# **TWIN-CENTER 6802 TWIN-CONTROL 6822**

# **HANDBUCH 6890**

Operating Instruction 6890

# **Vorwort**

**Herzlichen Glückwunsch zum Erwerb Ihres TWIN-CENTERs. Wir freuen uns, dass Sie sich mit dem TWIN-CENTER für ein technisch perfektes Gerät der digitalen Mehrzugsteuerung von FLEISCHMANN entschieden haben. Wir sind sicher, Sie werden viel Freude an Ihrem Gerät haben.** 

Das TWIN-CENTER verwaltet, steuert und speichert alle Informationen über Ihre Anlage, so dass Sie Ihre ganze Anlage mit diesem einen Gerät bereits vollständig im Griff haben. Der Komfort beim Steuern Ihrer Anlage lässt sich nochmals steigern, wenn Sie dem TWIN-CENTER weitere Steuergeräte wie z. B. TWIN-CONTROL 6822 oder Handregler 6820 über die TWIN-BOX 6827 hinzufügen, die Sie mittels der LocoNet-Verbindung sogar an beliebigen Stellen Ihrer Modellbahnanlage aufstellen können.

Mit dem TWIN-CONTROL können Sie alle Steuerfunktionen ausführen, die Sie bereits vom TWIN-CENTER her kennen. Dies ist auch der Grund, warum wir die Beschreibung beider Geräte in diesem Handbuch zusammengefasst haben.

# **FLEISCHMANN** Die Modellbahn der Profis

Das TWIN-CENTER ist das Herz bzw. Gehirn der TWIN-TECHNIK, einer Gruppe von Geräten mit einer immensen Fülle von Funktionen für einen möglichst vielfältigen und erlebnisreichen Fahrbetrieb. Einstellungen und Programmierungen Ihrer Anlage werden am TWIN-CENTER vorgenommen.

Das vorliegende Buch soll Ihnen auf der einen Seite möglichst einfach, auf der anderen Seite aber auch möglichst umfassend die Funktionen und die Bedienung von TWIN-CENTER und TWIN-CON-TROL vermitteln.

Da jedoch Ihre private Anlage mit Ihren speziellen Loks, Ihrer speziellen Gleiskonfiguration und Ihren Spiel- oder Betriebsvorgängen einmalig auf der Welt ist, ist es möglich, dies durch spezielle Eingaben im TWIN-CENTER zu berücksichtigen. Dazu ist es nötig, dass Sie zum Erkennen aller Funktionen und zur Berücksichtigung aller Ihrer Wünsche das ganze Buch durchlesen. So kommen Sie mit Sicherheit zu einem ungetrübten Spiel- und Betriebserlebnis, wie Sie es in dieser Form bisher noch nicht kannten.

Warnhinweise aufbewahren! · Retain warning instructions! · Gardez les indications d'avertis**sement ! · Aanwijzingen bewaren! · Conserva l'indicazioni di avviso! · ¡Guarde indicaciones de aviso! · Gem anvisningen!**

> **6802: 18 V** ~ 6822: 15 V = (LocoNet)

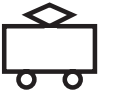

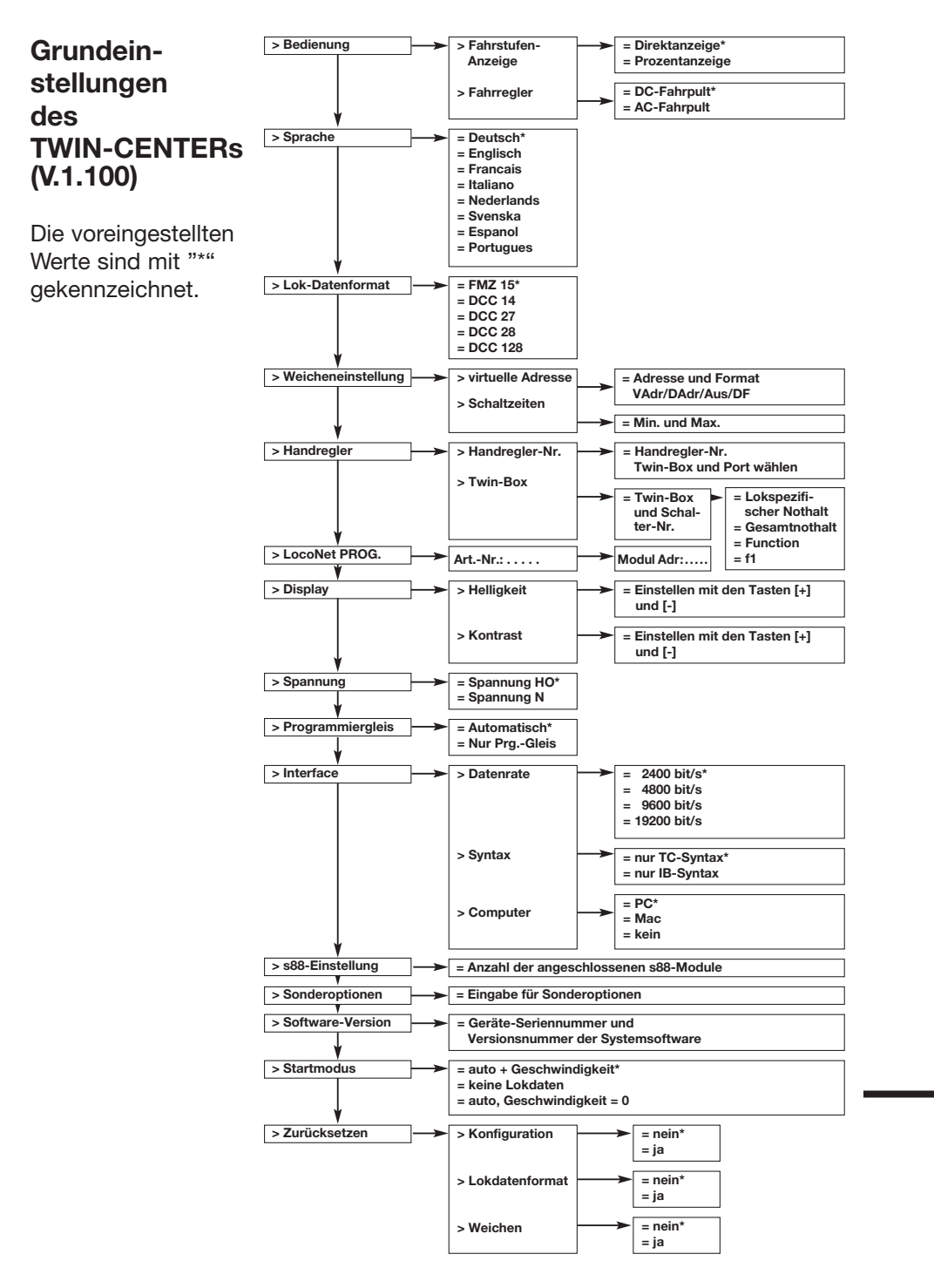

**Nicht geeignet für Kinder unter 3 Jahren · Not suitable for children under 3 years of age. · Ne convient pas aux enfants de moins de 3 ans. · Niet geschikt voor kinderen onder de 3 jaar. · Non adatto ai bambini di età minore di 3 anni. · No apropriado para niños de menos de 3 años. · Anbefales ikke til børn under 3 år.**

456.0 E Made in Germany · Fabriqué en Allemagne 21/6802-0102

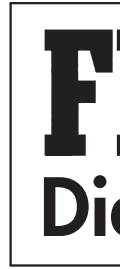

**GEBR. FLEISCHMANN GMBH & CO. KG D-90259 NÜRNBERG**

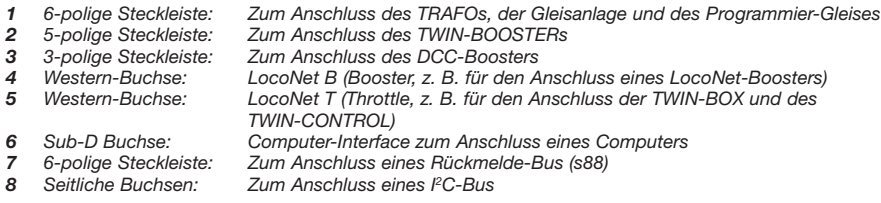

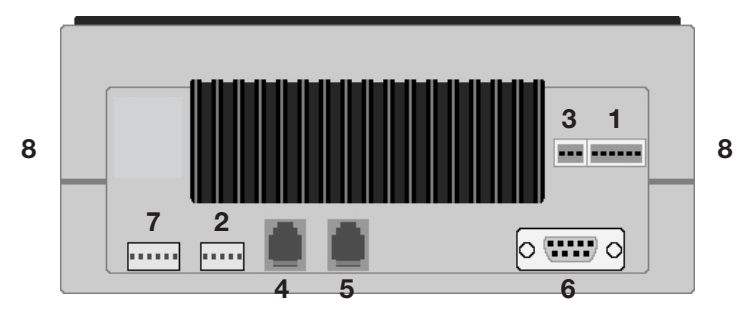

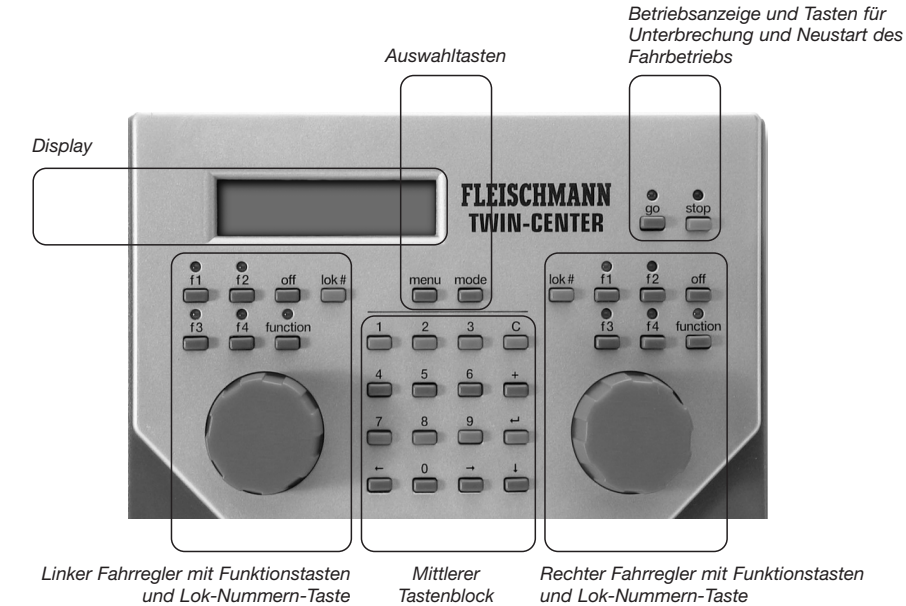

*(Keyboard) mit Zifferntasten und Sondertasten zur Navigation im Menü*

# **Bedienfeld des TWIN-CENTERs**

# **Rückseite des TWIN-CENTERs**

# Kundendienst-Adresse

GEBR. FLEISCHMANN GMBH & CO. KG Postfach 91 01 48 D-90259 Nürnberg Telefon: (09 11) 33 70-0 Telefax: (09 11) 33 70 299 E-mail: info@fleischmann.de Internet: http://www.fleischmann.de

# Copyright

Copyright © 2004 GEBR. FLEISCHMANN GMBH & CO. KG Alle Rechte vorbehalten.

Dieses Dokument wurde sorgfältig zusammengestellt. Dennoch kann sein Inhalt ohne vorherige Ankündigung geändert werden. GEBR. FLEISCHMANN GMBH & CO. behält sich das Recht vor, solche Ände-

rungen ohne vorherige Ankündigung vorzunehmen. GEBR. FLEISCHMANN GMBH & CO. gibt keine Gewähr oder Garantie hinsichtlich der Richtigkeit und Genauigkeit der Angaben in dieser Dokumentation. Eine Haftung von GEBR. FLEISCHMANN GMBH & CO. ist ausgeschlossen.

Kein Teil der Dokumentation darf reproduziert, in Datenbanken gespeichert oder in irgendeiner Form – elektronisch, fotomechanisch, auf Tonträger oder auf irgend eine andere Weise – übertragen werden ohne die vorherige schriftliche Genehmigung von GEBR. FLEISCHMANN GMBH & CO. KG

**of the (V.1.100)**

.

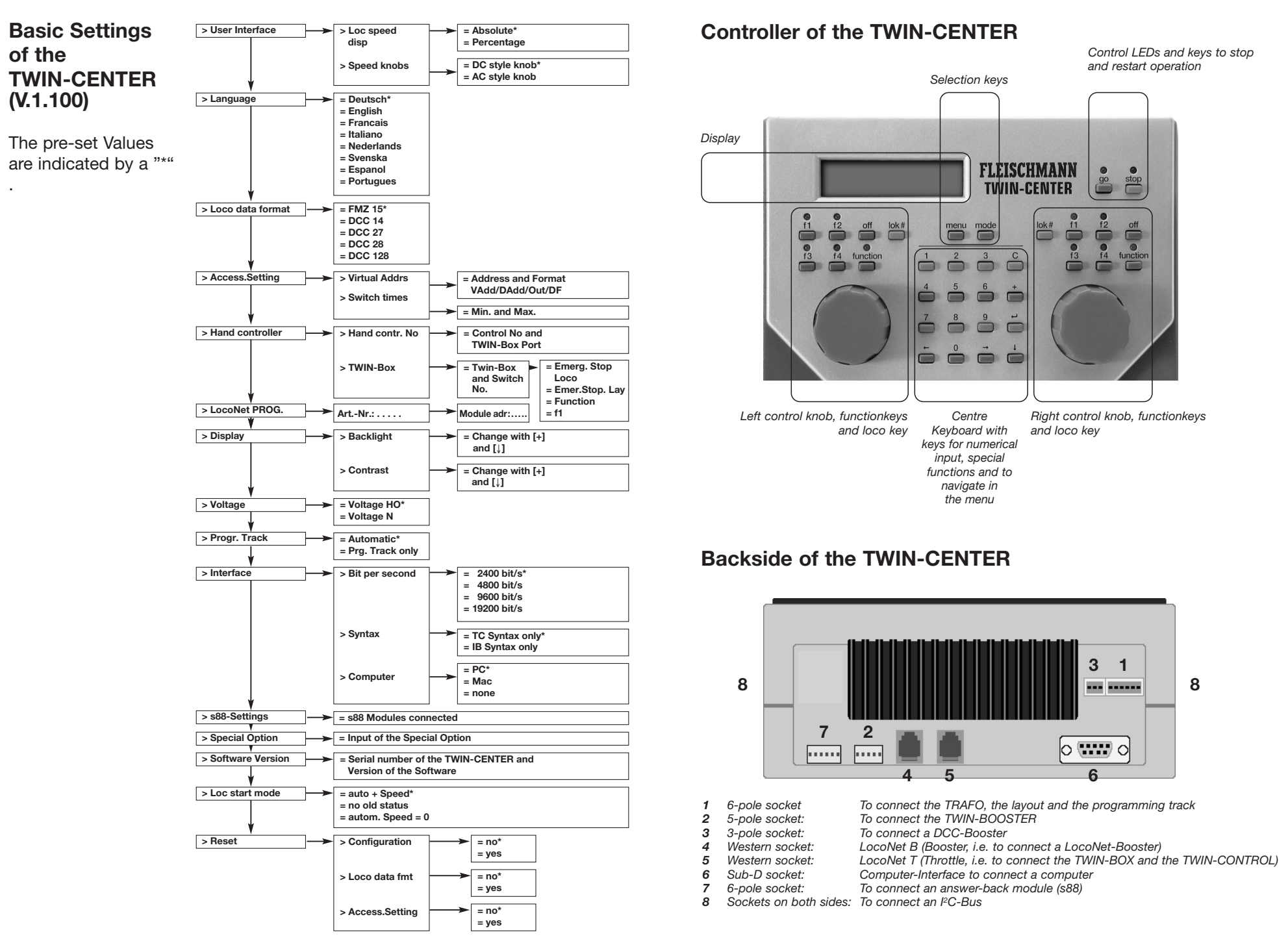

−⊕

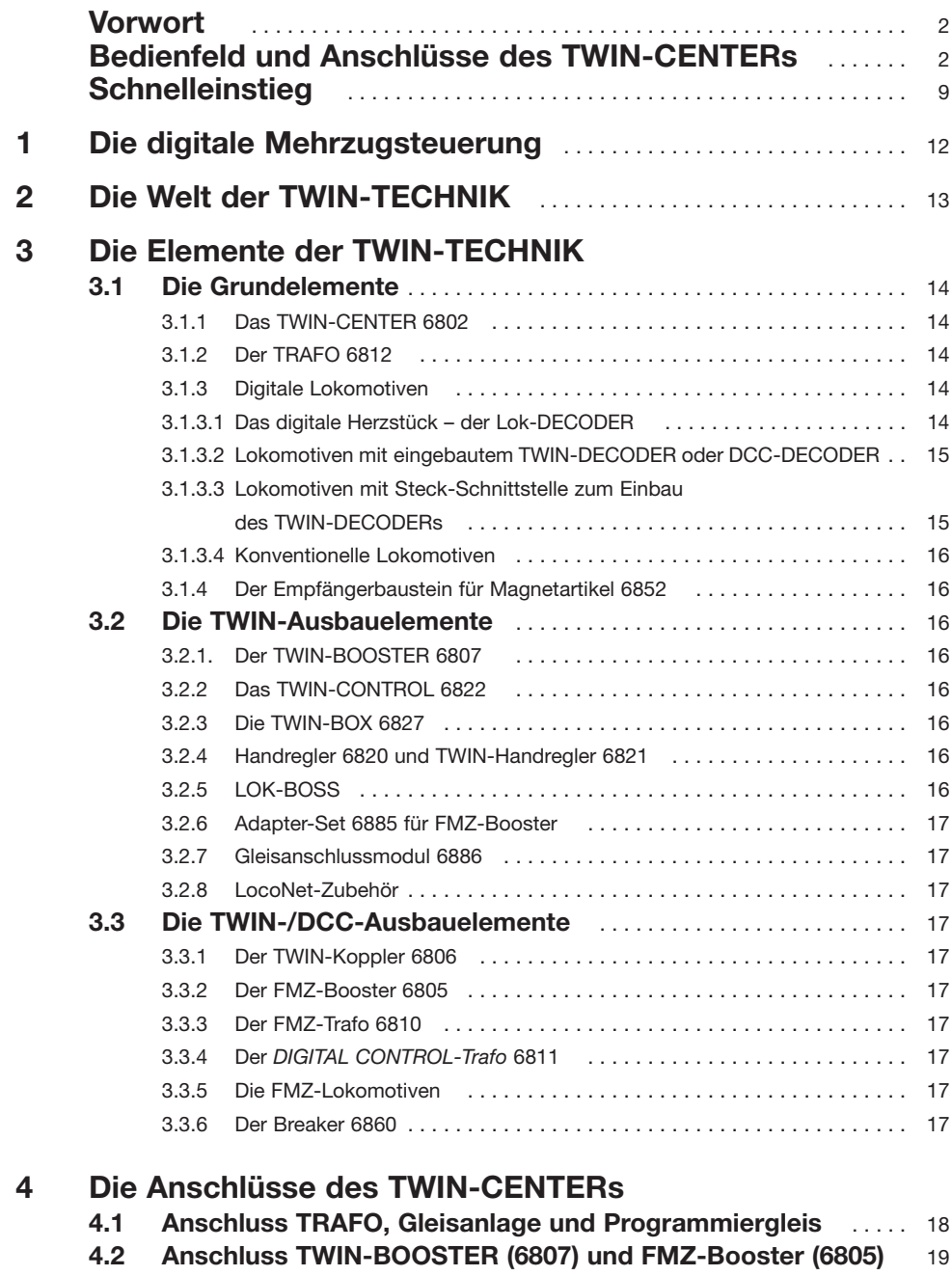

**4.3 Anschluss DCC-Booster** . . . . . . . . . . . . . . . . . . . . . . . . . . . . . . . . . . . 20

Æ

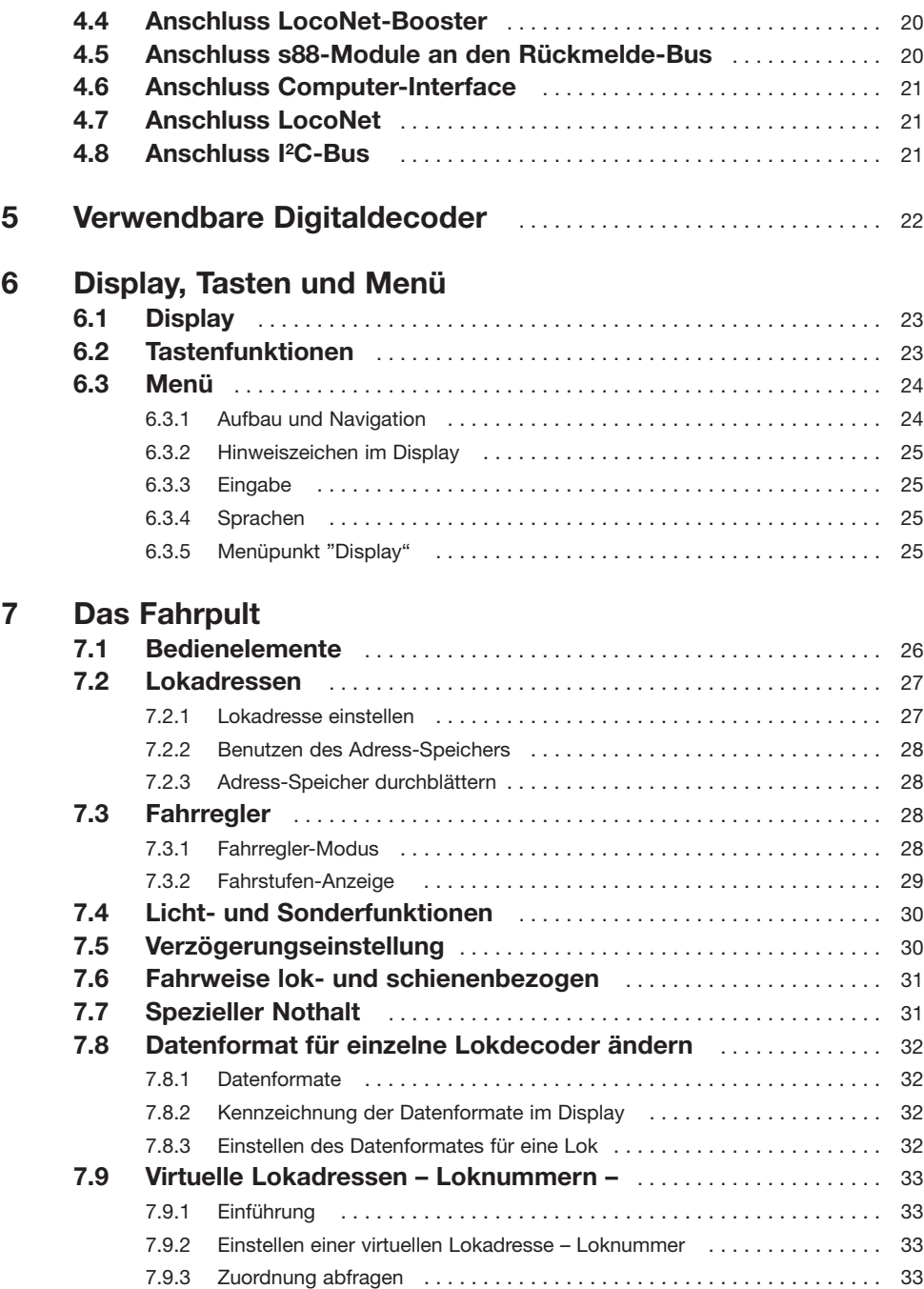

 $\oplus$ 

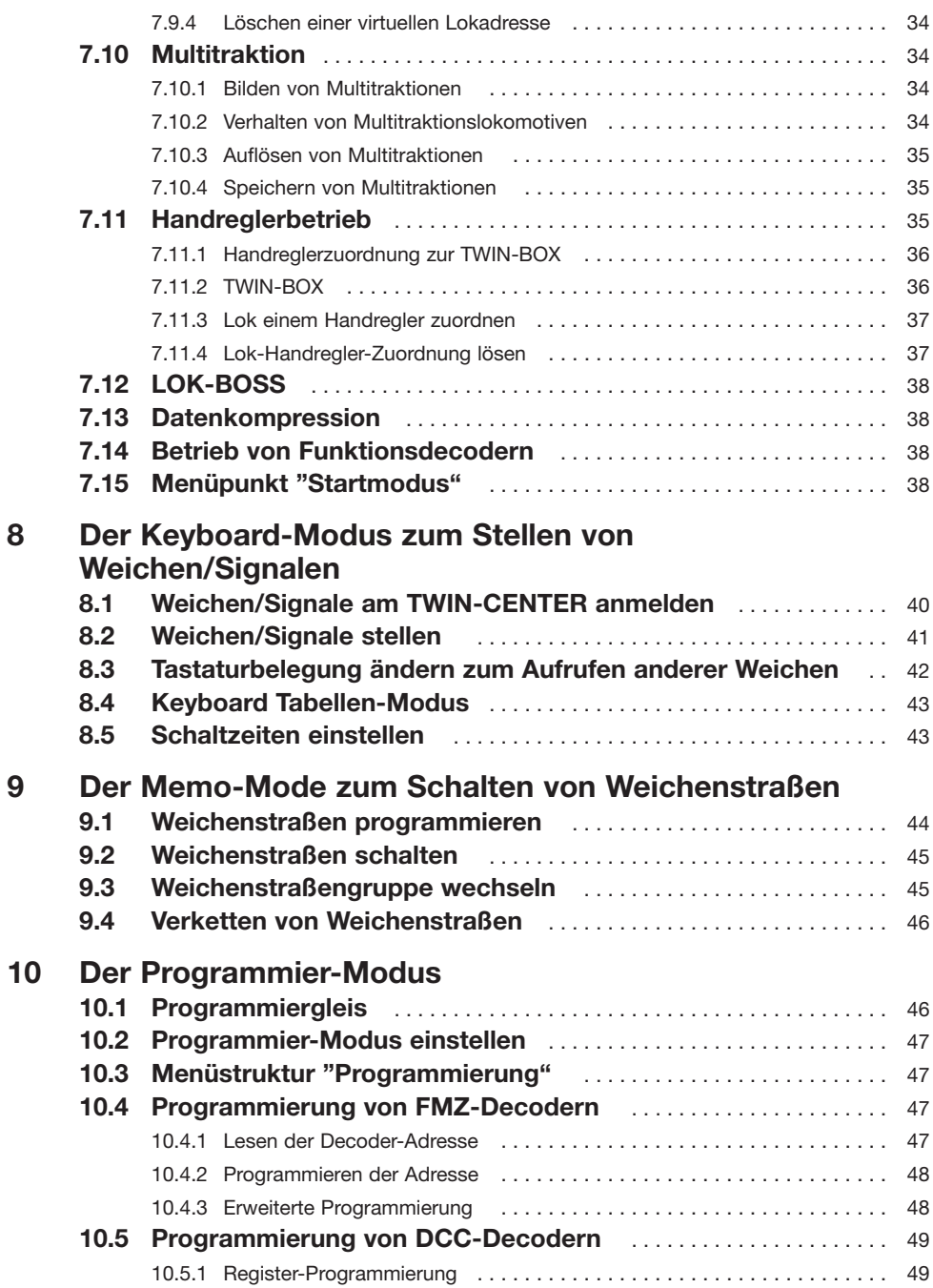

 $\displaystyle \bigoplus$ 

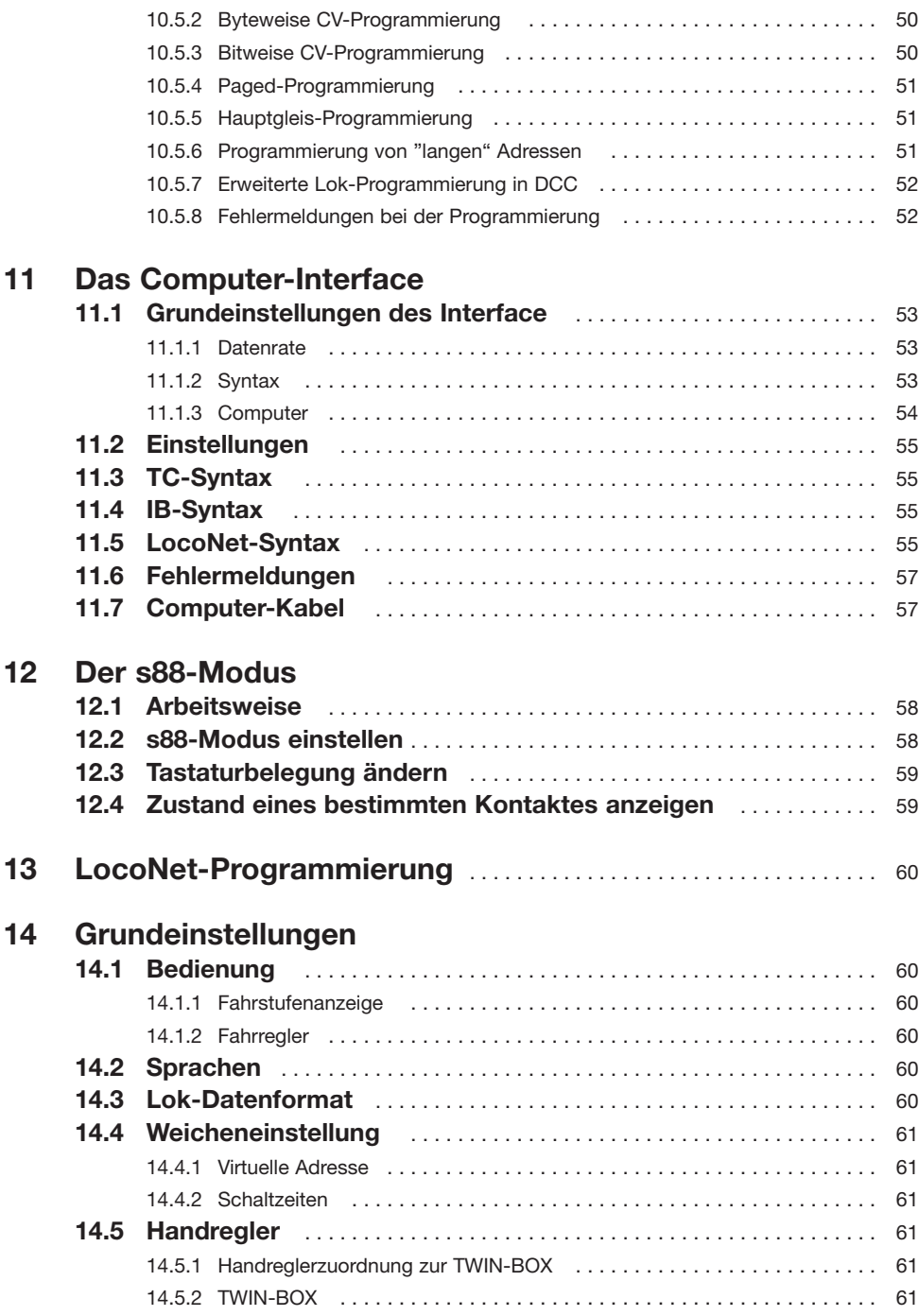

 $\oplus$ 

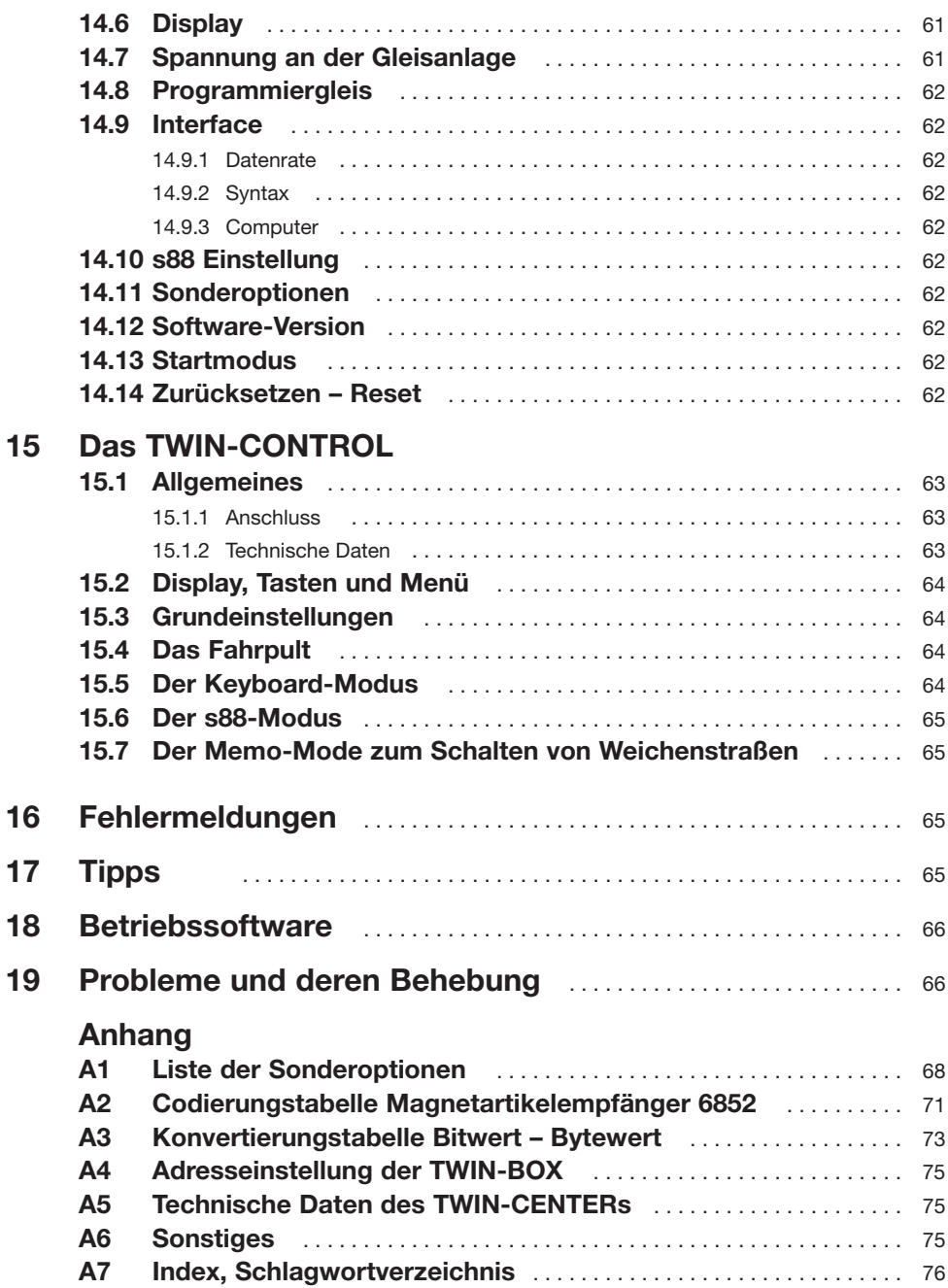

 $\overline{\bigoplus}$ 

**7**

# **Schnelleinstieg**

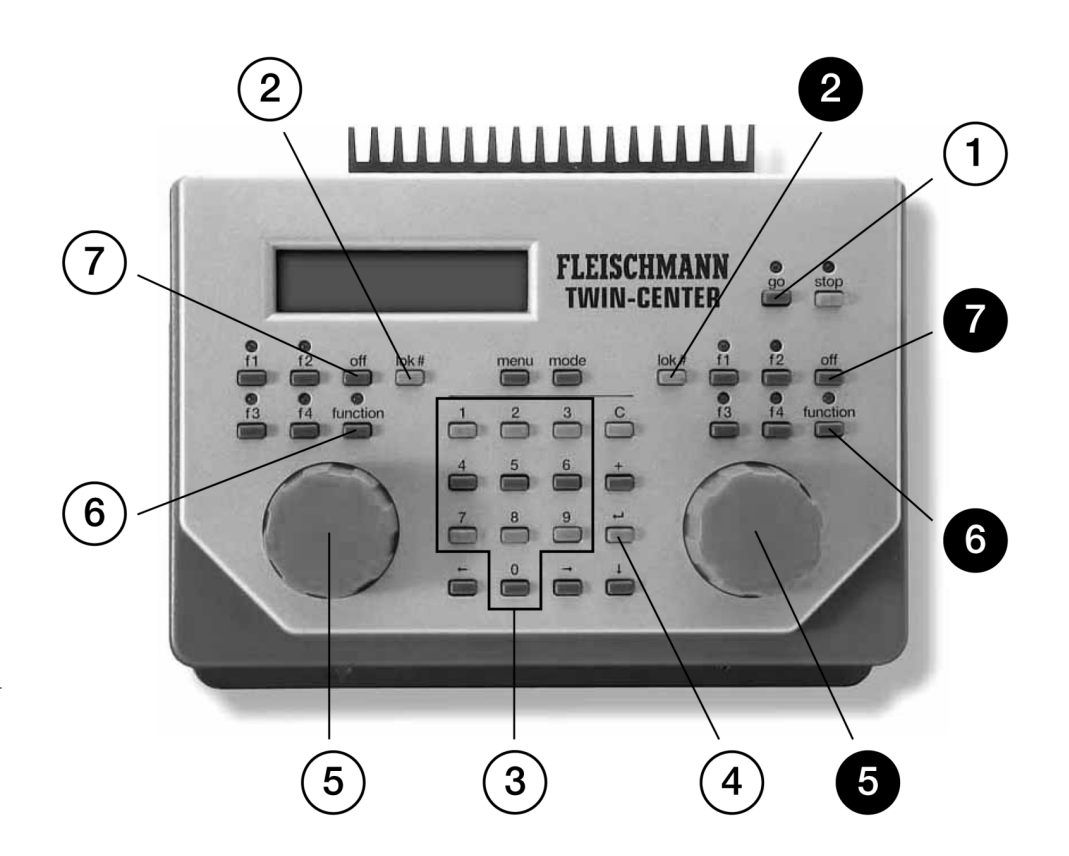

- Gerät fahrbereit 1
- Loknummern-Eingabe starten 2
- Loknummer eingeben 3
- Loknummer  $($  $\leftarrow$ ) bestätigen 4
- Lok fahren 5
- Licht ein 6
- Licht aus 7

#### 6802 10 12 04 Handbuch  $01.03.2007$  13:51 Uhr Seite 9

# **Fahren Schnelleinstieg**

# **Schnelleinstieg**

# **1 Fahren**

Diese Kurzanleitung erklärt, wie Sie eine Digital-Lok fahren lassen können.

## *WICHTIG*

*Lesen Sie bitte unbedingt das ganze Handbuch, um sich über alle Möglichkeiten zu informieren und alle Funktionen des Gerätes ausschöpfen zu können.*

#### **Voraussetzungen**

- TWIN-CENTER 6802 mit Software V1.100
- TRAFO 6812 oder 6811
- FLEISCHMANN-Lok mit Digital-Decoder (FMZ/TWIN/DCC)

## **Anschluss des TWIN-CENTERs an Trafo und Gleis**

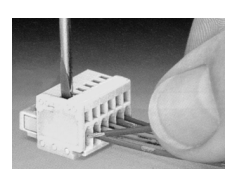

*Belegung des 6 poligen Steckers mit den farbigen Kabeln*

- **Hintere Schiene an Klemme 4 (violett)**
- **Vordere Schiene an Klemme 3 (violett-weiß)**
- **Wechselspannung vom Trafo an Klemme 5 (schwarz) und 6 (gelb)**

#### *WICHTIG*

*Unbedingt darauf achten, dass der Anschluss des Trafos über die Klemmen 5 und 6 erfolgt. Ein Anschluss des Trafos an andere Klemmen führt zur Beschädigung des TWIN-CENTERs.* 

• Erst dann Klemmstecker in Buchse 1 des TWIN-CENTERs stecken; eine ausführliche Beschreibung der Anschlüsse finden Sie in Kapitel 4

#### **Gerät anschließen**

• Netzstecker des Trafos in die 230 V-Netzsteckdose stecken. Nach ca. 5 Sekunden leuchtet die rote

LED rechts oben auf der Frontplatte auf und zeigt so die Betriebsbereitschaft des TWIN-CENTERs an.

• [go]-Taste drücken. Es leuchtet jetzt die grüne LED, die rote LED erlischt. (1) Das TWIN-CENTER ist fahrbereit.

#### **Lok aufrufen**

- [lok#]-Taste des rechten oder linken Fahrpultes betätigen  $(2)$
- Über die Zehnertastatur die gewünschte Lokadresse eingeben  $(3)$
- Eingabe mit der [↵]-Taste bestätigen  $\circled{4}$

#### **Lok steuern**

• Mit dem Drehregler kann die gewünschte Geschwindigkeit eingestellt werden  $(5)$ 

#### **Fahrtrichtung ändern**

• Drehregler zurückdrehen bis auf Null, kurz warten (ca. 1 s), und in gleicher Richtung weiter drehen  $(5)$ 

#### **Licht schalten**

- Die Taste [function] schaltet das Licht ein
- Die Taste [off] schaltet das Licht aus  $(7)$

*Ausführliche Beschreibung: siehe Kap. 7*

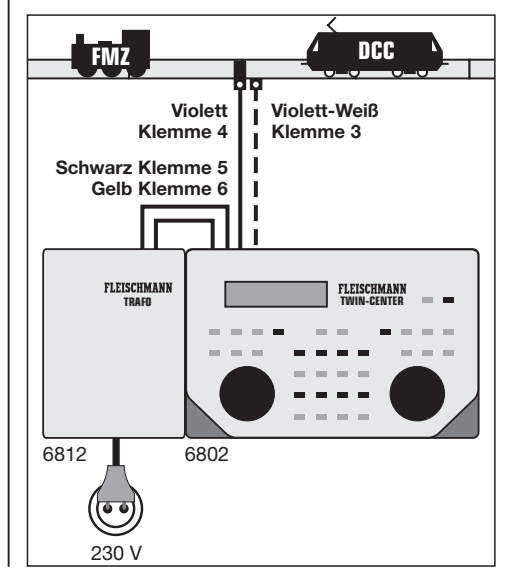

 $\circledS$ 

# **Schnelleinstieg Weichen schalten**

# **2 Weichen schalten**

Weichen werden in der TWIN-TECHNIK über Magnetartikelempfänger gesteuert, die wiederum über die Gleisanlage mit Energie und Informationen versorgt werden. An einem Magnetartikelempfänger 6852 können vier Weichen angeschlossen werden. Dieser Schnelleinstieg zeigt ein Beispiel für den Betrieb einer Weiche.

#### **Voraussetzungen**

- TWIN-CENTER 6802 (mit Software V1.100)
- TRAFO 6812 oder 6811
- Magnetartikelempfänger 6852
- Weiche mit elektrischem Antrieb

## **Magnetartikelempfänger 6852 anschließen**

Der Magnetartikelempfänger wird direkt an das nächste Gleis der Anlage angeschlossen, das vom TWIN-CENTER mit Spannung versorgt wird. Hierzu werden die beiden Eingangsklemmen 3 und 4 der 4-poligen Klemmleiste des Magnetartikelempfängers 6852 mit je einer Schiene verbunden. Hierbei ist es einerlei, welche Klemme mit welcher Schiene verbunden wird.

Der Magnetartikelempfänger wird an seinem 8 poligen Schalter mit einer Decoder-Adresse versehen (z. B. "65"). Die Schalterstellungen, die einer Adresse entsprechen, sind dem Anhang A 2 zu entnehmen.

#### **Weiche an Magnetartikelempfänger anschließen**

Der Magnetartikelempfänger hat vier 3-polige Anschlussklemmen zum Anschluss von Weichen. An die mittlere Klemme 2 wird das schwarze Anschlusskabel angeschlossen, das hellbraune Kabel an Klemme 1 und das dunkelbraune Kabel an Klemme 3.

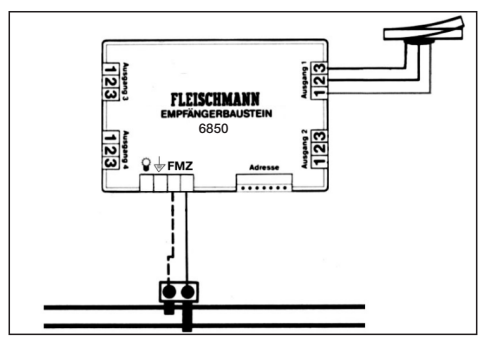

#### **Weiche anmelden**

Um eine Weiche zu schalten, muss diese erst im TWIN-CENTER angemeldet werden.

- [menu]-Taste drücken
- [mode]-Taste drücken
- Durch mehrmaliges Drücken der [↓]- Taste bis zur Anzeige "Weicheneinstellung" blättern
- Weiter mit der [→]-Taste
- Mit der [↓]-Taste bis zum Eintrag "virtuelle Adressen" blättern
- Weiter mit der [→]-Taste

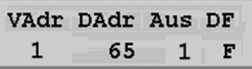

- In der ersten Spalte unter "VAdr" Ihre Weichen-Nummer (= virtuelle Adresse) eingeben, hier: 1
- Weiter mit der [→]-Taste
- In der zweiten Spalte unter "DAdr" die Decoder-Adresse des Magnetartikelempfängers eingeben (hier: 65)
- Weiter mit der [→]-Taste
- In der dritten Spalte unter "Aus" die Nummer des Ausgangs eingeben, an den die Weiche am Magnetartikelempfänger angeschlossen ist (hier: 1)
- Weiter mit der [→]-Taste
- In der vierten Spalte unter "DF" das Digitalformat "F" = FMZ oder "D" = DCC eingeben, hierzu ggf. [+] oder [↓] drücken (hier: F)
- Auswahl mit der [↵]-Taste bestätigen
- Mit der [menu]-Taste zurück zum Fahrbetrieb

#### **Weiche schalten**

- [mode]-Taste so oft drücken, bis das TWIN-CENTER sich im Keyboard-Modus befindet (alternativ: Tasten [mode] und [1])
- Im mittleren Feld des Displays ist in der oberen Reihe links eine schwarze Markierung, ferner 7mal das Kennzeichen"/" zu sehen
- Mit den Tasten 1 und 4 kann die Weiche geschaltet werden

*Ausführliche Beschreibung des Anmeldens und des Schaltens von Weichen: siehe Kap. 8*

# Weichenstraßen schalten **Schnelleinstieg**

# **3 Weichenstraßen**

Im TWIN-CENTER können drei Gruppen von Weichenstraßen mit je 16 Straßen eingegeben und abgerufen werden. Die Eingabe und der Abruf einer ersten "kleinen Straße" wird Ihnen hier dargestellt.

## **Voraussetzungen**

- TWIN-CENTER 6802 (mit Software V1.100)
- TRAFO 6812 oder 6811
- Magnetartikelempfänger 6852
- Weiche mit elektrischem Antrieb

#### **Weichenstraße programmieren**

- Die [mode]-Taste so oft drücken, bis im Display die Anzeige "Memo-Mode" erscheint (alternativ: Tasten [mode] und [2])
- [menu]-Taste betätigen

# **Weichenstraße**

**Gr.-Nr.1 Prog**

- Weiter mit der [→]-Taste zum Eintrag "Prog"
- Auswahl mit der [J]-Taste bestätigen

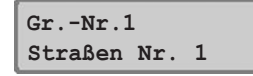

• Weichenstraßen-Nummer (hier: 1) mit der [↵]-Taste bestätigen

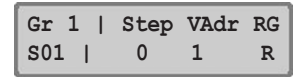

- Den ersten Programmschritt (Step 0) bestätigen und weiter mit der [→]-Taste
- In der Spalte "VAdr" die Weichen-Nummer (virtuelle Adresse) der zu schaltenden Weiche eingeben
- Durch [→]-Taste zur Eingabe der Schaltrichtung
- In der Spalte "RG" für die Richtung den Vorschlag "R" (= Abzweig) akzeptieren oder "G" (= geradeaus) durch [+] oder [↓] einstellen
- Programmierschritt durch [L] bestätigen
- Die Programmierung springt zu Step 1,

weitere Schritte können wie zuvor beschrieben programmiert werden (bis zu Step 9)

• Mit der [menu]-Taste zurück zum Fahrbetrieb mit Memo-Modus

## **Weichenstraße abrufen**

- [mode]-Taste so oft drücken, bis im Display die Anzeige "Memo-Mode" erscheint
- Durch Drücken der Taste 1 wird die zuvor programmierte Weichenstraße 1 abgerufen

# **1 Die digitale Mehrzugsteuerung**

# **1 Die digitale Mehrzugsteuerung**

Sie kennen die einfachste Form einer Modelleisenbahn: ein Gleisoval, an das ein Trafo angeschlossen ist und auf dem eine Lok ihre Runden dreht.

Dieser Trafo wandelt die Netzspannung von 230 Volt in eine regelbare Gleichspannung zwischen 0 und 14 Volt um und gibt diese an das Gleisoval ab. Je weiter Sie den Trafo "aufdrehen", desto höher ist die abgegebene Spannung und desto schneller fährt ihre Lok.

Setzen Sie eine zweite Lok auf den Schienenkreis, so erhält diese – wie die erste Lok – die gleiche vom Trafo abgegebene Spannung. Beide Lokomotiven können Sie über diesen einen Trafo nur gemeinsam steuern.

Diese Form der Steuerung nennt man **analoge** oder **konventionelle Steuerung.**

Anders bei einer **digitalen Mehrzugsteuerung** von FLEISCHMANN: Bei dieser Form der Steuerung liegt eine konstante Wechselspannung von ca. 20 Volt am Gleis an, die zum einen zur Spannungsversorgung der Fahrzeuge dient und die zum anderen als Transporteur vieler kleiner digitaler Impulse dient.

In einer Zentrale gespeicherte Steuerbefehle, zum Beispiel Geschwindigkeit und Fahrtrichtung von Loks, Stellbefehle für Weichen und Signale, die Sie über Handregler bzw. Tasten eingeben, werden über das Gleis mit Hilfe der obengenannten digitalen Impulse an digitale Empfänger – auch Decoder genannt – übertragen, die in Loks eingebaut sind oder als Empfängerbausteine für Magnetartikel zur Steuerung von Weichen, Signalen und Entkupplungsgleisen dienen. Diese Decoder wandeln die digitalen Steuerimpulse in Aktionen um.

So regeln Decoder in Lokomotiven zum Beispiel, wieviel Spannung der Lokmotor erhält und bestimmen damit die Lokgeschwindigkeit. Oder der Decoder schaltet aufgrund der eingehenden digi-

talen Steuerimpulse die Spitzenbeleuchtung der Lok ein oder aus.

Jede digitale Lok mit einem eingebauten Decoder bzw. jeder Empfängerbaustein für Magnetartikel hat eine bestimmte Adresse und reagiert nur auf Befehle, die an seine Adresse gerichtet sind – vergleichbar mit einem Telefon, das ja auch nur dann reagiert, wenn seine Nummer gewählt wird. Da die Befehle für viele Lokadressen unglaublich schnell hintereinander übertragen werden, können auch viele digitale Lokomotiven gleichzeitig gesteuert werden.

So können Sie z. B. rangieren, während andere Züge ein- und ausfahren, Sie können 2 Loks zum Ankuppeln aufeinander zufahren lassen und in Doppeltraktion weiterfahren, Sie können Kurswagen beistellen und viele andere Betriebssituationen vorbildgetreu nachvollziehen.

Doch nicht nur das Fahren sondern auch der Anschluss von Magnetartikeln wie z. B. Weichen wird mit einer digitalen Mehrzugsteuerung komfortabler. Da die digitalen Steuerimpulse über das Gleis übertragen werden, können Empfängerbausteine für Magnetartikel an jeder beliebigen Stelle der Modellbahnanlage an das Gleis angeschlossen werden. Die Weichen werden dann nicht mehr mit endlosen Kabeln an ein zentrales Stellpult, sondern mit ihren kurzen Litzen an den Empfängerbaustein angeschlossen.

Das Schalten der Weichen, Signale oder Entkupplungsgleise geschieht, wie auch das Fahren der Lokomotiven, über eine gemeinsame Fahrund Schaltzentrale – das TWIN-CENTER von FLEISCHMANN.

Im Folgenden beziehen wir uns bei der Beschreibung des TWIN-CENTERs 6802 auf die Ausstattung dieses Gerätes mit der Software-Version V1.100. Aus Gründen der Kontinuität haben wir jedoch, soweit möglich, auch den "alten" Software-Stand V1.000 berücksichtigt. Wir empfehlen jedoch generell eine Erneuerung durch das Update V1.100, wenn Sie noch ein Gerät mit der Software V1.000 besitzen sollten.

6802 10 12 04 Handbuch 01.03.2007 13:51 Uhr Seite 13

# **2 Die Welt der TWIN-TECHNIK**

# **2 Die Welt der TWIN-TECHNIK**

Aufbauend auf Bewährtem ist bei FLEISCH-MANN ein interessantes System für den digitalen Mehrzugbetrieb entstanden: die TWIN-TECHNIK.

Sie ist mehrsprachig und beherrscht sowohl die Sprache der **FLEISCHMANN Mehrzugsteuerung (FMZ)** als auch das internationale **Digital Command Control (DCC)** nach NMRA-Norm. Mit der TWIN-TECHNIK öffnet sich dem FLEISCHMANN-Bahner das Tor zu einem weltoffenen Standard der digitalen Steuerung von Modelleisenbahnen.

Ihr Vorteil mit der TWIN-TECHNIK: Vorhandene FMZ-Lokomotiven mit unterschiedlichen Decodern können neben Loks mit eingebautem TWIN-DECODER oder DCC-DECODER mit FLEISCH-MANN-Steuergeräten auf einem Gleis betrieben werden.

Auch der kompatible, gleichzeitige Betrieb von FMZ-Loks bzw. digitalen Loks mit eingebautem TWIN-DECODER und konventionellen Gleichstromfahrzeugen ist möglich, wenn der konventionelle Gleichstrom-Trafo über einen FMZ-Koppler 6806 angeschlossen wird. In diesem Fall dürfen keine Loks mit DCC-Decodern eingesetzt werden, da sonst deren Decoder beschädigt wird.

Werden FMZ- und DCC-Lokomotiven nach NMRA-Norm gleichzeitig auf einem Gleis betrieben, darf kein Gleichstrom – auch nicht über einen Koppler 6806 – in die Gleisanlage eingespeist werden.

Die TWIN-TECHNIK ist mehr als nur ein Kontrollgerät. Mit ihr hat FLEISCHMANN eine Reihe von präzise aufeinander abgestimmten Geräten geschaffen, die sich optimal Ihren Bedürfnissen anpassen lassen.

So können Sie mit einem TWIN-CENTER und einem TRAFO bereits zwei digitale Loks gleichzeitig und unabhängig voneinander auf einem Gleis steuern. Kommen weitere Lokomotiven hinzu – kein Problem, da die bisherigen an das TWIN-CENTER als "Streckenlok" übergeben werden. Mit dem Anschluss von TWIN-CONTROL oder FMZ-Handreglern, die über TWIN-BOXen angeschlossen werden, können weitere Loks im direkten Zugriff gesteuert werden. Gleiches ist möglich durch Anschluss eines LOK-BOSS.

Steigt der Stromverbrauch Ihrer Großanlage: Mit TWIN-BOOSTERn kann die Energie weiterer TRAFOs in weitere Stromkreise bzw. Streckenabschnitte eingespeist werden. Auch vorhandene FMZ-Booster 6805 können hierzu verwendet werden.

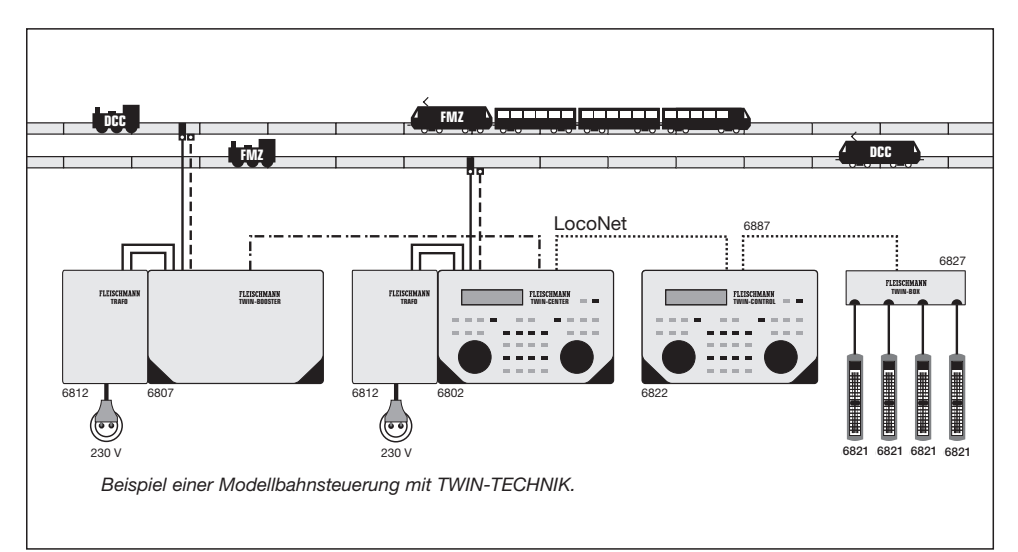

# **3 Die Elemente der TWIN-TECHNIK**

# **3 Die Elemente der TWIN-TECHNIK**

Die TWIN-TECHNIK besteht aus den Grundelementen

- TWIN-CENTER,
- TRAFO,
- und digitale Lokomotiven (FMZ, TWIN + DCC nach NMRA-Norm).

Ausbaukomponenten von FLEISCHMANN sind:

- TWIN-BOOSTER,
- TWIN-CONTROL,
- TWIN-BOX,
- Handregler,
- LOK-BOSS,
- Empfänger für Magnetartikel,
- LocoNet-Verbindungskabel,
- sowie verschiedene Komponenten des FMZ-Systems.

# **3.1 Die Grundelemente 3.1.1 Das TWIN-CENTER 6802**

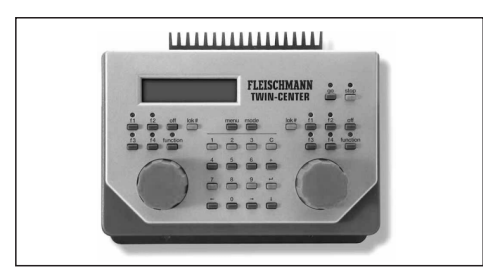

Das TWIN-CENTER ist die Schalt- und Fahrzentrale für den digitalen Mehrzugbetrieb Ihrer Modellbahnanlage. Sie vereinigt zwei getrennte Fahrregler zum Fahren von Lokomotiven, ein Keyboard zum Schalten von Weichen, Signalen Weichenstraßen und Entkupplungsgleisen, einen Codierer zum Einstellen der Adressen sowie ein Computer-Interface zur Verbindung mit einem Computer (PC, Mac oder andere) in einem Gerät.

# **Und das bietet Ihnen das TWIN-CENTER:**

- Gleichzeitiges Steuern von zwei digitalen Lokomotiven (FMZ, TWIN, DCC nach NMRA-Norm und auch gemischt) über zwei getrennte Fahrregler
- Schalten von Weichen, Signalen und Entkupplungsgleisen über das übersichtliche Keyboard
- Schalten von Weichenstraßen
- Codieren der Lokadressen von 1 bis 119 bei FMZ
- Erweitertes Codieren der Lokadressen von 1 bis 9999 bei DCC-Betrieb
- Verwendung von individuellen Loknummern (virtuellen Adressen) von 1 bis 9999 für jede beliebige digitale Lok
- Bis zu 128 Fahrstufen bei DCC-Betrieb
- Einstellen der Anfahrund Bremsverzögerung
- Einstellen der Motorsteuerkennlinie
- Ein-/Ausschalten der Lokbeleuchtung
- Schalten von weiteren Sonderfunktionen bei DCC, z. B. Sound
- Schienen-/lokbezogenes Fahren bei FMZ
- Mehrfachtraktionen mit bis zu 4 Lokomotiven
- Kontrolle aller Einstellvorgänge und Funktionen über ein grosses, hintergrundbeleuchtetes LCD-Display
- Programmieren über einen Computer
- Anschließen von Peripheriegeräten über den LocoNet-Anschluss
- Rückmelden über den s88-Bus
- Stromabgabe bis zu 3,0 Ampere
- Nothalt für die gesamte Anlage
- Lokindividueller Nothalt
- Kurzschlussabschaltung und Anzeige im Display
- Speichern der eingestellten Werte bei Stromunterbrechung
- Software-Update ist möglich

# **3.1.2 Der TRAFO 6812**

Der TRAFO liefert die Leistung von ca. 75 VA für den Betrieb Ihres TWIN-CENTERs oder weiterer TWIN-BOOSTER.

Normale Gleichstromtrafos (z. B. FLEISCHMANN MSF-Trafo 6725, 6735/6755) oder der FLEISCH-MANN-Lichttrafo 6706 können für den Betrieb der TWIN-TECHNIK nicht verwendet werden. Der Trafo 6811 kann für kleinere Anlagen verwendet werden. Seine Leistung beträgt 45 VA.

# **3.1.3 Digitale Lokomotiven**

# **3.1.3.1 Das digitale Herzstück – der LOK-DECODER**

Der Lok-DECODER ist das Herzstück der digitalen FLEISCHMANN-Loks und sorgt dafür, dass die Steuerbefehle des TWIN-CENTERs in Steuerimpulse für den Motor der Lok umgesetzt werden. Mit eingebautem Lok-DECODER von FLEISCHMANN ist die Geschwindigkeit Ihrer Lok lastunabhängig, d. h. ob bergauf oder bergab, die Lok fährt immer mit der gleichen Geschwindigkeit (bei ausreichender Motorleistung). Bei FLEISCH-MANN gibt es zwei Arten von Lok-Decodern, TWIN-DECODER und DCC-DECODER.

Der TWIN-DECODER versteht zwei "Digital-Sprachen": die **FLEISCHMANN Mehrzugsteuerung (FMZ)** und **Digital Command Control (DCC) nach NMRA-Norm**. Der DCC-DECODER versteht die DCC-Sprache nach NMRA-Norm. Mit Steuergeräten nach dieser Norm können Sie nun Lokomotiven mit TWIN-/DCC-DECODER fahren. Welche Funktionen des TWIN-/DCC-DECODERs in welchem Umfang genutzt werden können, wird von den Möglichkeiten des Steuergerätes bestimmt. Das ideale Gerät ist natürlich das TWIN-CENTER von FLEISCHMANN, mit dem Sie den TWIN-/DCC-DECODER noch genauer an Ihre Lok anpassen können.

Auch für den seltenen Fall einer Störung ist der TWIN-/DCC-DECODER gut vorbereitet: Bei einem Kurzschluss zwischen den Motoranschlüssen oder bei einer Überhitzung schaltet der TWIN-/ DCC-DECODER ab und signalisiert darüber hinaus durch ein Blinken der Lokglühlampen die Art des Störfalls: Dauerndes Blinken bedeutet Kurzschluss, Doppelblinken zeigt eine Überhitzung an. Nach Beseitigung der Störquelle bzw. Abkühlen des überhitzten Decoders fährt die Lok weiter.

## **TWIN-DECODER und DCC-DECODER auf einen Blick:**

- **• Zweisprachigkeit beim TWIN-DECODER:** FMZ und DCC nach NMRA-Norm
- **Lastunabhängige Geschwindigkeit:**  Ob bergauf oder bergab, die Lok fährt immer mit der gleichen Geschwindigkeit
- **Schutz gegen Kurzschluss und Überlastung:** Die Wirksamkeit des Schutzes wird durch Blinken der Lokbeleuchtung angezeigt
- **Viele Fahrstufen für feinfühlig abgestimmte Fahrweise:**

# **3 Die Elemente der TWIN-TECHNIK**

im FMZ-Betrieb 15 Fahrstufen, im DCC-Betrieb max. 128

- **Lokadresse:**  Elektronisch codierbare Lokadresse von 1 - 119 (FMZ), max. 9999 (DCC)
- **Lokindividuell einstellbare Anfahr- und Bremsverzögerung.**
- **Sonderfunktion:** Fahrtrichtungsabhängiges Licht kann ein- bzw. ausgeschaltet werden
- **Mindest- und Höchstgeschwindigkeit:** Lokindividuell einstellbare Mindest- und Höchstgeschwindigkeit, z. B. Begrenzung der Höchstgeschwindigkeit bei "Bummelzügen"
- **Motorsteuerkennlinie:** Lokindividuell einstellbare Motorsteuerkennlinie, z. B. für gefühlvolles Rangieren oder für dynamisches Beschleunigen
- **Zusätzliche Sonderfunktionen:**  Drei Sonderfunktionen im DCC-Betrieb, eine Sonderfunktion im FMZ-Betrieb

#### **3.1.3.2 Lokomotiven mit eingebautem TWIN-DECODER oder DCC-DECODER**

Ohne Um- und Einbauarbeiten können Sie in den Genuss der Vorteile des TWIN-/DCC-DECODERs kommen: mit einer Lok von FLEISCHMANN, in die der TWIN-/DCC-DECODER bereits eingebaut ist. Zahlreiche attraktive Baureihen sind mit diesem Decoder bestückt. Sie erkennen diese Lokomotiven an der blauen Digital-Verpackung und dem Hinweis "LOK MIT TWIN-DECODER bzw. LOK MIT DCC-DECODER". Fragen Sie Ihren Fachhändler!

#### **3.1.3.3 Lokomotiven mit Steck-Schnittstelle zum Einbau des TWIN-/DCC-DECODERs**

Der TWIN-/DCC-DECODER lässt sich universell in die verschiedensten FLEISCHMANN-Lokomotiven, die über eine Steck-Schnittstelle nach NEM verfügen, einsetzen. Und an den folgenden Symbolen erkennen Sie diese Lokomotiven:

> für eine 6-polige Steck-Schnitt-**NEM** stelle nach NEM 651

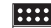

für eine 8-polige Steck-Schnittstelle nach NEM 652 **NEM**

**(NEM = Normen europäischer Modellbahnen)** 

# **3 Die Elemente der TWIN-TECHNIK**

Technisch identisch gibt es den TWIN-DECODER mit verschiedenen Anschlüssen für unterschiedliche Einsatzzwecke:

#### **TWIN-DECODER 6839/6846/6847/6849 mit 6-poligem Stecker**

Der TWIN-DECODER 6846 ist mit einem 6-poligen Stecker für Lokomotiven mit 6-poliger Steck-Schnittstelle nach NEM 651 **WEM** ausgestattet. Die Litzenlänge beträgt 20 mm. Der technisch gleiche TWIN-DECODER 6847 und 6849 hat eine Litzenlänge von 80 mm, 6839 hat 30 mm Litzenlänge.

# **TWIN-DECODER 6848 mit 8-poligem Stecker**

Der TWIN-DECODER 6848 ist mit einem 8-poligem Stecker für Lokomotiven mit 8-poliger Steck-Schnittstelle nach NEM 652 **REM** ausgestattet. Die Litzenlänge beträgt 80 mm.

#### **DCC-DECODER 6857/6858/6859/6872/6876 mit 6-poligem Stecker**

Diese DCC-DECODER sind mit einem 6-poligen Stecker für Lokomotiven mit 6-poliger Steck-Schnittstelle nach NEM 651 **WEM** ausgestattet. Die Litzenlänge unterscheidet sich jedoch: 6857 ca. 80 mm, 6858 mit integriertem Stecker (ohne Litzen), 6859 ca. 30 mm, 6872 mit integriertem Stecker (ohne Litzen), 6876 ca. 80 mm.

## **DCC-DECODER 6878 mit 8-poligem Stecker**

Der DCC-DECODER 6878 ist mit einem 8-poligen Stecker für Lokomotiven mit 8-poliger Steck-Schnittstelle nach NEM 652 **REM** ausgestattet. Die Litzenlänge beträgt 80 mm.

# **3.1.3.4 Konventionelle Lokomotiven**

Auch konventionelle Gleichstrom-Loks ohne Steck-Schnittstelle können für den Betrieb mit der TWIN-TECHNIK umgerüstet werden. Hierfür gibt es die TWIN-DECODER 69 6846 und 69 6849, sowie die DCC-DECODER 69 6876 und 69 6859 mit 6 Litzen ohne Stecker, der für den autorisierten Umbaubetrieb geliefert wird. Die Litzenlänge beträgt 150 mm.

#### **3.1.4 Der Empfängerbaustein für Magnetartikel 6852**

Zum Ansteuern von Weichen und anderer Magnetartikel mit Hilfe der TWIN-TECHNIK benötigen Sie den Empfängerbaustein für Magnetartikel.

Pro Empfängerbaustein können Sie 4 Weichen oder 4 Signale oder 8 Entkupplungsgleise anschließen und über das TWIN-CENTER bzw. TWIN-CONTROL steuern.

# **3.2 Die TWIN-Ausbauelemente**

## **3.2.1 Der TWIN-BOOSTER 6807**

Sollte die elektrische Leistung des TWIN-CEN-TERs bei größeren Modellbahnanlagen einmal nicht ausreichen, kann über einen TWIN-BOOS-TER ein weiterer Trafo seine Leistung an einen weiteren Streckenabschnitt abgeben. Der Ausgangsstrom pro TWIN-BOOSTER beträgt 3 A. Ein Kehrschleifenmodul und ein Bremsgenerator für DCC-Betrieb nach NMRA-Norm sind eingebaut. Alle Ausgänge sind gegen Kurzschluss geschützt.

# **3.2.2 Das TWIN-CONTROL 6822**

Das TWIN-CONTROL ist ein stationäres Fahrpult, das mit zwei Fahrreglern und einem Keyboard ausgerüstet ist. Es wird mit dem LocoNet-Kabel an das TWIN-CENTER angeschlossen. Alle Funktionen, die für den Fahr- und Schaltbetrieb notwendig sind, können Sie über das TWIN-CONTROL steuern. Bis zu 6 TWIN-CONTROL 6822 sind anschließbar.

## **3.2.3 Die TWIN-BOX 6827**

Über die TWIN-BOX können Sie vier Handregler 6820 bzw. 6821 an den LocoNet-Ausgang des TWIN-CENTERs bzw. des TWIN-CONTROLs anschließen. Es sind maximal 16 Handregler über TWIN-BOXen anschließbar.

#### **3.2.4 Handregler 6820 und TWIN-Handregler 6821**

Mit Hilfe der Handregler 6820/6821 können Sie weitere Lokomotiven über einen Schieberegler im direkten Zugriff steuern. Zum Anschluss des Handreglers an das TWIN-CENTER bzw. TWIN-CONTROL benötigen Sie die TWIN-BOX 6827.

## **3.2.5 LOK-BOSS 6865**

Der LOK-BOSS kann hier wie eine zusätzliche TWIN-BOX, an die 4 Handregler angeschlossen sind, verwendet werden (s. a. Kapitel 7.12).

## **3 Die Elemente der TWIN-TECHNIK**

#### **3.2.6 Adapter-Set 6885 für FMZ-Booster**

Das Adapter-Set 6885 für FMZ-Booster benötigen Sie zum Anschluss des FMZ-Boosters 6805 an das TWIN-CENTER 6802. Das Set besteht aus Booster-Adapter, Anschlussleitungen und Gleisanschlussmodul 6886.

#### **3.2.7 Gleisanschlussmodul 6886**

Dieses Modul ist für den Anschluss eines jeden weiteren FMZ-Boosters 6805 erforderlich.

Voraussetzung: Ein FMZ-Booster muss bereits über das Adapter-Set (6885) mit dem TWIN-CEN-TER verbunden sein.

#### **3.2.8 LocoNet-Zubehör**

Zum Anschluss von TWIN-CONTROL, der TWIN-BOX, des LOK-BOSS, des TRAIN-NAVIGATION-Empfängers und anderer LocoNet-Geräte an das TWIN-CENTER benötigen Sie LocoNet-Zubeör 1).

# **3.3 Die TWIN-/DCC-Ausbauelemente**

Da die TWIN-TECHNIK Bewährtes mit Neuem verbindet, können Sie auch verschiedene Elemente der FLEISCHMANN-Mehrzugsteuerung (FMZ) zum Ausbau des Systems benutzen.

#### **3.3.1 Der TWIN-Koppler 6806**

Über einen Koppler können Sie einen konventionellen Gleichstrom-Trafo (6735, 6755) zur Steuerung einer konventionellen Gleichstrom-Lok an die TWIN-TECHNIK anschließen.

Dies hat den Vorteil, dass Sie Ihre FLEISCH-MANN-Gleichstrom-Lokomotiven – ohne Decoder-Einbau – weiterhin benutzen können. Das gemischte Fahren unserer Gleichstrom-Lokomotiven zusammen mit digitalen Lokomotiven setzt voraus, dass die digitalen Lokomotiven mit TWIN- oder FMZ-Decodern ausgerüstet sind.

#### *SEHR WICHTIG*

*In diesem Fall dürfen keine Loks mit DCC-Decodern eingesetzt werden, da sonst deren Decoder beschädigt wird.* 

*Benutzen Sie Ihre Anlage jedoch im reinen Digitalbetrieb und werden Lokomotiven mit TWIN-, FMZ- und DCC-Decodern gemischt auf einem Gleis betrieben, darf kein Gleichstrom – auch nicht über einen TWIN-Koppler – in die Gleisanlage eingespeist werden.*

#### **3.3.2 Der FMZ-Booster 6805**

Wie der TWIN-BOOSTER dient auch der FMZ-Booster zur Leistungserweiterung von Streckenabschnitten.

#### **3.3.3 Der FMZ-Trafo 6810**

Diesen Trafo benötigen Sie zur Stromversorgung des FMZ-Boosters 6805.

#### **3.3.4 Der** *DIGITAL CONTROL***-Trafo 6811**

Diesen Trafo können Sie zur Stromversorgung des TWIN-CENTERs heranziehen. Da er maximal 45 VA an das TWIN-CENTER abgibt, können Sie mit ihm nicht ganz so viele Züge wie beim Anschluss des Trafos 6812 steuern.

#### **3.3.5 Die FMZ-Lokomotiven**

Sämtliche FMZ-Lokomotiven mit eingebauten FMZ-Decodern – ganz gleich wie alt, ob elektronisch codierbar oder nicht – können bei reinem FMZ-Betrieb mit dem TWIN-CENTER bzw. TWIN-CONTROL gefahren werden.

#### **3.3.6 Der Breaker 6860**

Durch Einbau eines Breakers zwischen jedem Koppler und dem entsprechenden Gleisanschluss ist Ihre komplette Anlage optimal gegen Kurzschluss geschützt, da der Breaker im Kurzschlussfall sofort abschaltet.

#### *SEHR WICHTIG*

*Da technisch gesehen zwischen Kopplern und dem TWIN-CENTER keine*

<sup>1)</sup> Bei FLEISCHMANN finden Sie 6807, 6827, 6887 u.a.m.

#### **4 Die Anschlüsse des TWIN-CENTERs**

*Rückmeldung für die Kurzschluss-Schutzschaltung besteht, ist es erforderlich, zum optimalen Schutz gegen die Folgen eines Kurzschlusses einen Breaker 6860 wie unten abgebildet zwischen Koppler und Gleisanschluss zwischenzuschalten.*

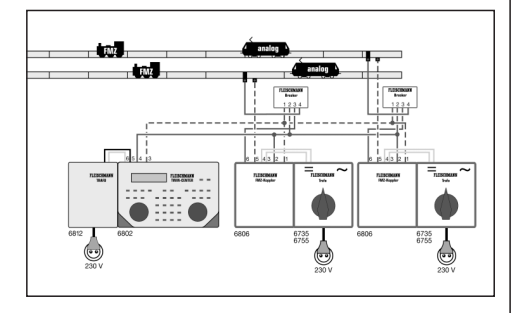

# **4 Die Anschlüsse des TWIN-CENTERs**

Im Folgenden werden die Anschlüsse des TWIN-CENTERs beschrieben, und was beim Anschluss der einzelnen Geräte beachtet werden muss.

Das Bild auf der vorderen Ausklappseite zeigt Ihnen die Rückseite des TWIN-CENTERs mit allen Anschlüssen und deren Bezeichnungen. Rechts und links an den Seiten des TWIN-CEN-TERs befindet sich je eine Buchse, an die Geräte angeschlossen werden können, die zum I2C-Bus kompatibel sind.

Für den Anschluss von TRAFO, Gleis, Programmiergleis und DCC-Booster sind dem TWIN-CENTER zwei Klemmstecker beigelegt.

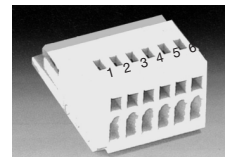

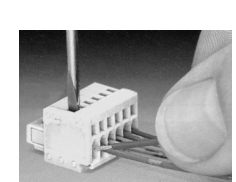

*Der 6-polige Klemmstecker.*

Mit einem schmalen Schraubendreher (2 mm breit) wird durch die obere Öffnung die Klemmvorrichtung des Steckers durch leichtes Drücken geöffnet. Ein Kabel wird mit dem abisolierten Ende von vorne in den Klemmstecker eingeführt. Die abisolierten Enden des Kabels sind vorher sauber zu verdrillen. Mit Loslassen des Schraubendrehers wird das Kabel in seiner Position fixiert und ein sicherer Kontakt hergestellt.

Verwenden Sie zum Anschluss von Trafo, Gleisanlagen bzw. Programmiergleis die beiliegenden Litzen gemäß der beschriebenen Farbanordnung.

# **4.1 Anschluss TRAFO, Gleisanlage und Programmiergleis**

Der Anschluss von TRAFO, Gleis und Programmiergleis erfolgt mit dem beiliegenden 6-poligen Klemmstecker an Buchse 1.

Das folgende Bild zeigt die Belegung des Klemmsteckers mit den farbigen Kabeln:

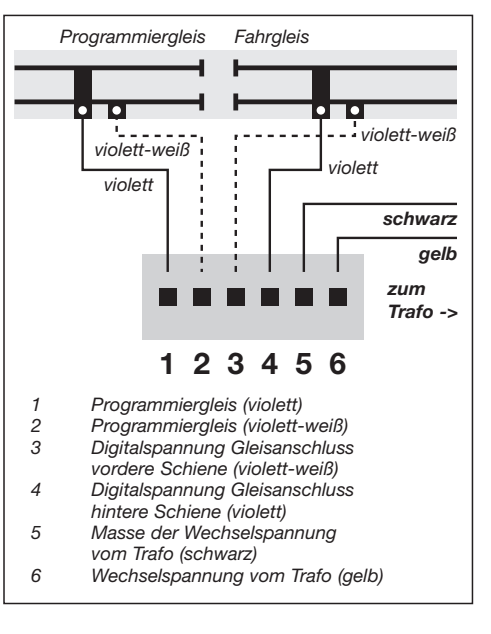

#### *WICHTIG*

*Unbedingt darauf achten, dass der Anschluss des Trafos über die Klemmen 5 und 6 erfolgt. Ein Anschluss des Trafos an andere Klemmen führt zur Beschädigung des TWIN-CENTERs.* 

#### **4 Die Anschlüsse des TWIN-CENTERs**

#### **Trafo**

Sie brauchen einen Trafo mit einer Leistung von min. 45 VA. Wollen Sie anfangs nur wenige Fahrzeuge betreiben und nicht alle davon gleichzeitig fahren, verwenden Sie den *DIGITAL CONTROL-*Trafo 6811. Soll die Betriebsleistung des TWIN-CENTERS voll ausgenutzt werden, verwenden Sie den FLEISCHMANN-TRAFO 6812 mit einer Leistung von 75 VA.

Die Trafospannung wird an Klemme 5 (schwarz) und 6 (gelb) des 6-poligen Klemmsteckers für Buchse 1 angeschlossen.

#### *HINWEIS*

*Je weiter eine Lok von dem Punkt, an welchem die Fahrspannung ins Gleis gespeist wird, entfernt ist, desto langsamer fährt sie – bei großen Anlagen mit langen Gleisstrecken sind Spannungsverluste unvermeidbar. Es empfiehlt sich daher, den Strom mehrfach ins Gleis einzuspeisen. Hierzu legt man eine Versorgungsleitung mit Hilfe der Litze 6982, die als Ringleitung auszuführen ist. Von dieser Ringleitung stellt man etwa alle 3 Meter eine elektrische Verbindung zum Gleis her. Dabei ist auf die gleichmäßige Polung aller Gleisanschlüsse zu achten.* 

#### **Die Gleisanlage**

Die Gleisanlage wird an die Klemmen 3 und 4 des Klemmsteckers für die Buchse 1 angeschlossen.

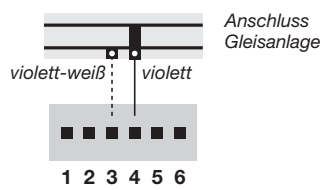

**Programmiergleis**

Das Programmiergleis ist ein Gleisstück, das speziell zur Programmierung und zum Auslesen von Lokdecodern eingerichtet wird.

#### *SEHR WICHTIG*

*Das Programmiergleis muss unbedingt beidseitig von der Gleisanlage isoliert sein. Während der Programmierung dürfen die Isolierstellen nicht überbrückt werden (Drehgestelle, beleuchtete Wagen).*

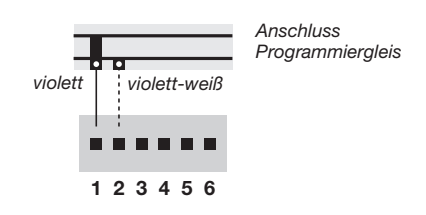

Das Programmiergleis wird an Klemmen 1 und 2 des Klemmsteckers für die Buchse 1 angeschlossen.

In der Grundeinstellung des Gerätes (Kapitel 10.1) kann eingestellt werden, wie dieses Gleisstück vom TWIN-CENTER behandelt werden soll. Entweder als 'Nur Programmiergleis' oder 'Automatisch', d.h. dass z. B. ein auf der Modellbahnanlage vorhandenes Abstellgleis nur während der Programmierung als Programmiergleis genutzt wird, sonst aber wie ein normales Betriebsgleis benutzt werden kann. Die Umschaltung erfolgt automatisch über ein internes Umschaltrelais.

#### *WICHTIG*

*Werden die Anschlüsse des Programmiergleises vertauscht, so entsteht beim Überfahren der Trennstelle ein Kurzschluss zwischen Programmiergleis und Betriebsgleis und das TWIN-CENTER schaltet mit der Fehlermeldung "Kurzschluss" ab.*

# **4.2 Anschluss TWIN-BOOSTER (6807) und FMZ-Booster (6805)**

An Buchse 2 können TWIN-BOOSTER (6807) und/oder FMZ-Booster (6805) angeschlossen werden.

Das dem TWIN-BOOSTER beigefügte Flachbandkabel verbindet die Buchse 2 des TWIN-CENTERs mit dem TWIN-BOOSTER (Anschluss siehe Bedienungsanleitung des TWIN-BOOS-TERs). Dabei müssen die Stecker so eingesteckt werden, dass die Kabel beim TWIN-CENTER und beim TWIN-BOOSTER 6807 nach oben verlaufen.

# **4 Die Anschlüsse des TWIN-CENTERs**

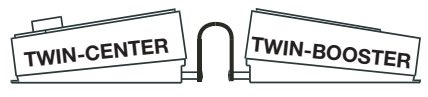

*Verlauf des Flachbandkabels.* 

Zum Anschluss eines FMZ-Boosters (6805) an Buchse 2 des TWIN-CENTERs wird das Adapter-Set 6885 für FMZ-Booster benötigt.

# **4.3 Anschluss DCC-Booster**

DCC-Booster können in aller Regel nur das DCC-Format ausgeben. Das FMZ-Format kann nur vom TWIN-CENTER, dem TWIN-BOOSTER und dem FLEISCHMANN FMZ-Booster ausgegeben werden. DCC-Booster werden an Buchse 3 angeschlossen.

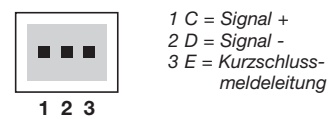

*Belegung des 3-poligen Klemmsteckers*

#### **DCC-Booster**

DCC-Booster besitzen normalerweise nur zwei Verbindungskabel, die an Klemme 1 und 2 des 3 poligen Klemmsteckers für Buchse 3 angeschlossen werden. Verfügt ein DCC-Booster über eine Rückmeldeleitung für Kurzschlüsse, so wird diese Leitung an Klemme 3 des 3-poligen Klemmsteckers angeschlossen.

#### *HINWEIS*

*DCC-Booster ohne Kurzschluss-Meldeleitung haben keine Möglichkeit, eine Kurzschluss-Meldung an das TWIN-CENTER zu übermitteln. Sie sind aber normalerweise durch eine eigene Kurzschluss-Sicherung geschützt.*

*Der Einsatz von DCC-Boostern ist nur dann sinnvoll, wenn ausschließlich DCC-Format ausgegeben werden soll. Es darf weder eine FMZ-Adresse (weder Lok noch Magnetartikel) angesteuert werden, noch ein FMZ-Idle-Paket (Datenpaket zur Synchronisation, ohne Fahrbefehl) vorhanden sein. Ist dies der Fall, kann es im Bereich* *des DCC-Boosters zu unbefriedigender Fahrweise kommen, vor allem aber führt ein Überfahren der Trennstelle zwischen TWIN-CENTER- und DCC-Booster-Bereich zu einem Kurzschluss, der zum Ausfall bzw. Defekt der beteiligten Geräte führen kann.*

## **4.4 Anschluss LocoNet-Booster**

LocoNet-Booster werden mit einem 6-poligen Western-Stecker an die Buchse 4 für LocoNet B angeschlossen.

#### *HINWEIS*

*Durch das Fehlen der Kurzschluss-Meldeleitung haben diese Booster keine Möglichkeit, eine Kurzschluss-Meldung an das TWIN-CENTER zu übermitteln. Sie sind aber normalerweise durch eine eigene Kurzschluss-Sicherung geschützt.*

# **4.5 Anschluss s88-Module an den Rückmelde-Bus**

Rückmeldemodule dienen zur Gleisüberwachung und zur Zugüberwachung bei einer automatischen Steuerung der Modellbahnanlage per Computer.

Es können alle Rückmeldemodule verwendet werden, die dem s88-Standard entsprechen.

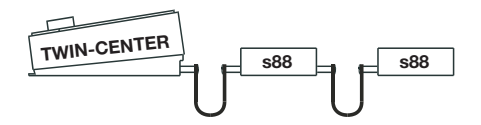

*Verlauf des Flachbandkabels bei Verdrahtung mehrerer Rückmeldemodule mit dem TWIN-CENTER*

Das den Modulen beiliegende Flachbandkabel verbindet das Modul mit der Buchse 7 des TWIN-CENTERs. Bei beiden Geräten muss der Stecker so eingesteckt werden, dass das Flachbandkabel 'nach unten' geführt wird.

Werden mehrere Module benutzt, so wird jeweils ein Flachbandkabel vom Ausgang des letzten Moduls zum Eingang des nächsten Moduls benötigt, um alle Module hintereinander mit dem Rückmeldebus zu verbinden. Siehe auch Bedienungsanleitung der jeweiligen Module.

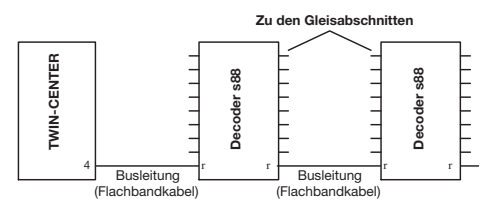

*Verdrahtung der Rückmeldemodule mit dem TWIN-CENTER*

# **4.6 Anschluss Computer-Interface**

Beim Computer-Interface handelt es sich um eine serielle Computerschnittstelle mit einem 9-poligen Sub-D-Stecker. Diese Schnittstelle befindet sich an jedem IBM-kompatiblen PC oder Laptop und an Apple Macintosh Rechnern.

Eine ausführliche Beschreibung des Computer-Interface finden Sie im Kapitel 11.

# **4.7 Anschluss LocoNet**

Das TWIN-CENTER unterstützt die zur Zeit bekannten Geräte, die über eine LocoNet Schnittstelle verfügen.

Dabei gilt, dass LocoNet Booster an LocoNet B (Buchse 4) angeschlossen werden. Der Anschluss LocoNet T (Buchse 5) eignet sich nur für Handsteuergeräte und Geräte, die kein digitales Schienensignal brauchen.

# **4.8 Anschluss I2C Bus**

An den beiden Seiten des TWIN-CENTERs befinden sich Anschlüsse (Buchsen 8) für Geräte, die über den I2C Bus verfügen.

Die Anzahl der Geräte ist begrenzt durch die maximal zulässige Strombelastung des I2C-Bus von 1A.

#### **4 Die Anschlüsse des TWIN-CENTERs**

Es ist dabei zu beachten, dass die bei Geräten mit I2C-Bus übliche Anordnung der Geräte untereinander einzuhalten ist. Control-Geräte können daher nur rechts des TWIN-CENTERs, Keyboards nur links des TWIN-CENTERs angeordnet werden. Fremde Zentralen mit I2C-Bus können in aller Regel wahlweise rechts oder links des TWIN-CENTERs angeordnet werden. Zum Anschluss wird der Adapter der Fa. *Uhlenbrock* benötigt.

# **5 Verwendbare Digitaldecoder**

# **5 Verwendbare Digitaldecoder**

Digitaldecoder unterschiedlicher Digitalsprachen können unabhängig voneinander betrieben werden.

# **Lokdecoder**

- FMZ-DECODER
- TWIN-DECODER
- DCC-DECODER, die der Norm der NMRA entsprechen

# **Weichen- und Schaltdecoder**

- Empfängerbaustein für Magnetartikel 6852
- DCC-kompatible Decoder anderer Hersteller, die der Norm der NMRA entsprechen

# **Funktionsdecoder**

• DCC-Format, alle Funktionsdecoder gemäß dem von der NMRA genormten DCC-Format

Im reinen Betrieb mit nur einer Sprache sind alle technisch einwandfreien Empfänger verwendbar. Im gemischten Betrieb mit unterschiedlichen Digitalformaten kann es aufgrund der unterschiedlichen Entwicklungen der diversen Fabrikate zu gegenseitigen Beeinflussungen kommen. So reagieren z. B. verschiedene ältere DCC-Decoder auf FMZ-Formate durch kurzzeitiges Durchstarten des Motors. Sie halten jedes Signal, das nicht DCC ist, für Gleichspannung und schalten auf Gleichstrombetrieb um. Auch bei neueren Decodern kann dies der Fall sein, hier hilft dann evtl. eine andere Einstellung der internen Betriebsparameter, was natürlich mit Ihrem TWIN-CENTER durchgeführt werden kann.

## **6 Display, Tasten und Menü**

# **6 Display, Tasten und Menü**

# **6.1 Display**

Die große Flüssigkristallanzeige (LCD) mit Hintergrundbeleuchtung zeigt eine klar gegliederte Benutzeroberfläche. Die übersichtliche, dreigeteilte Anzeige schafft einen schnellen Überblick.

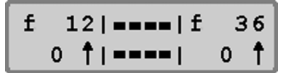

Links und rechts werden Decoderformat, Lokadresse, Fahrstufe und Fahrtrichtung der beiden aktuell ausgewählten Lokomotiven angezeigt. In der Mitte stehen Informationen zu dem gerade ausgewählten Betriebsmodus, in dem sich das TWIN-CENTER derzeit befindet, z. B. im Keyboard-Modus wird die Weichenlage oder Signalstellung angezeigt.

Die Bedienerführung im Programmiermodus erfolgt in Vollbilddarstellung.

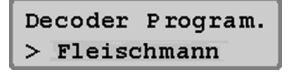

# **6.2 Tastenfunktionen**

**[go]** Fahrspannung einschalten

**[stop]** Fahrspannung ausschalten (Nothalt für die ganze Anlage)

#### **[go] [stop]**

Fahrspannung ein- bzw. abschalten

Werden die Tasten [go] und [stop] gleichzeitig für etwa zwei Sekunden betätigt, erzeugt man einen Reset. Das TWIN-CENTER wird in seinen Einschaltzustand zurückgesetzt, jedoch nicht in den Auslieferungszustand (siehe auch Kapitel 13.14).

#### **[lok#]**

Leitet die Eingabe einer Lokadresse ein.

Eine erstmalig aufgerufene Lok-Decoderadresse wird automatisch dem FMZ-Datenformat zugeordnet. Ist die Lok mit einem DCC-Decoder ausgerüstet, dann ist dieser das gewünschte DCC-Datenformat – wie in Kapitel 7.8 beschrieben – zuzuordnen.

Bei einigen DCC-Decodern können die Funktionen f5 bis f8 erreicht werden, indem zuerst die [lok#]-Taste und dann die Funktionstaste [f1, f2, f3 oder f4] betätigt wird (siehe Kap. 7.4).

#### **[function]**

Schaltet die Lokbeleuchtung ein

#### **[off]**

Schaltet die Lokbeleuchtung aus

#### **[f1] [f2] [f3] [f4]**

Schalten von Sonderfunktionen Zusammen mit der [lok#]-Taste können bei einigen DCC-Decodern die Funktionen f5 bis f8 erreicht werden (siehe Kap. 7.4)

#### **[menu]**

Einstellungsmenü starten oder zurück zum Fahrpultbetrieb

#### **[mode]**

Wechselt zwischen den verschiedenen Betriebsmodi: Keyboard, Weichenstraßen, s88 Monitor und Programmier-Modus

#### **[0] bis [9]**

Eingabe von Ziffern

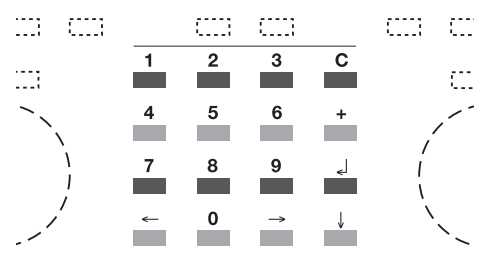

*Die 16 Tasten des Keyboards*

# **[**←**] [**→**]**

Eine Menüebene oder eine Spalte nach links, bzw. rechts

#### **[**↓**]**

Einen Menüeintrag nach unten blättern Einen Wert um 1 verkleinern

# **6 Display, Tasten und Menü**

#### **[+]**

Einen Menüeintrag nach oben blättern Einen Wert um 1 erhöhen Multitraktionen bilden

**[**↵**]** Eingabe bestätigen

#### **[C]-Taste**

Letzte Eingabe zeichenweise löschen Multitraktionen löschen

# **6.3 Menü**

Neben den normalen Betriebsfunktionen, die sie mit den eben erläuterten Tasten bedienen, gibt es eine Reihe von weiteren Funktionen und Einstellungen, die nicht im ständigen Betrieb benötigt werden. Sie dienen eher dazu, Ihre TWIN-TECH-NIK auf die grundsätzlichen Anforderungen Ihrer Anlage einzustellen.

Diese Funktionen und Einstellungen finden Sie in sog. Menüs. Bevor Sie eine Einstellung vornehmen oder eine Funktion durchführen können, muss erst im Menü der entsprechende Eintrag für diese Einstellung oder Funktion aufgerufen werden.

#### **6.3.1 Aufbau und Navigation**

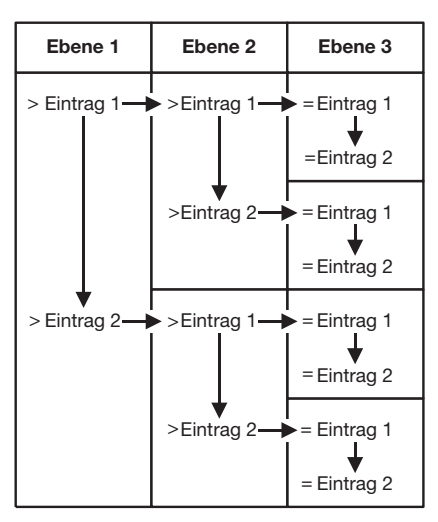

*Die Menüstruktur des TWIN-CENTERs*

- [→] Eine Menüebene oder eine Spalte nach rechts
- [←] Eine Menüebene oder eine Spalte nach links
- [↓] Durchblättert die einzelnen Einträge einer Menüebene von oben nach unten
- [+] Durchblättert die einzelnen Einträge einer Menüebene von unten nach oben
- [menu] Ermöglicht jederzeit die Rückkehr zum normalen Betriebsmodus des TWIN-CENTERs

#### *HINWEIS*

*In der Zeit, während die Menüfunktionen aufgerufen sind, stehen die Fahrregler-Funktionen des TWIN-CENTERs (Drehregler, Fahrtrichtungsumschaltung, Funktionstasten f1-f4, function und off) uneingeschränkt zur Verfügung.*

#### **6.3.2 Hinweiszeichen im Display**

Eine Menüebene, von der aus in weitere Untermenüs verzweigt werden kann, wird im Display mit einem vorangestellten '>' gekennzeichnet.

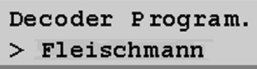

Untermenüpunkten mit auswählbaren Einstellparametern ist ein '=' vorangestellt.

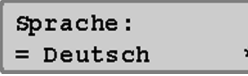

Ausgewählte Betriebsarten oder Einstellparameter werden mit einem "\*" am Zeilenende markiert.

#### **6.3.3 Eingabe**

Zahlenwerte werden über die numerische Tastatur des TWIN-CENTERs eingegeben. Die Eingabe-Position wird durch ein blinkendes Zeichen (Cursor) angezeigt.

Gibt es mehrere Eingabepositionen, so kann mit den Tasten [→] und [←] zwischen den einzelnen Spalten gewechselt werden.

Die [C]-Taste löscht zeichenweise die letzte Eingabe.

[↵] bestätigt die Eingabe oder Auswahl.

#### **6.3.4 Sprachen**

Ab Werk ist "Deutsch" eingestellt.

Als Sprache für die Texte im Display kann eine der folgenden Sprachen ausgewählt werden:

- Deutsch\*
- Englisch
- Französisch
- Italienisch
- Niederländisch
- Schwedisch
- Spanisch
- Portugiesisch

## **6 Display, Tasten und Menü**

#### **Und so wird's gemacht:**

- [menu]-Taste drücken
- [mode]-Taste drücken
- Mit der [↓]-Taste bis zum Eintrag "Sprache" blättern
- Weiter mit der [→]-Taste
- Mit der [↓]-Taste bis zur gewünschten Sprache blättern
- Eingabe mit der [Le]-Taste bestätigen
- Mit der [menu]-Taste zurück zum Fahrbetrieb

#### **6.3.5 Menüpunkt "Display"**

Im Display-Menü können Helligkeit und Kontrast des Displays eingestellt werden.

#### **Und so wird's gemacht:**

- [menu]-Taste drücken
- [mode]-Taste drücken
- Mit der [↓]-Taste bis zum Eintrag "Display" blättern
- Weiter mit der [→]-Taste
- Mit der [↓]-Taste bis zum gewünschten Eintrag (Kontrast oder Helligkeit blättern)
- Weiter mit der [→]-Taste
- Mit der [+]-Taste können Helligkeit oder Kontrast verstärkt werden
- Mit der [↓]-Taste können Helligkeit oder Kontrast vermindert werden
- Einstellungen mit der [↲]-Taste speichern
- Mit der [menu]-Taste zurück zum Fahrbetrieb

#### *HINWEIS*

*Verlassen Sie das Menü, ohne die* [↵]*- Taste gedrückt zu haben, so bleiben die Einstellungen unverändert erhalten.*

#### *WICHTIG*

*Ist das Display nicht mehr ablesbar, weil eine zu dunkle Einstellung abgespeichert worden ist, so können die Werkseinstellungen für Helligkeit und Kontrast wiederhergestellt werden, indem das Gerät ausgeschaltet und bei gedrückter* [+]*-Taste wieder eingeschaltet wird. Alle anderen Einstellungen bleiben wie gehabt.*

# **7 Das Fahrpult**

Das TWIN-CENTER hat zwei eingebaute, unabhängig voneinander arbeitende Fahrpulte. Sie befinden sich auf der linken und rechten Seite der Bedieneinheit. Über jedes Fahrpult können Lokomotiven aufgerufen und gesteuert werden.

Es können gleichzeitig Digitaldecoder mit unterschiedlichen Datenformaten (FMZ, TWIN und DCC nach NMRA-Norm) angesteuert und betrieben werden.

Die Fahrpulte arbeiten auch während der Programmierung oder während der Änderungen der Voreinstellungen.

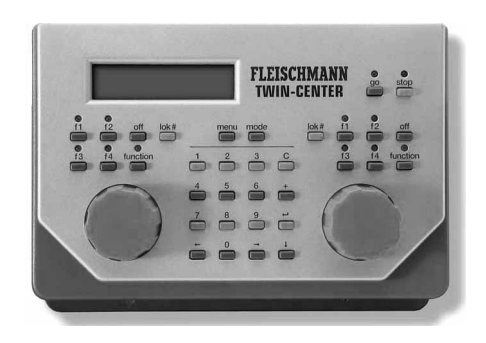

# **7.1 Bedienelemente**

*Die Frontansicht des TWIN-CENTERs*

Zu jedem der beiden Fahrpulte gehören folgende Elemente:

#### **Die [go]-Taste**

Mit der [go]-Taste wird die Fahrspannung der Gleisanlage und der durch angeschlossene Booster versorgten Gleisabschnitte eingeschaltet. Sie wird gemeinsam von beiden Fahrpulten genutzt.

#### **Die [stop]-Taste**

Mit der [stop]-Taste wird die Fahrspannung am Hauptgleis und an den durch angeschlossene Booster versorgten Gleisabschnitten abgeschaltet. Im Display erscheint dann die Meldung "Nothalt". Diese Taste wird gemeinsam von beiden Fahrpulten genutzt.

#### *HINWEIS*

*Werden die Tasten* [go] *und* [stop] *gleichzeitig für etwa zwei Sekunden betätigt, wird das TWIN-CENTER in seinen Einschaltzustand zurückgesetzt (Reset).*

#### **Die Tasten [f1] [f2] [f3] [f4]**

Die Funktionen dieser Tasten hängen davon ab, ob mit dem entsprechenden Regler gerade eine Lok mit FMZ-Format gefahren wird oder eine andere digitale Lok. Während bei DCC mit diesen Tasten Loksonderfunktionen wie Sonderbeleuchtung, Hupe oder Rauchgenerator geschaltet werden, sind die Bedeutungen bei FMZ bzw. TWIN/FMZ folgendermaßen:

- [f1] Sonderfunktion
- [f2] Einstellung der individuellen Beschleunigung/Verzögerung
- [f3] Fahrweise lok-/schienenbezogen (lokbezogen ist voreingestellt)
- [f4] Lokspezifischer Nothalt mit Speicherung der Sollgeschwindigkeit

#### *HINWEIS*

*Zusammen mit der* [lok#]*-Taste können bei einigen DCC-Decodern die Funktionen f5 bis f8 erreicht werden (siehe Kap. 7.4).*

#### **Die [function]- und die [off]-Taste**

Sie dienen zum Ein- und Ausschalten der Lokbeleuchtung.

#### **Die [lok#]-Taste**

Sie leitet die Eingabe der gewünschten Lokadresse für das jeweilige Fahrpult ein.

Eine erstmalig aufgerufene Lok-Decoderadresse wird automatisch dem FMZ-Datenformat zugeordnet. Ist die Lok mit einem DCC-Decoder ausgerüstet, dann ist dieser das gewünschte DCC-Datenformat – wie in Kapitel 7.8 beschrieben – zuzuordnen.

Bei einigen DCC-Decodern können die Funktionen f5 bis f8 erreicht werden, indem zuerst die [lok#]-Taste und dann die Funktionstaste [f1, f2, f3 oder f4] betätigt wird (siehe Kap. 7.4).

#### 6802 10 12 04 Handbuch 01.03.2007 13:51 Whr Seite 27

# **7 Das Fahrpult**

#### **Der Fahrreglerknopf**

Der Fahrreglerknopf dient zur Änderung von Lokgeschwindigkeit und Fahrtrichtung. Beim Drehen des Reglers fühlt man ein leichtes Rasten, jede Rast entspricht genau einer Fahrstufe. Durch den Endlos-Drehregler ohne Endanschlag übernimmt das TWIN-CENTER beim Lokwechsel automatisch die gespeicherte Geschwindigkeit einer neu gewählten Lok.

#### **Das Display**

Das große LCD-Display mit Hintergrundbeleuchtung verschafft Ihnen jederzeit einen genauen Überblick über die augenblickliche Fahrsituation.

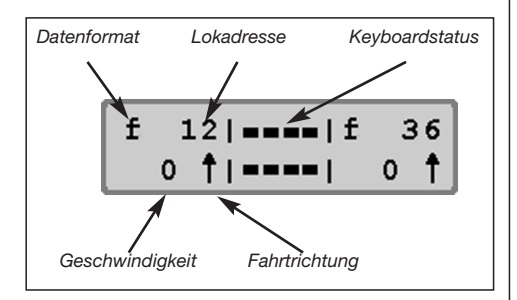

An den Seiten erfolgt für jedes Fahrpult getrennt die Anzeige von verwendetem Datenformat, Lokadresse, Fahrzeuggeschwindigkeit (Sollwert) und Fahrtrichtung des aktuell gesteuerten Fahrzeugs. In der Mitte stehen Informationen zum gewählten Betriebsmodus (hier: Keyboard Mode).

# **7.2 Lokadressen**

Die einzelne Lokomotive in einem digitalen Steuerungssystem wird durch die sogenannte Adresse angewählt. Es handelt sich hierbei um eine Ziffernfolge, die den einzelnen, in der Lokomotive eingebauten Decoder kennzeichnet.

Jeder Decoder ist auf eine eigene Adresse eingestellt, so dass über eine bestimmte Adresse auch nur eine spezielle Lokomotive angesprochen wird.

#### **7.2.1 Lokadresse einstellen**

Soll ein Fahrzeug mit dem TWIN-CENTER gesteuert werden, so muss es unter seiner Decoderadresse aufgerufen werden.

Die Eingabe der Adresse wird durch die Betätigung der [lok#]-Taste eingeleitet. Im Display blinkt der Cursor des jeweiligen Adressfeldes auf und zeigt an, dass die Eingabe einer Lokadresse erwartet wird.

Dazu gibt es verschiedene Vorgehensweisen.

#### **Eingabe über die numerische Tastatur**

- Betätigung der [lok#]-Taste (falls noch nicht geschehen)
- Eingabe der Ziffernfolge der Lokadresse über die numerische Tastatur in der Mitte des Bedienfeldes des TWIN-CEN-TERs (hier: 12)
- Beenden der Adresseingabe, indem
- die [↵]-Taste betätigt wird, oder
- eine andere Taste des Fahrpultes betätigt wird [f1] [f2] [f3] [f4] [function] [off] [lok#], oder
- der Fahrregler gedreht wird, oder
- die Fahrtrichtung umgeschaltet wird (Fahrregler drücken)

#### **Eingabe mit dem Fahrregler**

- Betätigung der [lok#]-Taste (falls noch nicht geschehen)
- Einstellen der Lokadresse über den Fahrregler des jeweiligen Fahrpultes. Ausgehend von der gerade im Display angezeigten Lokadresse wird durch eine Rechtsdrehung der Wert für die Lokadresse erhöht und durch eine Linksdrehung verringert. Bei langsamen Drehungen wird die Adresse pro Rastschritt um 1 erhöht, bei schnelleren Drehungen auch in Zehner- und Hunderterschritten
- Beenden der Adresseingabe, indem
- die [↵]-Taste betätigt wird, oder
- eine andere Taste des Fahrpultes betätigt wird [f1] [f2] [f3] [f4] [function] [off] [lok#], oder
- die Fahrtrichtung umgeschaltet wird (Fahrregler drücken)

#### *TIPP*

*Mit der* [C]*-Taste können falsche Eingaben zeichenweise gelöscht werden. Wird die komplette Adresse mit der* [C]*-Taste gelöscht, so daß keine Ziffer mehr im Adressfeld erscheint, kann durch ein wei-*

*teres Betätigen der* [C]*-Taste die alte Adresse vor der Adressänderung zurückgeholt werden.*

#### *HINWEIS*

*Wird eine Lok aufgerufen, die bereits von einem anderen Fahrregler gesteuert wird, informiert Sie das TWIN-CENTER mit der Meldung: "Lok bereits unter Kontrolle!". Das Fahrzeug kann dann von beiden Fahrreglern ganz normal gesteuert werden. Durch den Endlos-Drehregler ohne Endanschlag übernimmt das TWIN-CEN-TER die aktuelle Fahrstufe der angewählten Lokomotive.*

#### **Lok-Info im Display nach dem Einschalten**

Nach dem Einschalten des TWIN-CENTERs oder TWIN-CONTROLs mit Software V1.000 wird im Display nicht angezeigt, welches Fahrzeug zuletzt über den entsprechenden Regler gesteuert wurde. Ab Software-Version **V1.100** kann mittels Sonderoption **SO837** ausgewählt werden, ob die letzte Reglerzuordnung vor dem Ausschalten des Gerätes wiederhergestellt werden soll:

**SO837=0** - Reglerzuordnung nicht wiederherstellen (Werkseinst.)

**SO837=1** - Reglerzuordnung wiederherstellen (beim TWIN-CENTER)

**SO837=1,2 oder 3** - Reglerzuordnung wiederherstellen (bei bis zu drei TWIN-CONTROL, die durch diese Nummern eindeutig voneinander unterschieden werden müssen)

Im Falle der Wiederherstellung wird nicht nur die Lok-Adresse erneut dem Regler zugeordnet, es werden auch die Zustände der Funktionen [function] und [f1] bis [f4] bei DCC-Loks bzw. [function] und [f3] bei FMZ-Loks wiederhergestellt.

#### **7.2.2 Benutzen des Adress-Speichers**

Das TWIN-CENTER hat für jedes der beiden Fahrpulte einen Speicher, in dem die Adresse abgelegt wird, die vor der aktuellen Adresse mit diesem Regler gesteuert wurde. Diese vorhergehende Lokadresse wird im Display angezeigt und kann ganz normal gefahren werden durch:

- Betätigung der [lok#]-Taste
- Betätigung der [↓]-Taste

#### **7.2.3 Adress-Speicher durchblättern**

In der Reihenfolge, wie die Adressen von Loks eingegeben werden, so werden sie im TWIN-CENTER gespeichert. Dieser Speicher für Lok-Adressen kann durchgeblättert werden, z. B. um nach langer Pause nachzuschauen, welche Lok-Adressen sie überhaupt gespeichert haben: Und so wird´s gemacht:

- Betätigung der [Lok#]-Taste
- Taste [→] drücken: der Speicher wird vorwärts durchsucht
- Oder Taste [←] drücken: der Speicher wird rückwärts durchsucht
- Taste [↵] drücken: die gefundene Adresse wird auf den Regler übernommen

Hinweis: Eine gefundene Adresse wird durch Drücken der Taste [C] gelöscht.

Dies wird im Display durch ein Minuszeichen (-....) angezeigt.

# **7.3 Fahrregler**

Ab Werk ist mit der Einstellung "DC-Fahrpult" ein Gleichstrom-Fahrregler eingestellt.

Der Fahrregler dient zur Änderung von Lokgeschwindigkeit und Fahrtrichtung. Beim Drehen des Reglers fühlt man ein leichtes Rasten, jede Rast entspricht einer Fahrstufe.

Durch den Endlos-Drehregler ohne Endanschlag übernimmt das TWIN-CENTER beim Lokwechsel automatisch die gespeicherte Geschwindigkeit der neu gewählten Lok.

#### **7.3.1 Fahrregler-Modus**

Der Fahrregler kennt zwei verschiedene Arbeitsweisen: Es kann ausgewählt werden, ob der Fahrregler des TWIN-CENTERs sich wie ein Gleichstrom-Fahrregler mit Mittelstellung Null und Fahrtrichtungswahl mittels Drehregler (und kein spezieller Richtungsumschalter) oder wie ein Wechselstrom-Fahrregler mit Null am linken Anschlag und Richtungsumschaltung durch Druck auf den Regelknopf verhalten soll.

Ab Werk ist mit der Einstellung "DC-Fahrpult" ein Gleichstrom-Fahrregler eingestellt.

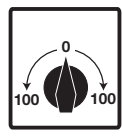

#### **DC-Fahrregler-Modus\***

Der DC-Fahrregler-Modus ist der Steuerung von Lokomotiven mit einem Trafo für Zweileiter-Gleichstrom-Systeme nachempfunden.

Im DC-Betriebmodus bewirkt eine Rechtsdrehung des Fahrreglerknopfes, ausgehend von der Fahrstufe Null, dass sich die Lok mit zunehmender Geschwindigkeit in eine Fahrtrichtung bewegt. Wird der Regler zurückgedreht, z. B. bis auf Null, so wird die Geschwindigkeit der Lok reduziert, bis die Lok steht. Eine weitere Linksdrehung bewirkt die Beschleunigung der Lok in die entgegengesetzte Fahrtrichtung.

Ist die maximale Geschwindigkeitsstufe der Lok erreicht, so bleibt eine weitere Drehung des Reglers ohne Wirkung, d. h. die maximale Fahrstufe bleibt unverändert in der Anzeige. Auch kann der Regler nicht von einer Fahrtrichtung direkt in die andere Fahrtrichtung verstellt werden, sondern die Fahrstufenanzeige verbleibt in Fahrstufe Null. Erst nach einer kleinen Pause von ca. 1 Sek. können Fahrstufen in Gegenrichtung eingestellt werden. Dieses Verhalten ist wichtig, weil der Endlos-Drehregler keine Mittenstellung Null hat wie ein konventioneller Fahrtrafo.

In diesem Betriebsmodus lässt ein leichter Druck auf den Fahrreglerknopf das Fahrzeug anhalten. Dabei hält die Lok sofort per lokspezifischem Nothalt (FMZ, DCC) an.

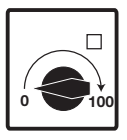

#### **AC-Fahrregler-Modus**

Der AC-Fahrregler-Modus ist der Steuerung der Lokomotiven mit einem Wechselstromtrafo für Dreileiter-Wechselstrom-Systeme nachempfunden.

In diesem Betriebsmodus wird die Geschwindigkeit durch eine Rechtsdrehung des Reglers erhöht und durch eine Linksdrehung verringert. Ist die max. Geschwindigkeitsstufe oder die Geschwindigkeitsstufe Null erreicht, so bewirkt eine weitere Drehung des Reglers in die gleiche Richtung keine weitere Änderung. Die Geschwindigkeit Null oder die maximale Geschwindigkeit wird dann beibehalten.

Die Fahrtrichtung wird in diesem Betriebsmodus durch einen leichten Druck auf den Fahrreglerknopf geändert. Eine Betätigung des Umschalters während der Fahrt lässt das Fahrzeug zunächst anhalten. Dabei hält die Lok sofort per Nothalt (FMZ, DCC) an, mit gleichzeitigem Wechsel der Fahrtrichtung (siehe Pfeil im Display). Bei erneuter Drehung des Reglers nach rechts fährt das Fahrzeug in Gegenrichtung

#### **Voreinstellung**

Bei der Auslieferung ist der DC-Fahrregler-Modus aktiviert. Änderungen können im Grundeinstellungsmenü des TWIN-CENTERs vorgenommen werden.

#### **Und so wird's gemacht:**

- [menu]-Taste drücken
- [mode]-Taste drücken
- Mit der [↓]-Taste bis zum Eintrag "Bedienung" blättern
- Weiter mit der [→]-Taste
- Mit der [↓]-Taste bis zum Eintrag "Fahrregler" blättern
- Weiter mit der [→]-Taste
- Mit der [↓]-Taste bis zum gewünschten Eintrag (DC oder AC Fahrpult) blättern
- Eingabe mit der [↵]-Taste bestätigen
- Mit der [menu]-Taste zurück zum Fahrbetrieb

#### **7.3.2 Fahrstufen-Anzeige**

Ab Werk ist die "Direktanzeige" eingestellt.

Für die Anzeige der Fahrzeuggeschwindigkeit im Display können zwei verschiedene Arten gewählt werden.

#### **Direktanzeige\***

Es erfolgt eine direkte Anzeige der Geschwindigkeit in Fahrstufen, je nach Datenformat 0-14, 0-15, 0-27, 0-28, oder 0-126.

#### **Prozentanzeige**

Die Anzeige erfolgt unabhängig vom gewählten Datenformat in Prozent der Maximalgeschwindigkeit.

#### **Und so wird's gemacht:**

- [menu]-Taste drücken
- [mode]-Taste drücken
- Mit der [↓]-Taste bis zum Eintrag "Bedienung" blättern
- Weiter mit der [→]-Taste
- Mit der [↓]-Taste bis zum Eintrag "Fahrstufen-Anzeige" blättern
- Weiter mit der [→]-Taste
- Mit der [↓]-Taste bis zum gewünschten Eintrag blättern
- Eingabe mit der [↵]-Taste bestätigen
- Mit der [menu]-Taste zurück zum Fahrbetrieb

# **7.4 Licht- und Sonderfunktionen**

Mit den Funktionstasten können die Licht- und Sonderfunktionen von Lok- und Funktionsdecodern geschaltet werden bzw. bei FMZ-Decodern können verschiedene Spielfunktionen eingestellt werden.

#### **[function]**

Die [function]-Taste schaltet das Licht der Lok ein.

## **[off]**

Das Betätigen der [off]-Taste schaltet das Licht der Lok beim Loslassen der Taste aus. Solange die [off]-Taste gedrückt gehalten wird, brennt die Beleuchtung, auch wenn sie vorher nicht mit der [function]-Taste eingeschaltet worden war.

#### **Die Sonderfunktionstasten [f1] [f2] [f3] [f4]**

Die Funktionen dieser Tasten hängen davon ab, ob mit dem entsprechenden Regler gerade eine FMZ-Lok gefahren wird oder eine andere Lok. Während bei DCC mit diesen Tasten Loksonderfunktionen wie Sonderbeleuchtung, Hupe oder Rauchgenerator geschaltet werden, sind die Bedeutungen bei FMZ folgendermaßen:

#### **FMZ**

- [f1] Sonderfunktion
- [f2] Einstellung der individuellen Beschleunigung/Verzögerung, siehe Kap. 7.5
- [f3] Fahrweise lok-/schienenbezogen (lokbezogen ist voreingestellt), siehe Kap. 7.6
- [f4] Lokspezifischer Nothalt mit Speicherung der Sollgeschwindigkeit, siehe Kap. 7.7

## **DCC**

Über die Tasten [f1] [f2] [f3] [f4] können vier Sonderfunktionen ausgelöst werden.

Bei jeder Betätigung der Tasten wird der Zustand der jeweiligen Sonderfunktion geändert, also vom Zustand 'ein' in den Zustand 'aus' oder umgekehrt.

# **Erweiterte Sonderfunktionen**

Um bei Decodern mit 8 Sonderfunktionen die Sonderfunktionen [f5] bis [f8] schalten zu können, wird die [lok#]-Taste als Umschalttaste benutzt. Sie muss direkt vor der Sonderfunktionstaste betätigt werden.

Es gelten folgende Tastenkombinationen:

- [lok#] und [f1] schaltet Sonderfunkton [f5]
- [lok#] und [f2] schaltet Sonderfunkton [f6]
- [lok#] und [f3] schaltet Sonderfunkton [f7]
- [lok#] und [f4] schaltet Sonderfunkton [f8]

Wurde eine erweiterte Sonderfunktion geschaltet, so wird zur Kontrolle im Display die Sonderfunktion (f5, f6, f7, f8) und ihr Zustand (1=ein, 0=aus) angezeigt.

Die Anzeige erfolgt für ca. 2 Sekunden. Während dieser Zeit können die erweiterten Sonderfunktionen im Bereich f5 bis f8 geschaltet werden, ohne dass erneut die [lok#]-Taste betätigt werden muss.

# **7.5 Verzögerungseinstellung**

Ab Werk ist "1" eingestellt.

Bei FMZ-Systemen lässt sich im laufenden Betrieb die Anfahr- und Bremsverzögerung eines Decoders einstellen. Die Information über die Verzögerung wird nicht im Fahrzeug gespeichert, sondern in der Zentrale. Dies funktioniert auch in der TWIN-TECHNIK mit TWIN-DECODERn in FMZ-Fahrweise und hat den großen Vorteil, dass kein spezielles Gleis zur Programmierung benötigt wird. Es kann im laufenden Betrieb die geringe Verzögerung einer eben noch solo fahrenden Lok entsprechend dem nun angehängten Zug auf einen entsprechend höheren Wert eingestellt werden.

Die Verzögerung kann in Stufen von 1\* bis 8 verändert werden.

#### **Und so wird's gemacht:**

- Am Fahrpult der aktuell zu ändernden Lok Taste "f2" drücken
- Die Verzögerungsanzeige VZ im Display durch Drehen des Reglers herauf oder herunterzählen
- Nochmals Drücken von "f2" zur Übernahme des aktuellen Wertes und zurück zum Fahrbetrieb

# **7.6 Fahrweise lok- und schienenbezogen**

Ab Werk ist "lokbezogen" eingestellt.

Im Gegensatz zu DCC-Systemen kennt man im FMZ System eine lok- oder schienenbezogene Fahrweise.

Die **schienenbezogene Fahrweise** entspricht der klassischen 2-Leiter-Gleichstrom-Fahrweise, bei der allein die Polarität der Spannung am Gleis vorgibt, in welcher Richtung sich eine Lok auf der Anlage bewegt. Wird die Spannung am Gleis umgepolt, ändert sich auch die Fahrtrichtung der Lok in Bezug zur Anlage. Diese Betriebsweise lässt eine einfache Realisierung von Wendezügen zu.

Die **lokbezogene Fahrweise\*** entspricht der klassischen 3-Leiter-Wechselstrom-Fahrweise. Die Änderung der Polarität der Spannung am Gleis ändert die Fahrtrichtung der Lok nicht, sondern die Fahrtrichtung "Schlot voraus" oder "Führerstand 1 voraus" wird allein vom Fahrgerät geändert. Diese Betriebsweise gestattet ein einfaches Durchfahren von Kehrschleifen. Man muss lediglich noch beachten, dass beim Einfahren in und Ausfahren aus der Kehrschleife die Polarität des elektrisch isolierten Kehrschleifenabschnittes an den Isolierstellen mit der Polarität des Einoder Ausfahrgleises übereinstimmt.

FMZ-Systeme und jetzt natürlich auch die TWIN-TECHNIK mit Lokdecodern im FMZ-Format beherrscht beide Fahrweisen. Die Fahrweise jeder Lok mit einem Decoder im FMZ-Format kann individuell lok- oder schienenbezogen eingestellt werden.

Da DCC nur die lokbezogene Fahrweise kennt, ist diese Fahrweise für alle Adressen und Formate voreingestellt. Jedoch kann dies durch Taste f3 am Bedienpult der entsprechenden Lok im FMZ-Format umgeschaltet werden.

#### **Und so wird's gemacht:**

- Eine am Fahrpult links oder rechts aufgerufene Lok fährt lokbezogen, die LED der Taste "f3" ist aus
- Am Fahrpult Taste "f3" drücken, die Lok fährt jetzt schienenbezogen, die LED von "f3" leuchtet
- Am Fahrpult Taste "f3" nochmals drücken, die Lok fährt wieder lokbezogen, die LED von "f3" geht aus

#### *Vorsicht:*

*Wird im laufenden Betrieb von lok- auf schienenbezogene Fahrweise umgeschaltet oder umgekehrt, kann es je nach Aufstellung der Lok zum automatischen Ändern der Fahrtrichtung kommen.*

# **7.7 Spezieller Nothalt**

Der in Kap. 7.3 beschriebene Nothalt mittels Druck auf den Regler setzt die Geschwindigkeit der betroffenen Lok auf Null, die Lok kann nur durch erneutes Drehen am Regler in Bewegung gesetzt werden. Hatte man nicht vor dem Nothalt die aktuelle Fahrstufe im Display abgelesen, ist diese Information jetzt weg. Das Einstellen auf die vorherige Geschwindigkeit ist jetzt vorsichtig von Hand durchzuführen, insbesondere bei größeren Verzögerungen kann dies etwas dauern.

Auch durch Taste "f4" kann ein Nothalt für Decoder im FMZ-Format ausgeführt werden, jedoch wird die vorherige Fahrstufe gespeichert. Nach erneutem Drücken von "f4" wird automatisch die alte Fahrstufe wieder eingestellt.

# **7.8 Datenformat für einzelne Lokdecoder ändern**

Ab Werk ist das "DCC-Datenformat" eingestellt.

In der Software V1.000 ist FMZ als Datenformat für jeden neu aufgerufenen Lok-Decoder voreingestellt. Dies ist in Version V1.100 geändert. Jetzt ist DCC/14 Fahrstufen voreingestellt. Diese Änderungen wirken sich auf Werkswerte von Sonderoptionen aus: SO25=1, SO907=4.

Eine erstmalig aufgerufene Lok-Decoderadresse wird automatisch dem DCC-Datenformat zugeordnet. Soll ein anderes als das DCC-Format voreingestellt werden, so ist dies in der Grundeinstellung zu ändern.

#### **Mögliche Einstellungen sind:**

DCC 14\*-27-28-128 DCC-Format mit 14, 27, 28 oder 128 Fahrstufen FMZ FMZ-Format mit 15 Fahrstufen

# *TIPP*

*Im TWIN-CENTER sollte das Datenformat eingestellt werden, das am häufigsten benutzt wird oder zu dem die meisten Lokomotiven vorhanden sind.*

# **Und so wird die Grundeinstellung geändert:**

- [menu]-Taste drücken
- [mode]-Taste drücken
- Mit der [↓]-Taste bis zum Eintrag "Lok-Datenformat" blättern
- Weiter mit der [→]-Taste
- Mit der [↓]-Taste bis zur gewünschten Einstellung blättern
- Eingabe mit der [Laste bestätigen
- Mit der [menu]-Taste zurück zum Fahrbetrieb

## **7.8.1 Datenformate**

Das TWIN-CENTER ist in der Lage, Digitaldecoder unterschiedlicher Formate gleichzeitig auf einer Schiene zu betreiben. Jeder Lokadresse kann individuell ein Datenformat zugeordnet werden, mit dem dann der jeweilige Decoder angesprochen werden kann.

Es können folgende Datenformate eingestellt werden:

**DCC 14/27/28/128** DCC-Format mit

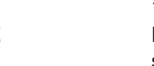

14/27/28/128 Fahrstufen **FMZ** FMZ-Format mit 15 Fahrstufen

## **Virtuelle Lokadresse (Loknummer)**

Der in der Liste aufgeführte Eintrag "vrt.Adr." ist kein Datenformat! Eine virtuelle Lokadresse wird benutzt, um ein Fahrzeug unter einer anderen als der Decoderadresse aufzurufen.

Da das TWIN-CENTER virtuelle Adressen mit bis zu 4 Stellen verwalten kann, ist es möglich, eine FMZ-Lok beispielsweise als 221 unter ihrer Baureihennummer aufzurufen, auch wenn der Decoder selbst nur auf eine Adresse von 1 bis 119 eingestellt werden kann.

Zur Erstellung einer virtuellen Lokadresse siehe Kapitel 7.9.

## **7.8.2 Kennzeichnung der Datenformate im Display**

Das unter einer Lokadresse verwendete Datenformat wird im Display vor der Lokadresse angezeigt.

#### **Es gilt folgende Kennzeichnung:**

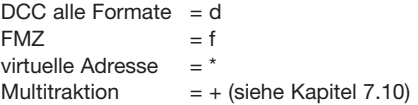

## **7.8.3 Einstellen des Datenformates für eine Lok**

- [lok#]-Taste drücken
- Lokadresse eingeben
- [<u>니</u>]-Taste drücken
- [lok#]-Taste drücken
- [menu]-Taste drücken
- Im Display erscheint unter der Überschrift "Lok Einstellung" das momentan eingestellte Lokdatenformat, das am Zeilenende mit einem '\*' gekennzeichnet ist

- Mit den Tasten [↓] und [+] bis zum gewünschten Datenformat blättern
- Mit der [⊿]-Taste wird das angezeigte Format übernommen und mit einem '\*' am Zeilenende gekennzeichnet
- Mit der [menu]-Taste zurück zum Fahrbetrieb

# **7.9 Virtuelle Lokadressen – Loknummern –**

#### **7.9.1 Einführung**

Mit dem TWIN-CENTER können virtuelle Adressen als Loknummern vergeben werden.

Virtuellen Lokadressen steht der Adressbereich von 1 bis 9999 zur Verfügung. Sie können dazu benutzt werden, um Lokomotiven unter ihrer Baureihennummer (oft 3-stellig) oder ihrer Betriebsnummer (4-stellig) aufzurufen, unabhängig vom Adressbereich des verwendeten Lokdecoders. Solche Adressen sind außerdem viel leichter zu behalten als irgendeine Zahl, die keinen Bezug zu dem entsprechenden Fahrzeug hat.

Eine virtuelle Lokadresse kann jedem Lokdecoder zugeordnet werden.

Virtuelle Lokadressen (Loknummern) können von den Fahrpulten des TWIN-CENTERs und des TWIN-CONTROLs aus angesprochen werden und an TWIN-BOXen angeschlossenen Handreglern zugewiesen werden. Die Benutzung von virtuellen Adressen von Steuergeräten, die am I2C-Bus angeschlossen sind, ist leider nicht möglich.

Lokomotiven mit virtuellen Adressen (Loknummern) können zudem weiterhin unter ihrer normalen Decoderadresse aufgerufen werden.

Loknummern werden vom TWIN-CENTER dauerhaft gespeichert. Wird eine Loknummer nicht mehr benötigt, muss sie bewusst gelöscht werden.

Virtuelle Lokadressen (Loknummern) können wie jede andere Adresse auch in Multitraktionen (siehe Kapitel 7.10) eingebunden werden.

#### **7.9.2 Einstellen einer virtuellen Lokadresse – Loknummer –**

- [lok#]-Taste drücken
- Decoderadresse eingeben
- [<u>니</u>]-Taste drücken
- [lok#]-Taste drücken
- [menu]-Taste drücken
- Mit der [↓]-Taste bis zum Eintrag "Virt. Adr." blättern

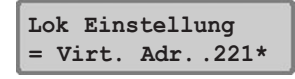

• Ziffernfolge für die virtuelle Adresse (Loknummer) eingeben. Als Adressen eignen sich z. B. die Baureihennummer oder die Zuglaufnummer

#### *HINWEIS*

*Die virtuelle Adresse kann im Bereich 1 bis 9999 liegen. Sie darf nicht mit der Adresse eines anderen benutzten Lokdecoders übereinstimmen.* 

- Mit der [Le]-Taste wird die Adresse bestätigt und mit einem '\*' am Zeilenende gekennzeichnet
- Mit der [menu]-Taste zurück zum Fahrbetrieb

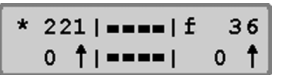

Jetzt kann die virtuelle Lokadresse (Loknummer) wie eine ganz normale Adresse aufgerufen werden und, zusätzlich zur Decoderadresse, dazu benutzt werden, die Lok zu steuern. Sie kann ebenfalls in eine Multitraktionen eingebunden werden. Im Display wird sie durch einen '\*' vor der Adressenangabe gekennzeichnet.

#### **7.9.3 Zuordnung abfragen**

Die Zuordnung zwischen einer virtuellen Lokadresse und der entsprechenden Decoderadresse kann vom TWIN-CENTER angezeigt werden.

#### **So wird's gemacht:**

- Virtuelle Adresse (Loknummer) anwählen
- [lok#]-Taste drücken
- [menu]-Taste drücken
- Im Display erscheint z. B. folgende Anzeige:

Virt. Adr.: 221  $12$ Dec. Adr.:

#### **7.9.4 Löschen einer virtuellen Lokadresse**

Eine virtuelle Lokadresse (Loknummer) kann gelöscht werden, indem der Decoder unter seiner Decoderadresse aufgerufen wird und der Eintrag im Menü "Lok Einstellung - Virt.Adr." mit der [C]- Taste gelöscht wird und mit [↵]-Taste bestätigt wird.

# **7.10 Multitraktion**

Mit dem TWIN-CENTER können mehrere Lokomotiven gemeinsam über einen Regler gesteuert werden. Eine Lokomotive kann sowohl unter ihrer Decoderadresse, als auch unter ihrer Loknummer zu einer Multitraktion hinzugefügt werden.

Mit diesen sogenannten Multitraktionen können bis zu 4 Lokomotiven gemeinsam gesteuert werden. Insgesamt sind bis zu acht verschiedene Multitraktionen möglich. Natürlich machen Multitraktionen nur Sinn bei ähnlich ausgestatteten und fahrenden Lokomotiven; denn dieselbe Fahrstufe ergibt aufgrund unterschiedlicher Getriebeuntersetzungen in aller Regel nicht die gleiche Geschwindigkeit.

#### **7.10.1 Bilden von Multitraktionen**

- [lok#]-Taste drücken
- Lokadresse eingeben
- [*L*]-Taste drücken

Die jetzt aufgerufene Lok ist die sog. "Basis-Lok"

- [lok#]-Taste drücken
- [+]-Taste drücken

Multi-Traktion:  $Lok<sub>2</sub>:$  $\sim 100$ 

- Unter dem Eintrag "Multi-Traktion" die Adresse für die 2. Lok eingeben
- Mit der [+]-Taste weitere Loks hinzufügen

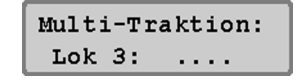

- Mit der []-Taste die Eingabe abschließen und zurück zum Fahrbetrieb oder
- Mit der [menu]-Taste ohne Änderung zurück zum Fahrbetrieb

Alle Lokomotiven der Multitraktion können jetzt gemeinsam unter der Adresse der "Basislok" über einen Fahrregler gesteuert werden

Mit der gleichen Vorgehensweise können auch zu einer bestehenden Multitraktion weitere Loks hinzugefügt werden.

Während des Fahrbetriebs steht zur Kennzeichnung einer Multitraktion im Display ein "+"-Zeichen vor der Adresse der Basislok. Außerdem wird die Geschwindigkeitsanzeige automatisch auf die Anzeige in Prozent umgestellt.

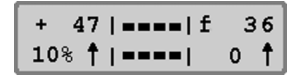

## **7.10.2 Verhalten von Multitraktionslokomotiven**

Eine Multitraktion kann nur noch unter der Adresse der "Basislokomotive" aufgerufen und gefahren werden.

Wird eine Traktionslokomotive unter ihrer eigenen Adresse aufgerufen, erscheint im Display das Kürzel "MUL" anstelle der Geschwindigkeitsangabe, aber keine Fahrtrichtungsanzeige. Die Fahrtrichtung dieser Lok kann aber trotzdem einzeln geändert werden, damit zu Beginn einer Multitraktionsfahrt alle Loks auf die gleiche Fahrt-

richtung eingestellt werden können.

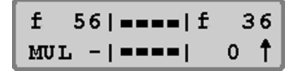

#### *HINWEIS*

*Die Fahrtrichtung lässt sich nur umschalten, wenn die gesamte Multitraktion steht. Unter der Adresse der Basislok muss die Geschwindigkeitsstufe "0" eingestellt sein.*

Die Sonderfunktionen (function und f1 bis f4) der angekuppelten Loks einer Multitraktion können einzeln unter Ihrer Adresse und unabhängig von der Basislok geschaltet werden. Es ist jedoch zu beachten, dass dies nicht immer einen sinnvollen Spielbetrieb ergibt.

Werden Lokomotiven mit Decodern mit unterschiedlicher Anzahl von Fahrstufen zu einer Multitraktion zusammengestellt, so wird empfohlen, als Basislok die Lok mit der geringsten Anzahl von Fahrstufen zu wählen. Die Geschwindigkeiten der Loks mit mehr Fahrstufen werden dann an die Basislok angepasst. Wird z. B. eine Basislok mit 14 Fahrstufen gemeinsam mit einer Lok mit 28 Fahrstufen in einem Verband betrieben, so ändert der Decoder mit den 14 Fahrstufen bei jeder Rastung des Fahrreglers seine Geschwindigkeit um eine Stufe, der mit den 28 Fahrstufen ändert mit jeder Rastung seine Geschwindigkeit um 2 Fahrstufen.

Im umgekehrten Fall, also Basislok mit 28 Fahrstufen, müsste die Lok mit 14 Fahrstufen bei jeder Rast des Reglers ihre Fahrstufe um einen halben Wert ändern. Dies ist aber nicht möglich.

#### *WICHTIG*

*Zum störungsfreien Betrieb von mehreren Lokomotiven in einer Multitraktion muss gewährleistet sein, dass alle gemeinsam betriebenen Lokomotiven vorher auf gleiche Minimal- und Maximalgeschwindigkeit eingestellt worden sind.* 

#### *HINWEIS*

*Die Einstellungen für die Minimal- und Maximalgeschwindigkeit müssen mit den entsprechenden Parametern der in den* *Lokomotiven betriebenen Lokdecodern eingestellt werden.* 

Einzelheiten hierzu sind den Bedienungsanleitungen der jeweiligen Decoder zu entnehmen.

#### **7.10.3 Auflösen von Multitraktionen**

Eine Multitraktion kann entweder komplett aufgelöst werden oder die hinzugefügten Fahrzeuge können einzeln "abgekuppelt" werden.

#### **So wird's gemacht:**

- Multitraktion über Basis-Adresse aufrufen (falls noch nicht geschehen)
- [lok#]-Taste drücken
- [C]-Taste drücken

**Multi-Traktion: alle Loks lösch.**

- Mit der [↓]-Taste zum gewünschten Eintrag blättern
- Mit der [』]-Taste die Auswahl bestätigen
- Abbruch mit der [menu]-Taste

#### *HINWEIS*

*Im Menü zur Auflösung von Multitraktionen erscheint bei Lokomotiven mit virtuellen Adressen in der Anzeige nicht die virtuelle, sondern die Decoderadresse.*

#### **7.10.4 Speichern von Multitraktionen**

Multitraktionen werden abgespeichert und entsprechend verwendet, wenn die TWIN-CENTER-Startoption auf "auto" eingestellt ist (s. Kap. 14.13).

# **7.11 Handreglerbetrieb**

Die von FMZ her bekannten Handregler 6820 können selbstverständlich in der TWIN-TECHNIK verwendet werden. Diese Handregler und der TWIN-Handregler 6821 werden über TWIN-BOXen an das TWIN-CENTER angeschlossen.

Den Handreglern werden Nummern zugeordnet, die im späteren Betrieb wieder mit den zu steuernden Lok-Adressen verknüpft werden.

#### *HINWEIS*

*Der Handregler kennt maximal 28 Fahrstufen je Richtung. Die Fahrbefehle für DCC-Decoder mit 128 Fahrstufen werden dann entsprechend umgerechnet.*

#### **7.11.1 Handreglerzuordnung zur TWIN-BOX**

Die TWIN-BOXen werden über das LocoNet an das TWIN-CENTER angeschlossen. Jede TWIN-BOX hat einen 4-poligen DIP-Schalter zum Einstellen ihrer individuellen Adresse am LocoNet. Die Informationen zum Einstellen der DIP-Schalter sind im Anhang A4 bzw. in der Betriebsanleitung zur TWIN-BOX zu finden.

Jede TWIN-BOX hat vier Anschlüsse (Ports) für Handregler, die Handregler können vollkommen wahllos angeschlossen werden. Die Ports werden mit A, B, C und D bezeichnet, um sie von Ausgängen von Magnetartikelempfängern besser unterscheiden zu können. Es können auch Ports von TWIN-BOXen frei bleiben.

Die virtuelle Adresse (Handreglernummer) eines Handreglers wird in einem Menü der Adresse einer TWIN-BOX und einem Port zugewiesen.

#### **Und so wird's gemacht:**

- [menu]-Taste drücken
- [mode]-Taste drücken
- Mit der [↓]-Taste bis zum Eintrag "Handregler" blättern
- Weiter mit der [→]-Taste
- Mit der [↓]-Taste bis zum Eintrag "Handregler-Nr." blättern
- Weiter mit der [→]-Taste

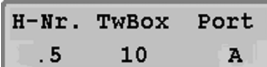

- In der ersten Spalte unter "H-Nr." die Handreglernummer von 1-16 eingeben
- Weiter mit der [→]-Taste
- In der zweiten Spalte unter "TwBox" die Adresse der TWIN-BOX von 1-16 eingeben
- Weiter mit der [→]-Taste
- In der dritten Spalte unter "Port" mit [+] oder [↓] einen der Anschlüsse A-D wählen
- Mit der [↵]-Taste die Auswahl bestätigen
- Mit der [menu]-Taste zurück zum Fahrbetrieb

## **7.11.2 TWIN-BOX**

Am Handregler 6820 befindet sich ein mit "Nothalt" bezeichneter Schalter. Der Handregler 6821 verfügt über 2 Wippschalter. In der TWIN-TECH-NIK können die Funktionen dieser Schalter wahlweise mit einer von vier Funktionen des TWIN-CENTERs belegt werden.

#### **Schalterfunktionen:**

- Lokindividueller Nothalt entsprechend dem Druck auf den Regelknopf des TWIN-CENTERs
- Gesamtnothalt entsprechend dem Druck auf die Taste "stop"
- Funktion zum Betätigen des Lichts entsprechend den Tasten "function" und "off"
- Sonderfunktion f1 entsprechend der Taste "f1"

Weiterhin ist das TWIN-CENTER vorbereitet für einen 2. Handreglerschalter, dessen Funktion auch vollkommen beliebig eingestellt werden kann.

Die Schalterfunktionen können für jede TWIN-BOX individuell eingestellt werden, sind dann aber für alle an eine TWIN-BOX angeschlossenen Handregler gleich.

#### **Und so wird's gemacht:**

- [menu]-Taste drücken
- [mode]-Taste drücken
- Mit der [↓]-Taste bis zum Eintrag "Handregler" blättern
- Weiter mit der [→]-Taste
- Mit der [↓]-Taste bis zum Eintrag "TWIN-BOX" blättern
- Weiter mit der [→]-Taste

**TwinBox 12 Schl 1 = Nothalt**
### **7 Das Fahrpult**

- In der ersten Spalte die Adresse der TWIN-BOX von 1-16 eingeben
- Weiter mit der [→]-Taste
- In der zweiten Spalte hinter "Sch." die Nummer des Schalters eingeben, 1 oder 2
- Weiter mit der [→]-Taste
- Mit der [↓]-Taste bis zum gewünschten Eintrag blättern
- Mit der [↵]-Taste die Auswahl bestätigen
- Mit der [menu]-Taste zurück zum Fahrbetrieb.

Wird beiden Schaltern die gleiche Funktion zugeordnet, ist der zweite Schalter nicht aktiv. Die Funktionen werden in Schalterstellung I aktiv, auch der Nothalt.

### **7.11.3 Lok einem Handregler zuordnen**

Eine Lok wird einem Handregler zugeordnet, indem zuerst die Tasten [lok#] und [mode] nacheinander gedrückt werden. Im mittleren Feld des Displays erscheint zunächst die Frage, welcher Handregler-Nummer (von 1 bis 16) eine Lok zugeordnet werden soll. Sie können die Nummer über die Zifferntasten direkt eingeben oder auch durch [+] und [↓] herauf oder herunter zählen. Nach der Bestätigung durch [↵] wird die Adresse der zu steuernden Lok abgefragt, die auch direkt eingegeben wird oder durch herauf oder herunterzählen. Durch eine weitere Betätigung der Taste [↵] wird die Zuordnung übernommen. Jetzt kann die Lok über den Handregler gefahren werden.

#### **Und so wird's gemacht:**

- Betätigung der [lok#]-Taste
- Betätigung der [mode]-Taste
- Eingabe der Handregler-Nummer über die numerische Tastatur des Keyboards
- [<u></u>]-Taste drücken
- Eingabe der Lokadresse oder Loknummer über die numerische Tastatur des Keyboards

• Mit der [J]-Taste die Auswahl bestätigen Ist eine Lok einem Handregler zugeordnet worden, kann sie auch dann von diesem Handregler aus gesteuert werden, wenn sie noch einem anderen Fahrpult der TWIN-Technik zugeordnet ist. Auch kann die Lok mehreren Handreglern zugeordnet werden. So können z. B. mehrere Handregler um die Anlage herum verteilt werden, denen allen die gleiche Lok zugeordnet wird, und die dann von überall aus ohne weiteres gesteuert werden kann.

### *HINWEIS*

*Der Handregler kennt maximal 28 Fahrstufen je Richtung. Die Fahrbefehle für DCC-Decoder mit 128 Fahrstufen werden dann entsprechend umgerechnet.*

*Da der Handregler keinen Endlosregler hat wie das TWIN-CENTER, kann der Regler beim Zuordnen einer fahrenden Lok zu diesem Handregler gerade falsch stehen. Damit aber nun die Lok nicht sofort rückwärts fährt, wird der Regler erst aktiv, wenn er bewegt wird. Außerdem wird nur seine Geschwindigkeitsinformation ausgewertet, nicht die Richtungsinformation. Die Richtungsinformation wird erst dann übernommen, wenn zwischendurch die Geschwindigkeit Null eingestellt wurde.*

### **7.11.4 Lok-Handregler-Zuordnung lösen**

Um eine Lok-Handregler-Zuordnung zu lösen, werden zuerst die Tasten [lok#] und [mode] gedrückt. Nach Eingabe der Nummer des entsprechenden Handreglers zeigt das TWIN-CENTER die aktuell zugeordnete Lok-Adresse an. Wird jetzt die Taste [C] gedrückt, wird die Zuordnung der Lok zu diesem Handregler aufgelöst.

### **Und so wird's gemacht:**

- Betätigung der [lok#]-Taste
- Betätigung der [mode]-Taste
- Eingabe der Handregler-Nummer über die numerische Tastatur des Keyboards
- [↵]-Taste drücken
- Mit der [C]-Taste löschen der aktuell zugeordneten Lok-Adresse
- Mit der [↵]-Taste die Löschung bestätigen

### *HINWEIS*

*Soll eine andere Lok einem bereits besetzten Handregler zugeordnet werden, wird die Adresse der aktuellen Lok einfach durch Eingabe der anderen Adresse überschrieben.* 

## **7 Das Fahrpult**

## **7.12 LOK-BOSS**

Der LOK-BOSS wird über ein LocoNet-Kabel mit der Loco-Net-T-Buchse des TWIN-CENTERs verbunden und funktioniert wie eine TWIN-BOX mit 4 angeschlossenen Handreglern. Der LOK-BOSS entspricht dabei automatisch der TWIN-BOX-Nr. 1 (dies ist nicht veränderbar), die vier LED-Positionen entsprechen den Ports A bis D der TWIN-BOX. Gemäß Kapitel 7.11 werden den "imaginären" Handreglern des LOK-BOSS zunächst Handregler-Nummern zugeordnet, dann werden diesen Handreglern beliebige Lok-Adressen zugeordnet. Somit können mit dem Lok-BOSS am TWIN-CENTER nicht nur die Loks 1 bis 4 gefahren werden, sondern alle am TWIN-CENTER vorhandenen Loks.

Sind mehrere LOK-BOSS angeschlossen, können trotzdem nur dieselben 4 Loks damit gesteuert werden. Der LOK-BOSS steuert grundsätzlich mit 14 Fahrstufen. Ist im TWIN-CENTER eine andere Fahrstufen-Anzahl eingestellt, werden diese auf entsprechend Größere verändert (z. B. auf 28 Fahrstufen).

### **7.13 Datenkompression**

Mit dem TWIN-CENTER können 119 Loks gleichzeitig betrieben werden, es gibt keine Adressbeschränkung außer dem insgesamt zur Verfügung stehenden Adressraum. Jedoch: wer beherrscht schon 119 Loks gleichzeitig oder besitzt eine Anlage für eine solche Menge von Loks? Aus dieser Frage wird deutlich, dass es für das TWIN-CEN-TER nicht sinnvoll ist, die Daten für alle Loks gleichzeitig zur Verfügung zu stellen.

Das TWIN-CENTER verfügt daher über ein Verfahren, das solche Loks aus dem Befehls-Sendezyklus entfernt, die für einen längeren Zeitraum nicht mehr mit neuen Befehlen versorgt worden sind. Dieses Verfahren nennt man "Datenkompression".

Die Zeit bis zum Entfernen einer Lok aus dem Sendezyklus sowie die Bedingung, ob dies nur für stehende Loks gelten soll oder auch für fahrende, ist über die Sonderoptionen 27 und 28 (siehe Anhang A1) einstellbar. Natürlich kann die automatische Datenkompression mittels dieser Sonderoptionen auch ausgeschaltet werden für denjenigen, der doch alle Loks gleichzeitig im Speicher des TWIN-CENTERs haben möchte.

### **7.14 Betrieb von Funktionsdecodern**

Funktionsdecoder dienen zur Steuerung von Funktionsmodellen oder sie werden zusätzlich zum Lokdecoder in Fahrzeuge eingebaut, wenn mehr Funktionen geschaltet werden sollen, als durch den Lokdecoder zur Verfügung stehen.

Mit der in Kapitel 7.8 beschriebenen Vorgehensweise kann auch bei Funktionsdecodern das Datenformat geändert werden.

#### *HINWEIS*

*Funktionsdecoder werden über die Tasten* [f1] *bis* [f4] *des jeweiligen Fahrpults betrieben.* 

Zusammen mit der [lok#]-Taste können bei einigen DCC-Decodern die Funktionen f5 bis f8 erreicht werden.

## **7.15 Menüpunkt "Startmodus"**

Ab Werk ist "auto + Geschw." eingestellt.

Wird der Spielbetrieb beendet, speichert das TWIN-CENTER alle Daten ab. Unter dem Menüpunkt "Startmodus" kann eingestellt werden, was davon beim nächsten Start wieder verwendet werden soll.

### **keine Lokdaten**

Es sollen keine Daten vom vorhergehenden Spielbetrieb verwendet werden.

#### **auto, Geschw. = 0**

Alle im vorgehenden Spielbetrieb benutzen Loks und Multitraktionen werden mit ihrer Fahrtrichtung und dem letzten Stand ihrer Sonderfunktionen verwendet.

#### **auto + Geschw.\***

Wenn Sie gemäß Kap. 7.14 bzw. Kap. 13.13 den Startmodus des TWIN-CENTERs so eingestellt

### **7 Das Fahrpult**

haben, dass beim Einschalten die Geschwindigkeiten der Fahrzeuge des letzten Spielbetriebs wiederhergestellt werden sollen (auto.+Geschw.\*), so wird dies wie bisher durchgeführt: alle Fahrzeuge setzen sich entsprechend dem Zustand vor dem Abschalten wieder in Bewegung. Über Sonderoption **SO827** ist es nun möglich, eine Sicherheitsabfrage nach dem Einschalten des Gerätes anzuzeigen. Hier werden Sie nochmals gefragt, ob auch wirklich alle Geschwindigkeiten entsprechend dem letzten Zustand vor dem Ausschalten wiederhergestellt werden sollen.

SO827=0 • Keine zusätzliche Sicherheitsabfrage (Werkseinstellung)

SO827=1 • Zusätzliche Sicherheitsabfrage eingeschaltet

#### **Und so wird´s gemacht:**

**Lokgesch. wieder herstellen? ja**

• Mit Taste [ | Lokgeschwindigkeiten wiederherstellen

Oder alternativ:

- Durch die Tasten [+] bzw. [↓] die Einstellung "ja" in "nein" verändern
- Mit Taste [↵] keine Lokgeschwindigkeiten übernehmen

#### *HINWEIS*

(Bei Software-Version V1.000 ist nur folgendes möglich:

### **auto + Geschw.\***

Zusätzlich zu den Daten zu Fahrtrichtung und Sonderfunktionen wird die Geschwindigkeit aller Loks verwendet.

Damit wird der gesamte Spielbetrieb wie vor dem letzten Abschalten wieder aufgenommen.

#### **Und so wird's gemacht (V1.000):**

- [menu]-Taste drücken
- [mode]-Taste drücken
- Mit der [↓]-Taste bis zum Eintrag "Startmodus" blättern
- Weiter mit der [→]-Taste
- Mit der [↓]-Taste bis zum gewünschten Eintrag blättern
- Auswahl mit der [L]-Taste bestätigen
- Mit der [menu]-Taste zurück zum Fahrbetrieb)

# **8 Der Keyboard-Modus zum Stellen von Weichen/Signalen**

Weichen und Signale werden in der TWIN-TECH-NIK über Magnetartikelempfänger 6852 angesteuert, die wiederum vom TWIN-CENTER (oder einem angeschlossenen TWIN-BOOSTER) mit Energie und Informationen versorgt werden. An einem Magnetartikelempfänger können vier Weichen oder Signale angschlossen werden oder 8 Entkupplungsgleise.

### **Magnetartikelemfänger 6852 anschließen**

Der Magnetartikelempfänger 6852 kann prinzipiell direkt an ein Gleisstück angeschlossen werden; es wird allerdings empfohlen, mehrere Magnetartikelempfänger über eine "Ringleitung" direkt am TWIN-CENTER oder einen angeschlossenen Booster zu betreiben. Hierzu werden die beiden Eingangsklemmen 3 und 4 der 4-poligen Klemmleiste des Magnetartikelempfängers 6852 mit je einer Schiene oder dem Geräte-Ausgang verbunden. Hierbei ist es einerlei, welche Klemme mit welcher Schiene verbunden wird.

Der 6852 erkennt Schaltbefehle sowohl im FMZ-Format als auch im DCC-Format.

Wie eine Digital-Lok wird der Magnetartikelempfänger mit einer individuellen Decoder-Adresse versehen. Diese wird beim Magnetartikelempfänger bei FMZ-Betrieb mittels einer Reihe von kleinen Schaltern (DIL-Schalter) eingestellt. Eine Tabelle mit Zuordnungen von Decoder-Adressen zu Schalter-Stel-lungen finden Sie im Anhang A2. Für das DCC-Format wird die Adresse des Magnetartikelempfängers elektronisch über das TWIN-CENTER programmiert.

Das TWIN-CENTER kann neben den Magnetartikelempfängern 6852 aber auch solche Magnetartikelempfänger ansprechen, die das DCC-Datenformat verwenden. Empfänger beider Formate (TWIN / FMZ und DCC) können nebeneinander betrieben werden. Zum Einstellen einer Decoder-Adresse eines DCC-Magnetartikelempfängers beachten Sie bitte die entsprechende Bedienungsanleitung.

#### **Weiche an Magnetartikelempfänger 6852 anschließen**

Der Magnetartikelempfänger hat vier 3-polige Anschlussklemmen zum Anschluss von Weichen oder Signalen. An die mittlere Klemme 2 wird das schwarze Anschlusskabel Ihrer elektrischen FLEISCHMANN-Weiche angeschlossen, das hellbraune Kabel an Klemme 1 und das dunkelbraune Kabel an Klemme 3.

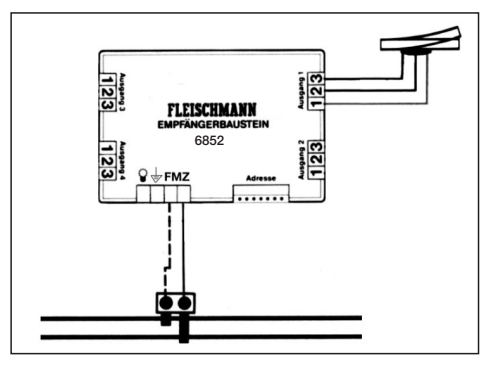

## **8.1 Weichen/Signale am TWIN-CENTER anmelden**

Die einzelnen Weichen oder Signale werden mit einer individuellen Nummer (=virtuelle Adresse) versehen und vor dem Betrieb im TWIN-CENTER angemeldet.

Beim Anmelden einer virtuellen Adresse wird angegeben, welche Decoder-Nummer der Magnetartikelempfänger hat, an dem die Weiche oder das Signal angeschlossen ist, und welches Datenformat TWIN/FMZ oder DCC für diesen Magnetartikelempfänger zuständig ist.

Virtuelle Adressen von Weichen oder Signalen können im Bereich von 1 bis 2000 liegen.

Die Decoder-Adressen der Magnetartikelempfänger 6852 im FMZ-Betrieb liegen im Bereich von 1 bis 119, ihr Datenformat wird mit F gekennzeichnet. Eine Decoder-Adresse eines Magnetartikelempfängers 6852 im FMZ-Betrieb darf nicht identisch mit der Decoder-Adresse einer Lok sein.

Als DCC-Magnetartikelempfänger können Decoder-Adressen von 1 bis 500 verwendet werden, das Datenformat wird mit D gekennzeichnet.

#### **Und so wird's gemacht:**

- [menu]-Taste drücken
- [mode]-Taste drücken
- Durch mehrmaliges Drücken der [↓]- Taste bis zum Eintrag "Weicheneinst." blättern
- Weiter mit der [→]-Taste
- Mit der [↓]-Taste bis zum Eintrag "Virtuelle Adressen" blättern
- Weiter mit der [→]-Taste

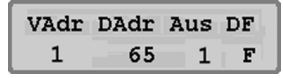

- In der ersten Spalte unter "VAdr" Ihre Weichen-Nummer (= virtuelle Adresse) eingeben, in diesem Fall Beispiel 1
- Weiter mit der [→]-Taste
- In der zweiten Spalte unter "DAdr" die digitale Adresse des Magnetartikelempfängers eingeben
- Weiter mit der [→]-Taste
- In der dritten Spalte unter "Aus" die Nummer des Ausgangs eingeben, an den die Weiche am Magnetartikelempfänger angeschlossen ist (1-4)
- Weiter mit der [→]-Taste
- In der vierten Spalte unter "DF" das Digitalformat F=FMZ oder D=DCC eingeben, hierzu ggf. [+] oder [↓] drücken
- Auswahl mit der [Le]-Taste bestätigen
- Mit der [menu]-Taste zurück zum Fahrbetrieb

Anstatt das Anmelde-Menü mit der [menu]-Taste zu verlasssen, gelangt man durch dreimaliges Drücken der [←]-Taste wieder in die Spalte VAdr. Jetzt kann eine weitere virtuelle Adresse mit den zugehörigen Angaben angemeldet werden (s. Kasten oben).

#### *WICHTIG*

*Die Decoder-Adressen der Magnetartikelempfänger sind nicht identisch mit den virtuellen Adressen (Weichen-/Signalnummern), unter denen die angeschlossenen Weichen oder Signale im Betrieb und in allen Menüs des TWIN-CENTERs aufgerufen werden.*

### **8.2 Weichen/Signale stellen**

### **Modus-Vorwahl**

Das TWIN-CENTER kennt 4 verschiedene Betriebsmodi: **Keyboard, Memo, s88 und Programmier-Mode**. Der jeweils aktuell eingestellte Modus wird im mittleren Teil des Displays angezeigt.

Um von einem Modus in einen anderen zu gelangen, ist in der Software V1.000 die Taste [mode] mehrmals zu betätigen, bis der gewünschte Modus im Display angezeigt wird.

Mit der Software **V1.100** ist es möglich, den gewünschten Modus direkt anzuwählen, indem nämlich nach der Taste [mode] und während der vom TWIN-CENTER vorgeschlagene nächste Modus angezeigt wird, eine Kennziffer gedrückt wird:

**1**-Keyboard **2**-Memo **3**-s88 **4**-Programmer Die Zeitdauer zur direkten Anwahl eines Modus ist werksmäßig auf 1 Sekunde eingestellt, kann aber in Sonderoption **SO817** in Schritten von 10ms verändert werden.

Voreingestellt ist SO817=100 (100 \* 10ms = 1s)

Weichen und Signale, die – wie im vorherigen Abschnitt beschrieben – angemeldet worden sind, werden im Betriebsmodus "Keyboard Mode" gestellt. Ist das TWIN-CENTER nicht bereits im "Keyboard Mode", ist dieser einzustellen. Bei jedem Druck auf die [mode]-Taste wird der Betriebsmodus geändert und kurz im Display angezeigt. Drücken Sie so oft auf die [mode]-Taste, bis im Display die Anzeige "Keyboard Mode" erscheint.

Im Betriebsmodus "Keyboard Mode" können jetzt über den mittleren Tastenblock des TWIN-CENTERs (Ziffern 0 bis 9 sowie Sondertasten C, [+], [↵], [↓], [←] und [→]) die einzelnen Weichen und Signale geschaltet werden. Diese 16 Tasten bilden jetzt **8 Tastenpaare**, über die direkt 8 Weichen oder Signale ansteuerbar sind. Die 8 Tastenpaare liegen in zwei Reihen: in der oberen Reihe die Paare 1 bis 4 für die Weichen/Signale Nr. 1 – 4, in der unteren Reihe die Paare 5 bis 8 für die Weichen/Signale Nr. 5 – 8.

Jedes Tastenpaar wird aus einer roten und einer grünen Taste gebildet; z. B. besteht das Tastenpaar 1 aus der roten Taste [1] und der grünen Taste [4], das Tastenpaar 8 besteht aus der roten Taste [↵] und der grünen Taste [↓]. Die roten Tasten schalten die Weichen auf Abzweig und die Signale auf rot, die grünen Tasten schalten die Weichen auf gerade und die Signale auf grün.

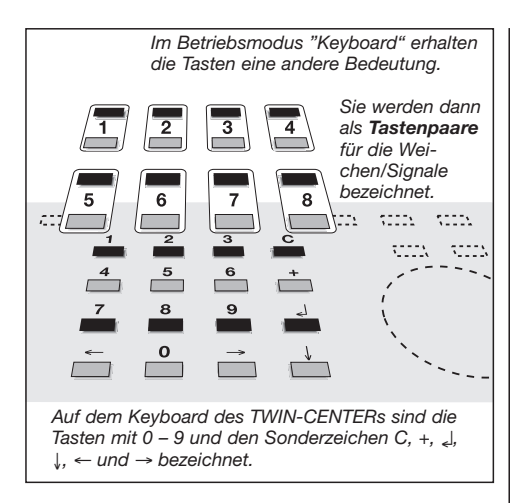

### **Und so werden Weichen und Signale gestellt:**

- Die [mode]-Taste so oft drücken, bis im Display die Anzeige "Keyboard Mode" erscheint, alternativ die Tasten [mode] und [1]
- Mit dem Keyboard Weichen/Signale 1 – 8 nach Wunsch stellen

Passend zum Keyboard-Modus gibt das Display in seinem mittleren Bereich Auskunft über den Zustand der mit den Tastenpaaren schaltbaren Weichen oder Signale. In der Werkseinstellung des TWIN-CENTERs sind die acht Tastenpaare den Weichennummern 1 bis 8 zugeordnet. Sind unter den Nummern 1 bis 8 noch keine Weichen oder Signale angemeldet worden, zeigt das mittlere Feld des Displays achtmal den Querstrich "/". Für jede angemeldete Nummer wird der Querstrich durch ein schwarzes Feld ersetzt.

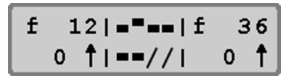

Bei den Tastenpaaren, bei denen die rote Taste gedrückt wurde, erscheint das schwarze Feld etwas weiter oben als bei den Tastenpaaren, bei denen die grüne Taste zuletzt gedrückt wurde.

## **8.3 Tastaturbelegung ändern zum Aufrufen anderer Weichen**

Nach dem Einschalten des TWIN-CENTERs werden

mit den Tastenpaaren die Weichen-Nummern 1 bis 8 angesteuert. Sollen weitere Weichen bzw. Signale als diese angesteuert werden, müssen diese Weichen-/Signal-Nummern den Tastenpaaren zugeordnet werden, d. h. die Tastenbelegung ist zu ändern.

Die Tastenbelegung kann geändert werden, indem dem ersten Tastenpaar des Keyboards eine andere Weichen-/Signal-Nummer zugewiesen wird. Für die anderen Tastenpaare werden dann automatisch die 7 weiteren Weichen-Nummern eingestellt. **Und so wird's gemacht:**

- Die [mode]-Taste so oft drücken, bis im Display die Anzeige "Keyboard Mode" erscheint, alternativ die Tasten [mode] und [1].
- [menu]-Taste drücken

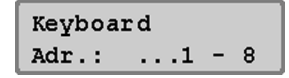

• Im Display wird mit der linken Zahl die Weichenadresse angezeigt, die über das erste Tastenpaar angesteuert wird. Mit der rechten Zahl wird die Weichenadresse angezeigt, die mit dem achten Tastenpaar angesteuert wird. Die Eingabe der neuen Weichen-Nummer, die mit dem ersten Tastenpaar geschaltet werden soll, erfolgt über die Zifferntasten. Oder aber: Mit den Tasten [+] und [↓] kann die Weichen-Nummer des ersten Tastenpaares in 1er-Schritten erhöht und vermindert werden, durch [←] und [→] in 8er Schritten.

Wird die Weichen-Nummer für das erste Tastenpaar geändert, ändern sich automatisch auch die Weichen-Nummern der folgenden 7 Tastenpaare.

Beispielsweise zeigt das Display nach Eingabe der Weichen-Nummer 17 für das erste Tastenpaar folgende Meldung:

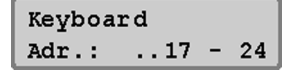

- Mit der [el]-Taste bestätigen.
- Jetzt können die Weichen-/Signal-Nummern 17 – 24 direkt über das Keyboard gestellt werden.

• Mit der [menu]-Taste zurück zum Fahrbetrieb

Die Weichennummern sind grundsätzlich virtuelle Weichenadressen im Bereich von 1 bis 2000.

# **8.4 Keyboard-Tabellen-Modus**

Wird im Keyboard-Modus die Weichenadresse für das erste Tastenpaar eingegeben, so werden den restlichen sieben Tastenpaaren automatisch die fortlaufenden Adressen zugeordnet.

Im Keyboard-Tabellen-Modus kann dagegen jedem einzelnen Tastenpaar eine beliebige Weichenadresse zugeordnet werden. Es können somit die 8 "Lieblingsweichen" über den Tabellen-Modus direkt angesteuert werden, auch wenn sie nicht im gleichen Achterblock liegen.

Die Tabelle wird angewählt, indem im Keyboard Modus als Adresse für das erste Tastenpaar die Adresse 0 eingegeben und bestätigt wird. Bei Erscheinen folgender Anzeige ist die Weichenadresstabelle aktiviert.

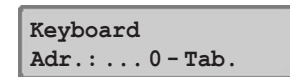

Über die "Sonderoptionen" im Grundeinstellungsmenü kann jedem Tastenpaar im Tabellen-Modus eine beliebige Weichennummer zugeordnet werden (siehe Anhang 1 des Handbuchs mit der Liste der Sonderoptionen; hier: 810).

## **8.5 Schaltzeiten einstellen**

Solange eine Taste des Keyboards zum Schalten einer Weiche, eines Signals oder eines Entkupplungsgleises gedrückt wird, solange wird auch der entsprechende Befehl übertragen.

Um sicherzustellen, dass auch bei einem extrem kurzen Tastendruck eine sichere Schaltfunktion ausgelöst wird oder andererseits, dass der Schaltimpuls am Magnetartikelempfänger bei zu langer Betätigung nicht zu Beschädigungen der Weiche oder des Magnetartikelempfängers führt, sind beim TWIN-CENTER eine minimale und eine maximale Schaltzeit eingestellt.

In der Werkseinstellung sind die Werte für die minimale und die maximale Schaltzeit beide auf 0,05s (= 50 ms) gesetzt. Beide Parameter können im Grundeinstellungsmenü des TWIN-CENTERs geändert werden.

Es können Werte zwischen 50 und 9999 ms eingegeben werden.

Der Magnetartikelempfänger 6852 hat eine integrierte minimale Schaltzeit von ca. 0,5s, die den eingestellten minimalen Wert verlängert.

### *HINWEIS*

*Bei DCC-Empfängern können nur die Schaltzeiten der Empfänger beeinflusst werden, die nicht auf "Dauerbetrieb" eingestellt sind.*

### **Und so wird's gemacht:**

- [menu]-Taste drücken
- [mode]-Taste drücken
- Mit der [↓]-Taste bis zum Eintrag "Weicheneinst." blättern
- Weiter mit der [→]-Taste
- Mit der [↓]-Taste bis zum Eintrag "Schaltzeiten" blättern
- Weiter mit der [→]-Taste

S.Zeit Min: Max: in ms: .100 3000

- An der ersten Eingabepostition wird unter "Min" (Minimalzeit) die Zeit festgelegt, die ein Weichenempfängerausgang mindestens vom TWIN-CENTER durchgeschaltet wird; auch bei kürzester Betätigung der Weichenadresse durch die Tastatur oder den Computer. Wird der Wert "0" eingetragen, so wird die Funktion außer Kraft gesetzt und der Schaltimpuls dauert tatsächlich so lange, wie die Taste gedrückt wird.
- Durch die [⊿]-Taste wird eine neue Zeit übernommen.
- Mit der [→]-Taste wechselt der Cursor zur rechten Eingabeposition.
- Unter "Max" (Maximalzeit) wird die Zeit festgelegt, die ein Weichenempfängerausgang maximal durchgeschaltet wird,

### **9 Der Memo-Mode zum Schalten von Weichenstraßen**

auch wenn der Befehl zum Deaktivieren des Weichenempfängerausgangs fehlt. Wird der Wert "0" eingetragen, so wird die Funktion außer Kraft gesetzt und der Schaltimpuls dauert tatsächlich so lange, wie die Taste gedrückt wird.

- Durch die [↵]-Taste wird eine neue Zeit übernommen.
- Mit der [menu]-Taste zurück zum Fahrbetrieb

### *HINWEIS*

*Sollen beide Werte geändert werden, muss jeder neue Wert durch* [↵] *bestätigt werden.*

*Wird der "Min"-Wert größer eingestellt als der "Max"-Wert, so wird der Wert nicht übernommen.*

# **9 Der Memo-Mode zum Schalten von Weichenstraßen**

Der Memo-Mode dient zum Schalten von Weichenstraßen, die natürlich auch Signale enthalten können.

Die 16 zentralen Tasten des TWIN-CENTERs bilden in diesem Modus eine Gruppe von 16 Weichenstraßen. Es lassen sich insgesamt 3 verschiedene Gruppen aufrufen, die gerade aktive Gruppennummer wird im Display angezeigt.

Insgesamt stehen 48 Weichenstraßen zur Verfügung.

Zunächst müssen die Weichenstraßen programmiert werden.

## **9.1 Weichenstraßen programmieren**

Die Programmierung von Weichenstraßen geschieht im Memo-Mode. Wählen Sie zunächst eine der Weichenstraßengruppen 1-3, zu der die zu programmierende Weichenstraße gehören soll und wechseln Sie dann zur eigentlichen Programmierung. Hier können Sie zu jeder von 16 möglichen Straßen in 10 Schritten (Step 0-9) Weichen- /Signalnummern (= virtuelle Adressen) von Magnetartikeln von 1-2000 eingeben und Schaltfunktion (R oder G) vorgeben.

### **Und so wird's gemacht:**

• Die [mode]-Taste so oft drücken, bis im Display die Anzeige "Memo-Mode"

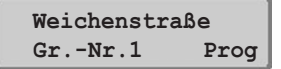

erscheint, alternativ die Tasten [mode] und [2] (weitere Info siehe Kap. 8).

- Im Memo-Mode die [menu]-Taste drücken
- Im linken Teil des Display hinter "Gr.-Nr." die Nummer der gewünschten Weichenstraßengruppe (1 - 3) eingeben
- Mit [→] wechseln Sie in den rechten Teil des Displays zum Programmieren "Prog"

## **9 Der Memo-Mode zum Schalten von Weichenstraßen**

- Zum Programmieren [↵]-Taste drücken
- Geben Sie die Nummer der Straße von 1 bis 16 hinter "Straßen-Nr.:" ein

**Gr.-Nr.1 Straßen-Nr.: 13**

- Mit der [ | ]-Taste bestätigen
- Unter "Step" die Schrittnummer eingeben oder erste Schrittnummer 0 akzeptieren

#### Gr1 | Step VAdr RG  $501|$ 0 147 G

- Durch [→] zur Eingabe der Weichen-/Signalnummer (virtuellen Adresse) gehen
- Unter "VAdr" die Weichen-/Signalnummer (virtuelle Adresse) des zu schaltenden Magnetartikels eingeben
- Durch [→] zur Eingabe der Schaltrichtung
- Unter "RG" die Schaltfunktion (R: Abzweig/ rot, G: gerade/grün) eingeben.
- Zum Bestätigen [↵]-Taste drücken
- Cursor springt wieder auf "Step"
- Nächsten Step programmieren oder Programmierung durch [←] verlassen
- Jetzt entweder neue Straßennummer zum Programmieren eingeben, oder
- Programmierung durch [menu] beenden

Bei der Eingabe der Weichenstraßengruppe, der Straßennummer, der Schrittnummer (Step) sowie der virtuellen Adresse (Weichen-/Signal-Nummer) kann die aktuelle Anzeige durch [+] oder [↓] herauf- oder heruntergezählt werden. Bei der Eingabe der Schaltrichtung RG wird durch [+] und [↓] die Auswahl umgeschaltet.

Die Eingabe einer virtuellen Adresse 0 erzeugt einen Programmschritt ohne Schaltfunktion zum Einfügen von Pausen. Die Länge der Pause kann mittels Sonderoption 451 als Vielfaches von 50 ms eingestellt werden. Wird die Sonderoption auf den Wert 10 eingestellt, so ergibt sich eine Pausenlänge von 500 ms (10 x 50 ms).

## **9.2 Weichenstraßen schalten**

## **So wird's gemacht:**

- Mode-Taste so oft drücken, bis im Display die Anzeige "Memo Mode" erscheint, alternativ die Tasten [mode] und [2] (weitere Info siehe Kap. 8). Die einzelnen Tasten des Keyboards sind jetzt nicht mehr einzelnen Weichen zugeordnet, sondern jeder der 16 Tasten kann jetzt eine Weichenstraße zugeordnet sein, genau wie Sie es programmiert haben.
	- Ein Druck auf eine der 16 Weichenstrassen-Tasten des Keyboards genügt, und es wird eine komplette Weichenstraße mit bis zu 10 einzelnen Schritten geschaltet.

# **9.3 Weichenstraßengruppe wechseln**

Der Memo-Mode wird im Zentrum des Displays mit Angabe der aktiven Gruppe angezeigt. Es ist immer die Gruppe aktiv, die auch beim Verlassen des Memo-Mode zu einem vorherigen Zeitpunkt aktiv war.

Ein Wechsel der Weichenstraßen-Gruppe kann durch Eingabe einer neuen Gruppennummer nach Betätigung der [menu]-Taste vorgenommen werden.

## **Und so wird's gemacht:**

- Die [mode]-Taste so oft drücken, bis im Display die Anzeige "Memo-Mode" erscheint, alternativ die Tasten [mode] und [2] (weitere Info siehe Kap. 8).
- Im Memo-Mode die [menu]-Taste drücken

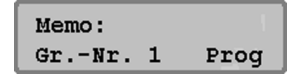

- Im linken Teil des Displays hinter "Gr.- Nr." die Nummer der gewünschten Weichenstraßengruppe eingeben (1–3)
- Mit der [ | ]-Taste bestätigen

## **9.4 Verketten von Weichenstraßen**

Mit dem TWIN-CENTER können Weichenstraßen verkettet werden, d. h. eine Weichenstraße kann eine andere Weichenstraße aufrufen. Somit können mehr als 10 Schaltfunktionen mit einem Befehl ausgeführt werden. Der Verkettungsbefehl muss der letzte Befehl einer Weichenstraße sein, hinter dem Verkettungsbefehl programmierte Schritte werden nicht ausgeführt. Eine Schleifenbildung durch gegenseitige Verkettungen wird automatisch erkannt und nicht zugelassen.

Zum Verketten von Weichenstraßen wird anstelle der virtuellen Adresse eines Magnetartikels eine vierstellige Zahl eingegeben. Diese besteht aus der Verkettungskennzeichnung 9, der Gruppennummer 1-3 und der Straßennummer 1-16.

### **Und so wird's gemacht:**

- Die [mode]-Taste so oft drücken, bis im Display die Anzeige "Memo-Mode" erscheint, alternativ die Tasten [mode] und [2] (weitere Info siehe Kap. 8).
- Im Memo-Mode die [menu]-Taste drücken
- Im linken Teil des Display hinter "Gr.-Nr." die Nummer der gewünschten Weichenstraßengruppe eingeben
- Mit [→] wechseln Sie in den rechten Teil des Displays zum Programmieren "Prog"
- Zum Programmieren [الـ]-Taste drücken
- Geben Sie die Nummer der Straße von 1 bis 16 hinter "Straßen-Nr.:" ein
- Mit der [Le]-Taste bestätigen
- Unter "Step" die Schrittnummer eingeben
- Durch [→] zur Eingabe der Verzweigung
- Unter "VAdr" die Verzweigung eingeben: 9+Gruppe+Straße

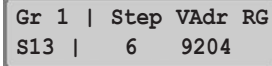

- Zum Bestätigen [↵]-Taste drücken
- Cursor springt wieder auf "Step"
- Programmierung durch [←] verlassen

Die Geschwindigkeit der Abarbeitung aller Weichenstraßen kann über die Sonderoption 450 (Vielfaches von 50 ms; siehe Anhang) eingestellt werden. Voreingestellt ist eine Geschwindigkeit von 0,5 Sek. pro Befehl. Bei der Verkürzung der Schaltzeiten ist darauf zu achten, dass die typischen Schaltzeiten der trägsten Magnetartikel nicht unterschritten werden.

# **10 Der Programmier-Modus**

Zur problemlosen Programmierung von FMZ-TWIN- und DCC-kompatiblen Lok-Decodern.

## **10.1 Programmiergleis**

Die Programmierung von Lok-Decodern erfolgt auf dem sogenannten Programmiergleis. Das ist entweder ein ganz normales Stück Gleis, das speziell nur für diesen Zweck eingerichtet wird oder ein Abstellgleis, wie es auf vielen Modellbahnanlagen bereits vorhanden ist, welches von der restlichen Anlage durch Isolierverbinder isoliert ist.

Es kann ausgewählt werden, ob der Programmiergleisanschluss ausschließlich die Programmiergleisspannung führt, oder ob dieser Ausgang automatisch zwischen der normalen Digitalgleisspannung und der Programmiergleisspannung umgeschaltet wird.

#### **Nur Programmier-Gleis**

Am Programmiergleisausgang liegt nur während des Programmierens, d. h. der Lese- und Schreiboperationen die Programmiergleisspannung an. Sonst ist hier die Spannung null.

Ab Werk ist "Automatisch" eingestellt.

### **Automatisch\***

Während des Fahrbetriebs führt der Programmiergleisausgang die normale Fahrspannung. Wird auf die Programmierfunktion umgeschaltet, wird die Fahrspannung an diesem Ausgang abgeschaltet. Während des Programmierens liegt jetzt die entsprechende Programmierspannung an.

Hierzu befindet sich im TWIN-CENTER ein Umschaltrelais, so dass ein auf der Modellbahnanlage vorhandenes Abstellgleis sowohl als Programmiergleis als auch als normales Abstellgleis genutzt werden kann.

#### *SEHR WICHTIG*

*Das Programmiergleis muss unbedingt beidseitig isoliert sein. Es darf keine elek-*

*trische Verbindung zur übrigen Anlage haben und darf ausschließlich über die Programmiergleisanschlüsse mit Spannung versorgt werden. Die Isolierstelle darf nicht von Fahrzeugen (Drehgestelle, beleuchtete Wagen) überbrückt werden.* 

### **Und so wird's gemacht:**

- [menu]-Taste drücken
- [mode]-Taste drücken
- Mit der [↓]-Taste bis zum Eintrag "Prog.-Gleis" blättern, alternativ die Tasten [mode] und [4] (weitere Info siehe Kap. 8).
- Weiter mit der [→]-Taste
- Mit der [↓]-Taste bis zum gewünschten Eintrag ("automatisch" oder "Prog.- Gleis") blättern
- Eingabe mit der [ृ]-Taste bestätigen
- Mit der [menu]-Taste zurück zum Fahrbetrieb

Ist im Grundeinstellungsmenü die Option "Nur Prog.-Gleis" aktiviert, können Loks mit elektrisch programmierbaren Decodern auf dem Programmiergleis mit einem Lesetest auf Kurzschlüsse und korrekte Funktion getestet werden. Da das Programmiergleis nur eine sehr niedrige Spannung führt, kann der Decoder auch bei fehlerhaftem Anschluss nicht zerstört werden. Bei dem erfolglosen Versuch den Decoder auszulesen, gibt das TWIN-CENTER eine Fehlermeldung aus.

## **10.2 Programmier-Modus einstellen**

Bei jedem Druck auf die [mode]-Taste wird zwischen den Betriebsmodi Keyboard, Memo, s88 Monitor und Programmier-Mode umgeschaltet.

Drücken Sie so oft auf die [mode]-Taste, bis im Display die Anzeige "Programmier-Mode" erscheint, alternativ die Tasten [mode] und [4] (weitere Info siehe Kap. 8). Nach dem Betätigen der [menu]-Taste erfolgt die menügesteuerte Benutzerführung im Klartext.

## **10.3 Menüstruktur "Programmierung"**

Es stehen folgende Menüpunkte zur Verfügung:

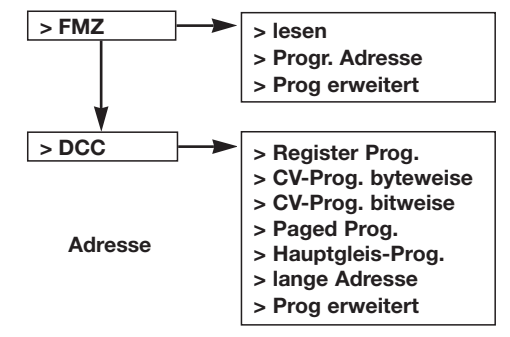

## **10.4 Programmierung von FMZ-Decodern**

Das Untermenü "FMZ" dient zur Programmierung bzw. dem Auslesen der verschiedenen FMZ- und TWIN-DECODER, die im Laufe der Jahre erschienen sind.

### **10.4.1 Lesen der Decoder-Adresse**

Mit dem Menüpunkt "Lesen" kann von allen bisherigen FMZ- bzw. TWIN-DECODERn die Adresse gelesen werden. Dies betrifft sowohl elektronisch codierbare als auch nicht elektronisch codierbare Decoder. Ist keine Adresse feststellbar, erfolgt eine entsprechende Fehlermeldung.

### **Und so wird's gemacht:**

- Die [mode]-Taste so oft drücken, bis im Display die Anzeige "Programmier Mode" erscheint, alternativ die Tasten [mode] und [4] (weitere Info siehe Kap. 8).
- [menu]-Taste drücken
- Mit der [↓]-Taste bis zum Eintrag "FMZ" blättern
- Weiter mit der [→]-Taste
- Mit der [↓]-Taste bis zum Eintrag "lesen" blättern
- Suche mit der [ृ]-Taste starten Die gesuchte Adresse wird im Display angezeigt
- Mit der [menu]-Taste zurück zum Fahrbetrieb

## **10.4.2 Programmieren der Adresse**

FMZ-Loks mit elektronisch codierbarer Adresse und Loks mit TWIN-DECODER lassen sich mit dem TWIN-CENTER auf eine neue Adresse 1–119 programmieren.

## **Und so wird's gemacht:**

- Die [mode]-Taste so oft drücken, bis im Display die Anzeige "Programmier Mode" erscheint, alternativ die Tasten [mode] und [4] (weitere Info siehe Kap. 8).
- [menu]-Taste drücken
- Mit der [↓]-Taste bis zum Eintrag "FMZ" blättern
- Weiter mit der [→]-Taste
- Mit der [↓]-Taste bis zum Eintrag "Progr. Adresse" blättern
- Weiter mit der [→]-Taste
- Die FMZ-Adresse von 1 bis 119 eingeben
- Mit der [↵]-Taste den Programmiervorgang starten Erfolgreiches Programmieren wird im Display angezeigt
- Mit der [menu]-Taste zurück zum Fahrbetrieb

Es gibt auch FMZ-Lokomotiven mit nicht veränderbarer Adresse. Diese sind elektronisch nicht umprogrammierbar.

## **10.4.3 Erweiterte Programmierung**

Bei TWIN-DECODERn können außer der Adresse weitere Parameter programmiert werden. Diese sind die Mindest- und die Maximalgeschwindigkeit sowie die sog. Steuerkennlinie, d. h. die Art und Weise, in welchen Stufen sich die Geschwindigkeit zwischen der Mindest- und der Maximalgeschwindigkeit bei Bewegungen des Reglers verändert.

Die **Mindestgeschwindigkeit** kann zwischen 1 % und 99 % der maximal möglichen Geschwindigkeit eingestellt werden.

Die **Maximalgeschwindigkeit** kann zwischen 2 % und 100 % der maximal möglichen Geschwindigkeit eingestellt werden. Wird die Maximalgeschwindigkeit kleiner als die Minimalgeschwindigkeit vorgegeben, erfolgt eine Fehlermeldung. Die Vorgabe wird nicht angenommen.

Als **Steuerkennlinie** "SKL" kann eine von drei Typen ausgewählt werden:

## **Steuerkennlinie 1**

Der Übergang von der Minimal- zur Maximalgeschwindigkeit bei Bewegung des Reglers ist gleichmäßig.

## **Steuerkennlinie 2**

Zum besonders feinfühligen Fahren im Rangierbereich ändert sich die Geschwindigkeit bei kleinen Fahrstufen weniger, bei höheren Fahrstufen dafür wieder mehr.

## **Steuerkennlinie 3**

Die Geschwindigkeit bei den niedrigen Fahrstufen ändert sich stärker als bei den oberen Fahrstufen. Dies entspricht mehr der Fahrweise eines dynamischen Zuges wie z. B. ICE.

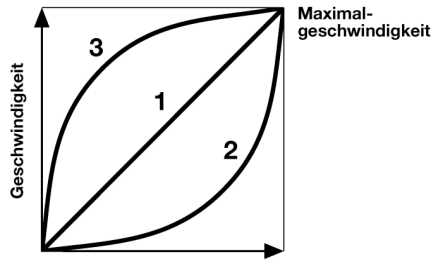

**Stellung des Fahrreglers** 

*Einstellungen der Steuerkennlinie.*

## **Und so wird's gemacht:**

- Die [mode]-Taste so oft drücken, bis im Display die Anzeige "Programmier Mode" erscheint, alternativ die Tasten [mode] und [4] (weitere Info siehe Kap. 8).
- [menu]-Taste drücken
- Mit der [↓]-Taste bis zum Eintrag "FMZ" blättern
- Weiter mit der [→]-Taste
- Mit der [↓]-Taste bis zum Eintrag "Prog erweitert" blättern
- Weiter mit der [→]-Taste
- Adresse von 1 bis 119 eingeben
- Weiter mit der [↓]-Taste
- Minimalgeschwindigkeit von 1% bis 99 % eingeben
- Weiter mit der [↓]-Taste
- Maximalgeschwindigkeit von 2 % bis 100 % eingeben

- Weiter mit der [↓]-Taste
- Steuerkennlinie von 1 bis 3 eingeben
- Weiter mit der [↓]-Taste
- Betätigung der [↵]-Taste startet die Programmierung (Nach dem Programmieren bleibt dieser Menüpunkt aktiv, das Programmieren kann beliebig oft wiederholt werden)
- Mit der [menu]-Taste zurück zum Fahrbetrieb

Ein Verlassen der Untermenüs ohne Programmierung ist jederzeit mit der [menu]-Taste möglich. Tatsächlich programmierte Werte für eine Adresse werden gespeichert, solange das Gerät eingeschaltet ist. Wenn also die Parameter eines Decoders nochmals verändert werden sollen, erscheinen in den entsprechenden Menüs die zuletzt vorgegebenen Werte.

## **10.5 Programmierung von DCC-Decodern**

Die Programmierung von DCC-Decodern wird je nach Fabrikat mit verschiedenen Programmierverfahren durchgeführt. Das TWIN-CENTER unterstützt alle bekannten Programmierverfahren. DCC-Decoder können auf dem Normalgleis programmiert werden oder auf einem Programmiergleis programmiert und ausgelesen werden.

TWIN-DECODER können auch wie reine DCC-DECODER programmiert werden.

### **10.5.1 Register-Programmierung**

Mit dem Menü "Register-Prog." können DCC-Decoder programmiert werden, die Ihre Programmierung in 8 Programmierregistern erwarten. Dies ist insbesondere bei älteren Decodern der Fall, aber auch einige neuere Decoder unterstützen diese Art der Programmierung. Das Programmiermenü zeigt folgendes Display:

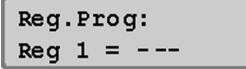

In die linke Spalte wird die Registernummer eingetragen und in die rechte Spalte der Wert, der durch die Programmierung in dieses Register geschrieben werden soll.

Die Eingabe erfolgt entweder über die Zifferntasten oder indem mit der [+]-Taste der Wert um 1 erhöht oder mit der [↓]-Taste um 1 verringert wird. Mit der [→]-Taste wechselt der Cursor in die rechte Spalte. Gültig sind hier Werte zwischen 0 und 255.

Mit der Betätigung der [Le]-Taste wird im Programmiermenü die Programmierung des gewünschten Registers durchgeführt. Wird hingegen die Spalte mit der [←]- oder [→]-Taste verlassen, wird keine Programmierung durchgeführt.

Während der Programmierung wird die Programmieraktivität des TWIN-CENTERs durch das Wort "prog" und durch einen kreisenden Balken in der oberen Zeile des Displays angezeigt. Nach dem erfolgreichen Programmieren eines Registerwertes erscheint in der oberen Zeile des Displays ein "o. k.".

Tritt beim Programmiervorgang ein Fehler auf, so wird im Display eine Fehlermeldung ausgegeben (siehe Kapitel 10.5.8).

Wird die [↵]-Taste betätigt, während sich der Cursor in der linken Spalte befindet, liest das TWIN-CENTER den Wert dieses Registers aus. Während des Auslesevorgangs wird die Leseaktivität des TWIN-CENTERs durch das Wort "read" und durch einen kreisenden Balken in der oberen Zeile des Displays angezeigt. Dieser Vorgang kann bis zu 30 Sekunden dauern.

Tritt beim Lesevorgang ein Fehler auf, so wird im Display eine Fehlermeldung ausgegeben (siehe Kapitel 10.5.8).

#### *HINWEIS*

*Ursache für die Fehlermeldung kann sein, dass das Decoderregister ein Register ist, das nicht ausgelesen, sondern nur beschrieben werden kann, oder dass das Fahrzeug nur ungenügenden Kontakt mit dem Programmiergleis hat. Ist im letzteren Fall ein sicherer Kontakt hergestellt worden, kann, nachdem der Cursor mit der* [←]*-Taste wieder in die linke Spalte gebracht worden ist, der Auslesevorgang mit der* [↵]*-Taste erneut ausgelöst werden.*

Nach einem erfolgreichen Lesevorgang erscheint im Display die Meldung "o. k." und der Wert des Registers. Dieser Wert kann nun, wie oben beschrieben, geändert werden.

## *VORSICHT*

*Das Register Nummer 1 enthält die Adresse des Decoders.* 

Besonders bei älteren Decodern sollte hier niemals ein Wert eingetragen werden, der größer ist als die höchstmögliche Decoderadresse für diesen Typ (siehe Decoderbeschreibung), im Zweifelsfall keine Adresse größer als 99.

### **10.5.2 Byteweise CV-Programmierung**

Mit dem Menü "CV-Prog. bytew" können DCC-Decoder programmiert werden, die Ihre Programmierung in bis zu 1024 Konfigurationsvariablen (CV) erwarten. Die Bedeutungen dieser CVs entnehmen Sie bitte den Betriebsanleitungen der Decoder.

Die CV-Programmierung ist auch als "Direkte Programmierung" bekannt. Eine Operation kann dabei bis zu 5 Sekunden dauern.

Das Programmiermenü zeigt folgendes Display:

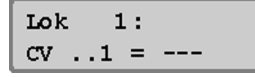

In die linke Spalte kann die Nummer der gewünschten Konfigurationsvariablen (1-1024) eingetragen werden, in die rechte Spalte der Wert, den diese Konfigurationsvariable haben soll. Möglich sind Werte zwischen 0 und 255.

Der Programmier- und Auslesevorgang wird gemäß der unter Kapitel 10.5.1 beschriebenen Vorgehensweise für die Registerprogrammierung durchgeführt.

### **10.5.3 Bitweise CV-Programmierung**

Mit dem Menü "CV-Prog. bitw." können DCC-Decoder programmiert werden, die Ihre Programmierung in bis zu 1024 Konfigurationsvariablen (CV) erwarten. Gegenüber der byteweisen Programmierung kann hier jedoch sehr komfortabel jedes Bit einer Konfigurationsvariablen einzeln geändert oder ausgelesen werden. Dies ist hilfreich bei Konfigurationsvariablen, deren einzelne Bits unterschiedliche Bedeutungen haben und zur Festlegung von bestimmten Decoderoptionen benutzt werden. Die Bedeutungen der Bits in den entsprechenden CVs entnehmen Sie bitte den Betriebsanleitungen der Decoder.

Das Programmiermenü zeigt folgendes Display:

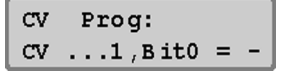

Das Menü hat drei Eingabespalten. In die linke Spalte kann die Nummer der gewünschten Konfigurationsvariablen (1-1024) eingetragen werden, in die mittlere Spalte die Bitnummer und in die rechte Spalte der Bitwert (0 oder 1).

### *ACHTUNG*

*Als Bitnummerierung erwartet das TWIN-CENTER Ziffern von 0 – 7. In einigen Decoderbeschreibungen werden Bitnummern von 1 – 8 verwendet. Dies muss beachtet und entsprechend umgesetzt werden.*

Der Programmier- und Auslesevorgang wird gemäß der unter Kapitel 10.5.1 beschriebenen Vorgehensweise für die Registerprogrammierung durchgeführt, mit dem Unterschied, dass der Auslesevorgang von der mittleren Spalte ausgehend gestartet wird.

## *HINWEIS*

*Wird der "direct bit" Programmiermodus (das bitweise Programmieren von CVs) von dem verwendeten Decoder nicht unterstützt, so erscheint im Display die Meldung "Fehler", d. h. dass unter diesem Menüpunkt keine Programmierung des gewünschten Bits durchgeführt werden kann.* 

Eine Änderung des gewünschten Bits kann dann aber immer noch unter dem Menüpunkt "Byteweise CV-Programmierung" erreicht werden (siehe Anhang A3).

#### **10.5.4 Paged-Programmierung**

Mit dem Menü "Paged-Prog." können DCC-Decoder programmiert werden, die Ihre Programmierung in bis zu 1024 Konfigurationsvariablen (CV) erwarten, jedoch mit der sogenannten "paged" Programmierung programmiert werden.

Das Programmiermenü zeigt folgendes Display:

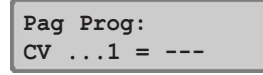

In die linke Spalte kann die Nummer der gewünschten Konfigurationsvariablen (1–1024) eingetragen werden, in die rechte Spalte der Wert, den diese Konfigurationsvariable haben soll. Möglich sind Werte zwischen 0 und 255.

Der Programmier- und Auslesevorgang wird gemäß der unter Kapitel 10.5.1 beschriebenen Vorgehensweise für die Registerprogrammierung durchgeführt.

#### **10.5.5 Hauptgleis-Programmierung**

Mit dem Menü "Hauptgl.-Prog." können DCC-Decoder auf dem Hauptgleis, d. h. der normalen Anlage programmiert werden, falls der Decoder die Hauptgleisprogrammierung unterstützt. Während des laufenden Spielbetriebs können so beispielsweise schnell und einfach Korrekturen am Anfahr-Bremsverhalten der einzelnen Fahrzeuge durchgeführt werden.

Die Decoder werden gemäß dem CV-Programmierverfahren programmiert. Ein Auslesen der Decoder auf dem Hauptgleis ist nicht möglich.

#### *HINWEIS*

*Decoder lassen sich nur dann auf dem Hauptgleis programmieren, wenn das Fahrzeug steht. Es muss also für die entsprechende Lok die Geschwindigkeitsstufe "0" eingestellt sein.*

Nach Anwahl des Programmiermenüs zeigt das Display zunächst:

> **Hauptgl.-Progr.: Lok Adr. ...1**

Es muss zunächst die Adresse des zu programmierenden Decoders angegeben werden. Wird die Adresse mit der [↵]-Taste bestätigt, so erscheint folgender Displayinhalt:

**Lok# 1: CV ..1 = --0**

In die linke Spalte kann die Nummer der gewünschten Konfigurationsvariablen (1–1024) eingetragen werden, in die rechte Spalte der Wert, den diese Konfigurationsvariable haben soll. Möglich sind Werte zwischen 0 und 255.

Der Programmiervorgang wird mit der unter Kap. 10.5.1 beschriebenen Vorgehensweise für die Registerprogrammierung durchgeführt.

### **10.5.6 Programmierung von "langen" Adressen**

In Kapitel 10.5.2 wurde die Programmierung von CVs beschrieben, wobei die CVs (siehe Anleitung Ihres Decoders) ganz unterschiedliche Bedeutungen haben.

Gemäß DCC-Normen werden z. B. die Adressen 1 – 127 einer *Lok* in CV#1 gespeichert, man spricht in diesem Fall von sog. "kurzen Adressen". Größere Adressen von 128 – 9999 können nicht mehr in einer einzelnen CV gespeichert werden, sondern benötigen zwei (CV#17, CV#18). Solche Adressen werden auch als "lange Adressen" bezeichnet.

Bei *Magnetartikelempfängern* 6852 verhält es sich ähnlich, es gibt auch hier "kurze Adressen": 1-63 (CV#513) und "lange Adressen": 64-500 (CV#513, CV#521).

Zur Programmierung der langen Adressen enthält Ihr TWIN-CENTER (ab Software **V1.100**) für Loks und Magnetartikelempfänger je ein spezielles Menü. Zwischen diesen Menü-Punkten kann mit den Tasten [+] und [↓] gewechselt werden.

**lange Adressen: > Lok Adr. lange Adressen: > MA Dec Adr.**

*a) Lange Adressen von Lokomotiven* Das Menü "lange Adressen" besteht aus den bei-

den Untermenüpunkten "Lesen" und "Programmieren".

Unter dem Menü "Lesen" wird nach dem Betätigen der [*L*]-Taste die lange Adresse ausgelesen und angezeigt.

Unter dem Menü "Programmieren" wird nach der Eingabe eines Adresswertes größer als 127 und dem Betätigen der [↵]-Taste die lange Adresse programmiert.

#### *WICHTIG*

*Die Auswahl, ob ein Decoder auf seine kurze oder auf seine lange Adresse reagiert, erfolgt über einen internen "Zeiger". Dieser Zeiger ist CV#29 Bit 5. Hat dieses Bit den Wert 0, wird die kurze Adresse verwendet, hat es den Wert 1, wird die lange Adresse verwendet.*

*Ihr TWIN-CENTER mit der Software V1.100 ist so voreingestellt, dass bei jedem Schreiben oder auch Lesen der kurzen oder langen Adresse der Zeiger entsprechend umgestellt wird, d. h. die jeweilige Adresse aktiv wird.*

*Mittels der Sonderoption 662 kann dieses Verhalten aber auch geändert werden, siehe Anhang A1.*

*b) Lange Adressen von Magnetartikelempfängern* Zum Programmieren der Adressen von Magnetartikelempfängern gelangt man über das Programmiermenü >MA Dec Adr. Über die Auswahl >Programmieren können bequem die Adressen Ihrer Magnetartikelempfänger 6852 im Bereich von 1 – 500 programmiert werden, also sowohl kurze als auch lange Adressen.

#### *HINWEIS*

*Anders als bei Lok-Decoder-Adressen muss beim Magnetartikeldecoder 6852 nicht eingestellt werden, ob die kurze oder die lange Adresse zu verwenden ist.* 

#### *ACHTUNG*

*Das TWIN-CENTER kennt im o.g. Menü auch die Auswahl >Lesen, ist also vorbereitet für das Lesen von langen Adressen. Der Magnetartikelempfänger 6852 bietet diese Funktion aber noch nicht. Er lässt* *sich nur programmieren. Bei Anbringung einer kleinen Lampe oder eines anderen elektrischen Verbrauchers zwischen den Klemmen 1 und 2 des Ausgangs 1 am Magnetartikelempfänger wird aber der Programmiererfolg durch ein "ok" am TWIN-CENTER angezeigt.*

Es ist selbstverständlich weiterhin möglich, die kurze Adresse eines Magnetartikelempfängers gemäß Kap. 10.5.2 über die byteweise CV-Programmierung von CV#513 zu programmieren.

#### **10.5.7 Erweiterte Lok-Programmierung in DCC**

Im DCC-Programmier-Modus gibt es das neue Menü

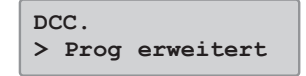

Hierunter verbirgt sich das von der FMZ-Programmierung her bekannte Menü der Programmierung von Fahrstufen eines Lok-Decoders durch Vorgabe einer Mindest- und Maximalgeschwindigkeit als Prozentwert vom möglichen Maximum sowie einer Übergangskennlinie. Es wird eine Kennlinie mit 28 Stützwerten berechnet. Um mit dieser Kennlinie zu fahren, muss im Lok-Decoder CV29 Bit4=1 programmiert werden. Bei FLEISCHMANN-Decodern ist die Verwendung dieser Kennlinie voreingestellt.

Viele Fremddecoder benutzen nur die 3-Punkte-Kennlinie, zu deren Auswahl CV29 Bit4=0 zu programmieren ist.

#### *ACHTUNG*

*Nicht jeder Decoder beherrscht jeden Kennlinien-Typ, beachten Sie hierzu unbedingt die Betriebsanleitung Ihres Decoders!*

### **10.5.8 Fehlermeldungen bei der Programmierung**

Treten bei der Programmierung oder beim Auslesen eines Empfängers Fehler auf, so wird in der oberen Zeile des Displays eine Fehlermeldung ausgegeben.

#### **Folgende Fehlermeldungen sind möglich:**

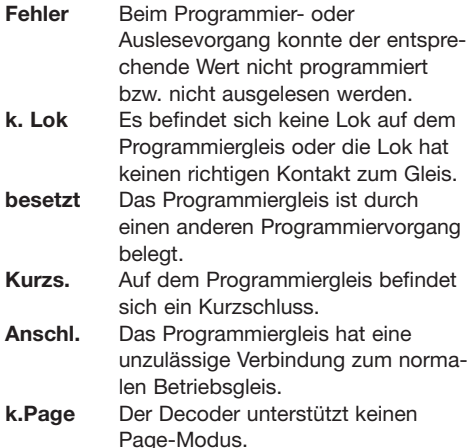

# **11 Das Computer-Interface**

Das Computer-Interface ist die schnelle Verbindung zum Computer. Es handelt sich beim TWIN-CENTER um eine serielle Computerschnittstelle mit einem 9-poligen Sub-D-Stecker. Diese Schnittstelle befindet sich an jedem IBM-kompatiblen PC oder Laptop und an Apple Macintosh Rechnern. Vielfach wird diese Schnittstelle als COM-Schnittstelle, Modem-Schnittstelle, V.24 oder RS232-Schnittstelle bezeichnet.

Das Interface (die Buchse **6** des TWIN-CENTERs) wird mit der seriellen Schnittstelle eines Computers über ein normales Modem-Kabel (Verlängerungskabel 1:1) verbunden.

Mit einer Datenübertragungsrate von maximal 19200 Baud (Baud  $=$  Bit pro Sekunde) ist das Interface des TWIN-CENTERs äußerst schnell. Es ist auf einen IBM-kompatiblen PC mit einer Datenübertragungsrate von 2400 Baud und LocoNet-Syntax voreingestellt.

## **11.1 Grundeinstellungen des Interface**

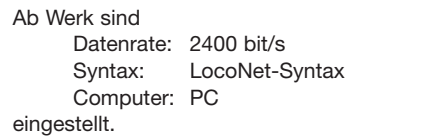

Das TWIN-CENTER kann über das eingebaute Interface von einem Computer gesteuert werden. Mit diesem Menüpunkt können die Einstellungen des im TWIN-CENTER enthaltenen Interface geändert werden.

### **11.1.1 Datenrate**

Die Einstellung der Datenübertragungsrate für das serielle Computer-Interface richtet sich nach der verwendeten Software.

Mögliche Datenübertragungsraten pro Sekunde: 2400\* - 4800 - 9600 - 19200 bit/s

### **Und so wird's gemacht:**

- [menu]-Taste drücken
- [mode]-Taste drücken
- Mit der [↓]-Taste bis zum Eintrag "Interface" blättern
- Weiter mit der [→]-Taste
- Mit der [↓]-Taste bis zum Eintrag "Datenrate" blättern
- Weiter mit der [→]-Taste
- Mit der [↓]-Taste bis zur gewünschten Datenrate blättern
- Auswahl mit der [ | ]-Taste bestätigen
- Mit der [menu]-Taste zurück zum Fahrbetrieb

### **11.1.2 Syntax**

Wird das TWIN-CENTER an einem Computer (PC oder MAC) betrieben, verwenden der Computer und das TWIN-CENTER eine eigene Sprache, eine "Syntax", um miteinander zu kommunizieren. Die zu verwendende Syntax ist entsprechend Ihrem Computer-Programm, mit dem Sie Ihre Anlage steuern wollen, einzustellen.

Das TWIN-CENTER verfügt über einen eigenen Befehlssatz (TC-Syntax), der im Kapitel 11.5 abge6802 10 12 04 Handbuch 01.03.2007 13:52 Whr Seite 54

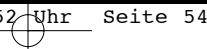

## **11 Das Computer-Interface**

druckt ist. Dieser Befehlssatz beinhaltet Befehle, die auch zur Steuerung der FMZ-Zentrale 6800 mittels Computer verwendet werden.

Ferner beherrscht das TWIN-CENTER als Alternative die Syntax der Intellibox der Firma *Uhlenbrock*. Diese Syntax können Sie z. B. bei PC-Steuerungsprogrammen einsetzen, die keine FMZ- bzw. TWIN-Syntax beherrschen. Bei Verwendung dieser Syntax wenden Sie sich bitte an diese Firma bezüglich weiterer Informationen.

Als weitere Alternative beherrscht das TWIN-CENTER die LocoNet-Syntax.

### **Mögliche Einstellungen sind:**

### **Nur TC-Syntax**

Es wird nur die TC-Syntax verwendet.

## **Nur IB-Syntax**

Es wird nur die IB-Syntax verwendet.

## **Nur LocoNet-Syntax\***

Es wird nur die LocoNet-Syntax verwendet.

Ab Werk ist "LocoNet-Syntax" eingestellt.

## **Und so wird's gemacht:**

- [menu]-Taste drücken
- [mode]-Taste drücken
- Mit der [↓]-Taste bis zum Eintrag "Interface" blättern
- Weiter mit der [→]-Taste
- Mit der [↓]-Taste bis zum Eintrag "Syntax" blättern
- Weiter mit der [→]-Taste
- Mit der [↓]-Taste bis zur gewünschten Syntax blättern
- Auswahl mit der [Le]-Taste bestätigen
- Mit der [menu]-Taste zurück zum Fahrbetrieb

### **11.1.3 Computer**

Ab Werk ist "PC" eingestellt.

Die Computer-Schnittstelle muss auf den verwendeten Computer eingestellt werden. Hierbei gilt folgende Zuordnung:

## **PC – IBM kompatible Personal Computer\***

Für Techniker: Ist das "CTS" (Clear To Send) Kommando der RS-232 Schnittstelle des TWIN-CENTERs aktiviert, so führt ein +12V Spannungspegel am CTS-Anschluss der Buchse 8 zur Freigabe der Datenübertragung in Richtung TWIN-CENTER.

## **Mac – Apple Macintosh Computer**

Für Techniker: Ist das "CTS" (Clear To Send) Kommando der RS-232 Schnittstelle des TWIN-CENTERs aktiviert, so führt ein -12V Spannungspegel am CTS-Anschluss der Buchse 8 zur Freigabe der Datenübertragung in Richtung TWIN-CENTER.

### **Kein**

Die Anzeige "Kein" besagt, dass das Interface deaktiviert ist.

### **Und so wird's gemacht:**

- [menu]-Taste drücken
	- [mode]-Taste drücken
	- Mit der [↓]-Taste bis zum Eintrag "Interface" blättern
	- Weiter mit der [→]-Taste
	- Mit der [↓]-Taste bis zum Eintrag "Computer" blättern
	- Weiter mit der [→]-Taste
	- Mit der [↓]-Taste bis zum gewünschten Eintrag (PC, Mac, kein) blättern
	- Auswahl mit der [Le]-Taste bestätigen
	- Mit der [menu]-Taste zurück zum Fahrbetrieb

## **11.2 Einstellungen**

Die serielle Schnittstelle des Computers muss in folgender Weise konfiguriert werden:

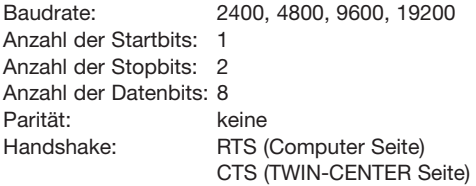

Das TWIN-CENTER muss auf den daran angeschlossenen Computer über das Grundeinstellungsmenü (siehe "Menüpunkt Interface" Kapitel 14.9) eingestellt werden. Es sind die Datenübertragungsrate (Baudrate), der Befehlssatz des Steuerprogramms (TC-Syntax, LocoNet-Syntax oder IB-Syntax) sowie der Computertyp (PC oder Mac) anzugeben.

## **11.3 TC-Syntax**

Das Interface des TWIN-CENTERs kann mit einem ähnlichen Befehlssatz (Syntax) wie die FMZ-Zentrale 6800 angesprochen werden. Damit kann das TWIN-CENTER im Prinzip mit der Steuerungs-Software benutzt werden, die mittels FMZ eine Modellbahnanlage bereits steuerte.

Die einzelnen Befehle setzen sich aus Zeichen (Zahlen oder Buchstaben) zusammen, die vom Computer zum TWIN-CENTER seriell über das Interface geschickt werden.

Auf der nächsten Seite finden Sie eine Auflistung der möglichen Befehle und ihrer Funktionen (TC-Syntax).

## **11.4 IB-Syntax**

Als Alternative beherrscht das TWIN-CENTER die Syntax der Intellibox der Firma Uhlenbrock. Bei Verwendung dieser Syntax wenden Sie sich bitte an diese Firma bezüglich weiterer Informationen.

## **11.5 LocoNet-Syntax**

Als Alternative beherrscht das TWIN-CENTER die Syntax des LocoNet-Standards.

## **Auf der folgenden Seite finden Sie eine Übersicht der TC-Syntax**

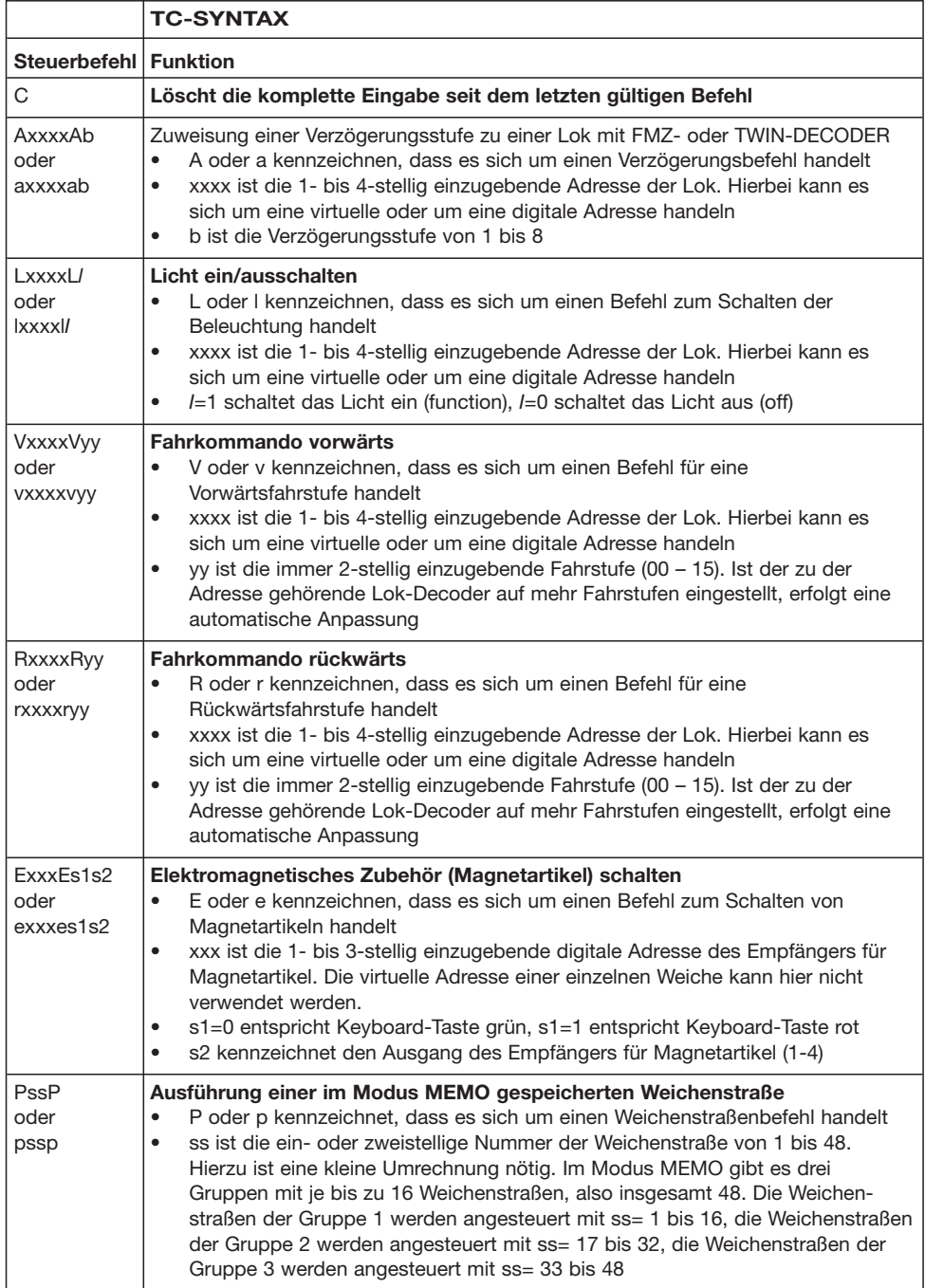

Œ

### **11.6 Fehlermeldungen**

Zur Kontrolle, ob die zum TWIN-CENTER gesendeten Zeichen auch richtig verstanden werden, sendet das TWIN-CENTER die auf der Empfangsleitung ankommenden Zeichen umgehend auf der Sendeleitung an den Computer zurück.

Dieses Verfahren ist der sogenannte "Echobetrieb". Werden die zurückgesandten Zeichen am Bildschirm des Computers dargestellt, so hat der Spieler die Bestätigung, dass das TWIN-CENTER seine Befehle verstanden hat.

Kommen keine Zeichen vom TWIN-CENTER zurück, so ist entweder keine Verbindung vorhanden oder aber das TWIN-CENTER ist gerade nicht empfangsbereit. Der Echobetrieb ermöglicht auch solchen Computern eine Kommunikation mit dem TWIN-CENTER, die das Hardware-Protokoll über die vier Steuerleitungen nicht unterstützen.

Werden über den Computer falsche Eingaben vorgenommen, kann das TWIN-CENTER mit drei unterschiedlichen Fehlermeldungen reagieren:

#### **X = Kanalfehler**

Das TWIN-CENTER meldet das "X", wenn man versucht, eine unerlaubte Adresse anzusprechen.

#### **Y = Funktionsfehler**

Wenn die Funktion, die ausgeführt werden soll, falsch ist, wird das "Y" gemeldet. Falsche Funktionen sind z. B.

- Einstellen der Fahrstufe "16" (es gibt nur die Fahrstufen "0" bis "15")
- Beschleunigungsstufe "9" (es gibt nur Beschleunigungsstufen "1" bis "8")

#### **Z = Sequenzfehler**

Fehlermeldung einer Weichenstraße 1 – 48, die nicht im TWIN-CENTER programmiert wurde.

Im Spielbetrieb können sowohl über den Computer als auch über das TWIN-CENTER Steuerbefehle eingegeben werden.

### **11.7 Computer-Kabel**

Wie bereits erwähnt, wird das TWIN-CENTER über ein normales 9-poliges Modem-Kabel, bei dem alle Anschlusspole eins zu eins vom neunpoligen Stecker zur neunpoligen Buchse verdrahtet sind, mit dem Computer verbunden. Für den Fall, dass dies nicht zum unmittelbaren Erfolg führt, hier einige weitergehende Angaben.

Die Computer-Anschlussbuchse 6 des TWIN-CENTERs ist folgendermaßen belegt:

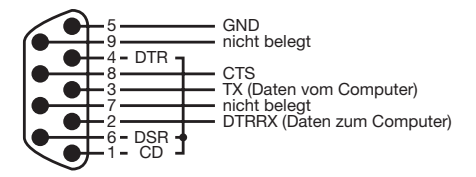

Die Leitungen 2, 3, 5 und 8 führen zum Computer. Die Leitungen 1, 4, und 6 sind im TWIN-CEN-TER miteinander verbunden.

Bei einer Verbindung zu einer 9-poligen Einsteckbuchse werden normalerweise alle Anschlusspole eins zu eins miteinander verdrahtet. Werden nur die vier Anschlüsse 2, 3, 5 und 8 miteinander verbunden, müssen zusätzlich die Anschlüsse 1, 4 und 6 auf der Computerseite miteinander verbunden werden.

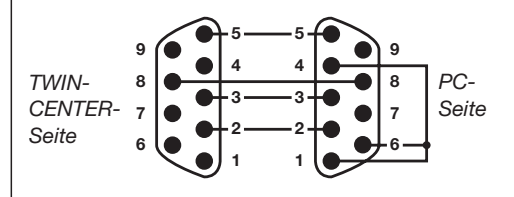

Bei der Verbindung zu einer 25-poligen Einsteckbuchse, wie sie bei älteren Computern noch vorhanden ist, verwenden Sie bitte einen handelsüblichen Adapter am computerseitigen Ende des Kabels. Es müssen hierdurch die Anschlüsse 2, 3, 5 und 8 des TWIN-CENTERs der Reihe nach mit den Anschlüssen 3, 2, 5 und 7 des 25-poligen Anschlusssteckers verbunden werden.

### **11 Das Computer-Interface** • **12 Der s88-Modus**

Außerdem müssen hierdurch die Anschlüsse 6, 8 und 20 des Computers miteinander verdrahtet werden.

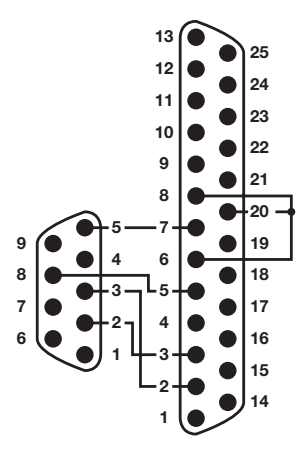

## **12 Der s88-Modus**

Sollen Modellbahnanlagen automatisch über Computerprogramme gesteuert werden, so benötigt die Computersteuerung Meldesignale, die ihr mitteilen, auf welchem Streckenabschnitt sich ein Zug befindet. Nur so können Weichen oder Signale passend geschaltet oder Züge beeinflusst werden.

Sogenannte **s88-Rückmeldemodule** überwachen die Streckenabschnitte und übermitteln den Zustand "hier befindet sich ein Zug" oder "hier befindet sich kein Zug" an die Zentraleinheit. Die Computersteuerung kann diese Meldungen (per Interface) abfragen und ihre Steuerungsaufgaben entsprechend koordinieren. S88-Rückmeldemodule werden von FLEISCHMANN nicht angeboten. Bitte informieren Sie sich bei Ihrem Fachhändler.

Insgesamt können 31 s88 Module (Adresse 1 bis 31) mit je 16 Eingängen direkt am Rückmeldebus des TWIN-CENTERs und weitere externe Module (Adresse 32 bis 128) über den LocoNet-Anschluss ausgewertet werden. Insgesamt ist die Auswertung von 2048 Eingängen möglich. Die höchste gültige Moduladresse ist 128.

### **12.1 Arbeitsweise**

Im s88-Modus werden die angeschlossenen Rückmeldemodule abgefragt und Ihre Rückmeldungen angezeigt.

Im Gegensatz zu anderen Digitalzentralen speichert das TWIN-CENTER intern die Rückmeldesignale ab. Der angeschlossene Computer braucht nur noch ein internes Informationsflag abzufragen, das ihm mitteilt, ob sich eine Änderung ergeben hat.

Um diesen Abfragevorgang der Rückmeldemodule schnellstmöglich durchführen zu können, benötigt das TWIN-CENTER die Information, wie viele Rückmeldemodule am Rückmeldebus angeschlossen sind.

#### **Und so wird's gemacht:**

- [menu]-Taste drücken
- [mode]-Taste drücken
- Mit der [↓]-Taste bis zum Eintrag "s88 Einstell." blättern, alternativ die Tasten [mode] und [3] (weitere Info siehe Kap. 8).
- Weiter mit der [→]-Taste

**s88 Module: angesch: 31**

- An der Eingabepostition wird die Anzahl der am Rückmeldebus angeschlossenen Rückmeldemodule vom Typ s88 eingetragen und mit. [↵]-Taste bestätigt
- Mit der [menu]-Taste zurück zum Fahrbetrieb

Es können maximal 31 Module angeschlossen werden.

## **12.2 s88-Modus einstellen**

Das TWIN-CENTER hat verschiedene Betriebsmodi: Keyboard, Memo, s88 Monitor und Programmier-Mode.

Bei jedem Druck auf die [mode]-Taste wird der Betriebsmodus geändert und kurz im Display angezeigt. Drücken Sie so oft auf die [mode]-Taste, bis im Display die Anzeige "s88 Monitor Mode"

### **12 Der s88-Modus**

erscheint, alternativ die Tasten [mode] und [3] (weitere Info siehe Kap. 8), es wird weitergeschaltet.

Passend zum eingestelltem Modus ändert sich die Darstellung in der Mitte des Displays.

### **12.3 Tastaturbelegung ändern**

Nach dem Einschalten des TWIN-CENTERs wird im s88-Modus immer das Modul mit der Adresse 1 angezeigt.

Sollen andere Module angezeigt werden, so kann die vom TWIN-CENTER verwendete Moduladresse geändert werden, und dies geschieht so:

Nach Betätigung der [menu]-Taste erscheint im Display die Anzeige:

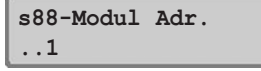

Über die numerische Tastatur kann jetzt eine andere Moduladresse eingetragen werden und mit der [↵]-Taste bestätigt werden. Gültig sind die Adressen 1 bis 128.

Mit der [menu]-Taste kommt man zurück zum Fahrbetrieb.

## **12.4 Zustand eines bestimmten Kontaktes anzeigen**

Wird im s88-Modus eine der 16 Tasten des mittleren Tastenfeldes gedrückt, so wird im Display der Zustand des entsprechenden Eingangs des angeschlossenen Rückmeldemoduls mit '0' oder '1' angezeigt. Ferner wird die Nummer des abgefragten Kontaktes angegeben.

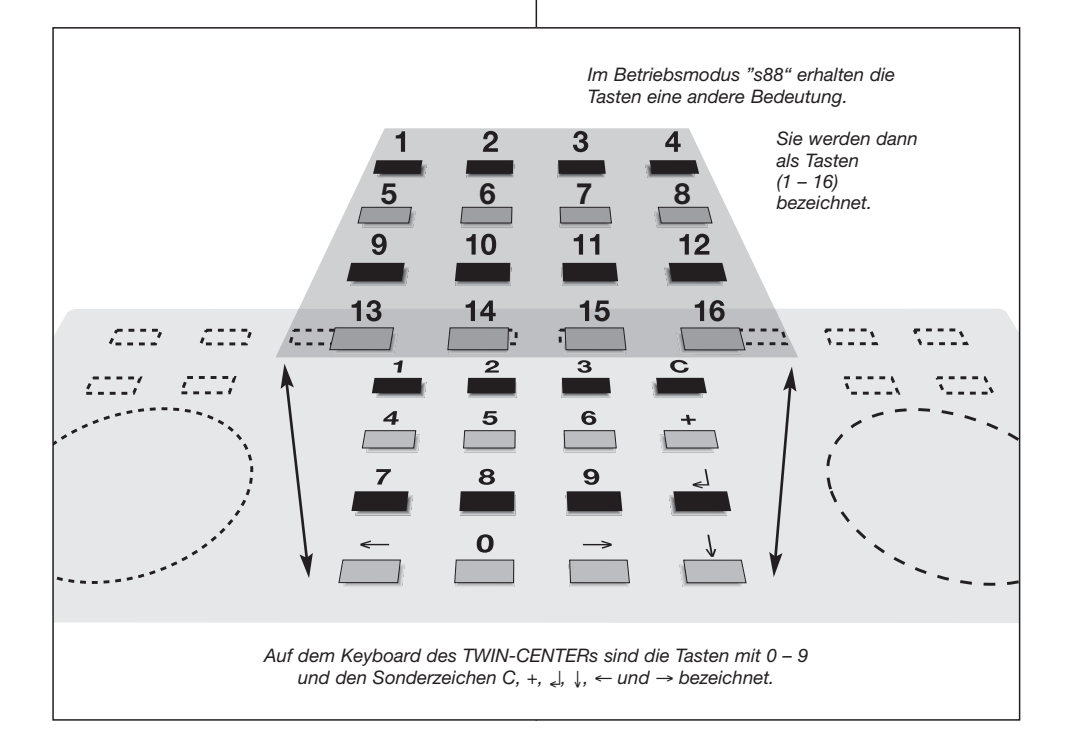

## **13 LocoNet Programmierung** • **14 Grundeinstellungen**

# **13 LocoNet Programmierung**

Im Grundeinstellungsmenü gibt es in der Software V1.100 den neuen Menü-Punkt "LocoNet Programmierung":

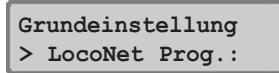

zur Programmierung von an das LocoNet angeschlossenen Modulen, insbesondere der FLEISCHMANN Navigationsempfänger 6833. Nach Auswahl dieses Menü-Punktes wird zunächst im Display unte

**LocoNet Prog.: Art.-Nr. .....**

die Eingabe der Artikel-Nummer des zu programmierenden Artikels erwartet.

Hier geben Sie also z. B. 6833 für einen Navigationsempfänger ein.

Im nächsten Display

**LN Prog.: 6833 Modul Adr: .....**

ist die LocoNet-Adresse des zu programmierenden Moduls einzugeben. An dieser Stelle geben Sie für einen neuen Navigationsempfänger den Werkswert 1 oder aber falls Sie Ihren Navigationsempfänger schon umprogrammiert haben, die geänderte Adresse ein.

Wird ein entsprechendes Modul am LocoNet gefunden, geht es weiter zur Programmierung. Hierzu beachten Sie insbesondere die Betriebsanleitung Ihres LocoNet Moduls.

#### *HINWEIS*

*Wird kein Modul am LocoNet mit der von Ihnen eingegebenen Adresse gefunden, reagiert die Anzeige mit einem blinkenden Fragezeichen an der Stelle der Modul-Adresse.*

## **14 Grundeinstellungen**

Die Grundeinstellungen des TWIN-CENTERs lassen sich über ein benutzergeführtes Menü ändern und werden dann vom Gerät dauerhaft gespeichert.

Zum Erreichen des Einstellungsmenüs müssen direkt nacheinander die [menu]-und die [mode]- Taste gedrückt werden.

Die Struktur der Grundeinstellungsmenüs sehen Sie auf der hinteren Aufklappseite. **Die Voreinstellungen im Auslieferungszustand sind mit einem \* gekennzeichnet und im folgenden aufgeführt.**

### **14.1 Bedienung**

#### **14.1.1 Fahrstufenanzeige**

Mögliche Einstellungen: **Direktanzeige** oder **Prozentanzeige** Werkseinstellung: **Direktanzeige**

*Ausführliche Beschreibung: siehe Kapitel 7.3.2* 

### **14.1.2 Fahrregler**

Funktionsweise der Fahrregler; mögliche Einstellungen: **DC-Fahrpult** oder **AC-Fahrpult** Werkseinstellung: **DC-Fahrpult** *Ausführliche Beschreibung: siehe Kapitel 7.3.1*

## **14.2 Sprachen**

Alle Texte im Display des Gerätes können in Fremdsprachen angezeigt werden; die möglichen Einstellungen sind: **Deutsch, Englisch, Französisch, Italienisch, Niederländisch, Schwedisch, Spanisch** oder **Portugiesisch** Werkseinstellung: **Deutsch**

*Ausführliche Beschreibung: siehe Kapitel 6.3.4*

## **14.3 Lok-Datenformat**

Bei der Eingabe einer Lokadresse ist auch die Eingabe des dazugehörenden Datenformates (f für FMZ, d für DCC) erforderlich. Damit diese Eingabe nicht immer von Hand geschehen muss, kann man ein Format vorwählen, das dann stan-

### **14 Grundeinstellungen**

dardmäßig benutzt wird; die möglichen Einstellungen sind: **FMZ, DCC 14, DCC 27, DCC 28, DCC 128**

Werkseinstellung: **DCC 14** *Ausführliche Beschreibung: siehe Kapitel 7.8*

### **14.4 Weicheneinstellung**

### **14.4.1 Virtuelle Adresse**

Damit man eine Weiche/Signal über einen Magnetartikelempfänger schalten kann, muss die Weiche/Signal mit einer virtuellen Adresse (Weichen-/Signal-Nummer) am Gerät angemeldet werden. Diese virtuelle Adresse ist eine Zahl von 1 bis 2000. Sie wird in diesem Menü der digitalen Adresse des Magnetartikelempfängers und der Nummer des Ausgangs am Magnetartikelempfänger zugeordnet und ermöglicht dann einen einfachen Spielbetrieb.

Die Eingabe besteht aus der virtuellen Adresse **VAdr**, der Decoder-Adresse **DAdr** des Magnetartikelempfängers, der Nummer des Ausgangs **Aus** am Magnetartikelempfänger und dem Datenformat **DF** des Magnetartikelempfängers.

Werkseinstellung: **keine**

*Ausführliche Beschreibung: siehe Kapitel 8.1*

### **14.4.2 Schaltzeiten**

Für den Betrieb der Magnetartikel sind definierte Schaltzeiten erforderlich. Die **min**imale und die **max**imale Schaltzeit sind in diesem Menü einstellbar.

Werkseinstellung: **min = 0,05** sek., **max = 0,05** sek.

*Ausführliche Beschreibung: siehe Kapitel 8.5*

## **14.5 Handregler**

#### **14.5.1 Handreglerzuordnung zur TWIN-BOX**

Ein Handregler muss über eine TWIN-BOX am TWIN-CENTER/-CONTROL angeschlossen und am TWIN-CENTER angemeldet sein. Dazu ist die Eingabe der Handreglernummer **H-Nr.** (Zahl von 1 bis 16), der TWIN-BOX-Nummer **TwBox** (Zahl von 1 bis 16) und des TWIN-BOX-**Ports** (A, B, C oder D) erforderlich.

*Ausführliche Beschreibung: siehe Kapitel 7.11*

#### **14.5.2 TWIN-BOX**

In diesem Menü wird die Funktion der Handreglerschalter aller Handregler einer TWIN-BOX festgelegt. Es sind die Nummer der TWIN-BOX (Zahl von 1 bis 16), die Nummer des Schalters am Handregler (1 oder 2) und die Funktion des Schalters anzugeben. Mögliche Einstellungen: **Lokspezifischer Nothalt, Gesamtnothalt, function** (Licht an / Licht aus) oder **f1**.

Werkseinstellung: **Lokspezifischer Nothalt** *Ausführliche Beschreibung: siehe Kapitel 7.11*

## **14.6 Display**

In diesem Menü kann man Helligkeit und Kontrast des Displays mit den Tasten **[+]** und **[**↓**]** verändern.

*Ausführliche Beschreibung: siehe Kapitel 6.3.5*

## **14.7 Spannung an der Gleisanlage**

Hier kann die Spannung am Gleis auf 18 V begrenzt werden. Mögliche Einstellungen: **HO**-Betrieb ohne Spannungsbegrenzung oder **N**-Betrieb mit Spannungsbegrenzung auf 18 V. Werkseinstellung: **HO**-Betrieb

Mit der Einstellung Spannung wird die Ausgangsspannung des eingebauten Leistungsverstärkers (Booster) eingestellt.

#### **Spannung für H0-Betrieb\***

Die Ausgangsspannung wird nicht geregelt und beträgt je nach Belastung bis zu 24 V Spitzenspannung bei einer Eingangswechselspannung des Trafos von 18 V. Diese Einstellung empfiehlt sich für H0 und alle größeren Spurweiten.

### **Spannung für N-Betrieb**

Die Ausgangsspannung wird auf eine Spitzenspannung von 18 V begrenzt.

#### **Und so wird's gemacht:**

- [menu]-Taste drücken
- [mode]-Taste drücken
- Mit der [↓]-Taste bis zum Eintrag "Spannung" blättern
- Weiter mit der [→]-Taste
- Mit der [↓]-Taste bis zur gewünschten Spannung blättern

## **14 Grundeinstellungen**

- Auswahl mit der [↓]-Taste bestätigen
- Mit der [menu]-Taste zurück zum

## **14.8 Programmiergleis**

Hier wird festgelegt, ob im normalen Spielbetrieb am Programmiergleis die Fahrspannung oder keine Fahrspannung anliegt. Beim Programmieren liegt am Programmiergleis immer nur die Programmierspannung an.

Mögliche Einstellungen: **Automatisch** (Fahrspannung am Programmiergleis im Spielbetrieb) oder **Nur Programmiergleis** (keine Fahrspannung im Spielbetrieb)

Werkseinstellung: **Automatisch** Ausführliche Beschreibung: siehe Kapitel 10.1

## **14.9 Interface**

### **14.9.1 Datenrate**

Hier wird die Datenübertragungsrate an der seriellen Schnittstelle des TWIN-CENTERs festgelegt; mögliche Einstellungen: **2400, 4800, 9600** oder **19200** bits/sek.

Werkseinstellung: **2400**

Ausführliche Beschreibung: siehe Kapitel 11.1.1

### **14.9.2 Syntax**

Hier wird die Syntax der Datenübertragung zwischen Computer und TWIN-CENTER eingestellt; mögliche Einstellungen: **TC-Syntax** oder **IB-Syntax** oder **LocoNet-Syntax**. Werkseinstellung: **LocoNet-Syntax**

Wird das TWIN-CENTER an einem Computer (PC oder MAC) betrieben, verwenden der Computer und das TWIN-CENTER eine eigene Sprache, eine "Syntax", um miteinander zu kommunizieren. Neben der TC-Syntax und der IB-Syntax kennt die Software V1.100 jetzt zusätzlich noch die LocoNet-Syntax.

Die zu verwendende Syntax ist entsprechend Ihrem Computer-Programm, mit dem Sie Ihre Anlage steuern wollen, einzustellen.

Ausführliche Beschreibung: siehe Kapitel 11.1.2

### **14.9.3 Computer**

Dieser Parameter bestimmt, ob es sich bei dem angeschlossenen Computer um einen IBM kompatiblen Computer (**PC**) oder um einen Apple Macintosh Computer (**Mac**) handelt, oder ob **kein** Computer angeschlossen ist.

Werkseinstellung: **PC**

*Ausführliche Beschreibung: siehe Kapitel 11.1.3*

## **14.10 s88 Einstellung**

Hier wird die Zahl der angeschlossenen s88- Module eingetragen (Zahl von 1 bis 31). Werkseinstellung: **8** *Ausführliche Beschreibung: siehe Kapitel 12*

## **14.11 Sonderoptionen**

Die möglichen Sonderoptionen sind im Anhang A1 ausführlich beschrieben.

## **14.12 Software-Version**

Dieses Menü zeigt die Seriennummer des Gerätes und die Version der darin enthaltenen Systemsoftware an. Eine Eingabe ist nicht möglich.

## **14.13 Startmodus**

Dieser Parameter bestimmt, mit welchen Grunddaten das Gerät startet; mögliche Einstellungen: **keine Lokdaten** (Start ohne Daten des vorhergehenden Spielbetriebes),

**auto**, **Geschwindigkeit = 0** (Start mit allen Daten des vorhergehenden Spielbetriebes, jedoch alle Loks mit Geschwindigkeit =  $0$ ),

**auto + Geschwindigkeit** (Start mit allen Daten des vorhergehenden Spielbetriebes, alle Loks fahren mit der vorhergehenden Geschwindigkeit). Werkseinstellung: **auto + Geschwindigkeit** *Ausführliche Beschreibung: siehe Kapitel 7.14* 

## **14.14 Zurücksetzen – Reset**

Dieses Menü dient zum Zurücksetzen verschiedener Bereiche des TWIN-CENTERs; mögliche Einstellungen:

• **Konfiguration**

## **14 Grundeinstellungen** • **15 Das TWIN-CONTROL**

- **Lok-Datenformat** oder
- **Weichen**

### **Konfiguration**

Alle Änderungen im Grundeinstellungsmenü werden gelöscht. Alle Veränderungen der Sonderoptionen werden zurückgenommen. Der Eintrag für die ausgewählte Sprache bleibt erhalten.

Nach einem Konfigurations-Reset hat das TWIN-CENTER folgende Einstellungen:

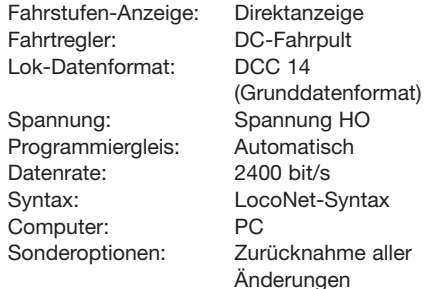

### **Lok-Datenformat**

Alle Lokeingaben und Formateinstellungen werden gelöscht.

### **Weichen-(Magnetartikel)-Einstellung**

Die Einträge, die für einzelne Magnetartikel über die Option "Virtuelle Adresse" (Kapitel 8.1) gemacht wurden, werden gelöscht. Damit zusammenhängend werden auch alle Weichenstraßen gelöscht, da diese ohne Zuordnungen von Magnetartikeln keinen Sinn mehr ergeben.

### **Und so wird's gemacht:**

- [menu]-Taste drücken
- [mode]-Taste drücken
- Mit der [↓]-Taste bis zum Eintrag "Zurücksetzen" blättern
- Weiter mit der [→]-Taste
- Mit der [↓]-Taste bis zum gewünschten Eintrag blättern
- Weiter mit der [→]-Taste
- Mit der [↓]-Taste bis zum Eintrag "ja" blättern
- Auswahl mit der [L]-Taste bestätigen
- Mit der [menu]-Taste zurück zum Fahrbetrieb

# **15 Das TWIN-CONTROL**

## **15.1 Allgemeines**

Das TWIN-CONTROL ist ein Zusatz-Steuergerät für das TWIN-CENTER. Es erweitert die Funktionen des TWIN-CENTERs um 2 Fahrregler, Keyboard, Memo und s88-Monitor.

### **Alle Fahr- und Schaltfunktionen des TWIN-CENTERs können auch mit dem TWIN-CON-TROL durchgeführt werden.**

### *WICHTIG*

*Programmieren und Verändern von Einstellungen des TWIN-CENTERs sind mit dem TWIN-CONTROL nicht möglich.*

### **15.1.1 Anschluss**

Das TWIN-CONTROL wird nicht von einem gesonderten Trafo versorgt, sondern es bezieht seine Versorgungsenergie aus dem LocoNet. Hierzu wird das erste TWIN-CONTROL über das beiliegende LocoNet-Kabel mit dem TWIN-CEN-TER verbunden. Stecken Sie hierzu den Stecker des Kabels beim TWIN-CENTER in die Buchse

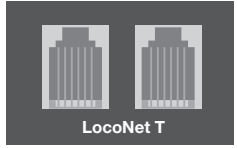

LocoNet T und beim TWIN-CONTROL wahlweise in eine der beiden LocoNet-Anschlussbuchsen auf der Rückseite des Gerätes. Je-

des weitere TWIN-CONTROL wird dann immer mit der noch freien Buchse eines anderen TWIN-CONTROLs oder anderen Gerätes am LocoNet verbunden.

Der Vorteil des LocoNets besteht in möglichen Kabellängen von bis zu 100 m. Somit können Ihre TWIN-CONTROLs vollkommen wahlfrei um Ihre Anlage herum verteilt werden.

Bis zu 6 TWIN-CONTROL-Geräte können über den LocoNet-Anschluss des TWIN-CENTERs betrieben werden.

### **15.1.2 Technische Daten**

Anschluss Am LocoNet Stromaufnahme am LocoNet max. 120 mA Maße (mm) 180 x 136 x 80

## **15 Das TWIN-CONTROL**

## **15.2 Display, Tasten und Menü**

Display, Tasten und Menü kennen Sie bereits von Ihrem TWIN-CENTER her. Es gibt in der Bedienung und in den Anzeigen keinen Unterschied zwischen TWIN-CONTROL und TWIN-CENTER. Die Informationen hierzu können Sie in Kapitel 6 des Handbuches nachlesen.

## **15.3 Grundeinstellungen**

Das TWIN-CONTROL verfügt genau wie das TWIN-CENTER über diverse Grundeinstellungen, die die Betriebsweise des TWIN-CONTROLs beeinflussen.

Die Grundeinstellungen des TWIN-CONTROLs lassen sich über ein benutzergeführtes Menü verändern und werden dann vom Gerät dauerhaft gespeichert.

Zum Erreichen des Einstellungs-Menüs müssen direkt nacheinander die [menu]- und die [mode]- Taste gedrückt werden.

#### **Menüstruktur**

Die Struktur des Grundeinstellungsmenüs ist vergleichbar dem der TWIN-CENTERs. Der Inhalt dieses Menüs ist allerdings deutlich kleiner als beim TWIN-CENTER, weil hier keine Angaben nötig sind hinsichtlich der vielen Anschlüsse des TWIN-CENTERs und weil alle Einstellungen und Programmierungen ausschließlich im TWIN-CEN-TER durchgeführt werden.

Die Voreinstellungen sind mit einem \* gekennzeichnet.

Die Bedeutung dieser Grundeinstellungen finden Sie in folgenden Kapiteln:

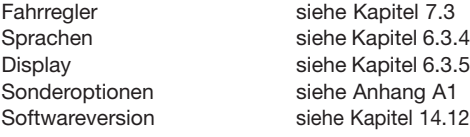

### **15.4 Das Fahrpult**

Auch hier sind die Funktionen des TWIN-CON-TROLs bereits vom TWIN-CENTER her bekannt.

Das TWIN-CONTROL hat zwei eingebaute, unabhängig voneinander arbeitende Fahrpulte. Sie befinden sich auf der linken und rechten Seite der Bedieneinheit. Über jedes Fahrpult können Lokomotiven aufgerufen und gesteuert werden.

Es können gleichzeitig Digitalempfänger mit unterschiedlichen Datenformaten angesteuert und betrieben werden. Die Fahrpulte arbeiten auch während der Änderungen von Grundeinstellungen.

**Sie können die Fahrpultfunktionen in folgenden Kapiteln des TWIN-CENTERs nachlesen:**

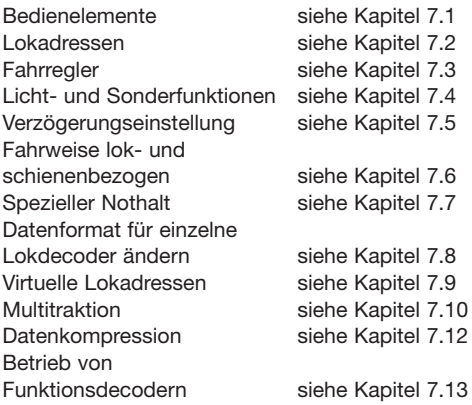

## **15.5 Der Keyboard-Modus**

Auch hier sind die Funktionen des TWIN-CON-TROLs bereits vom TWIN-CENTER her bekannt. Die Informationen zum Aufrufen und zur Bedienung des Keyboard-Modus finden Sie in den folgenden Kapiteln des Handbuches:

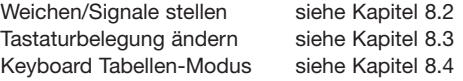

## **16 Fehlermeldungen** • **17 Tipps**

### **15.6 Der s88-Modus**

Das TWIN-CONTROL verfügt über den gleichen s88-Modus wie das TWIN-CENTER. Für weitere Informationen beachten Sie bitte Kapitel 11 des Handbuches.

### *HINWEIS*

s*88-Module werden ausschließlich an das TWIN-CENTER angeschlossen.*

## **15.7 Der Memo-Mode zum Schalten von Weichenstraßen**

Die folgenden Funktionen, die bereits vom TWIN-CENTER bekannt sind, können mit dem TWIN-CONTROL ausgeführt werden:

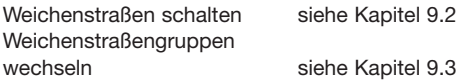

Sollen Weichenstraßen programmiert bzw. verkettet werden, so ist dies nur mit dem TWIN-CENTER möglich.

# **16 Fehlermeldungen**

Treten während des Digital-Betriebs am TWIN-CENTER Störungen auf, so schaltet sich das Gerät automatisch ab und die rote LED unter der [stop]-Taste blinkt. Bei allen am LocoNet angeschlossenen TWIN-CONTROLs leuchtet die rote LED. Auf allen Displays erscheint eine der folgenden Fehlermeldungen:

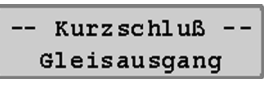

*Kurzschluss auf dem Normalgleis*

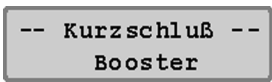

*Kurzschluss auf dem Gleis eines angeschlossenen Boosters*

-- Kurzschluß -LocoNet oder C/D

*Kurzschluss zwischen den Spannungsversorgungsleitungen am LocoNet B-Ausgang oder Kurzschluss der Leitungen C und D am DCC-Booster-Ausgang*

## -- Kurzschluß --Anlage-PG C/D LN

*Kurzschluss zwischen dem normalen Gleisausgang und dem Programmiergleisausgang, dem DCC-Booster-Ausgang (Leitung C/D) oder dem LocoNet B Ausgang (Spannungsversorgungsleitungen)*

# -- Kurzschluß --Gerät überhitzt

*Durch Dauerbetrieb an der oberen Leistungsgrenze ist das Gerät zu heiß geworden. Um einer dauerhaften Zerstörung vorzubeugen, schaltet der Überhitzungsschutz das Gerät solange ab, bis die Betriebstemperatur wieder im normalen Bereich ist.*

### *HINWEIS*

*Mit der* [go]*-Taste kann nach Beseitigung der Störung die Spannung wieder zugeschaltet werden.*

*Bei eventuellen Problemen mit dem TWIN-CENTER ist die Versionsnummer der Betriebssoftware (Kapitel 17) hilfreich. So können Fehler evtl. besser lokalisiert und beseitigt werden.*

# **17 Tipps**

### **Tipp: Wenn sich beim DCC Decoder das Licht nicht schalten läßt:**

Der Decoder hat 28 Fahrstufen, das TWIN-CEN-TER ist bei dieser Adresse aber auf DCC mit 14 oder 27 Fahrstufen eingestellt.

### **18 Betriebssoftware** • **19 Probleme und deren Behebung**

#### **Tipp: Wenn sich bei DCC-Decodern das Licht ein- und ausschaltet**

Eine Lokomotive mit DCC-Decoder schaltet das Fahrlicht ein- und aus, während am Fahrregler die Geschwindigkeit verändert wird, wenn das TWIN-CENTER bei einem DCC-Decoder mit 14 Fahrstufen auf DCC-Datenformat mit 28 Fahrstufen eingestellt worden ist.

Bei manchen DCC-Decodern lässt sich die Anzahl der Fahrstufen über die Konfigurationsvariable CV #29 einstellen:

14 Fahrstufen -> CV #29, Bit  $1 = 0$ 

27 Fahrstufen -> CV #29, Bit 1 = 0

28 Fahrstufen -> CV #29, Bit 1 = 1

128 Fahrstufen -> CV #29, Bit 1 = 1

Bitte beachten Sie hierzu auch die Betriebsanleitung Ihres DCC-Decoders.

### **Tipp: Bei Problemen von DCC-Decodern mit anderen Digitalformaten**

Einige DCC-Decoder haben Probleme sauber zu fahren, wenn sich auf der Schiene außer einem DCC Signal auch noch andere Digitalsignale befinden. Diese Decoder interpretieren fälschlicherweise das FMZ-Datensignal als analoge Spannung und "stottern" beim Fahren oder fahren plötzlich mit voller Geschwindigkeit los.

Bei einigen Decodern kann dieses Verhalten dadurch beseitigt werden, dass die automatische Erkennung des Analogbetriebs ausgeschaltet wird. Wie der Decoder auf reinen Digitalbetrieb eingestellt wird, steht in der Betriebsanleitung des entsprechenden Decoders.

Bei einigen neueren Decodertypen wird die Programmierung auf reinen Digitalbetrieb dadurch erreicht, dass das Bit #2 der Konfigurationsvariablen CV #29 auf Null gesetzt wird. Beachten Sie bitte, dass das nicht bei allen DCC-Decodern möglich ist.

Bei einfachen Decodern gibt es keine Möglichkeit, dieses Fehlverhalten zu beseitigen.

# **18 Betriebssoftware**

Unter diesem Menüpunkt finden Sie die Seriennummer Ihres TWIN-CENTERs und die Versionsnummer der Betriebssoftware.

#### **Und so wird's gemacht:**

- [menu]-Taste drücken
- [mode]-Taste drücken
- Mit der [↓]-Taste bis zum Eintrag "Software-Vers." blättern
- Weiter mit der [→]-Taste

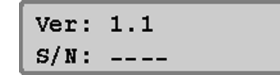

- In der oberen Zeile steht die Versionsnummer der Systemsoftware In der unteren Zeile steht die Seriennummer des TWIN-CENTERs
- Mit der [menu]-Taste zurück zum Fahrbetrieb

Die Systemsoftware des TWIN-CENTERs oder eines TWIN-CONTROLs kann über das interne Computer-Interface des TWIN-CENTERs erneuert werden.

Informationen über ein Update werden rechtzeitig erhältlich sein, siehe auch im Internet unter: www.fleischmann.de.

# **19 Probleme und deren Behebung**

**Fehler: Das TWIN-CENTER schaltet sich nicht ein.**

- Ursache: Das TWIN-CENTER bekommt keine Eingangsspannung.
- Lösung: Bitte kontrollieren Sie den Stecker am Trafo oder die Klemmen an Buchse 1 des TWIN-CENTERs.

Überprüfen Sie die Verbindung zwischen TWIN-CENTER und Trafo oder die Netzversorgung des Trafos.

### **Fehler: Das TWIN-CENTER benutzt die falsche Sprache.**

Ursache: Im Grundeinstellungsmenü ist nicht die richtige Sprache ausgewählt.

Lösung: Schalten Sie das TWIN-CENTER aus. Schalten das TWIN-CENTER jetzt wieder ein, während Sie eine der folgenden Tasten gedrückt halten:

6802 10 12 04 Handbuch 01.03.2007 13:52 Whr Seite 67

### 1 Deutsch

- 2 English
- 3 Francais
- 4 Italiano
- 5 Niederlands
- 6 Svenska
- 7 Espanol
- 8 Portugues

### **Fehler: Die grüne LED leuchtet, aber die Loks fahren nicht**

Ursache: Wenn das TWIN-CENTER sich über die [go]-Taste einschalten lässt, aber die Loks fahren nicht und die Weichen lassen sich nicht ansteuern, so ist die Verbindung zwischen Gleis und TWIN-CENTER unterbrochen. Falls das Gleis über einen externen Zusatzbooster angeschlossen ist, so kann auch die Verbindung zwischen dem TWIN-CENTER und diesem Booster unterbrochen sein oder die Verbindung zwischen dem Gleis und dem Gleisausgang dieses Boosters.

Lösung: Prüfen Sie die Anschlüsse der Gleiszuleitung an der Buchse 1 des TWIN-CENTERs und den Anschluss am Gleis selbst. Überprüfen Sie das Verbindungskabel zum externen Booster. Bei einem an Buchse 2 angeschlossen Booster ist zu überprüfen, ob das Flachbandkabel in Ordnung ist und in der richtigen Position in die Buchse eingesteckt wurde.

- **Fehler: Die rote LED über der [stop]-Taste blinkt immer wieder nach nur kurzer Betriebszeit.**
- Ursache: Das TWIN-CENTER wird ständig durch zu viele fahrende Lokomotiven und beleuchtete Züge überlastet. Es wird im Spielbetrieb zu heiß und schaltet ab.
- Lösung: Teilen Sie Ihre Anlage in mehrere, voneinander isolierte Abschnitte auf und speisen Sie diese mit zusätzlichen externen Boostern (z. B. TWIN-BOOSTER 6807 oder FMZ-Booster 6805 mittels Adapter-Set 6885).

## **19 Probleme und deren Behebung**

### **Fehler: Die rote LED (stop) blinkt ständig**

- Ursache: Am Gleis ist ein Kurzschluss aufgetreten oder das TWIN-CENTER ist überhitzt oder am Gleisanschluss eines angeschlossenen externen Boosters ist ein Kurzschluss aufgetreten.
- Lösung: Beachten Sie die Fehlermeldung im Display des TWIN-CENTERs. Suchen Sie gegebenenfalls den Gegenstand, der den Gleiskurzschluss verursacht, und warten Sie, bis das TWIN-CEN-TER sich wieder abgekühlt hat.

### **Fehler: Einzelne Lokomotiven fahren nicht.**

Ursache: Die Lokdecoder werden nicht mit dem richtigen Datenformat angesteuert.

> Da Decoder keine Rückmeldung an das TWIN-CENTER übermitteln können, kann auch das TWIN-CENTER nicht automatisch, durch einfaches Anwählen der Lokadresse, feststellen, welches Datenformat notwendig ist, um den entsprechenden Decoder zu steuern.

Lösung: Überprüfen Sie die Datenformate der Lokdecoder und stellen Sie für jeden einzelnen Decoder das korrekte Datenformat ein (Kap. 7.8).

#### **Fehler: Einige Magnetartikel funktionieren nicht.**

- Ursache: Die Magnetartikelempfänger erhalten ihre Befehle im falschen Datenformat, da sie ein anderes Datenformat benutzen, als das im TWIN-CENTER angewählte Datenformat des Magnetartikelempfängers.
- Lösung: Bitte überprüfen Sie das Datenformat des nicht arbeitenden Magnetartikelempfängers und stellen Sie es im Menü Grundeinstellung – Weicheneinstellung – Virtuelle Adressen korrekt für jeden verwendeten Magnetartikelempfänger ein.

## **Anhang A1**

# **A1: Liste der Sonderoptionen**

### *HINWEIS*

*Zum Verhalten bei langen/kurzen Adressen geben wir Ihnen im Folgenden noch Informationen wie Sie dieses Verhalten mit den Sonderoptionen einstellen können.*

In der Version 1.000 der TWIN-CENTER-Software wird immer beim Schreiben oder Lesen einer langen Lok-Adresse der Lok-Decoder so eingestellt, dass er ab jetzt nur noch auf die lange Adresse (128-9999) reagiert, nicht mehr auf die kurze (1- 127). Hierzu wird in CV29 Bit 5 ein sog. "Zeiger" gesetzt (CV29 Bit5=1). Soll die Lok wieder unter ihrer kurzen Adresse gesteuert werden, muss der Zeiger wieder zurückgesetzt werden (CV29 Bit5=0). Ab Software V1.100 des TWIN-CENTERs kann das Verhalten bzgl. des Adress-Zeigers über die Sonderoption SO662 eingestellt werden. Der Wert der Sonderoption wird aus verschiedenen Teilwerten zusammengesetzt, je nachdem, welches Verhalten man haben will.

Einstellung des Adress-Zeigers für kurze/lange Adressen nach dem Lesen/Schreiben:

Teilwert 1: Verwenden der langen Adresse nach dem Lesen der langen Adresse ->CV29.5=1 Teilwert 2: Verwenden der langen Adresse nach dem Schreiben der langen Adresse ->CV29.5=1 Teilwert 8: Verwenden der kurzen Adresse nach dem Lesen von CV1 (kurze Adresse) ->CV29.5=0 Teilwert16:Verwenden der kurzen Adresse nach dem Schreiben von CV1 (kurze Adresse) ->CV29.5=0 Beispiel: Soll nach dem Schreiben/Lesen einer langen Adresse diese verwendet werden, aber nach dem Schreiben/Lesen einer kurzen Adresse (CV1) die kurze Adresse, so ist der Wert der Sonderoption SO662=27 (27=1+2+8+16). Soll dagegen immer beim Schreiben/Lesen der langen Adresse auf diese umgestellt werden, beim Schreiben/Lesen der kurzen Adresse aber nicht zurückgestellt werden, so ist der Wert der Sonderoption

SO662=3 (3=1+2). Dies entspricht dann dem

Verhalten der Software V1.100.

Der folgende Abschnitt beschreibt die Sonderoptionen. Diese sind Funktionen, die die grundsätzliche Arbeitsweise Ihres TWIN-CENTERs bzw. Ihres TWIN-CONTROLs beeinflussen bzw. einstellen.

Einige Sonderoptionen gibt es sowohl für das TWIN-CENTER als auch für das TWIN-CONTROL und können an jedem Gerät unterschiedlich eingestellt werden, andere hingegen gibt es nur für das TWIN-CEN-TER. Hinter den hier aufgelisteten Sonderoptionen ist jeweils das Gerät angegeben, für das sie gelten.

### **Und so wird's gemacht:**

- [menu]-Taste drücken
- [mode]-Taste drücken
- Mit der [↓]-Taste bis zum Eintrag "Sonderoptionen" blättern
- Weiter mit der [→]-Taste

Sonderoptionen:  $Nr. . .1 = ---$ 

• An der ersten Eingabeposition hinter "Nr." die Kennnummer der Sonderoption eingegeben

- Mit der [→]-Taste wechselt der Cursor zur rechten Eingabeposition.
- Den Parameterwert für die entsprechende Sonderoption eingeben.
- [↵] -Taste drücken. Ein '\*' im Display zeigt, dass die Sonderoption aktiviert ist.

### *HINWEIS*

*Die Werkseinstellung der einzelnen Sonderoptionen kann abgerufen werden, wenn bei gelöschter rechter Spalte die* [C]*-Taste gedrückt wird.*

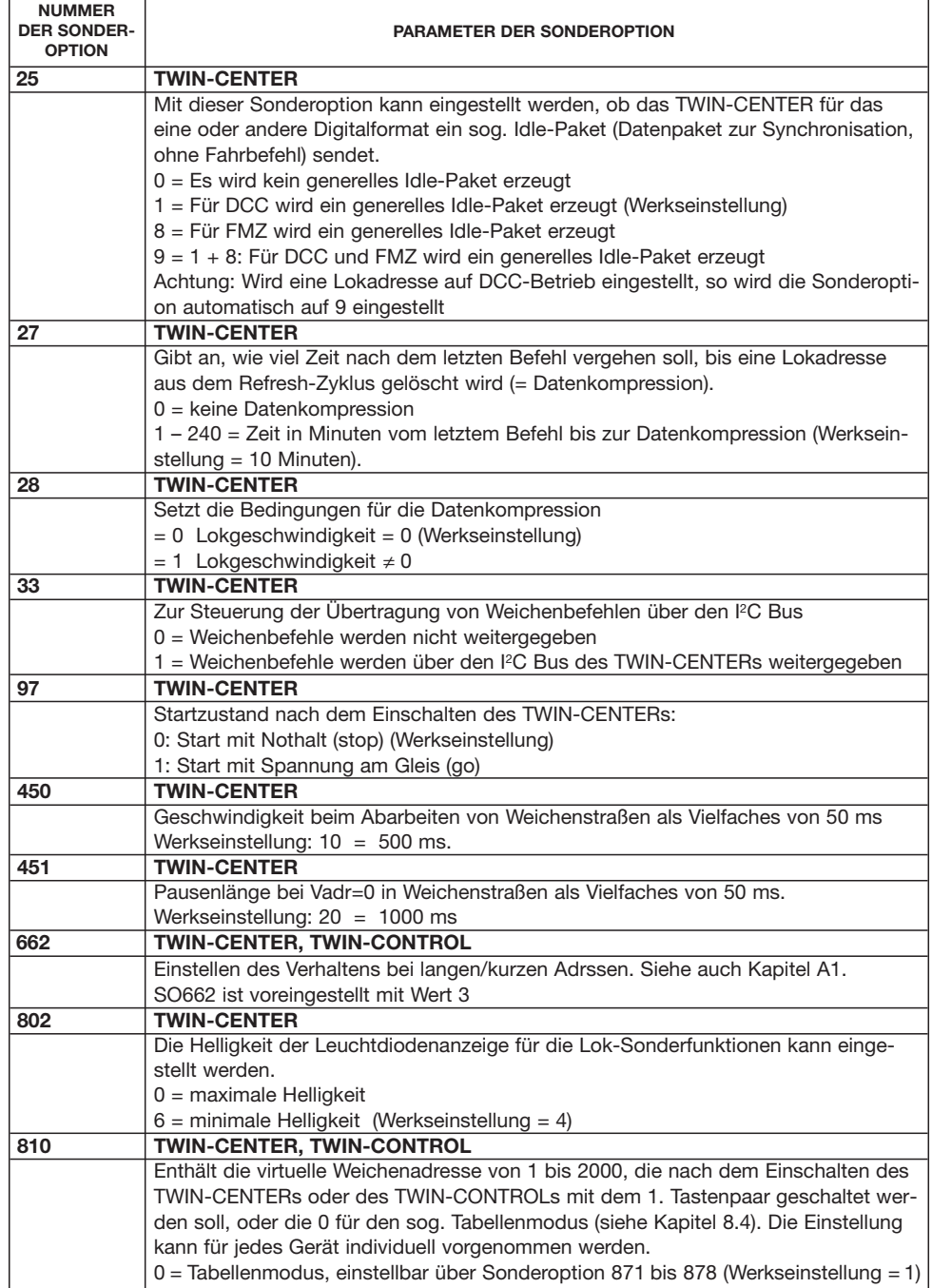

 $\oplus$ 

# **Anhang A1**

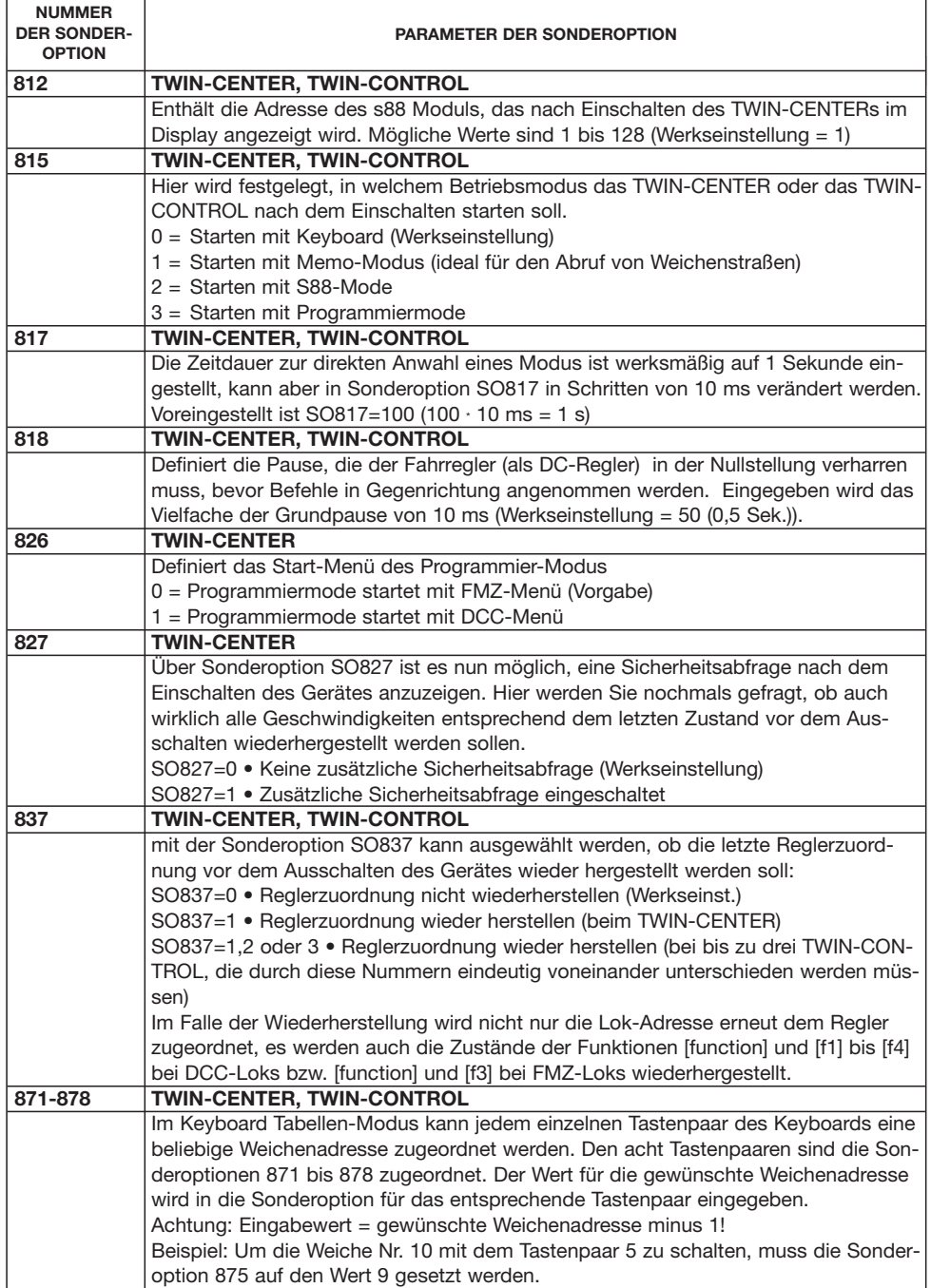

Æ

**70**

**Anhang A1** • **A2**

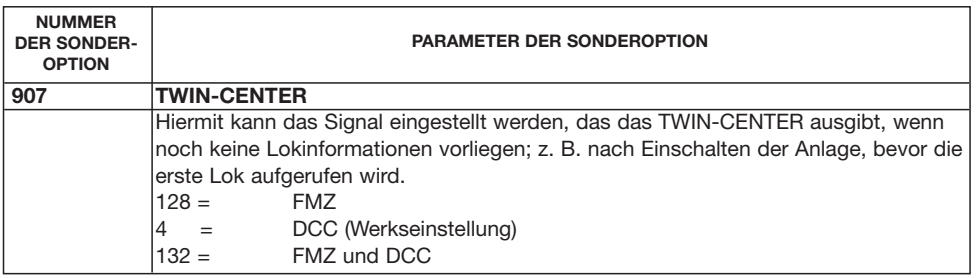

# **A2: Codierungstabelle Magnetartikelempfänger 6852**

Magnetartikelempfänger 6852 von FLEISCHMANN steuern jeweils vier Weichenantriebe. Die Decoder-Adresse, die am DIP-Schalter dieser Magnetartikelempfänger eingestellt wird, ist nicht identisch mit einer virtuellen Adresse (Weichen-Nummer) einer am Magnetartikelempfänger angeschlossenen Weiche. Alle Einstellungsmenüs des TWIN-CENTERs verwenden die virtuellen Adressen, nicht die hier beschriebenen digitalen Magnetartikelempfänger-Adressen.

Die Tabelle enthält die Zuordnung der Stellung der DIP-Schalter zu den digitalen Magnetartikelempfänger-Adressen.

Und so ergibt sich z. B. bei Adresse 22 folgende Schalterkombination:

Schalter 1 = weiß = Schalter einschalten Schalter  $2 =$  weiß = Schalter einschalten Schalter 3 = schwarz = Schalter ausschalten Schalter 4 = weiß = Schalter einschalten Schalter 5 = schwarz = Schalter ausschalten Schalter 6 = schwarz = Schalter ausschalten Schalter 7 = weiß = Schalter einschalten

# **Anhang A2 · Codierungstabelle für Magnetartikelempfänger 6852**

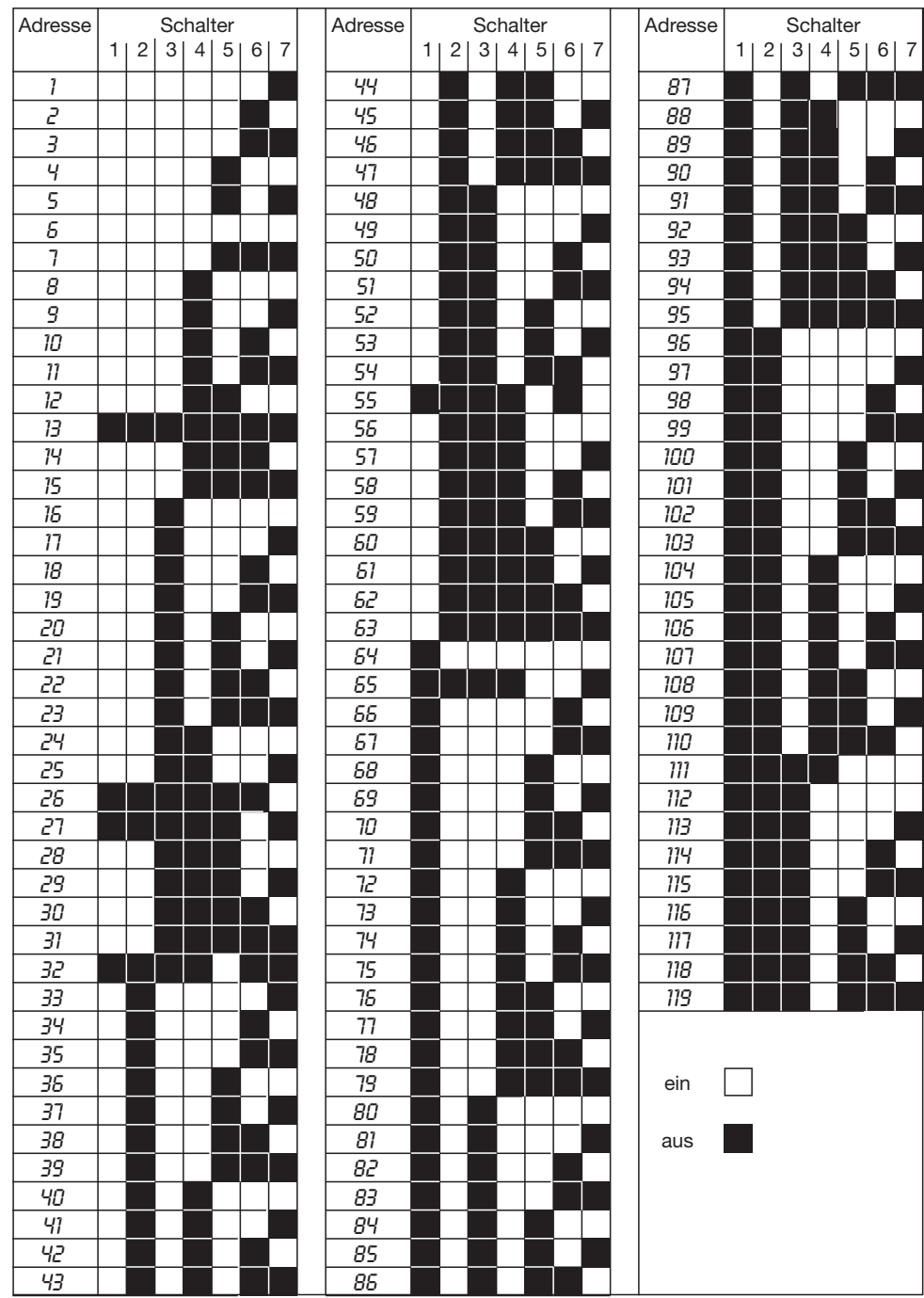

F
# **A3: Konvertierungstabelle Bitwert – Bytewert**

Wenn bei Decodern, die nur byteweise programmiert werden können, einzelne Bitwerte geändert werden sollen, dient die untenstehende Tabelle

zur Ermittlung der Bytewerte bei Vorgabe der zu setzenden Bits.

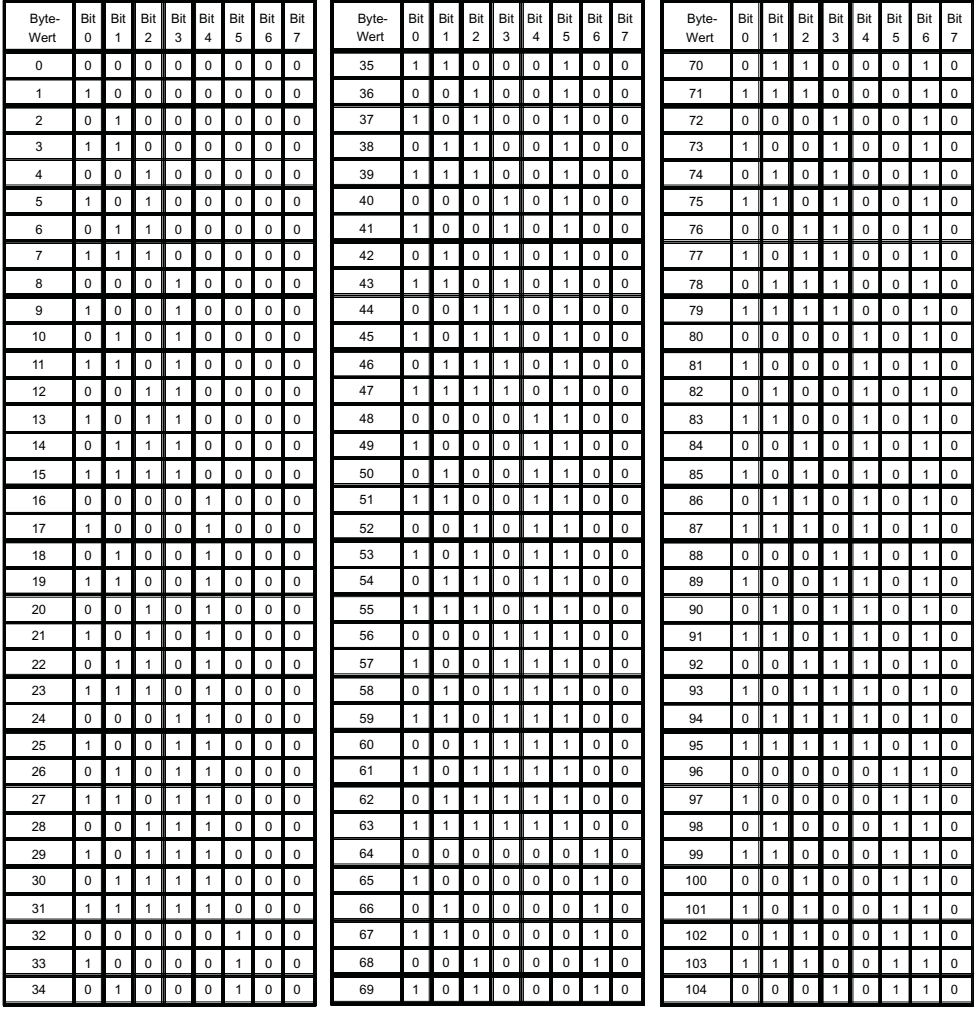

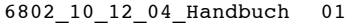

 $6.03.2007$   $13:52$  Uhr Seite 74

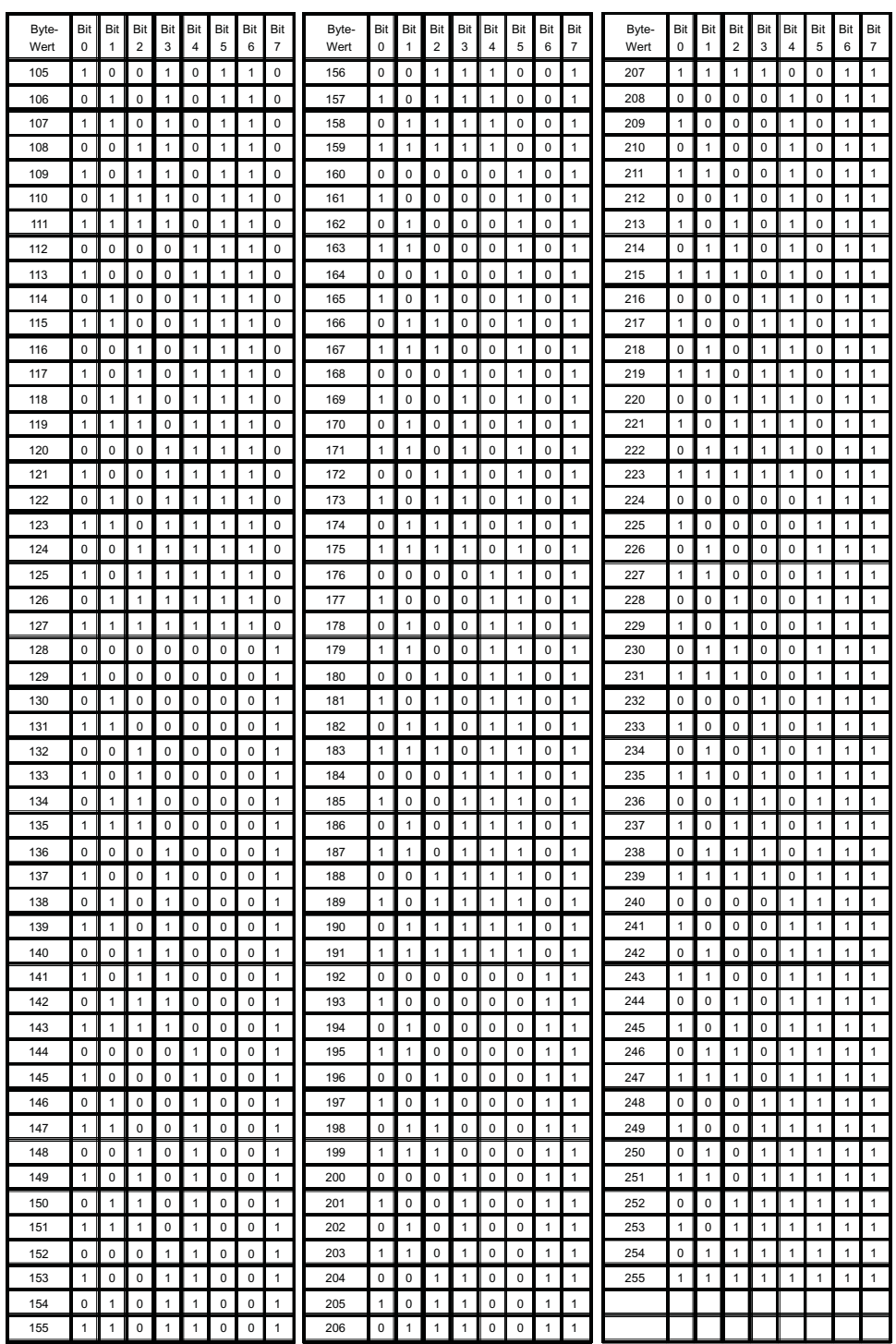

 $\overline{\oplus}$ 

€

# **A4: Adresseinstellung der TWIN-BOX**

 $6802\_10\_12\_04\_Handbuch$   $01.03.2007$   $13:52$  Whr Seite 75

Eine am LocoNet betriebene TWIN-BOX muss mit einer individuellen, digitalen Adresse versehen werden, die über den 4-poligen DIP-Schalter eingestellt wird. Nachfolgende Tabelle zeigt die Zuordnung von Schalterstellungen zur Adresse der TWIN-BOX auf:

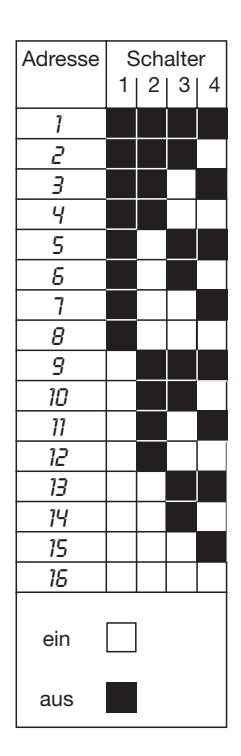

# **A5: Technische Daten des TWIN-CENTERs**

#### **Maximal zulässige Eingangsspannung** 18 V-Wechselspannung

# **Maximale Strombelastung**

3 A durch die Gleisanlage 1 A auf dem I<sup>2</sup>C Bus 0,2 A am LocoNet B Ausgang 0,5 A am LocoNet T Ausgang Alle Ausgänge sind gegen Kurzschluss gesichert

# **Maximale Anzahl von Rückmeldemodulen**

31 s88 oder s88 kompatible Module über den Rückmeldebus (Adresse 1 bis 31), zusätzlich die Module, die über das LocoNet anschließbar sind (Adresse 32 bis 128)

Insgesamt sind bis zu 2048 Rückmeldekontakte auswertbar.

# **Maximale Anzahl von Lokadressen**

**119** FMZ **9999** DCC Datenformat (1-9999) **9999** virtuelle Adressen (Lok-Nummern)

#### **Maximale Anzahl von Weichenadressen**

2000 virtuelle Adressen (Weichen-/Signalnummern)

#### **Maße**

180 x 136 x 80 mm

# **A6: Sonstiges**

#### **Uhlenbrock:**

Firma Uhlenbrock Elektronik GmbH **Intellibox:**

Digitale Steuerzentrale der Firma Uhlenbrock Elektronik GmbH

# **NMRA:**

Verband der nordamerikanischen Modellbahner

Seite 76 Uhr

# Index

# A7: Index, Schlagwortverzeichnis

# **Handbuch Twin Center**

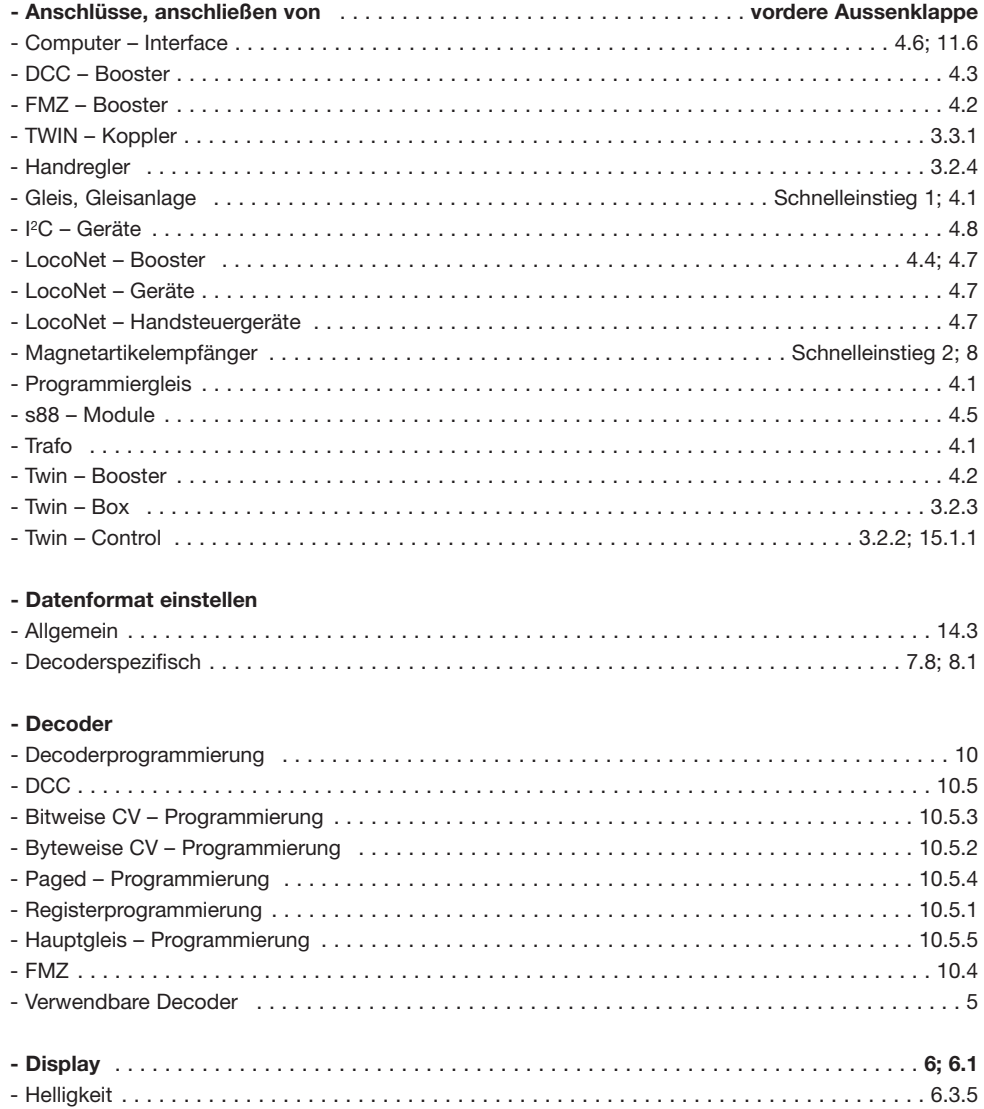

# Index

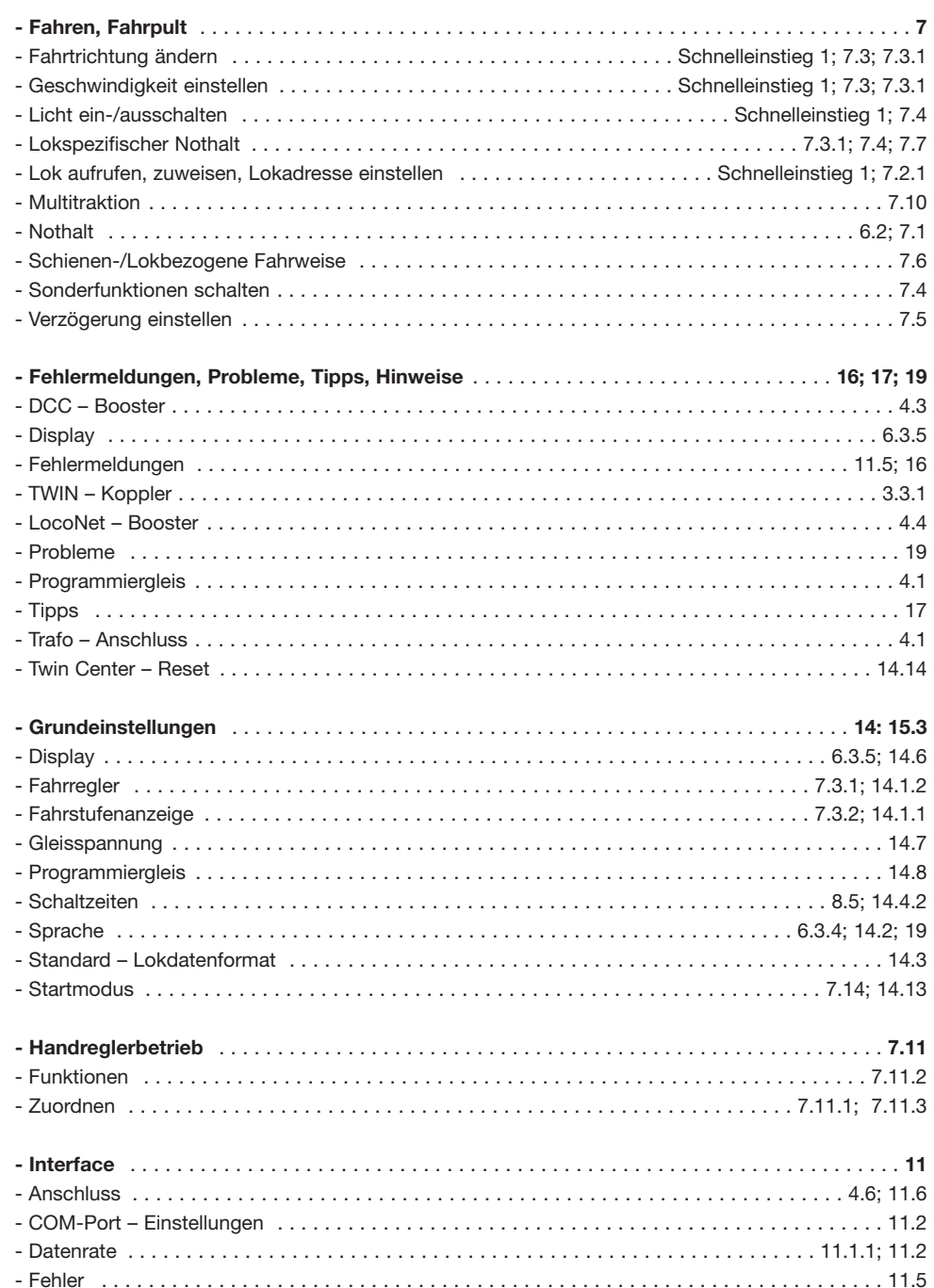

 $\overline{\oplus}$ 

# Seite 78

# Index · Schlagwortverzeichnis

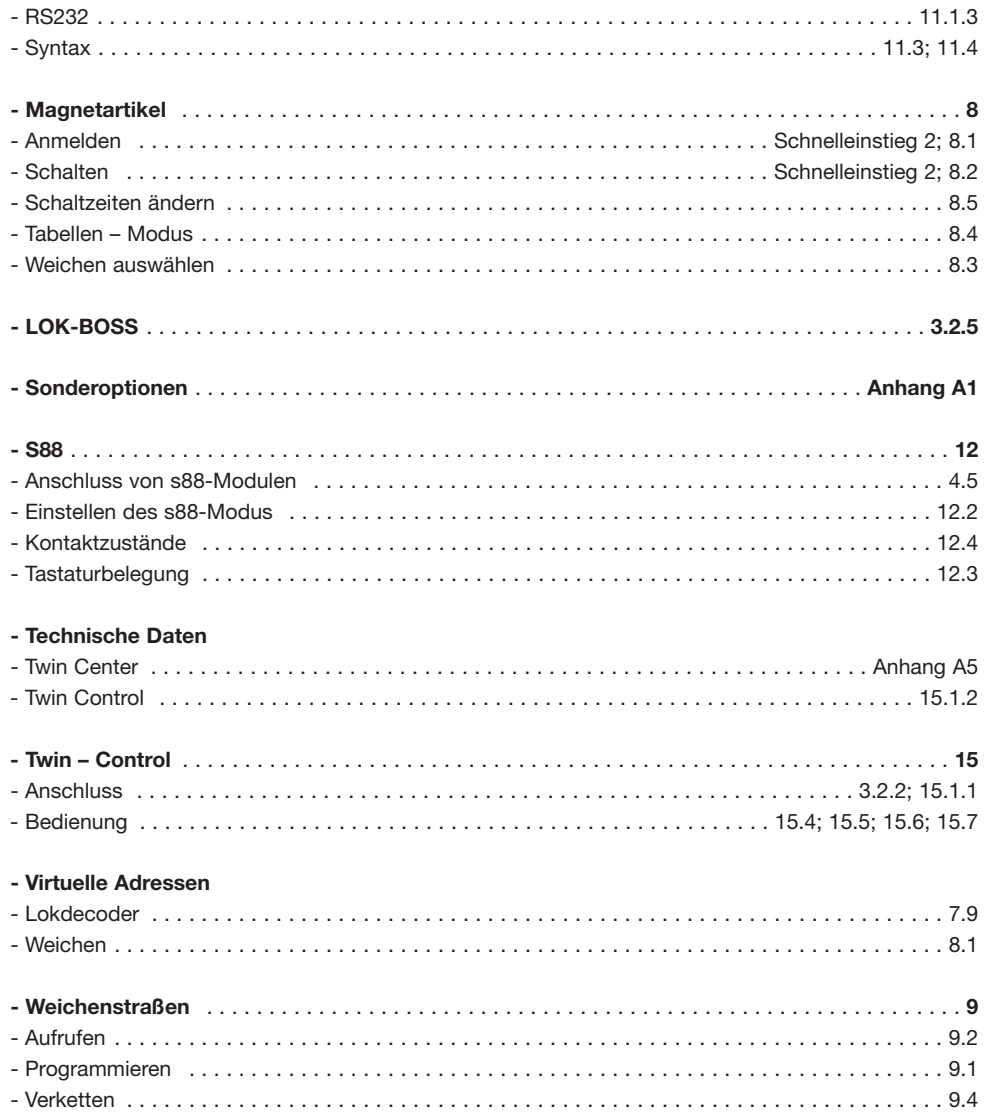

# Schlagwortverzeichnis

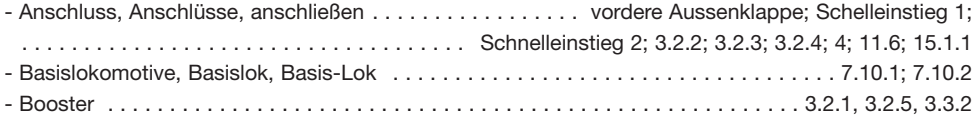

# Schlagwortverzeichnis

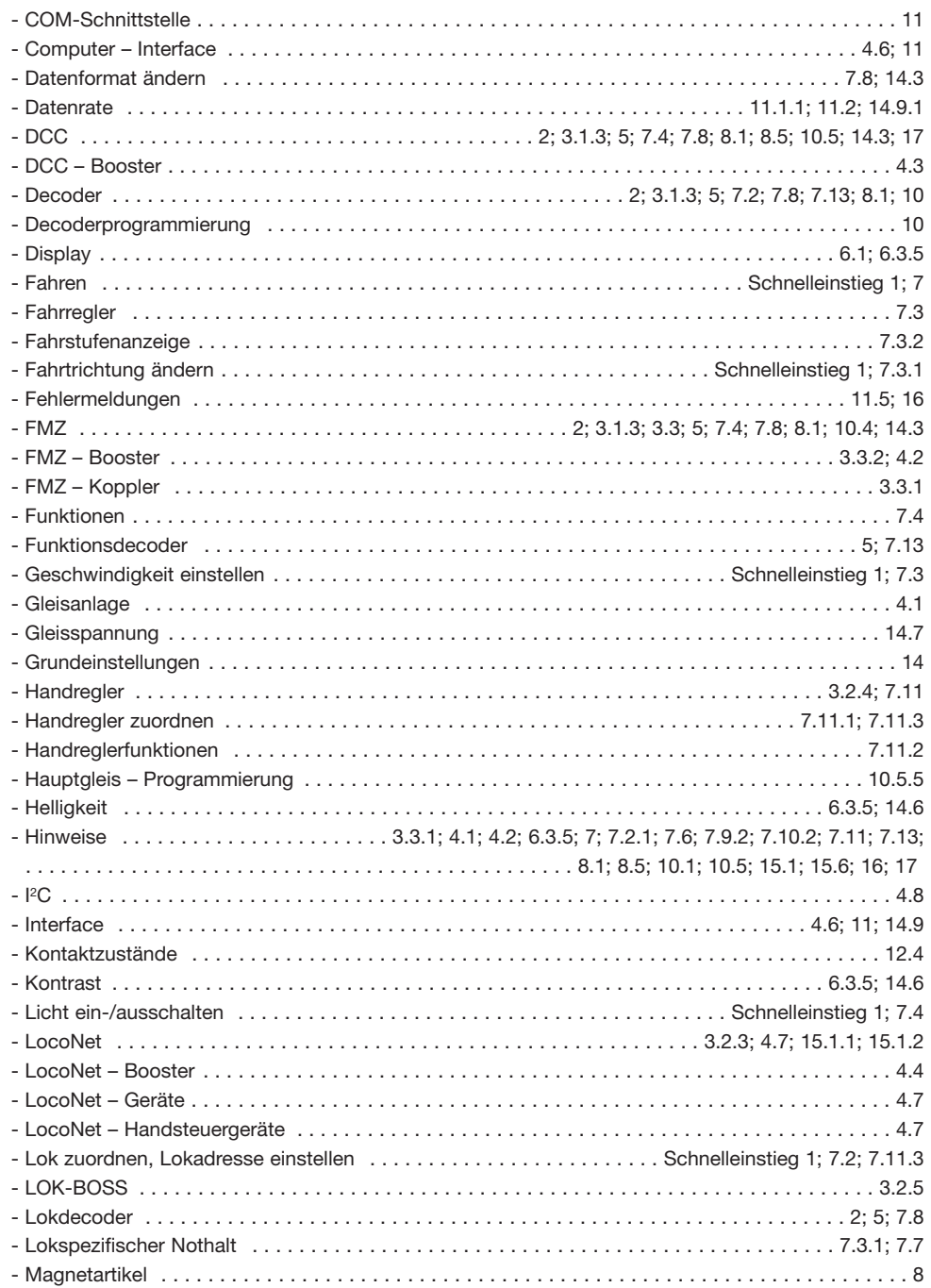

Æ

# **Schlagwortverzeichnis**

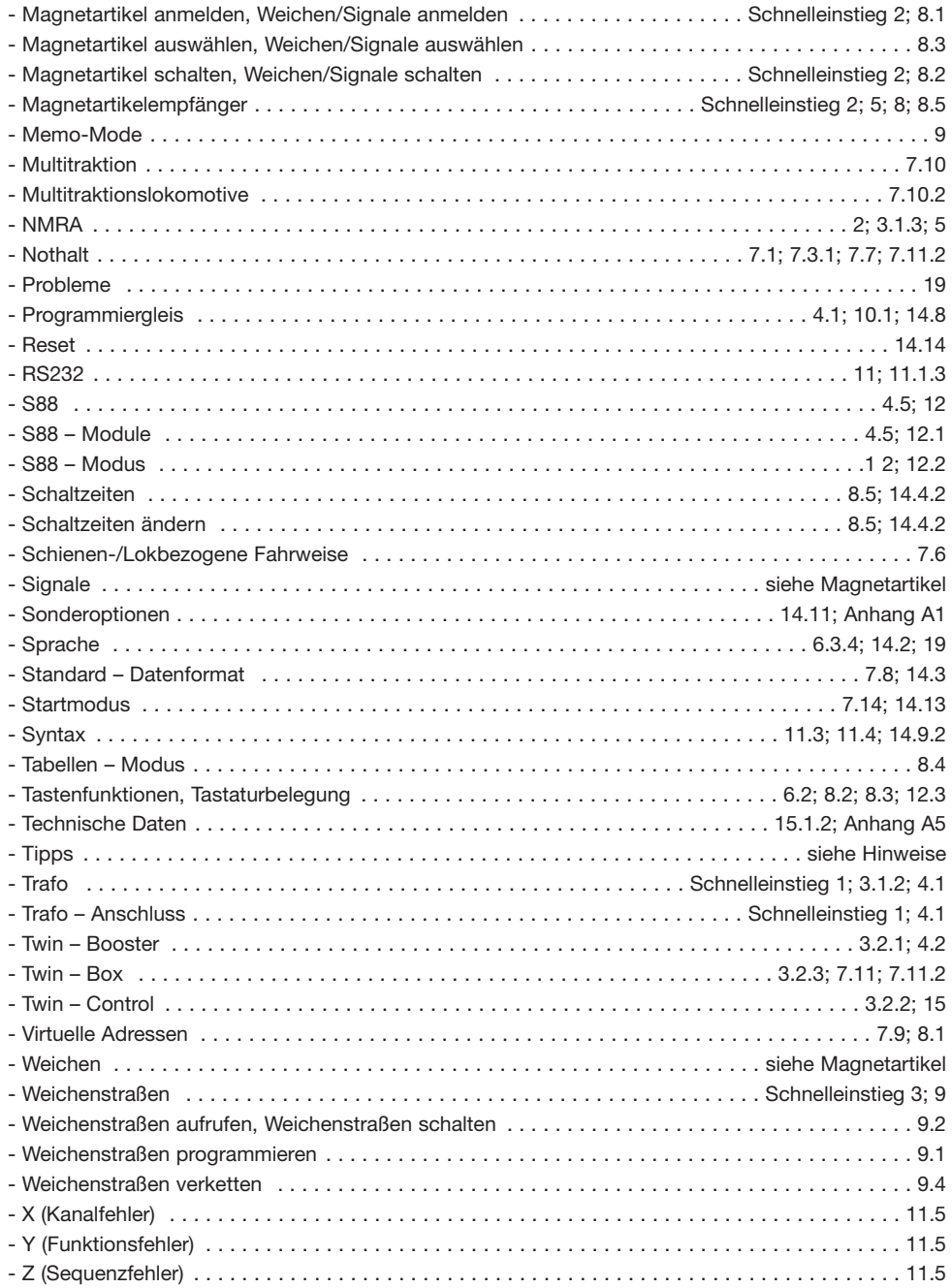

Æ

# FLEISCHMANN **The model railway for experts**

# **Introduction**

**Congratulations on purchasing your TWIN-CENTER. We are pleased that you have decided on the technically perfect equipment for digital multi-train control from FLEISCH-MANN. We are sure that you will derive great enjoyment from it.**

The TWIN-CENTER administers, controls and stores all the information about your layout, so that you can have your complete layout fully under control the whole time with just this single control unit. The case with which you can control your layout can be easily increased by adding in additional units to the TWIN-CENTER, like for example, the TWIN-CONTROL 6822 or hand controllers 6820/6821 via the TWIN-BOX 6827, which are interconnected via the LocoNet-cable and can therefore be used from any desired position around your layout.

You can undertake all of the various control functions using the TWIN-CONTROL in exactly the same way as you already know from your TWIN-CENTER. That is why we have put the descriptions for each of these units together in this one hand manual.

The TWIN-CENTER is the heart, or similarly, the brain of the TWIN-TECHNIK, a group of units able to fulfil any of the functions covering a multitude of possibilities, thus giving you a realistic running operation. Setting and programming these into your layout is carried out by the TWIN-CENTER.

The manual before you know, should on the one hand, give you the simplest information, and on the other, the most comprehensive instructions about the functions and operations of both the TWIN-CENTER and the TWIN-CONTROL.

Because however, your own private layout, with its own special locos, your very own track configuration and your own operational methods, is unique to you within the world, it is still possible, to take care of all of these tasks with special entries into the TWIN-CENTER. You can therefore be sure of enjoying a clear, concise control and operational experience which you would not have thought possible in this format before.

# **OPERATING INSTRUCTIONS 6890**

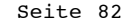

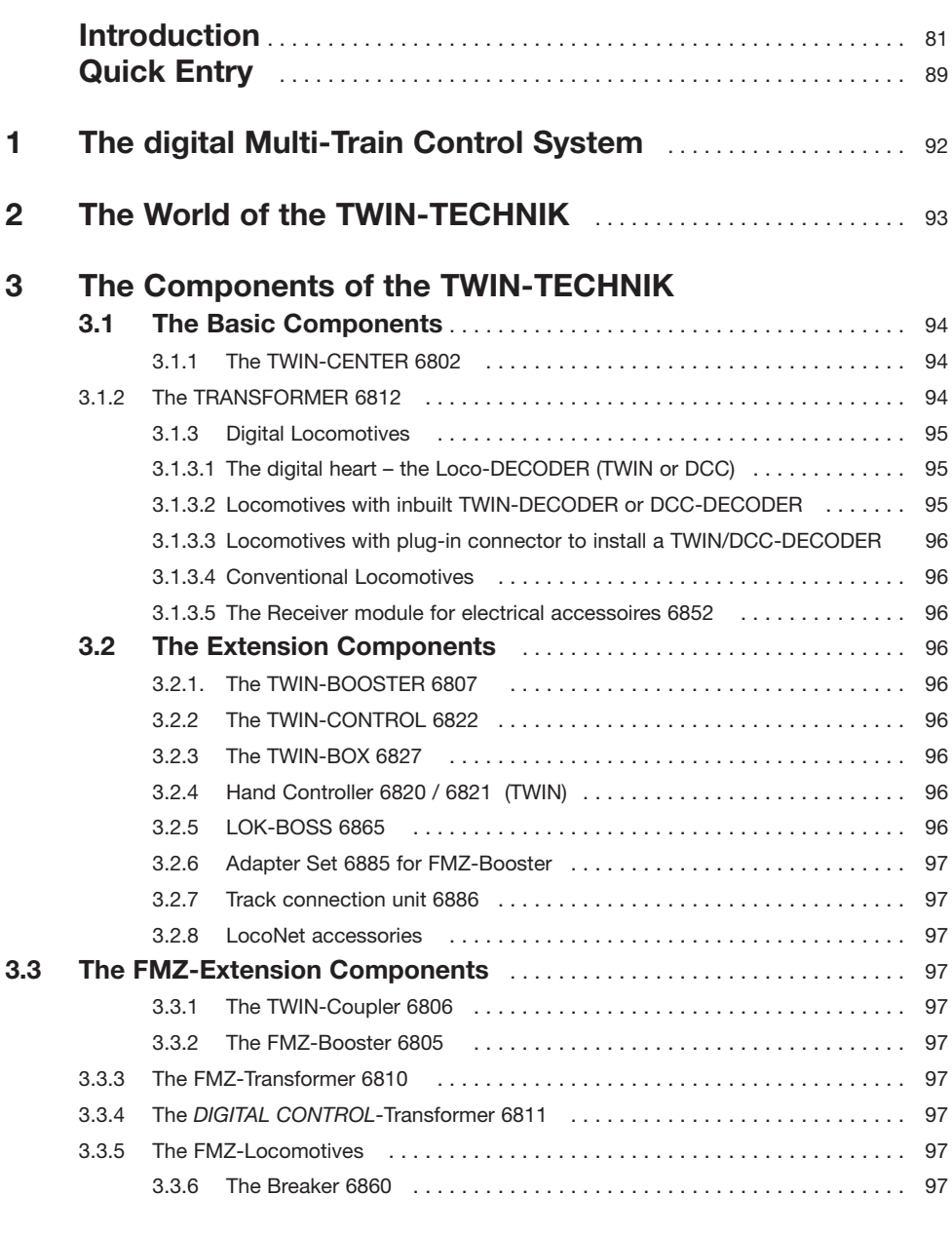

# **4 The Connections of the TWIN-CENTER**

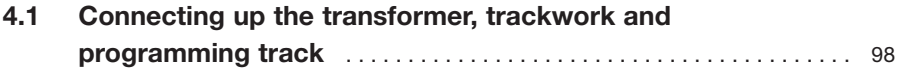

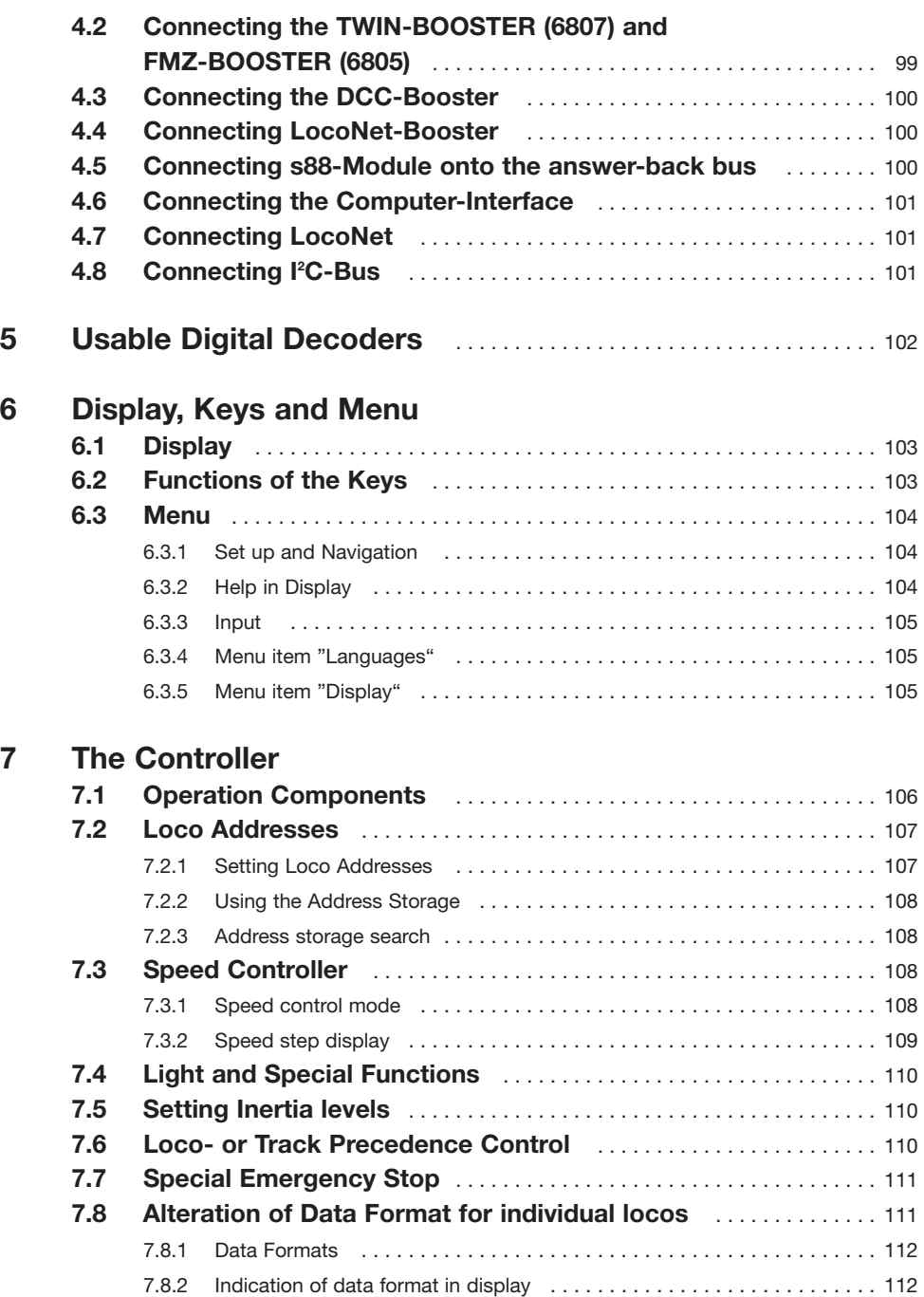

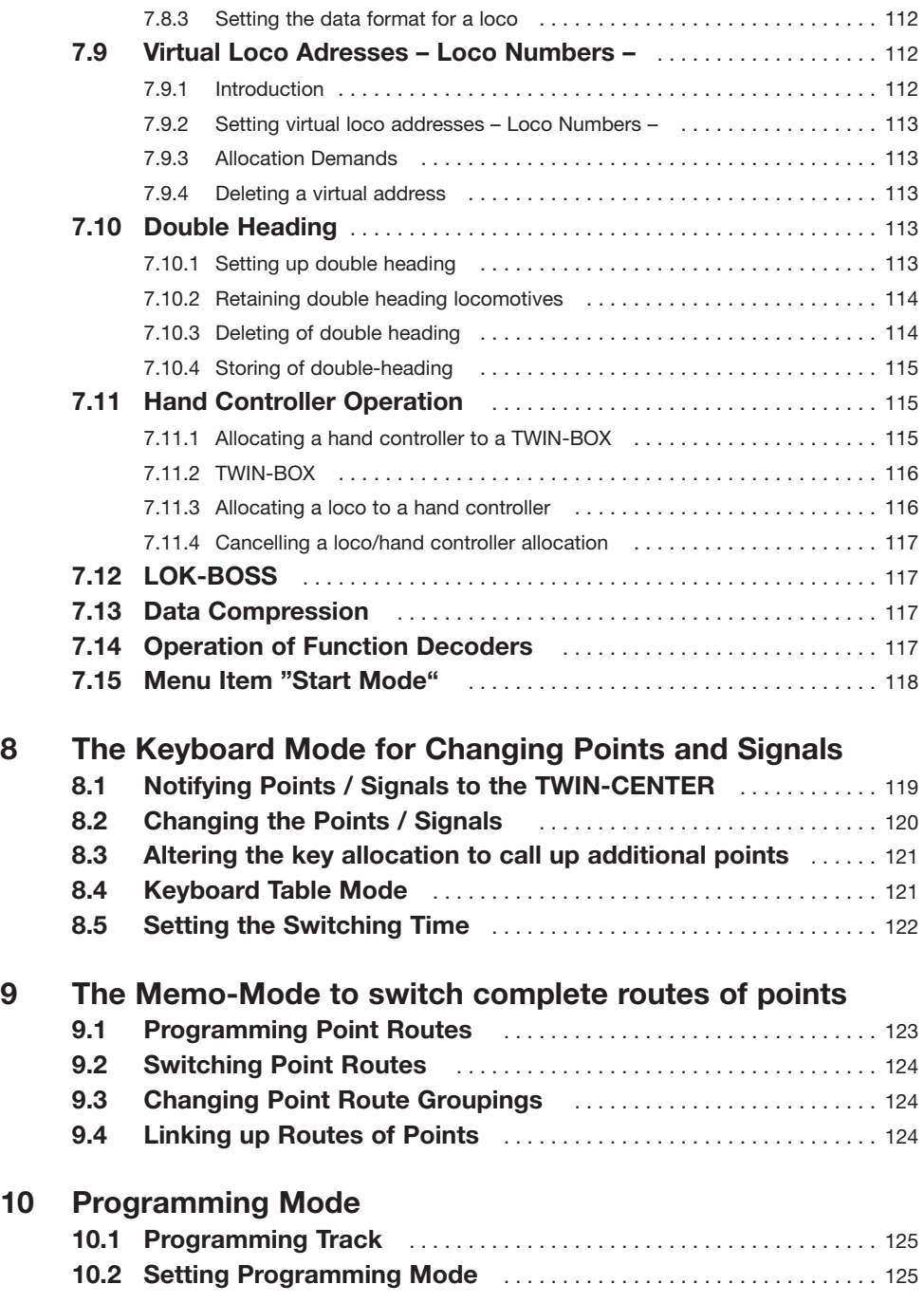

Æ

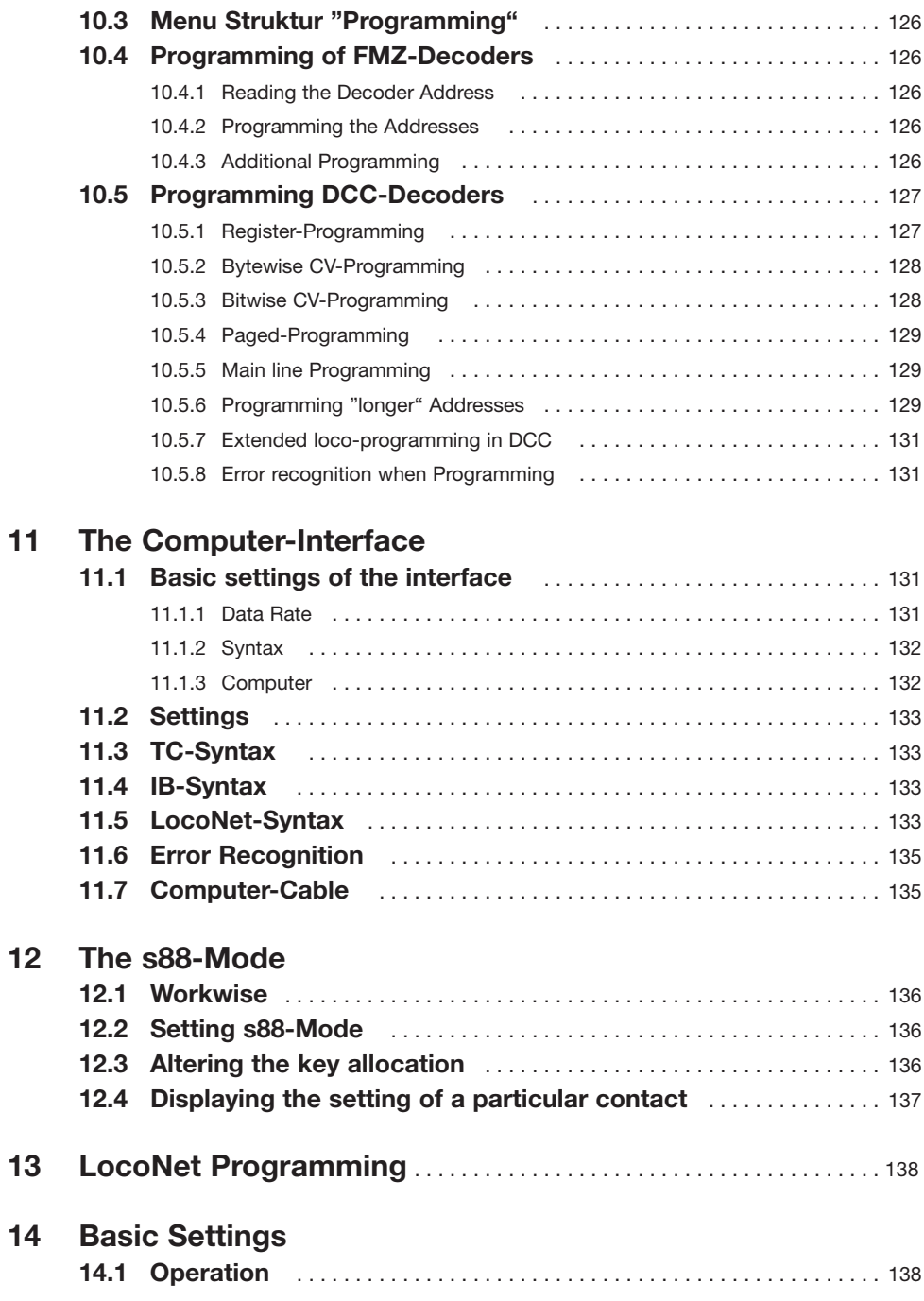

 $\oplus$ 

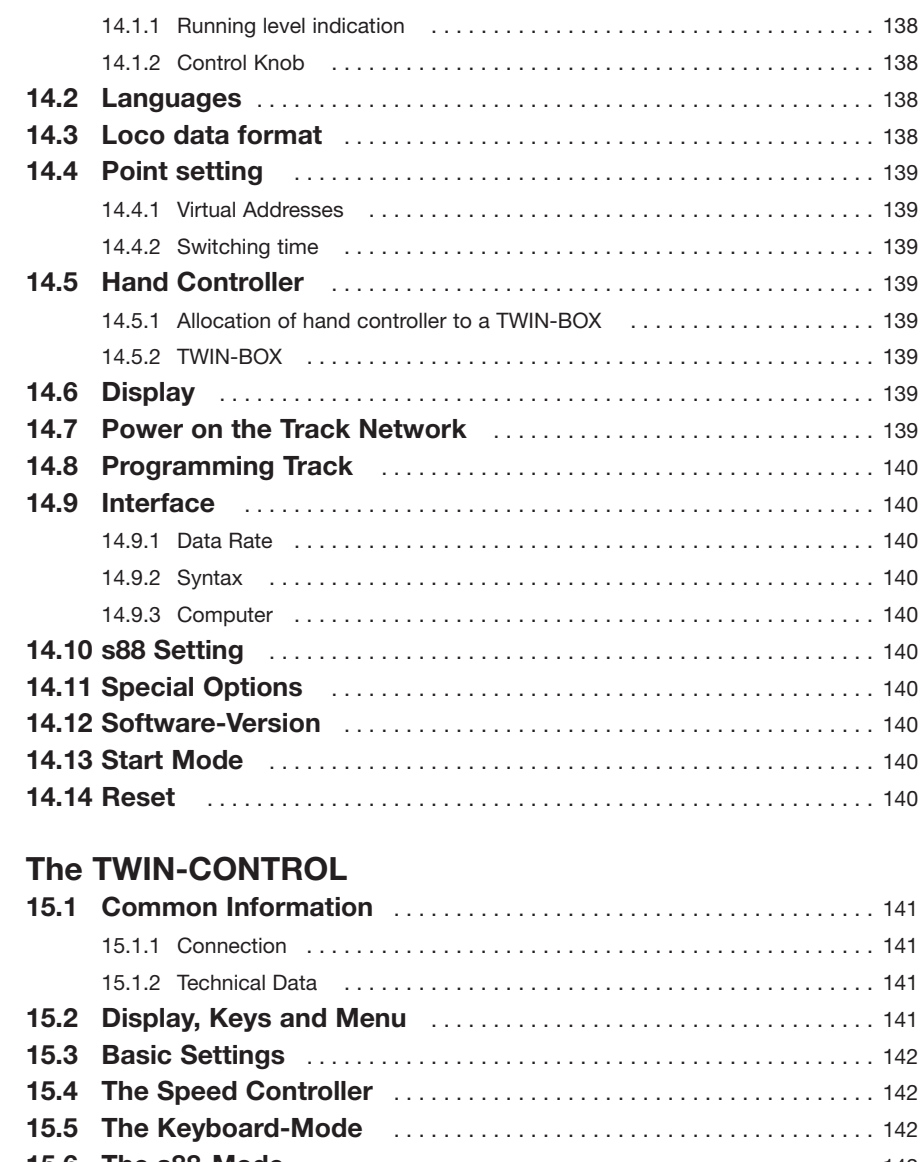

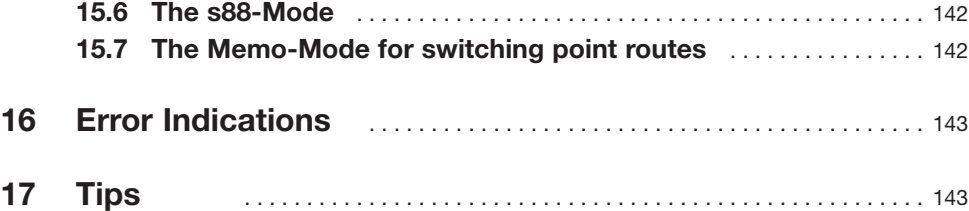

**86**

**15** 

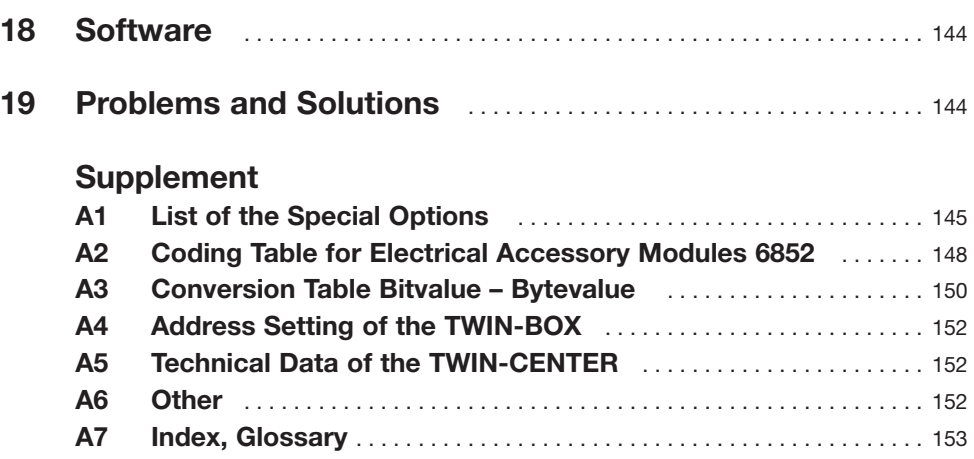

Æ

# **Quick Entry**

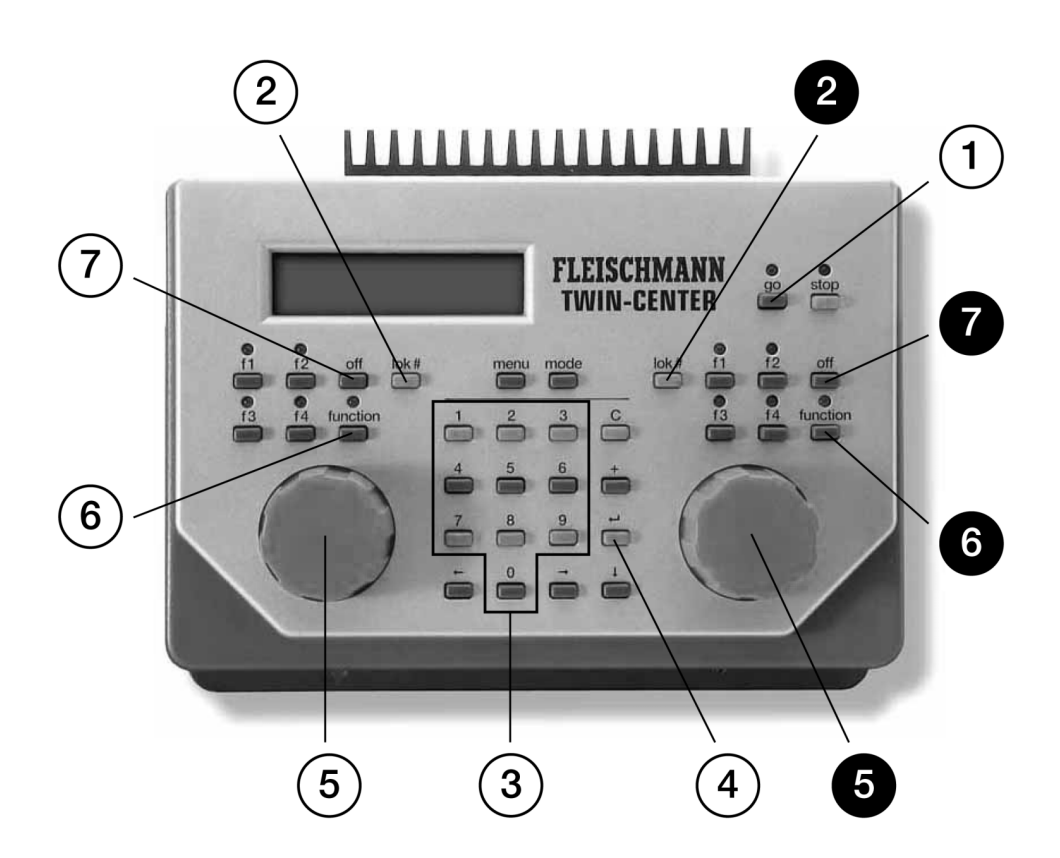

- Ready to go 1
- Starting the input of a loco address 2
- Input a loco address 3
- Confirm  $($  $\leftrightarrow$ ) the loco address 4
- Running loco 5
- Light on 6
- Light off 7

# **Running Quick Entry**

# **Quick Entry**

# **1 Running**

This shortened section gives you the possibility to run a digital loco.

# *Important*

*Please read through the complete manual in order to be able to use and understand all the functions of the equipment.*

# **Requirements**

- TWIN-CENTER 6802 (with V1.100 softw.)
- TRANSFORMER 6812 or 6811
- FLEISCHMANN-Loco with Digital Decoder (FMZ / TWIN)

# **Connecting the wires to the clip-in Plug**

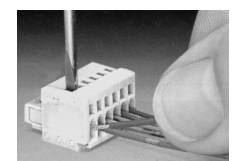

*The 6-pole clamp with the coloured wires*

- **Rear rail onto clamp 4 (violet)**
- **Front rail onto clamp 3 (violet-white)**
- **AC Power from transformer onto clamp 5 (black) and 6 (yellow)**

# *IMPORTANT*

*Before you turn the transformer on, please make sure that the connections of the transformer and track are in the correct outputs of the plug. The wires should not be spliced together in case of possible interference with each other. A wrong connection or crossfeed could destroy the equipment.* 

**•** Once completed, then insert the clip-in plug into socket 1 of the TWIN-CENTER; a comprehensive description of the connections can be found in chapter 4.

#### **Equipment connection**

- Plug in the mains plug of the transformer into the 230 V mains
- After a delay of 5 seconds, the red LED on the top right hand side of the front

panel will light up, indicating that the TWIN-CENTER is ready for operation

• Press the [go] key. The green LED now lights up, and the red LED will go out The TWIN-CENTER is ready to go  $^\copyright$ 

## **Call up a Loco**

- Press [lok#]-key on the right or left hand side of the controller  $(2)$
- Use the numerical keyboard to input the desired address  $\circled{3}$
- Conclude the sequence by pressing the [ ↓] key  $\circled{4}$

#### **Running a Loco**

• The desired speed can be set by rotating the control knob  $(5)$ 

#### **Changing the Direction**

• Rotate the control knob to zero, wait for a short time (about 1 second) and then rotate the knob again in the same direction.  $(5)$ 

#### **Switching the Lights on or off**

- The [function] key turns the lights on  $\circledcirc$
- The [off] key turns the lights off.  $(7)$

*See chapter 7 for comprehensive description.*

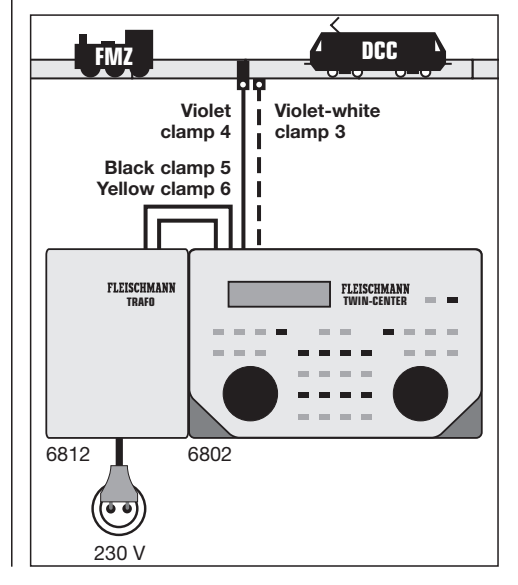

# **Quick Entry Setting the Points**

# **2 Setting the Points**

Points are switched by the TWIN-TECHNIK by use of an electrical accessory receiver module, which is fed with power and information from the track network of the layout. Four points can be connected up to a receiver module. This quick entry shows one example for the operation of one point.

#### **Requirements**

- TWIN-CENTER 6802 (with V1.100 softw.)
- TRAFO 6812 or 6811
- Electrical Accessory Receiver Module 6852
- Point with electric motor

# **Connecting up the 6852 Electrical Accessory Module**

The electrical accessory receiver module is connected directly into the nearest track on the layout, which is fed with power from the TWIN-CENTER. The two input terminals 3 and 4 of the 4-pin connector are wired into one rail each. It does not matter which terminal is joined to which rail.

The electrical accessory receiver module can be allocated a digital address (i.e. "65") using its 8 pole switch. The switch settings for particular addresses are shown in the supplement A2.

# **Connecting points to an electrical accessory receiver module**

The electrical accessory receiver module has four 3-pole outputs to connect up to points. The black connecting wire is connected to the middle terminal 2, the light brown wire onto terminal 1, and the dark brown wire onto terminal 3.

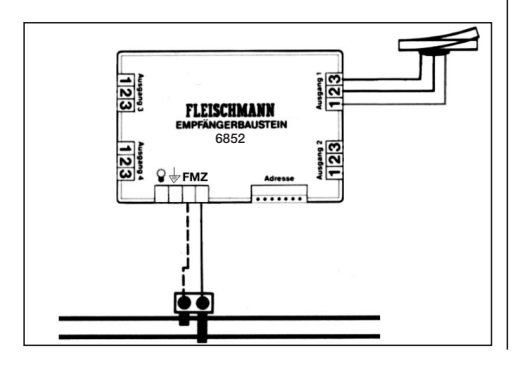

## **Calling up a point**

In order to switch a point, it must first be called up on the TWIN-CENTER.

- Press the [menu] key
- Press the [mode] key
- Search through by pressing the [↓] several times until the entry "Access. setting" is reached
- Continue with the [→] key
- Press the [↓] key until the entry "Virtual Addrs" is reached
- Continue with the [→] key

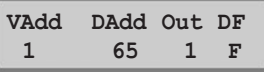

- Under "VAdd" in the first column, enter your point number (=virtual address), in this example 1
- Continue with the [→] key
- In the second column under "DAdd". enter the digital address of the electrical accessory receiver module (here 65)
- Continue with the [→] key
- In the third column under "Out" enter the number of the output on which the electrical accessory receiver module is connected (here 1)
- Continue with the [→] key
- In the fourth column under "DF" enter the digital format  $"F" = FMZ$ , or  $"D" =$ DCC by pressing the  $[+]$  of  $[$  $]$  key accordingly (hereF)
- Confirm the choice by pressing the [Le] key
- Return to running with the [menu] key

# **Changing the Point**

- Press the [mode] key as required until the TWIN-CENTER is in keyboard mode. You can also press [mode] and [1].
- In the left hand upper area of the central area of the display a black indication and the indication "/" seven times
- The point can be changed with the keys 1 and 4

*A comprehensive description of calling up and changing points is shown in chapter 8.*

# **Point Routes Cauck Entry**

# **3 Point Routes**

Three groups of point routes, each with 16 routes, can be entered into the TWIN-CENTER and called up again. The input and call up of a first "small route" is demonstrated here.

# **Requirements**

- TWIN-CENTER 6802 (with V1.100 softw.)
- TRAFO 6812 or 6811
- Electrical accessory receiver module 6852
- Point with electric motor

# **Programming Point Routes**

- Press the [mode] key as required until the TWIN-CENTER is in Memo mode. You can also press [mode] and [1].
- Press the [menu] key

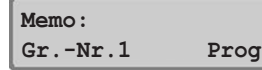

- Continue with the [→] key until the entry "Prog"
- Confirm the selection with the [e] key

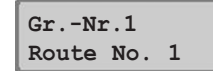

• Confirm the point route number (here 1) with the [⊿] key

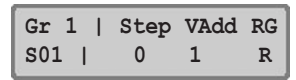

- Confirm the first programm step (Step 0) and continue with the  $[\rightarrow]$  key
- Under "VAdd" column, enter the virtual addresses of the points to be switched
- Press the [→]-key zur Eingabe der **Schaltrichtung**
- In the "RG" column enter the direction "R" (=branch off) or "G" (= straight) by the keys [+] or [↓] respectively
- Confirm with the [↵] key
- The programming jumps to Step 1, additional steps can be entered as described above (up to Step 9)
- Return to running with the [menu] key

# **Calling up the Point Routes**

- Press the [mode] key as required until the TWIN-CENTER is in Memo mode
- Pressing key1 will call up the previously programmed point route 1

6802\_10\_12\_04\_Handbuch\_GB 01.03.2007 13:57 Uhr Seite 92

# **1 The digital Multi-Train Control System**

# **1 The digital Multi-Train Control System**

You already know the simplest form of a model railway: an oval of track, onto which a transformer is connected and round which the loco runs.

This transformer drops the mains voltage of 230 volts down into manageable D.C. voltage between 0 and 14 volts, which it feeds into the oval of track. The further you "turn up" the control knob, then the higher the voltage and therefore the faster your loco runs.

If you then put a second loco on the track, then it receives - just like the first loco - the same voltage power from the transformer. Both locos then run at the same speed and direction from this one transformer.

This type of control is known as **analogue** or **conventional** control.

It's different for digital **multi-train control** from FLEISCHMANN: for this type of control, there is a constant track voltage of roughly 20 volts A.C. which firstly serves as power to run the trains, and secondly to carry lots of tiny digital impulses.

Control commands are stored in a central controller which will control the speed and direction of locos, setting commands for points and signals which you can input from a hand controller or likewise by keyboard, each command being carried via the tracks with the help of the above mentioned digital impulses, right through to the digital receiver - also known as a decoder - which are built into the locos, or are utilised as receiver modules for electrical accessories to switch points, signals or uncoupler tracks. These decoders translate the digital control commands into action.

In this way, the decoders in locos for example, decide how much power to give to the motor and therefore dictate the speed of the loco. From the continual digital commands, the decoder also decides whether to switch the loco lights on or off.

Each digital loco with its inbuilt decoder, or similarly, each FMZ-receiver module for electrical accessories has a particular address, and will only react to commands which are sent to that specific address - just the same as a telephone, which only rings when its own number is dialled. Because the commands for lots of loco addresses can be carried unbelievably quickly, one after the other, you can operate many digital locomotives simultaneously.

You can therefore, for example, carry on shunting whilst other trains run backwards and forwards, you can couple up 2 locos to each other to run double-headed, you can hook up coaches or put them in sidings and recreate many more prototypical railway operations.

It's not just running which becomes easier by using a digital multi-train system, but connecting up all the electrical accessories, i.e. pointwork is much less hassle. Because the control commands are carried through the track, then the receiver modules for electrical accessories can be connected onto the trackwork anywhere on the layout as required. The pointwork is no longer connected by a spaghetti network of wire to the central controller, but by short wires from track to receiver module.

The switching of points, signals or uncoupler tracks is carried out, just as the running of the locomotives, via a common operational - and switching - central controller - the TWIN-CENTER from FLEISCHMANN.

In the following, we describe the TWIN-CENTER equipped with the V1.100 software. However, for continuity reasons, we have included the "old" software version V1.000 as far as possible. Anyway we strongly recommend the use of the software update V1.100 if you own a TWIN-CEN-TER with the V1.000 software version. For more information contact your local dealer or have a look at www.fleischmann.de.

# **2 The World of the TWIN-TECHNIK**

# **2 The World of the TWIN-TECHNIK**

The TWIN-TECHNIK is an interesting system for digital multi-train operation which has emerged by FLEISCHMANN continuing to build on the already well-known.

6802 10 12 04 Handbuch GB 01.03.2007 13:57 Uhr Seite 93

It is multi-lingual and covers not only the language of the **FLEISCHMANN Multi-train system (FMZ)** but also the international **Digital Command Control DCC)** as per the NMRA standard. The TWIN-TECHNIK opens up the door for FLEISCHMANN railway modellers into the worldwide standard of digital control for model railways.

Your advantage with the TWIN-TECHNIK: FMZlocomotives with different decoders which you already own can be run on the same track, alongside locos with inbuilt TWIN-DECODER or DCC-DECODER using FLEISCHMANN control equipment.

It's even possible to have simultaneous operation with conventional D.C. locos together with FMZlocos or similarly digital locos with inbuilt TWIN-DECODER, providing that the conventional D.C. transformer is connected via a TWIN-Coupler 6806. In this case, however, no DCC-locos can be utilised.

You can however, run FMZ and DCC locomotives of the NMRA standard together simultaneously on the same track - but without being able to use conventional D.C. locos or transformers.

The TWIN-TECHNIK is more than just a controller. FLEISCHMANN has a range of precision equipment designed to fit in with it in order to fulfil your every need.

With just one TWIN-CENTER and one TRANS-FORMER, you can straight away begin to run two digital locos simultaneously and yet independent of each other on one track. If still further locomotives are added, then that's no problem either, because the previous one can be handed over to the TWIN-CENTER as a "main-line" loco. Adding in a TWIN-CONTROL or FMZ-hand controllers, which are plugged into TWIN-BOXes, additional locos can be run under direct control. The same you can achieve by connecting in a LOK-BOSS 6865.

If the current requirement gets too great for your larger layouts, then the energy from extra transformers can be fed via TWIN-BOOSTERs into separate circuits or sections in the layout. The previous FMZ-Booster 6805 can also be used for this purpose.

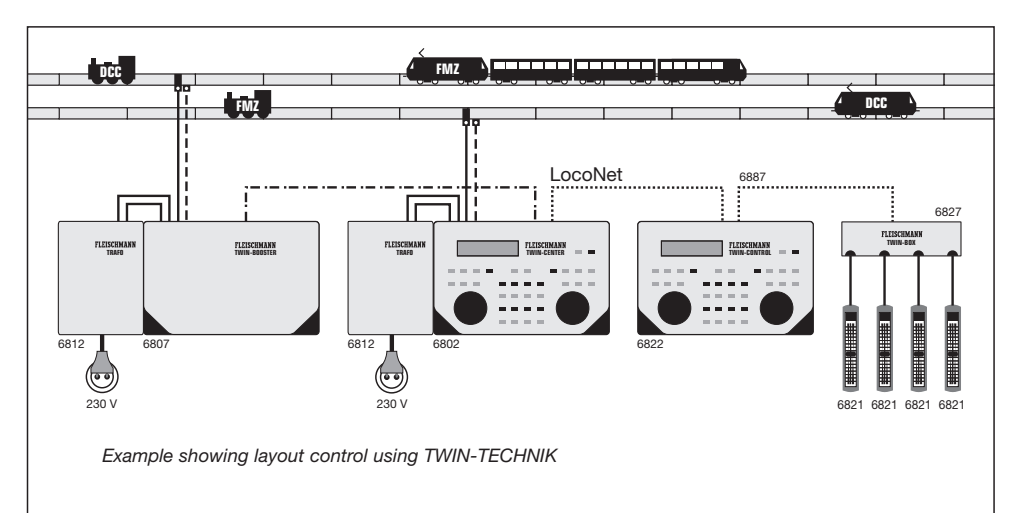

# **3 The Components of the TWIN-TECHNIK**

The TWIN-TECHNIK consists of the basic components

- TWIN-CENTER,
- TRANSFORMER
- and digital Locomotives (TWIN, DCC according to NMRA and FMZ ).

Extension components from FLEISCHMANN are:

- TWIN-BOOSTER,
- TWIN-CONTROL,
- TWIN-BOX,
- Hand controller.
- LOK-BOSS
- Receiver module for electrical accessories,
- LocoNet-Connector Cable,
- as well as several components of the FMZ-system.

# **3.1 The Basic Components 3.1.1 The TWIN-CENTER 6802**

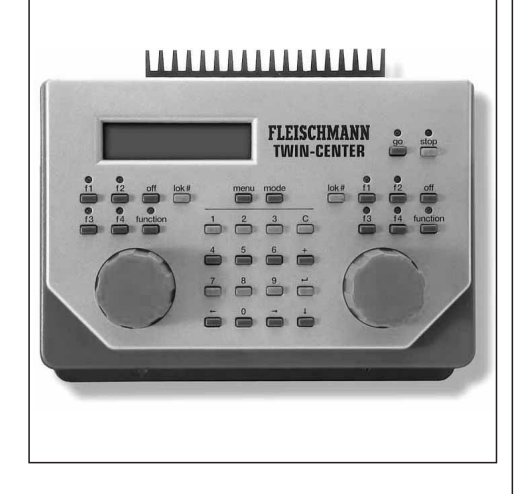

The TWIN-CENTER is the central operating and switching centre for digital operation on your model railway. It comprises of two separate speed controllers for locomotive running, a keyboard for switching points, signals and uncoupler tracks, a booster for energy supply, a coder for setting addresses, as well as a computer interface for connection to a computer (PC, Mac, or others) all in one piece of equipment.

# **And the TWIN-CENTRE can give you:**

- Simultaneous control of two digital locomotives (FMZ, TWIN, DCC and even mixed) via two separate speed controllers
- Switching of points, signals and uncoupler tracks via one easy-to-view keyboard
- Switching complete routes of points
- Coding of loco addresses from 1 to 119 for FMZ
- Further coding of loco addresses from 1 to 9999 for DCC operation
- Use of individual loco numbers virtual addresses from 1 to 9999 for each desired digital loco
- Up to 128 running steps for DCCoperation
- Setting of the inertia level for acceleration and braking
- Setting the motor control characteristics
- Switching the loco lights on or off
- Switching of additional functions for DCC operation, e.g. Sounds
- Loco/track precedence running on FMZ
- Double-heading for up to 4 locomotives
- Visual indication of all setting procedures and functions via a large background illuminated LCD display.
- Programming from a computer
- Connection of peripheral equipment via the LocoNet connector
- Answer-back via the s88 Bus
- Power feed of up to 3 Amps
- Emergency stop for the whole layout
- Individual loco emergency stop
- Power cut-off if short circuit occurs and indication in display
- Storage of the preset values when power is cut off
- Software Update is possible

# **3.1.2 The TRANSFORMER 6812**

The TRANSFORMER delivers the power of roughly 75 VA to operate your TWIN-CENTER or further TWIN-BOOSTERs.

Standard D.C. transformers (i.e. FLEISCHMANN MSF-transformers 6755 or the light transformer 6705/6706) cannot be used for operating the TWIN-TECHNIK. The transformer 6811 can be used for smaller layouts. It has a power of 45 VA.

# **3.1.3 Digital Locomotives**

# **3.1.3.1 The digital heart – the Loco-DECODER (TWIN or DCC)**

The Loco-DECODER is the heart of the digital FLEISCHMANN locos and takes care of interpreting the control commands from the TWIN-CEN-TER into control impulses for the locomotive motor. With an inbuilt Loco-DECODER from FLEISCHMANN, the speed of your loco no longer depends on the loading on it, i.e. whether its travelling up or downhill, then the loco will always run at the same speed (provided there is sufficient power).

FLEISCHMANN offers you 2 kinds of Loco-DECODERS, the TWIN-DECODER and the DCC-Decoder.

The TWIN-DECODER understands two "digital languages": **the FLEISCHMANN Multi-Train Control (FMZ)** and **Digital Command Control as per the NMRA standard.** The DCC-DECO-DER understands the DCC language according to the NMRA standards. Using controllers matching these standards you can now run locos with the TWIN/DCC-DECODER. Which particular functions of the TWIN/DCC-DECODER can be utilised will be determined by the capabilities of the control equipment. The ideal piece of equipment is naturally the TWIN-CENTER from FLEISCHMANN, which is designed to fit in exactly with the TWIN/DCC-DECODER in your loco.

The TWIN/DCC-DECODER is also well prepared to cope with any problems which may occur: In the case of a short circuit between the motor connections, or if overheated, the TWIN/DCC-DECODER shuts itself off and indicates the exact nature of the problem by blinking the loco lights: continual flashing means that there is a short circuit, double flashing shows that overheating is the cause. After the cause of the problem has been removed i.e. cooling of the decoder, then the loco will start to run once more.

**The TWIN-DECODER at a glance:**

**• Double language capability of the TWIN-DECODER:**

FMZ and DCC as per the NMRA standard

- **Speed independent of load:** Whether running up or down hill, the loco will always run at the same speed
- **Protection against short circuit or overload:** The operation of the protection will be indicated by flashing of the loco lights
- **Lots of speed steps for fine controlled running:**
- For FMZ operation 15, for DCC max. 128 **• Loco address:**
- Electrically codeable loco address 1 - 119 (FMZ operation), max. 9999 (DCC operation)
- **Settable, loco individual acceleration and braking inertia levels.**
- **Special Function:** Co-ordinated with direction of travel, the loco lights can be switched on or off
- **Minimum and maximum speed:** Settable, loco individual minimum and maximum speed, i.e. limiting the top speed for "bumbling" old stopping trains.
- **Motor control characteristics:** Settable, loco individual motor control characteristics, i.e. for really slow shunting or for dynamic acceleration.
- **Additional special functions:** Three special functions for DCC operation, one special function for FMZ operation.

# **3.1.3.2 Locomotives with inbuilt TWIN-DECODER or DCC-DECODER**

Without a great deal of fuss, you can enjoy the benefits of the TWIN/DCC-DECODER: with one locomotive from FLEISCHMANN in which the TWIN/DCC-DECODER is already installed. Numerous attractive classes of locos come already with this decoder ready fitted. You can recognise these locos by their blue digital packaging and the description "LOCO WITH TWIN-DECO-DER" or "LOCO WITH DCC-DECODER". Please ask your local dealer !

# **3.1.3.3 Locomotives with plug-in connector to install a TWIN/DCC-DECODER**

The TWIN/DCC-DECODER is a universal fitting for several FLEISCHMANN locomotives which are already equipped with an NEM standard, plug-in connector. You can pick out these locos by the following symbols:

> for a 6-pole plug-in socket as per **NEM** NEM 651

**HH** for an 8-pole plug-in socket as per NEM 652 **NEM**

**(NEM = The standard for European Model Railways)**

Although technically identical, the TWIN-DECODER comes with different connections to fulfil its various uses:

# **TWIN-DECODER 6839/6846/6847/6849 with 6-pole plug**

The TWIN-DECODER 6846 is fitted with a 6-pole plug for locomotives with a NEM 651 **FRAM** 6-pole connector socket. The connector leads are 20 mm long. The technically identical TWIN-DECODER 6847/6849 have wires with a length of 80mm, wheras the 6839 has 30 mm wire length.

#### **TWIN-DECODER 6848 with 8-pole plug**

The TWIN-DECODER 6848 is fitted with an 8 pole plug for locomotives with an NEM 652 **NEM** 8-pole connector socket with 80 mm leads.

# **DCC-DECODER 6857/6858/6859/6872/6876 with 6-pole plug**

The DCC-DECODER 6857/6876 are fitted with a 6 pole plug for locomotives with an NEM 651 **KEM** 6pole connector socket. The connector leads are 80 mm long. The technically identical DCC-DECODER 6859 has 30 mm wire length, the 6858/6872 have an integrated plug without leads.

# **DCC-DECODER 6878 with 8-pole plug**

The DCC-DECODER 6878 is fitted with an 8-pole plug for locomotives with an NEM 652 **REM** 8pole connector socket with 80 mm leads.

# **3.1.3.4 Conventional Locomotives**

Even conventional D.C. locos without the plug-in connector socket can be converted for use the TWIN-TECHNIK/DCC operation. For this purpose, the TWIN-DECODERs 69 6846/69 6849, as well as the DCC-DECODERs 69 6876 and 69 6859 come with 6 leads without a plug ready for conversion by authorised dealers. The connecting wires are 150 mm long.

# **3.1.3.5 The Receiver module for electrical accessories 6852**

You will need this receiver module to change points and signals and other electrical accessories by the TWIN-TECHNIK. You can hook up 4 points or 4 signals or 8 uncoupler tracks to the module and operate it from the TWIN-CENTER or likewise the TWIN-CONTROL.

# **3.2 The Extension Components**

# **3.2.1 The TWIN-BOOSTER 6807**

If the electrical power of the TWIN-CENTER proves to be insufficient for really large layouts, then an additional transformer can be hooked into another power circuit via a TWIN-BOOSTER. The output power per TWIN-BOOSTER is 3.0 Amps. A reverse loop module and a brake generator for DCC operation as per the NMRA standard are already inbuilt. All outputs are protected against short circuit.

# **3.2.2 The TWIN-CONTROL 6822**

The TWIN-CONTROL is a static control station, which is equipped with two speed controllers and a keyboard. It is connected into the TWIN-CEN-TER via the LocoNet socket. All functions which are necessary for running and switching can be carried out on the TWIN-CONTROL. You can connect up to 6 TWIN-CONTROL 6822 to the TWIN-CENTER.

#### **3.2.3 The TWIN-BOX 6827**

Four hand controllers 6820 can be plugged into the TWIN-BOX which is connected to the TWIN-CENTER, or similarly the TWIN-CONTROL via the LocoNet output socket. You can hook up a max. of 16 hand controllers to a max. of 16 TWIN-BOXES onto the LocoNet connector.

# **3.2.4 Hand Controller 6820/6821 (TWIN)**

With the aid of the hand controllers 6820/6821 you can control additional locomotives under direct control of the sliding regulator. To connect the hand controller into the TWIN-CENTER, or similarly, the TWIN-CONTROL, you will need a TWIN-BOX 6827.

#### **3.2.5 LOK-BOSS 6865**

The LOK-BOSS 6885 can be here used as an additional TWIN-BOX with 4 hand-controllers connected to it (for details see section 7.12).

# **3.2.6 Adapter Set 6885 for FMZ-Booster**

The Adapter Set 6885 for FMZ-Booster is required when connecting the FMZ-Booster 6805 into the TWIN-CENTER 6802. The set consists of a booster adapter, connecting wires and the track connection unit 6886.

# **3.2.7 Track connection unit 6886**

The unit is necessary for the connection of each additional FMZ-Booster 6805. Essential: One FMZ-Booster must already be connected to the TWIN-CENTER using Adapter-Set 6885.

#### **3.2.8 LocoNet accessories**

To connect TWIN-CONTROL, TWIN-BOX, LOK-BOSS, TRAIN-NAVIGATION receivers and other LocoNet devices to the TWIN-CENTER, you need accessories such as 6807, 6827, 6887...

# **3.3 The TWIN Extension Components**

The TWIN-TECHNIK combines the old with the new, so you can still utilise many of the FLEISCHMANN FMZ-components to extend the system.

#### **3.3.1 The TWIN-Coupler 6806**

A conventional D.C. transformer to control a conventional D.C. loco on a D.C. circuit can be connected into the TWIN-TECHNIK by using a coupler for each additional transformer (6725, 6735, 6755).

# *VERY IMPORTANT*

*In this case you may not use locos with DCC-decoders otherwise those decoders may be damaged.* 

*Using TWIN-, FMZ- and DCC-locos (according to NMRA), you may have no DC-current on the layout, also not with the TWIN-coupler.* 

# **3.3.2 The FMZ-Booster 6805**

Just like the TWIN-BOOSTER, the FMZ-Booster can be used to enhance the power performance.

#### **3.3.3 The FMZ-Transformer 6810**

You will need this transformer to power the FMZbooster 6805.

# **3.3.4 The** *DIGITAL CONTROL* **Transformer 6811**

This transformer can be used to provide power for the TWIN-CENTER. However, as it only gives a maximum of 45 VA to the TWIN-CENTER, it will not be able to run as many locos as that of the transformer 6812.

# **3.3.5 The FMZ-Locomotives**

FMZ-locomotives with inbuilt FMZ-decoders – irrespective of their age, and whether electrically codeable or not – can be used on pure FMZ-operation controlled from the TWIN-CENTER or TWIN-CONTROL.

# **3.3.6 The Breaker 6860**

By installing a breaker between each FMZ-coupler and the corresponding track connection, your layout will be best protected against short circuit damage, because the breaker switches off immediately on detecting a short circuit.

#### *VERY IMPORTANT*

*As, for technical reasons, there is no answer-back short for circuit protection between FMZ-couplers and the TWIN-CENTER, it is recommended that to obtain the best protection against possible short circuit damage, a breaker 6860 is installed between each coupler and track connection, as shown in diagram below.*

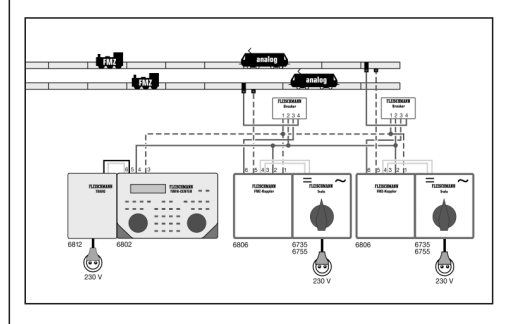

# **4 The Connections of the TWIN-CENTER**

The connections for the TWIN-CENTER are described below, and what you need to look out for when connecting in the individual pieces of equipment.

The picture in the front fold-out section shows the rear of the TWIN-CENTER with all its connections and their meanings. You will also find sockets on both the right and left sides of the TWIN-CENTER into which other pieces of equipment can be connected, which are compatible with I<sup>2</sup>C-Bus.

The TWIN-CENTER includes two plug-in connectors with clamp-style connections for wiring in the transformer, tracks, programming track and DCC-booster.

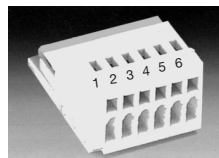

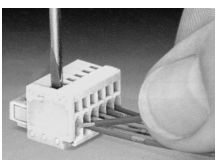

*The 6-pole plug connector*

Using a small screwdriver (2mm wide) inserted through the upper opening of the connector and pushing gently, the clamp will open up. Insert the uninsulated, carefully twisted end of the wire from the front side holes. Release the screwdriver and the wire will be securely fixed into its position to give a secure contact.

Wire up the transformer, trackwork and similarly the programming track using the enclosed wires, according to the colour coded description (shown below).

# **4.1 Connecting up the transformer, trackwork and programming track**

The connections for the transformer, trackwork and programming track are made by the 6-pole clamp plug into socket 1.

The arrangement of the clamp plug (with coloured wires) is shown below (as seen from the rear):

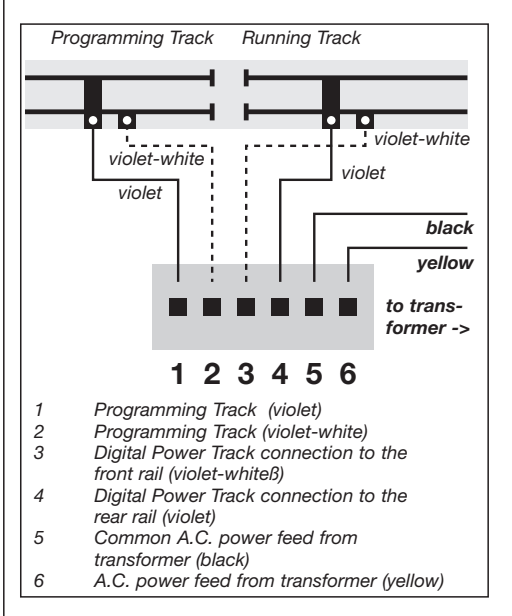

# *IMPORTANT*

*Before switching on the transformer, you must make sure that the connections for the transformer and track are in the right sockets of the plug. An incorrect polarity or mixing of the wires could completely destroy the equipment.*

# **Transformer**

You will need a transformer with a power output of at least 45 VA. If you are going to start off with just a few locos only, and do not intend to run them all at the same time, then you could use the DIGITAL CONTROL transformer 6811. If you want to use the full capability of the TWIN-CENTER, the you should use the FLEISCHMANN transformer 6812 with its power output of 75VA.

The transformer power feed is connected into clamps 5 (black) and 6 (yellow) of the 6-pole clamp plug for socket 1.

# *ADVICE*

*The further a loco runs away from the place at which the power is fed into the track, then the slower it will run - and on really large layouts a loss of power is unavoidable. It is recommended therefore that the power should be fed into the track at several places around the layout. It is better to set out a ring main (with wire 6982), and then from this ring main, connect into the track at roughly 3 metre intervals. Please ensure however, that you connect them up with all the same polarity.*

#### **Track**

The trackwork (2 rail) is connected onto clamps 3 and 4 of the clamp plug for socket 1.

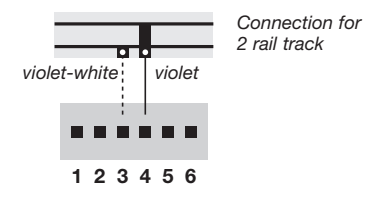

# **Programming Track**

The programming track is one section of track that is set up and specially reserved for programming and reading the coding of loco decoders.

# *VERY IMPORTANT*

*The track must be absolutely isolated from the running track. In the course of programming, the isolating breaks should not be overbridged (by the bogies of an illuminated coach for example).*

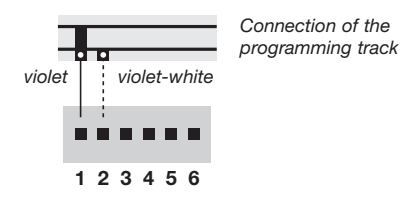

The track is connected to clamps 1 and 2 of the clamp plug for socket 1.

In the basic setting of the equipment (chapter 10.1) it is shown how this piece of track is handled by the TWIN-CENTER. Either solely as a 'programming track' or 'automatic', which means for example that the designated track will only be used whilst programming, or used as a normal piece of running track. The switching arrangement is carried out automatically by an internal relay.

# *IMPORTANT*

*If the wiring of the programming track are swopped over, then a short circuit will occur when the isolating breaks between the programming track and the running track are run over and the TWIN-CENTER will switch itself off displaying the error indication "short circuit".*

# **4.2 Connecting the TWIN-BOOSTER (6807) and FMZ-BOOSTER (6805)**

The TWIN-BOOSTER (6807) and/or the FMZ-BOOSTER (6805) are connected into socket 2.

As the flat cable band joins socket 2 of the TWIN-CENTER with the TWIN-BOOSTER (see instructions for use of the TWIN-BOOSTER), then the plug must be correctly inserted so that the cable between the TWIN-CENTER and the TWIN-BOO-STER 6807 runs in an upwards position.

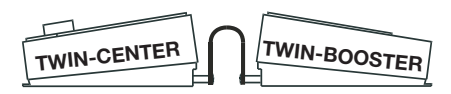

*Shape and position of the flat cable band.*

To connect an FMZ-booster (6805) onto socket 2 of the TWIN-CENTER, then the adapter-set 6885 for FMZ-booster (6805) will be required.

# **4.3 Connecting the DCC-Booster**

In all cases, the DCC-booster can only be used in DCC-format. The FMZ-format can only be given from the TWIN-CENTER, the TWIN-BOOSTER and the FLEISCHMANN FMZ-booster. The DCCbooster is connected into socket 3.

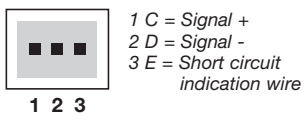

*Allocation of the 3-pole clamp plug.*

#### **DCC-booster**

The DCC-booster has normally only got two connector wires which go onto clamps 1 and 2 of the 3-pole clamp plug which is connected into socket 3. If the DCC-booster has the facility for indicating short circuits, then this is connected into clamp 3 of the 3-pole plug.

# *ADVICE*

*DCC-boosters with no facility for short circuit indication do not have the possibility to advise the TWIN-CENTER of a short circuit. They are however, normally protected against short circuit.*

*It is only advisable to use DCC-Boosters when DCC format exclusively will be used. Either an FMZ-address (either loco or electrical accessory) may be controlled, or an FMZ-Idle-Paket (data paket for synchronisation, without running commands) must be available. In this case, it may cause bad running in the DCC-Booster area, but above all a short circuit, when traversing the isolation point between the TWIN-CENTER and the DCC-Booster sections, which could lead to a cutting out or damage to the equipment.*

# **4.4 Connecting LocoNet-Booster**

The LocoNet-booster is connected with a 6-pole western-plug into socket 4 for LocoNet B.

#### *ADVICE*

*As there is no short circuit indicator wire, these boosters do not have the possibility to inform the TWIN-CEN-TER of a short circuit. They are, however, normally protected against short circuit.*

# **4.5 Connecting s88-Module onto the answer-back bus**

Answer-back modules serve to supervise track occupation or train supervision when the layout is under automatic control from a computer.

All answer-back modules which correspond to the s88 standard can be used.

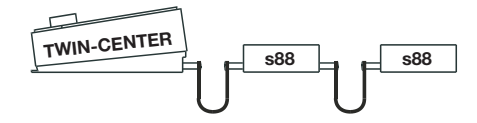

*Shape and position of the flat cable band when wiring up answer-back modules to the TWIN-CENTER*

The flat cable band included with the module is connected to socket 7 of the TWIN-CENTER. The plug must be inserted into the equipment so that the flat cable band is positioned 'downwards'. If more than one modules are to be used, then the flat cable band runs from the output of the last module into the input of the next, so that all modules lay one behind the other to join onto the answer-back bus. Please see also the instructions for use with each module.

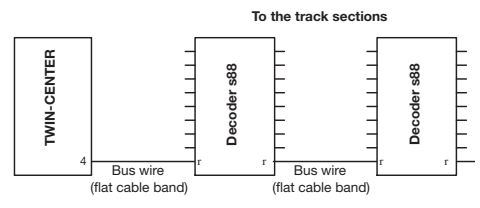

*Wiring the answer-back module to the TWIN-CENTER*

# **4.6 Connecting the Computer-Interface**

The computer interface is carried out using a series computer port with a 9-pole Sub-D-plug. This port can be found on all IBM compatible PC's or laptops and on Apple Macintosh equipment.

A comprehensive description of the computer interface can be found in chapter 11.

# **4.7 Connecting LocoNet**

The TWIN-CENTER supports the currentequipment known to date, which can be accessed via a LocoNet connector port.

In this way, the LocoNet booster can be connected on LocoNet B (socket 4). The connection for LocoNet T (socket 5) is designed only for hand controller equipment and equipment that does not require a digital track signal.

# **4.8 Connecting I2 C Bus**

On both sides of the TWIN-CENTER you will find connections (socket 8) for equipment for use with I 2 C Bus.

The number of pieces of equipment which can be used is limited by the maximum permitted power of the I2 C Bus of 1 A.

It is worth noting here that I<sup>2</sup>C Bus equipment is usually positioned underneath each other. Control equipment can therefore only be positioned to the right of the TWIN-CENTER, whilst keyboards can only be positioned on the left of the TWIN-CENTER. Foreign central controllers with I 2 C Bus can be positioned either left or right of the TWIN-CENTER as desired. For further information please contact our customer service department.

For the connection, an adapter of the German firm "Uhlenbrock" is required.

# **5 Useable Digital Decoders**

# **5 Usable Digital Decoders**

Digital decoders with differing digital languages can be operated independently of each other.

#### **Loco Decoders**

- FMZ-decoder
- TWIN-decoder
- DCC-decoders corresponding to the NMRA standard

# **Points and switching decoders**

- Receiver modules for electrical accessories 6850
- DCC-compatible decoders of other manufacturers which correspond to the NMRA standard

#### **Functions Decoder**

• DCC-ormat, all function decoders which correspond to the NMRA standard DCCformat

In sole operation using only one language, all receiver modules are useable. However, in a mixed operation with differing digital formats then because of the different developments from diverse manufacturers some difficulties may occur. For example, some of the older DCCdecoders react in FMZ-format leading to a jerky start of the motor. They receive each signal, which is not DCC, for track power and turn themselves off in D.C. operation. This can even be the case for later decoders, and here it may be alleviated by another setting of the internal operating perameters, which can naturally be carried out from your TWIN-CENTER.

# **6 Display, Keys and Menu**

# **6 Display, Keys and Menu**

# **6.1 Display**

The large, background illuminated, liquid crystal display (LCD) shows a clear, structured user-friendly screen. The screen is divided into three sections giving a quick easy-view display.

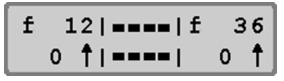

Left and right are the decoder formats, loco addresses, running settings and the directions of both of the locos currently selected.

In the centre, information about the selected operational mode in which the TWIN-CENTER is actually using, i.e. in keyboard mode, the points layout or signal setting will be displayed.

In programm mode the operator directions are set out in full picture display.

> Decoder Program.  $>$  Fleischmann

# **6.2 Functions of the Keys**

**[go]** To turn the power on

**[stop]** To turn the power off (emergency stop for the whole layout).

**[go] [stop]**

To turn the power on or off.

If both keys are pressed at once for 2 seconds, then a reset will be generated (see chapter 13.14). The TWIN-CENTER will turn in the power on state but not the factory defaults are loaded.

# **[lok#]**

Initiates the input process for a loco address.

An initially called loc decoder address is automatically assigned to the FMZ data format. Locos equipped with DCC-decoder have to be assigned to the DCC data format as described in chapter 7.8.

On several DCC-decoders, the functions f5 to f8 can be reached, in that firstly the [lok#] key and then the function key [f1, f2, f3 or f4] are pressed (see chapter 7.4).

# **[function]**

The loco lighting can be switched on.

# **[off]**

The loco lighting can be switched off.

# **[f1] [f2] [f3] [f4]**

Switching the special functions.

On several DCC-decoders, in conjunction with the [lok#] key the functions f5 to f8 can be reached (see chapter 7.4).

# **[menu]**

Start the setting menu or back to controller operation

# **[mode]**

Changes between the different operational modes for keyboard, point routes, s88 monitor and programming mode.

# **[0] bis [9]**

Numerical Input.

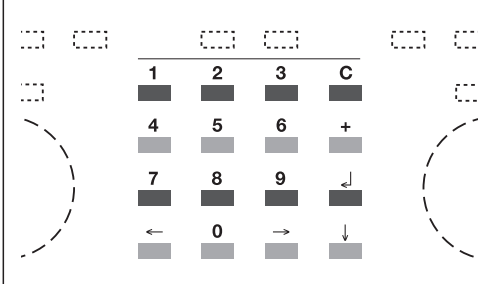

*The 16 keys of the keyboard*

# **[**←**] [**→**]**

A menu level or a column to the left or right

# **[**↓**]**

Search downwards for menu entry Reduce a value down to 1

# **6 Display, Keys and Menu**

# **[+]**

Search upwards for menu entry Increase a value up from 1 Build up double heading

**[**↵**]** Confirm input

# **[C]-Taste**

Cancel the last input on the display Cancel double heading

# **6.3 Menu**

Alongside the normal operational functions, which can be achieved by using the keys outlined above, there is a range of additional functions and settings, which may not be needed for continual operation. They are there though, so that your TWIN-TECHNIK can be used to serve the basic requirements of your layout.

These functions and settings can be found in the so-called menus. Before you can carry out any settings or functions, you must first of all be in the relevant entry menu of the setting or function which you wish to call up.

# **6.3.1 Set up and Navigation**

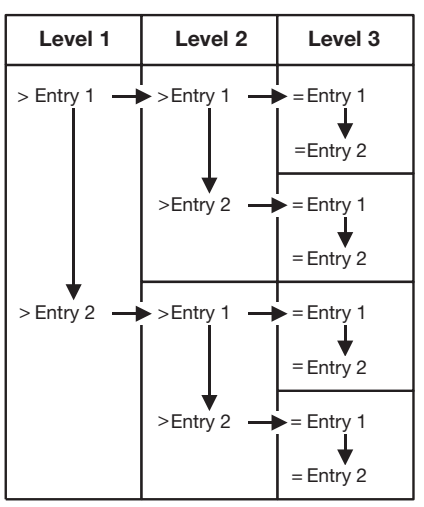

*The menu structure of the TWIN-CENTER*

- $\left[\rightarrow\right]$  A menu level or a column to the right
- [←] A menu level or a column to the left
- [↓] Search through the individual entries of a menu level from top to bottom

[+] Search through the individual entries of a menu level from bottom to top

[menu] Enables the return at any time back to the operational mode of the TWIN-CENTER

# *ADVICE*

*During the time whilst the menu functions are being called up, the running controllers of the TWIN-CENTER (rotating knob, directional reversers, function keys f1 - f4, functions on and off) are still available for use.*

# **6.3.2 Help in Display**

A menu level, which may be hidden in additional menus, will be indicated in the display by a prefix '>'.

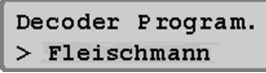

Lower menu items with selectable settable parameters are prefixed by '='.

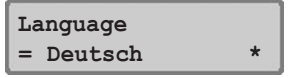

Selected operational styles or settable parameters are denoted by "\*" at the end of the row.

# **6.3.3 Input**

Numerical values are input by the numerical keyboard of the TWIN-CENTER. The input position will be indicated by a blinking sign (cursor).

If there are several input positions, then it can be moved around the individual columns by using the keys  $[\rightarrow]$  and  $[\leftarrow]$ .

The [C] key cancels the last input on the display.  $\lfloor\frac{1}{2}\rfloor$  confirms the input or selection.

# **6.3.4 Menu item "Languages"**

"German" is designated from the factory.

The following languages can be selected for the text in displays:

- German\*
- English
- French
- Italian
- Dutch
- Swedish
- Spanish
- Portugese

# **6 Display, Keys and Menu**

# **And here is how to do it:**

- press the [menu] key
- Press the [mode] key
- Search through using the [↓] key until the entry "language" is found
- Further with the [→] key
- Using the [↓] key search through until the desired language is found
- Confirm the input with the [ell] key
- Return to operation with the [menu] key

#### **6.3.5 Menu item "Display"**

The contrast and brightness of the display can be set in the display menu.

# **And here is how to do it:**

- Press the [menu] key
- Press the [mode] key
- Search through using the [↓] key until the entry "display" is found
- Further with the [→] key
- Using the [↓] key search through until the desired entry (contrast or brightness) is found
- Further with the [→] key
- Using the [+] key the brightness or contrast can be increased
- Using the [↓] key the brightness or contrast can be reduced
- Confirm the input with the [↵] key
- Return to operation with the [menu] key.

#### *ADVICE*

*If you leave the menu without pressing the* [↵] *to confirm, then the settings will remain unaltered.*

# *IMPORTANT*

*If the display cannot be read, because a too dark setting has been used, then the factory settings for brightness and contrast can be regained by switching off the equipment and by pressing key* [+] *switching it on again. All other settings will remain as before.*

# **7 The Controller**

# **7 The Controller**

The TWIN-CENTER has two inbuilt controllers which are completely independent from each other. They can be found located on the left and right hand sides of the operating unit. Locomotives can be called up and controlled from either controller.

Simultaneously digital decoders with different data formats (FMZ, TWIN and DCC according to the NMRA standard) can be controlled and operated.

The controllers will work even whilst the programming or whilst the settings are changed.

# **7.1 Operation Components**

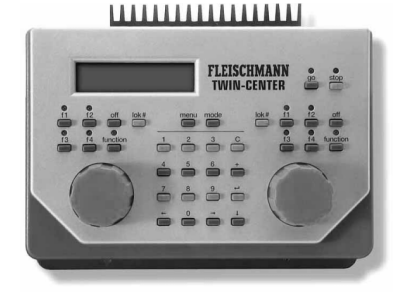

*The front of the TWIN-CENTER*

The following elements will operate with both controllers:

# **The [go] key**

The power to the main trackwork and onto any sections of track connected to the connected booster will be switched on by operating the [go] key. This key can be operated from either controller.

# **The [stop] key**

The power to the main trackwork and onto any sections of track connected to the connected booster will be switched off by operating the [stop] key. In the display "emergency stop" will be shown. This key can be operated from either controller.

#### *ADVICE*

*If the keys [go] and [stop] are operated simultaneously for around two seconds, then the TWIN-CENTER will be reset to its switched on mode (reset).*

# **The keys [f1] [f2] [f3] [f4]**

The functions of these keys are dependant upon whether the relevant controller is running an FMZloco or another digital loco. Whilst in DCC operation, these keys will operate special functions, like special lighting, horn or smoke generator, the meanings of them on FMZ- or TWIN/FMZ-operation are as follows:

- [f1] Special function
- [f2] Setting the individual acceleration inertia
- [f3] Loco or track precedence (loco precedence is already pre-set)
- [f4] Loco specific emergency stop with storage of the desired speed

# *ADVICE*

*On some DCC-decoders, the functions f5 to f8 can be accessed in conjunction with the* [lok#] *key (see chapter 7.4).*

# **The [function] and [off] key**

They serve to switch the loco lighting on or off.

#### **The [lok#] key**

Initiates the input process for a loco address.

An initially called loc decoder address is automatically assigned to the FMZ data format. Locos equipped with DCC-decoder have to be assigned to the DCC data format as described in chapter 7.8.

On some DCC-decoders, the functions f5 to f8 can be accessed by first pressing the [lok#] key and then the function key [f1, f2, f3 or f4] (see chapter 7.4).

# **7 The Controller**

#### **The Controller Knob**

The controller knob will alter the speed of the loco and its direction. On turning the knob, one will feel a slight click, each of which corresponds to exactly one speed level. By endless rotation of the knob, without end stop, when changing locos, the TWIN-CENTER will automatically take the stored speed setting of the newly selected loco.

#### **The Display**

The large background illuminated LCD display will indicate to you the exact running situation at any time.

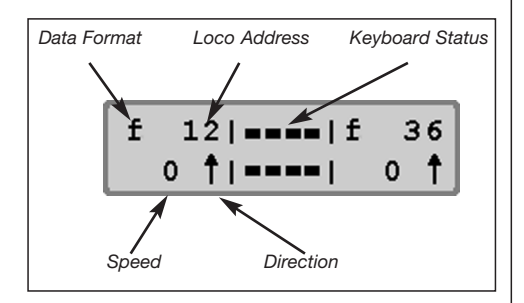

Individually indicated at each side is the indication of each controller of the data format, loco addresses, speed and direction of the locomotive currently under control.

Information about the chosen operation mode is displayed in the centre.

# **7.2 Loco Addresses**

The individual locomotives of a digital control system are called up by their so-called addresses. By keying in a specific numerical sequence, the individual decoder built into each loco will then recognise it.

Each decoder will only react to its own specific address, so that only that particular loco with that address can be spoken to.

#### **7.2.1 Setting Loco Addresses**

If any vehicle is to be operated by the TWIN-CEN-TER, then it must be called up under its own decoder address.

The address will be entered by pressing the [lok#] key. The cursor will blink in the corresponding address area in the display, indicating that it is waiting for a loco address.

There are then several ways of proceeding.

# **Input via the numeric keyboard**

- Pressing the [lok#] key (if not already done).
- Enter the sequence of numbers for the loco address via the numeric keyboard in the centre operating area of the TWIN-CENTER (12 is shown)
- End the address input by
- pressing the [↓] key to confirm
- pressing another key [f1] [f2] [f3] [f4] [function] [off] [lok#]
- rotating the control knob
- changing the direction (press control knob)

# **Input using the controller**

- Pressing the [lok#] key (if not already done)
- Setting the loco address via the control knob of the relevant controller. Proceeding from the loco address currently on display, by turning the control knob to the right the value for the loco addresses will count upwards, or by turning the knob to the left, they will count downward. By rotating the knob gently the addresses will count in 1 per each click stop, or by rotating it faster also in tens or hundreds
- End the address input by
- pressing the  $\lfloor \frac{n}{2} \rfloor$  key to confirm
- pressing another key [f1] [f2] [f3] [f4] ]function] [off] [lok#]
- changing the direction (press control knob)

#### *TIP*

*Erroneous entries can be cancelled by pressing the* [C] *key. If the whole address is cancelled using the* [C] *key, so that no numbers remain showing in the address area, by further pressing the* [C] *key again, the old address before the address change will be called up once more.*

# **7 The Controller**

# *ADVICE*

*If a loco is called up which is currently under control by another controller, then the TWIN-CENTER will let you know by displaying "loco already under control". The vehicle can then be quite normally controlled from either controller. By rotating the endless knob without end stop the TWIN-CENTER will take over the actual speed level of the called up loco.*

# **Loco-Info in the display when switched on**

When switching on the TWIN-CENTER or TWIN-CONTROL with software version V1.000, the display does not indicate which vehicle was last under the control of the relevant controller when it was switched off. With software version **V1.100**, by using the special option **SO837**, you can select whether to recreate the last controller allocation before the equipment was switched off or not:

**SO837=0** - do not recreate the controller allocation (works setting)

**SO837=1** - recreate the controller allocation (on the TWIN-CENTER)

**SO837=1,2 or 3** - recreate the controller allocation (for up to three TWIN-CONTROLS, which must be differentiated between each other by use of these numbers).

In the case of a recreation of the allocations, then not only the loco-addresses allocated to the controllers will be recreated, but also the relevant settings of the various functions [function] and [f1] to [f4] for DCC-locos, and likewise function [function] and [f3] for FMZ-locos as well.

# **7.2.2 Using the Address Storage**

For each of the two controllers, the TWIN-CEN-TER has a memory bank, in which the addresses which have previously used on this controller can be stored. These previous addresses are shown in the display and can be used by:

- Pressing the [lok#] key
- Pressing the [↓] key

#### **7.2.3 Address-storage search**

The addresses of the locos entered will be stored in the TWIN-CENTER in the same sequence as they were entered. This storage facility can be searched for loco-addresses, for example after a long pause, to discover which loco-addresses you had previously stored: And here's how to do it:

- Press the [Lok#]-key
- Press the [→] key: the store can now be searched through forwards
- or press the [←] key: the store can now be searched through backwards
- Press the [Le] key: the address found will be taken over by the controller

Advice: An address found will be cancelled by pressing the key [C]. This will be shown in the display by a minus sign (-....).

# **7.3 Speed Controller**

As delivered, the speed control knob is set to perform in the same way as the same as the DC-controller – set as "DC-controller".

The controller knob will alter the speed of the loco and its direction. On turning the knob, one will feel a slight click, each of which corresponds to exactly one speed level.

By endless rotation of the knob, without end stop, when changing locos, the TWIN-CENTER will automatically take the stored speed setting of the newly selected loco.

# **7.3.1 Speed control mode**

The controller knows two different working methods: You can choose whether the speed control knob will operate in the same way as the DC controller does, with a centre-off setting and direction according to left or right rotation of the control knob (and no special reverser switch) or whether it will operate as an AC controller does, with an off position on the left hand side, and to change the direction by simply pressing the control knob.

From the factory, the controller is set to "DC controller" and will operate in exactly the same way as a DC controller.

# **DC controller knob mode\***

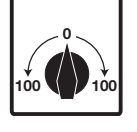

The DC control knob setting mode is for those who prefer to control their locomotives as they would do with a standard 2-rail DC controller.
In DC operation mode, means that as the knob is rotated to the right, away from the central off position, the loco will correspondingly gain speed in that direction. As the knob is turned back again. i.e. back to the central off position, so the speed of the loco will be reduced until it comes to a halt. If the knob is further turned to the left, the loco will then accelerate away in the opposite direction.

Once it reaches its maximum speed setting then any further rotation of the knob has no effect, i.e. the maximum speed level remains unaltered in the display. Also, the control knob cannot be set immediately in the opposite direction, the speed level indicator will remain at level 0. Following a pause of about 1 seconds, then speed levels in the opposite direction can be set. This pause is necessary because the endless knob has no central zero setting like a conventional controller.

In the operational mode, then a light pressure on the control knob will result in an emergency stop specific for this loco (FMZ, DCC).

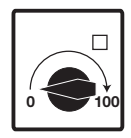

#### **AC controller mode**

The AC control knob setting mode is for those who prefer to control their locomotives as they would do with a standard 3-rail AC controller.

In this method of operation, the speed is dictated by rotating the knob to the right, and reduced by turning it to the left. Once the maximum speed or the off position been reached, then any further rotation of the knob in the same direction will have no further effect. The maximum speed or the off position will be kept.

The running direction, in this operational mode, will be altered by a light pressure on the control knob. Operating this reverser switch whilst the loco is running will result in an emergency stop for this loco (FMZ, DCC), as well as a simultaneous reversion of the running direction (watch the arrow on the display). By rotating the knob again to the right, then the loco will now run in the opposite direction.

#### **Pre-setting**

As delivered, the DC controller mode is activated. Alterations can be made from the basic setting menu of the TWIN-CENTER.

#### **And here is how to do it:**

- Press the [menu] key
- Press the [mode] key
- Using the [↓] key, search through until you find the entry "User Interface"
- Further with the key [→]
- Use the [↓] key until entry "Speed knobs" is found
- Further with the key [→]
- Search through with the [↓] key until the desired entry (DC or AC style knob) is found
- Confirm the input with the [e] key
- Return to operation with the [menu] key

#### **7.3.2 Speed step display**

As delivered, "Absolute" is already pre-set.

Two different styles can be selected to indicate the speed of vehicles in the display.

#### **Absolute Display\***

A direct indication of the speed is shown in speed steps, according to the data format 0 -14, 0-15, 0-27, 0-28, or 0-126.

#### **Percentage Display**

Independent of the data format, the display shows the speed as a percentage of the maximum speed.

#### **And here is how to do it:**

- Press the [menu] key
- Press the [mode] key
- Using the [↓] key, search through until the "User Interface" entry
- Further with [→] key
- With the [↓] key until the entry "loc speed disp"
- Further with [→] key
- Using the [↓] search through until you find the desired entry
- Confirm the input by using the [e] key
- Back to operation by using the [menu] key

## **7.4 Light and Special Function**

The lights and special functions of the loco and function decoder can be switched by using the function keys, and similarly different operational functions can be allocated for FMZ-decoders.

#### **[function]**

The [function] key switches the loco light on.

#### **[off]**

Operating the [off] key turns the light off once the key is released. As long as the [off] key is depressed, the light will continue to illuminate, even if it was not switched on by using the [function] key.

#### **The special function keys [f1] [f2] [f3] ]f4]**

The functions of these keys are dependant upon whether the relevant controller is running an FMZloco or another digital loco. Whilst in DCC operation, these keys will operate special functions, like special lighting, horn or smoke generator, the meanings of them on FMZ-operation are as follows:

#### **FMZ**

[f1] Special function

- [f2] Setting the individual acceleration/ braking inertia see chapter 7.5
- [f3] Loco or track precedence (loco precedence is already pre-set) see chapter 7.6
- [f4] Loco specific emergency stop with storage of the desired speed, see chapter 7.7

### **DCC**

Four special functions can be carried out by using the keys [f1] [f2] [f3] ]f4].

In each operation of the keys, the condition of the appropriate special function will be altered - from "on" to "off" or vice versa.

### **Additional special functions**

For decoders which have 8 special functions, accessed by keys [f5] to [f8], the [lok#] key is used as a selector switch. It must be pressed immediately preceding a special function key.

This will access the following key combinations:

- [lok#] and [f1] switches special function [f5]
- [lok#] and [f2] switches special function [f6]
- [lok#] and [f3] switches special function [f7]
- [lok#] and [f4] switches special function [f8]

If the additional functions (f5, f6, f7, f8) are being used, then the display will indicate that the special function and their condition  $(1=$  on,  $0=$  off) have actually switched.

The indication will show for around 2 seconds. During this time, the other special functions (f5 to f8) can be accessed without the need to press the [lok#] key again.

## **7.5 Setting Inertia levels**

As delivered, level "1" is pre-set

On FMZ-systems the inertia level for braking and acceleration can be altered at any time. The information for the inertia level is not stored inside the vehicle, but actually in the central unit. This will also operate in the TWIN-TECHNIK with TWIN-DECODERs in FMZ-operation mode and has the biggest advantage that no special track for programming is required. Whilst the layout is being operated, the inertia level of each individual loco can be set according to the type of train on which is now coupled.

The inertia can be changed to any level between  $1*$  to 8.

#### **And here is how to do it:**

- On the controller of the current loco to be allocated, press key [f2]
- The inertia indication VZ in the display can be counted up or down by rotating the knob
- Press [f2] once more to accept the current value and then return to operation

## **7.6 Loco - or Track Precedence Control**

As delivered, "loco precedence" is pre-set

As opposed to the DCC systems, the FMZsystem alone can be run with loco or track precedence.

The **track precedence** corresponds to the classic 2-rail DC operation, in that it is reliant on the

polarity in the track to determine which direction the loco will run on the layout. Once the power in the track changes polarity, then the loco will run in the opposite direction. This operation method is particularly suitable for push / pull trains.

The **loco precedence\*** corresponds to the classical 3-rail operation. Changing the polarity in the track does not affect the direction of the loco, in that its direction of "funnel forwards" or "loco cab 1 forwards" can only be changed from the controller. This method allows a simple running through of reverse loops. In entering or leaving the reverse loop, it must be ensured that the isolated reverse loop section is the correct polarity for exit or entry.

FMZ-systems, and now naturally the TWIN-TECHNIK with loco decoders in FMZ-format incorporate both methods of operation. The method for each loco with Decoder in FMZ-format can be set for loco or track precedence.

The DCC data format knows only the loco precedence, therefor this format is pre-set. However, for locos using the FMZ-fomat, this can be changed by pressing the f3-key for the corresponding loco.

#### **And here is how to do it:**

- On the left or right controller of the current loco running in loco precedence, the LED "f3" is off
- Press key "f3" of the controller, the loco will now run in track precedence, LED "f3" is illuminated
- Press key "f3" once more and the loco will again run in loco precedence and the LED "f3" is no longer illuminated

#### *TAKE CARE*

*If the precedence is changed from loco to track or vice versa, during operations, then according to the method currently in use, the loco may suddenly automatically change direction.*

## **7.7 Special Emergency Stop**

The emergency stop as described in chapter 7.3 by using pressure on the control knob will set the speed of the loco concerned to zero. The loco can be set in motion again by turning the knob. However, if you had not taken note of the speed level in the display before the emergency stop, the information has now been lost. The previous speed level can be reached by carefully by hand, being aware at the same time that this could take some time if a high level of inertia was in use.

Using key "f4" can also be used to operate an emergency stop for a decoder in FMZ-format, but in this case, the previous speed setting will be remembered. By pressing key "f4" once more, then the old speed level will be automatically reset.

## **7.8 Alteration of Data Format for individual locos**

DCC-data format is factory-designated

In the software **V1.000**, FMZ is preset as the data format for each new loco decoder called up. This has been changed for version **V1.100**. Now the DCC-format with 14 speed steps is the preset format. These alterations will also affect the works setting values of the special options: **SO25=1, SO 907=4.**

A loco decoder address when first called up will automatically be in DCC-data format. If the loco is fitted with a different type of decoder, then the desired data format has to be allocated in the basic settings.

#### **Possible settings are as follows:**

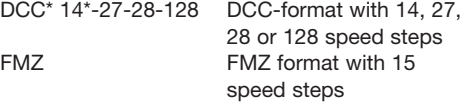

*TIP*

*The data format which will be mainly used, or that of the majority of your locomotives should be the format set in the TWIN-CENTER.*

### **And here is how to do it:**

- Press the [menu] key
- Press the [mode] key
- Search through using the [↓] key until the entry "loco data fmt"
- Further with the [→] key
- Using the [↓] key search through until the desired entry is found
- Confirm the input with the [4] key
- Return to operation with the [menu] key

### **7.8.1 Data Formats**

The TWIN-CENTER is designed to operate with different types of digital decoders with differing formats on the same track at the same time. Each loco address can be allocated a particular data format so that the relevant decoder can be spoken to.

The following data formats can be set:

**DCC 14/27/28/128** DCC-format with 14, 27, 28 or 128 speed steps

**FMZ** FMZ format with 15 speed steps

### **Virtual Loco Addresses (loco numbers)**

The entry "vrt.addr" in the list is not a data format! A virtual loco address will be used in order to call up a vehicle under one or another decoder address.

Because the TWIN-CENTER can be used for virtual addresses of up to 4 figures, it is possible to call up an FMZ-loco under 221 for example, even though the decoder itself can only be set with addresses from 1 to 119.

To set a virtual loco address please see chapter 7.9.

### **7.8.2 Indication of data format in display**

The data format used for a particular loco address will be displayed as a prefix in front of the loco address.

### **The following formats are valid:**

DCC of all formats  $= d$  $F$ MZ  $= f$ virtual addresse  $=$   $*$ double heading  $= +$  (see chapter 7.10)

#### **7.8.3 Setting the data format for a loco**

- Press the [lok#] key
- Enter the loco address
- Press the [⊿] key
- Press the [lok#] key
- Press the [menu] key
- The current loco data format will appear in the display under the heading "loco settings", which will be indicated at the end of the row by '\*'
- Using the [↓] key and [+] key, search through until the desired data format is found
- By pressing the [↵] key, the indicated format will be accepted and indicated at the end of the row by '\*'
- Press the [menu] key to return to operation

## **7.9 Virtual Loco Addresses – Loco Numbers –**

### **7.9.1 Introduction**

Both virtual and real addresses can be used with the TWIN-CENTER.

For virtual addresses (loco numbers) there is an area from 1 to 9999 available for use. They can be used for example to call up locomotives using their class number (often 3 numbers) or their running number (4 numbers), independently of the address area of the loco decoders which they are actually using. Such addresses are much easier to recall because of their relevance, as a number which bears no resemblance to the vehicle.

A virtual loco address can be allocated to any loco decoder.

Virtual loco addresses (loco numbers) can be spoken to from the controllers of the TWIN-CEN-TER and the TWIN-CONTROL and also from the TWIN-BOXES with their plugged in hand controllers. The use of virtual addresses from control equipment which is connected via the I<sup>2</sup>C-bus is unfortunately not possible.

Locomotives with virtual addresses (loco numbers) can be nevertheless called up on their normal decoder address.

Loco numbers are stored in the memory of the TWIN-CENTER. If a virtual address is not going to be used again, then it must be removed from the memory.

Virtual loco addresses (loco numbers) can, just like other addresses, also be used for doubleheading (see chapter 7.10).

### **7.9.2 Setting virtual loco addresses – Loco Numbers –**

- Press the [lok#] key
- Insert the decoder address
- Press the [↵] key
- Press the [lok#] key
- Press the [menu] key
- Using the [↓] key, search through until the entry "Virt.Addr" is found

**Loco Settings =Virt.Addr . .221\*** 

• Insert the numerical sequence for the virtual address (loco number). Ideally, addresses should reflect the class number or running number of the train.

#### *ADVICE*

*The virtual addresses can be within an area from 1 to 9999. They should not be the same as the address of another loco decoder in use.*

- The address will be confirmed with the [Lev, and indicated with '\*' at the end of the row
- Press the [menu] key to return to operation

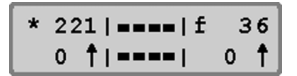

Now the virtual loco address (loco number) can be called up just like a normal address and, in addition to the decoder address, be used as well in order to control the locomotive. It can just as easily be used for double-heading. It will be indicated in the display by '\*' in front of the address input.

#### **7.9.3 Allocation Demands**

The allocation between a virtual loco address and the corresponding decoder address can be shown by the TWIN-CENTER.

#### **And here is how to do it:**

- Choose the virtual address (loco number)
- Press the [lok#] key
- Press the [menu] key
- In the display will appear for example the following indication:

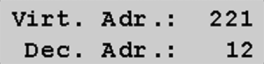

#### **7.9.4 Deleting a virtual address**

A virtual address (loco number) can be deleted by calling up the decoder under its decoder address and deleting the entry in menu "Loco settings - Virt. Addr." by using the [C] key and confirming with the  $\left[\right]$  key.

## **7.10 Double Heading**

Several locomotives can be run at once using one controller of the TWIN-CENTER. One locomotive can just as easily be used under its decoder address as by its virtual address (loco number) to make up double-heading.

In this so-called double-heading up to 4 locomotives can be used in tandem. All together up to eight different double-headings are possible. Naturally it is sensible to make up double-heading using locomotives which are similar in their performance: as a general rule, the same speed level for one may not be the same as for another because of its different gearing.

### **7.10.1 Setting up double heading**

- Press the [lok#] key
- Insert the loco address
- Press the [∠] key

The loco now called up is the so-called "basis-loco"

- Press the [lok#] key
- Press the [+] key

**Consist: Loco 2 : ....**

- Under the entry "Consist" insert the address for the second loco
- More locos can be added by pressing the [+] key

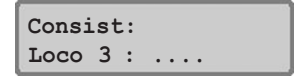

- End the input using the [ell] key and return to operating or
- Return to operation using the [menu] key causes no changes

All locomotives of the double-heading can now be run using just one controller from the address of the "basis-loco"

Using the same procedure other locos can be put together for double-heading.

Whilst in operation the indication in the display will show a "+" in front of the basis-loco. Additionally, the speed display will automatically be changed to percentage.

$$
+ 47 | \bullet \bullet \bullet | f 36
$$
  
10%  $\uparrow$  | \bullet \bullet \bullet | 0  $\uparrow$ 

### **7.10.2 Retaining double-heading locomotives**

A double-heading can only be called up and controlled under the address of the "basis-loco".

If a traction locomotive is called up under its own address, then the indication "MUL" will be displayed instead of the speed setting, but without direction indication. The direction of this loco can nevertheless be individually changed, although at the beginning of the double-heading run all locos will be set to the same direction.

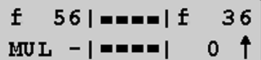

### *ADVICE*

*The direction can only be changed if the complete double-heading remains unaltered. The speed level of the basis-loco must be set at "0"*

The special functions (f1 to f4) of the coupled up locos in double-heading can still be operated under their own individual addresses independently from the basis-loco. It should be noted here though that this is not always the most sensible operation.

If locos with differing number of speed levels are coupled together into a double-header, it is recommended that the loco with the lowest number of speed levels be selected as the basis-loco. The speed of the locos with more speed levels will then be more suitable for the basis-loco. If, for example, a basis-loco with 14 speed levels is coupled together with a loco with 28 speed levels, the decoder with 14 levels will raise its speed one level per notch of the controller, whilst the loco with 28 levels will raise its speed 2 levels for each notch of the controller.

In the opposite case, i.e. the basis-loco with 28 speed levels, then the loco with 14 levels must alter its level by half the value for every notch of the controller. This is not possible though.

### *IMPORTANT*

*For trouble free operation of several locomotives in double-heading, it should be ensured that all commonly driven locomotives should be set to the same minimum and maximum speed in advance.*

### *ADVICE*

*The settings for the minimum and maximum speeds must be set in accordance with the corresponding perameters of the loco decoders.*

Details can be ascertained from the instructions of the appropriate decoder.

#### **7.10.3 Deleting of double-heading**

A double-heading can either be completely deleted or the locos can be individually "uncoupled".

#### **And here is how to do it:**

- Call up the double-heading via the address of the basis-loco (if not already carried out)
- Press the [lok#] key
- Press the [C] key

## **Consist: remove all locos**

- Using the [[↓] key search through for the desired entry
- Confirm the choice by the [↵] key
- End with the [menu] key

#### *ADVICE*

*In the menu to delete a double-heading, the decoder addresses of the locomotives will appear in the display and not those of the virtual addresses.*

#### **7.10.4 Storing of double-heading**

Double-heading can be stored and therefore used again if the start option of the TWIN-CEN-TER is set to "auto" (see chapter 14.13).

### **7.11 Hand Controller Operation**

The already well-known hand controller 6820 of FMZ and the TWIN hand controller 6821 can naturally also be used in conjunction with the TWIN-TECHNIK. Those hand controllers are connected to the TWIN-CENTER via TWIN-BOXES.

The hand controllers will be given virtual addresses (hand controller numbers) which will later be used in operation again linked in with the loco address.

#### *ADVICE*

*The hand controllers are able to generate 28 speed levels in each direction. A running commands for DCC-locos in 128 speed level mode are calculated automatically.* 

#### **7.11.1 Allocating a hand controller to a TWIN-BOX**

The TWIN-BOXES are connected to the TWIN-CENTER via the LocoNet. Each TWIN-BOX has a four pole DIP-switch to set their individual addresses on the LocoNet. The information to set the DIP-switch is shown in supplement A4 and similarly in the instructions with the TWIN-BOX.

Each TWIN-BOX has four connector ports for hand controllers, and the hand controllers can be plugged in at random. The ports are designated A, B, C and D, in order to differentiate them easily from those of the electrical accessory receiver. Ports of the TWIN-BOX can just as easily be left vacant if desired.

The virtual address (hand controller number) of a hand controller will be assigned in a menu of the address of a TWIN-BOX together with a port.

#### **And here is how to do it:**

- Press the [menu] key
- Press the [mode] key
- Search through using the [↓] key until the entry "Hand contr." is found
- Further with the [→] key
- Using the [↓] key search through until the "Hand contr. No" entry is found
- Further with the [→] key

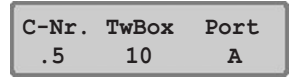

- In the first column under "C-Nr." input the hand controller number from 1 to 16
- Further with the [→] key
- In the second column under "Twbox" input the number of the TWIN-BOX from 1 to 16
- Further with the [→] key
- In the third column under "Port" with [+] or [↓] select one of the connector ports A-D
- Confirm the input with the [↵] key
- Return to operation with the [menu] key

### **7.11.2 TWIN-BOX**

On the hand controller 6820, you will find a switch designated as an "emergency stop" switch. The hand controller 6821 incorporates two flip switches. In the TWIN-TECHNIK, the functions of these switches can be allocated to operate any of the four different functions of the TWIN-CEN-TER as desired.

### **Switch functions:**

- Individual loco emergency stop, exactly the same as pressing the control knob of the TWIN-CENTER
- Complete emergency stop, exactly the same as pressing the "stop" key
- Function to operate the lights, exactly the same as pressing the key "function" and "off"
- Special function f1 corresponding to the key "f1"

The TWIN-CENTER is also prepared for a second hand controller whose function can also be set as desired.

The switch function can be individually set for each TWIN-BOX, making the operation for all hand controllers plugged into a particular TWIN-BOX the same.

#### **And here is how to do it:**

- Press the [menu] key
- Press the [mode] key
- Search through using the [↓] key until the entry "hand contr." is found
- Further with the [→] key
- Using the [↓] key search through until the "TWIN-BOX"
- Further with the [→] key

**TWIN-BOX 12 Sw.1=Loco Stp**

- In the first column under input the number of the TWIN-BOX from 1 to 16
- Further with the [→] key
- In the second column behind "Sw." input the number of the switch, 1 or 2
- Further with the [→] key
- Using the [↓] key search through until the desired entry is found
- Confirm the input with the [↵] key
- Return to operation with the [menu] key

Should the same function need to be allocated to both switches, then the second switch is not active. The functions will be active in switch setting I as well as the emergency stop.

#### **7.11.3 Allocating a loco to a hand controller**

A loco will be allocated to a hand controller by firstly pressing the [lok#] key followed by the [mode] key one after the other. In the central area of the display, a question will appear, asking which hand controller number (from 1 to 16) the loco is to be allocated. You can put in the number directly using the numerical keyboard or also by using the  $[+]$  and  $[!]$  keys for counting higher and lower. After confirmation with the  $\lfloor \frac{n}{2} \rfloor$  key, the address of the loco to be taken under control will be requested, and likewise can be directly entered or by counting upwards or downwards. By another operation of the [↵] key the allocation will be confirmed. Now the loco can be run by using the hand controller.

## **And here is how to do it:**

- Press the [lok#] key
- Press the [mode] key
- Enter the hand controller number via the numeric keyboard
- Press the [↵] key
- Enter the numerical sequence of the loco address (decoder address) via the numerical keyboard
- Confirm by using the [e] key

Once a loco has been allocated to a hand controller, it can then be controlled from this hand controller, even if it is allocated to another controller of the TWIN-TECHNIK. The loco can even be allocated to several hand controllers. So, for example, several hand controllers all around the layout can all have the same loco allocated to them and then can be controlled from different locations.

#### *ADVICE*

*The hand controllers are able to generate 28 speed levels in each direction. A running commands for DCC-locos in 128 speed level mode are calculated automatically. However,*

*as the hand controller does not have an endless regulator like the TWIN-CENTER, the regulator could be in the wrong position when the loco is allocated to this particular hand controller. So that the loco does not immediately run backwards, the regulator will only become active when it is actually moved for the first time. Besides which, only the speed information will be transmitted and not the direction information. The direction information will only be taken over if, in the meantime, the speed zero has been set.*

#### **7.11.4 Cancelling a loco/hand controller allocation**

In order to cancel the loco/hand controller allocation, first press the [lok#] key and then the [mode] key. After inputting the relevant number of the hand controller, the TWIN-CENTER will display the address of the loco currently allocated to it. By pressing the [C] key, this allocation will be cancelled.

#### **And here is how to do it:**

- Press the [lok#] key
- Press the [mode] key
- Enter the hand controller number via the numeric keyboard
- Press the [↲] key
- Using the [C] key delete the current loco allocated address
- Confirm by using the [↵] key

#### *ADVICE*

*If another loco is to be allocated to an already occupied hand controller, then the current address can be simply overwritten by putting in the new address.*

## **7.12 LOK-BOSS**

TheLOK-BOSS is connected to the LocoNet-T connector of the TWIN-CENTER by a LocoNet cable and works as a TWIN-BOX with 4 hand controllers connected to it. The LOK-BOSS identifies itself automatically as the TWIN-BOX no. 1 (this cannot be altered), its 4 LED positions represent the ports A to D of the TWIN-BOX. As shown in chapter 7.11, the "virtual" hand controllers of the LOK-BOSS first are assigned hand controller numbers; after that you can assign any loco address to these hand controllers. As a result, you can control, with the LOK-BOSS connected to the TWIN-CENTER, not only the locos no. 1 through 4, but *all* the locos the TWIN-CENTER has in store.

If there are several LOK-BOSSes connected, you can still control the same 4 locos only. The LOK-BOSS controls basically with 14 speed steps. In case the TWIN-CENTER is preset with another speed step value, these values (e.g. 28 speed steps) will be transferred to the LOK-BOSS accordingly.

## **7.13 Data Compression**

119 locos can be run simultaneously using the TWIN-CENTER. There is no limit to the addresses other than the space available. However: who actually can operate 199 locos at he same time, or even owns such a large layout where they all could run? From this question, it is clear that the data for all the locos does not need to be available from the TWIN-CENTER at the same time.

The TWIN-CENTER therefore incorporates an experience system which recognises that certain locos have not been accessed by the transmission cycle over a long period of time and subsequently removes them. This experience system can be called "data compression".

The time allowed for data compression of a loco and the conditions, whether it should be for standing locos or running ones as well, can be set by using the options 27 and 28 (see supplement A1) Naturally, the automatic data compression for any or all of the locos in memory storage of the TWIN-CENTER can also be switched off using this special option.

## **7.14 Operation of Function Decoders**

Function decoders serve to operate function models or can be installed in addition to the loco decoder inbuilt in the vehicle if several functions need to be operated as can be handled by the loco decoder.

With the procedure described in chapter 7.8, the data format of these function decoders can also be altered.

### *ADVICE*

*Function decoders can be operated using the keys [f1] to [f4] of the corresponding controller.*

For some DCC-decoders, the functions f5 to f8 can be accessed by using the [lok#] key.

# **7.15 Menu Item "Start Mode"**

As delivered, "auto. + Speed" are pre-set.

Once you have finished running the layout, all the data is stored by the TWIN-CENTER. Under the menu item "start mode", all the information required for the next running session can be entered.

### **No loco data**

No data from previous running sessions will be used.

### **Auto, Speed = 0**

All locos used, including double heading, in the previous running session will be used with their same direction and their special functions as before.

### **Auto + Speed\***

### **Question whether to recreate the speed setting (new with V1.100)**

If you have set the start-up mode of your TWIN-CENTER according to chapter 7.14 and likewise chapter 14.13, so that when switching on, the speed of the vehicles as you last used them will be recreated (auto.+Geschw.\*), then this will continue to be the case: all vehicles will set themselves in motion according to the last settings before the switching off.

Using special option **SO827** it is now possible to have a safety question built in after switching on the equipment again. Here you will be asked once more, whether you really wish to recreate all the speed settings according to the last operation before you switched off.

**SO827=0** - no additional safety question (works setting)

**SO827=1** - additional safety question turned on

#### **And here is how to do it:**

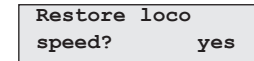

• With the [Le] key recreate the loco speed

Or alternatively:

- Using the keys [+] and likewise [↓] change the setting "yes" or "no"
- With the [↵] key take over no loco speed

### *NOTE*

(With software version V1.000 only the following is possible:

### **Auto + Speed\* (V1.000)**

As well as the data of direction and special functions, the speed of all locos will be used. In which case, the complete operations as when last switched off will be used again.

### **And here is how to do it (V1.000):**

- Press the [menu] key
- Press the [mode] key
- Search through using the [↓] key until the entry "loco start mode" is found
- Further with the [→] key
- Using the [↓] key search through until the desired entry is found
- Confirm the input with the [↵] key
- Return to operation with the [menu] key)

# **8 The Keyboard Mode for Changing Points and Signals**

In the TWIN-TECHNIK points and signals are controlled via an electrical accessory receiver module 6852, which in turn is fed with power and information from the TWIN-CENTER (or connected in TWIN-BOOSTER). Four points or signals, or 8 uncoupler tracks can be connected onto one receiver module.

### **Connecting the electrical accessory receiver module 6852**

Basically, the electrical accessory receiver module 6852 can be connected straight onto the nearest piece of track, although it would be recommendable to connect up several receiver modules onto one "ring main" connected directly into the TWIN-CENTER or a connected in booster. The two input clips 3 and 4 of the of the 4-pole input of the receiver module 6852 are connected to each rail of the output of the equipment. It does not matter which clip is connected to which rail. The 6852 detects switching commands in both - DCC and FMZ - formats.

Just like a digital loco, the receiver module has its own digital decoder address. On receiver modules operated in FMZ mode, this is set by the tiny bank of switches (DIL switch). A table showing the allocation of decoder addresses for each switch setting is shown in supplement A2. For receiver modules operated in DCC mode, the adresses can be programmed electronically with the use of the TWIN-CENTER.

Besides the receiver module 6852, the TWIN-CENTER can also speak to other electrical accessories which use the DCC-data format. Receiver modules for each format (TWIN / FMZ and DCC) can be used alongside each other. To set the decoder address of a DCC receiver module, please consult the relevant instructions.

### **Connecting points onto the electrical accessory receiver module 6852**

The electrical accessory receiver module 6852 has four sets of 3-pole outputs to connect up points or signals. The black connecting wire is connected onto the middle clip 2, the light brown wire onto clip 1 and the dark brown wire onto clip 3.

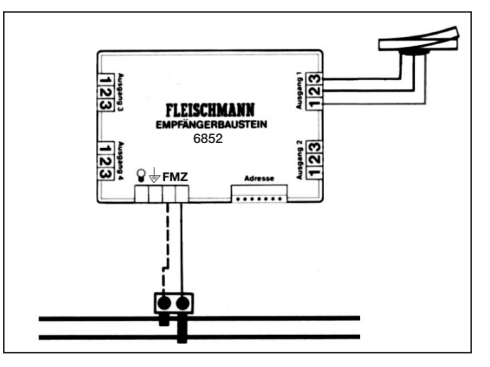

# **8.1 Notifying Points / Signals to the TWIN-CENTER**

The individual points or signals are allocated a particular number (=virtual address) which, before their operation, are notified to the TWIN-CENTER.

In notifying a virtual address, the information will show which decoder number the receiver module has, on which output the point or signal is connected, and which data format TWIN/FMZ or DCC is relevant for this receiver module.

Virtual addresses of points or signals can be from 1 to 2000.

The decoder addresses of the electrical accessory receiver module 6852 in FMZ mode can be from 1 to 119, and their data format will indicated by the letter F.

A decoder address of a receiver module 6852 in FMZ mode cannot be identical to that of a decoder address already allocated to a loco.

In DCC mode, for electrical accessory receiver modules the addresses from 1 to 500 can be used, and the data format will be indicated by the letter D.

### **And here is how to do it:**

- Press the [menu] key
- Press the [mode] key
- Search through by pressing the [↓] several times until the entry "Access. Setting" is reached
- Continue with the [→] key

- Search through by pressing the [↓] key several times until the entry "Virtual Addrs" is reached
- Continue with the [→] key

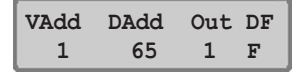

- Under "VAdd" in the first column, enter your point number (=virtual address), in this example 1
- Continue with the [→] key
- In the second column under "DAdd", enter the digital address of the electrical accessory receiver module
- Continue with the [→] key
- In the third column under "Out" enter the number of the output on which the electrical accessory receiver module is connected (1 -4)
- Continue with the [→] key
- In the fourth column under "DF" enter the digital format  $"F" = FMZ$ , or  $"D" =$ DCC by pressing the [+] or [↓] key accordingly
- Confirm the choice by pressing the [Le] key
- Return to running with the [menu] key

Instead of leaving the notification menu with the [menu] key, by pressing the  $[$   $\leftarrow$ ] key three times, you return to the fourth column. Now further virtual addresses can be entered together with their accompanying details (see the box above).

### *IMPORTANT*

*The decoder addresses of the receiver modules are not the same as the virtual addresses by which the points and signals in all menus will be called up by the TWIN-CENTER.*

# **8.2 Changing the Points / Signals**

### **Mode preselection**

The TWIN-CENTER knows 4 different operational modes: **Keyboard, Memo, s88 and Programming**. The current individual mode setting is displayed in the centre section of the display.

In order to transfer from one mode to another, using the software V1.000, it is necessary to press the [mode] key several times until the desired mode is shown in the display.

However, using the software **V1.100** it is **now** possible to directly dial up the desired mode, simply by pressing the [mode] key and then the suitable number, before the TWIN-CENTER shows the next mode in the display:

### **1-Keyboard 2-Memo 3-s88 4-Programming**

The elapsed time for the direct selection of a mode as set at the factory is 1 second, but this may be altered in special option **S0817** in steps of 10 milliseconds.

SO817 is preset to =100 (100 \* 10ms = 1s).

Points and signals, which - as described in the passage above - have been previously notified, are actually operated in the "keyboard mode". If the TWIN-CENTER is not currently set to "keyboard mode", then this need to be set. Each time the [mode] key is pressed the operational mode will be changed and shown in the display. Press the [mode] key as required until the display indicates "keyboard mode".

In the operational "keyboard mode" the individual points and signals can be set by using the central block of keys of the TWIN-CENTER (numbers 0 to 9 as well as the special key C,  $[+]$ ,  $[$ and [→]. These 16 keys represent **8 pairs of key**s which will directly change 8 points or signals. The 8 pairs of keys are set out in two rows. in the upper row the pairs 1 - 4 for points/ signals numbers 1 to 4, and in the lower row pairs 5 - 8 for the points/ signals 5 to 8.

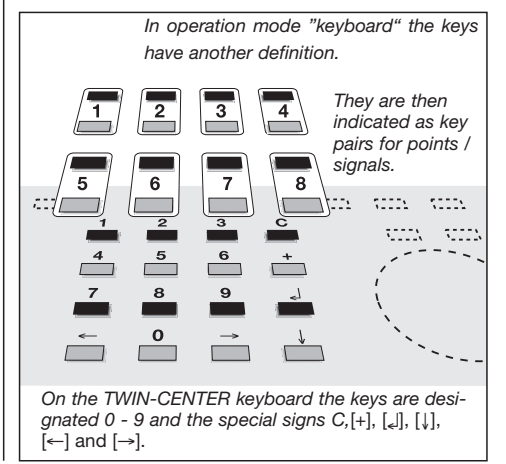

Each pair of keys is made up of one red key and one green key. For example, the key pair 1 consists of the red key [1] and the green key [4], the key pair 8 consists of the red key  $\lfloor \rfloor$  and the green key [↓]. The red keys change the points to branch off and the signals to red, the green keys change the points to straight and the signals to green.

#### **And here is how to change points and signals:**

- Press the [mode] key as required until the TWIN-CENTER is in keyboard mode, alternatively the keys [mode] and [1].
- As desired change the points / signals 1 - 8

In keeping with the keyboard mode, the central area of the display gives information of the condition of the key pairs for points or signals. The factory setting for the TWIN-CENTER, the eight key pairs are allocated the numbers 1 to 8. If there are no points or signals notified under the numbers 1 to 8, then the central area of the display will show the slash "/" eight times. For each notified number, the slash will be replaced by a black square.

$$
\begin{bmatrix} f & 12 & - - - |f| & 36 \\ 0 & 1 & - - / / | & 0 \end{bmatrix}
$$

For the pair of keys which has just had the red key pressed, the black square will appear a little above that for which the green key has last been pressed.

## **8.3 Altering the key allocation to call up additional points**

After switching on the TWIN-CENTER, the points 1 - 8 will be controlled. If additional points or likewise signals are to be controlled, then these different numbers should be allocated to the key pairs, or in other words, the key allocation has to be altered.

The key allocation can be altered in that the first key pair on the keyboard is given another number. For the remainder of the key pairs, then the numbers will automatically be given the additional sequential 7 numbers.

#### **And here is how to do it:**

- Press the [mode] key as often as necessary until the "keyboard mode" appears in the display, alternatively the keys [mode] and [1] (see also section 8.2).
- Press the [menu] key

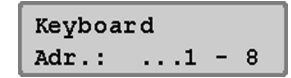

• The left number of the point address controlled by the fist key pair will appear in the display. The right number will show the point address which is controlled by the eighth key pair. The entry for the new point number which is to be controlled by the first key pair can be set by the number keys. Or alternatively by using the [+] and [↓] keys the point numbers of the first key pair can be counted up or down, by use of  $\left[\leftarrow\right]$  or  $\left[\rightarrow\right]$  in steps of 8. Once the setting for the first key pair has

been altered, then the following numbers for the other keys will automatically be altered as well. For example, after entering the number 17 for the first key pair, then the display will be as follows:

Keyboard Adr.:  $.17 - 24$ 

- Confirm with the [↲] key
- Now the numbers of the points/signals 17 through 24 can be set
- Return to running with the [menu] key

The point numbers are basically virtual addresses from 1 to 2000.

## **8.4 Keyboard Table Mode**

In the keyboard mode, once the setting for the first key pair has been altered, then the other seven key pairs will automatically be allocated the following sequential numbers.

In the keyboard table mode however, a desired point address can be allocated to each individual key pair. 8 "favourite points" can be directly controlled using the keyboard table mode, even when they are not they are not located in the same block of eight.

The table is selected by allocating the first key pair the address number 0 in keyboard mode and confirming with [↵]. When the following display is shown the point address table is activated.

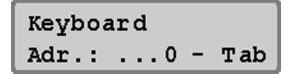

Using the "special option" in the basic setting menu, each key pair in table mode can be allocated a desired point number (see supplement 1 of the manual with the list of special options; here SO810).

## **8.5 Setting the Switching Time**

As long as a key of the keyboard to change a point or signal continues to be depressed, then the corresponding command will be continue to be sent.

In order to be sure that even with a short pressure on the key will successfully carry out the switching function, or on the other hand, that a switching impulse if operated for too long a time will not damage a point or receiver module, the TWIN-CENTER has a built-in maximum and minimum switching time.

As set by the factory, the values for the minimum and maximum switching time are both set to 0.05 s. Both parameters can be changed in the TWIN-CENTER basic setting menu.

Values between 50 and 9999 ms can be input.

The electrical accessory receiver module 6852 has an integrated minimum switching time of approx. 0.5s which is sufficient for the minimum value.

### *ADVICE*

*For DCC receiver modules, the switching time of the receiver can only be influenced when it is not set to "continuous operation".*

**And here is how to do it:**

- Press the [menu] key
- Press the [mode] key
- Search through using the [↓] key until the entry "Access.Setting" is reached
- Continue with the [→] key
- Search through using the [↓] key until the entry "Switch times" is reached
- Continue with the [→] key

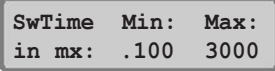

- In the first entry position under "Min" (minimum time) shows the least time that a point receiver will be switched by the TWIN-CENTER; also the shortest operation of a point address If the value "0" is set, then the function will be ignored and the switching impulse will be actually as long as the key is depressed.
- A new time can be set by using the key [↵]
- Using the [→] key the cursor will move to the right entry position
- Under "Max" (maximum time) the time will be set to activate a point receiver, even if the command to deactivate the point receiver fails.

If the value "0" is set, then the function will be ignored and the switching impulse will be actually as long as the key is depressed.

- A new time can be set by using the key [↵]
- Return to running with the [menu] key

### *ADVICE*

*Should both values need to be altered, each new value must be confirmed by pressing the* [↵] key.

*If the "min"-value is input as larger than the "max"-value, then this will not be accepted.*

### **9 The Memo Mode to switch complete routes of points**

# **9 The Memo-Mode to switch complete routes of points**

The Memo-Mode serves to switch whole routes of points together, which can also, of course, be used for signals as well.

In this mode, the 16 central keys of the TWIN-CENTER will be used to make up a group of 16 point routes. It will allow you to call up a total of 3 different groups, whose currently active number will appear in the display.

A total of 48 point routes are at your disposal.

First of all, the routes of points have to be programmed.

## **9.1 Programming Point Routes**

The programming of point routes is carried out in memo-mode. Select first of all the point group number 1 - 3, to which the point route will be belong, and then change to the actual programming stage. Here you can enter in to each of the 16 possible routes in 10 steps (step 0 - 9) the virtual addresses of electrical accessories from 1 - 2000 together with their switching functions (R or G).

#### **And here is how to do it:**

- Press the [mode] key until the indication "memo-mode" appears in the display, alternatively the keys [mode] and [2] (see chapter 8.2).
- In memo-mode, press the [menu] key
- In the left hand column of the display, enter the desired point route group number (1 - 3) after the "Gr.-Nr."

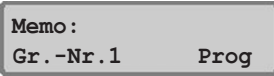

- Using the [→] key move to the right hand side of the display to programming "prog"
- To programm, press the [Ley] key
- Enter the number of the route from 1 16 after "Route No.:"

**Gr.-Nr.1 Route Nr.: 13**

- Press the [↵] key
- Under "Step" enter the step number or accept the first step number "0"

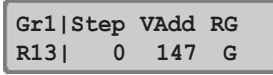

- Use the [→] key to enter the virtual address
- Under "VAdd" enter the virtual address of the electrical accessory
- Use the [→] key to enter the switching direction
- Under "RG" enter the switching function (R: red, direction: G: green, straight)
- Confirm using the [e] key
- The cursor will jump now to "Step"
- Programm in the next step in the sequence or quit the programming by using the [←] key
- Now either enter a new route number to programm or
- End programming by the [menu] key

When entering the point route group, the route number, the step number (step) as well as the virtual address, the actual display can be counted up or down by using the  $[+]$  or  $[$  $]$  keys. When entering the switching direction RG then the keys [+] and [↓] will change the selection.

Entering a virtual address 0 will generate a programm step without switching function to insert a pause. The length of the pause can be set using special option 451 in multiples of 50 ms. Option 451=10 will give a length of pause of 500 ms (10 x 50 ms).

### **9 The Memo Mode to switch complete routes of points**

## **9.2 Switching Point Routes**

### **And here is how to do it:**

• Press the [mode] key until the indication "MemoryMode" appears in the display, alternatively the keys [mode] and [2] (see chapter 8.2).

The individual keys of the keyboard will now no longer be allocated to individual points, but each of the 16 keys can now be allocated to a point route, just as you programm it in.

• Simply pressing on one of the keys will be sufficient and a whole point route containing up to 10 separate steps will be switched.

## **9.3 Changing Point Route Groupings**

The Memo mode is shown in the middle of the display along with the input of the active group. It will always be the same group which was last active at the time of leaving the memo-mode the last time.

Changing the group by entering a new group number can be made by using the [menu] key.

### **And here is how to do it:**

- Press the [mode] key until the indication "Memory Mode" appears in the display, alternatively the keys [mode] and [2] (see chapter 8.2).
- Press the [menu] key

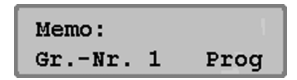

- In the left hand column of the display, enter the desired point route group number (1 - 3) after the "Gr.-Nr."
- Confirm with the [↵] key

## **9.4 Linking up Routes of Points**

The TWIN-CENTER can be used to link up point routes together, i.e. one route can lead into another. In this way, a route consisting of more than 10 switching steps can be called up with one command. The linking command must be the last command of a point route. Beyond that point, no program steps will be executed. The building of loops will be automatically detected and removed.

To link up point routes, then a four figure number is entered instead of the virtual address of an electrical accessory. This consists of the linking indicator 9, the group number 1 -3 and the route number 1 - 16.

#### **And here is how to do it:**

- Press the [mode] key until the indication "Memory Mode" appears in the display, alternatively the keys [mode] and [2] (see chapter 8.2).
- In memo-mode, press the [menu] key
- In the left hand column of the display, enter the desired point route group number (1 - 3) after the "Gr. Nr."
- Using the [→] key move to the right hand side of the display to programming "prog"
- To programm, press the [4] key
- Enter the number of the route from 1 - 16 after "route nr."
- Press the [⊿] key
- Under "step" enter the step number
- Use the [→] key to enter the deviation
- Under "VAdd" enter the deviation: 9+group+route (e.g. 9 2 04)

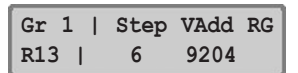

- Confirm using the [↵] key
- The cursor will jump now to "step"
- Start programming using the [←] key

The speed of the operation of all point routes can be changed using the special option 450 (in multiples of 50 ms: see supplement). The set time allows a speed of 0.5 second per command. If the operation time is shortened, please be aware that the typical switching time of the electrical accessory is not underestimated.

# **10 Programming Mode**

For easy programming of FMZ-, TWIN-, and DCC-compatible loco decoders.

# **10.1 Programming Track**

The programming of loco decoders can be carried out on a so-called programming track. This can either be a completely standard piece of track, special laid out for this purpose, or it can be a siding, of which there are normally plenty available on a model railway layout: Separated from the layout by insulating railjoiners on both rails.

You can select whether to have the programming track solely devoted to programming power, or whether this output is to be automatically switched between the standard digital track power and the programming track power.

## **Solely Programming Track**

Only whilst the programming operations are in progress, i.e. the reading and writing operations, does the programming track output have power. Otherwise the power is zero.

As delivered, the setting is on "automatic"

### **Automatic\***

Under normal running conditions the programming track output carries the normal track power. Once it has been switched to programming function, the power of this output will be switched off. Only whilst the programming is in progress will it carry the corresponding programming power.

In order to do this, there is a small relay built into the TWIN-CENTER, so that one of the sidings on the model layout can be designated as the programming track as well as being used as a normal siding.

## *VERY IMPORTANT*

*The piece of track must be isolated at each end. There must be no other electrical connection to the remainder of the layout, and must only be fed with power*

*via the programming track output. The isolating breaks must not be overbridged by another vehicle (bogie, illuminated coach).*

### **And here is how to do it:**

- Press the [menu] key
- Press the [mode] key
- Search through using the [↓] key until the entry"Prog. Track" is found, alternatively the keys [mode] and [4] (see chapter 8.2).
- Further with the [→] key
- Using the [↓] key search through until the desired entry is found
- Confirm the input with the [↵] key
- Return to operation with the [menu] key

If the "solely programming track" of the basic setting menu has been activated, then only locos with electronically programmable decoders can be tested on the programming track with a read test for short circuit or correct function. Because the programming track only carries a very low power, then no damage can be caused to the decoder if there has been a false connection. When something wrong is detected, the decoder readout will give the TWIN-CENTER an error message.

# **10.2 Setting Programming Mode**

With each depression of the [mode] key the operation mode will be altered between keyboard, memo, s88 monitor and programming mode.

Press the [mode] key until the display shows "programming mode", alternatively the keys [mode] and [4] (see chapter 8.2). After pressing the [menu] key the menu driven user guide appears in text.

## **10.3 Menu Structure "Programming"**

The following menu items are available:

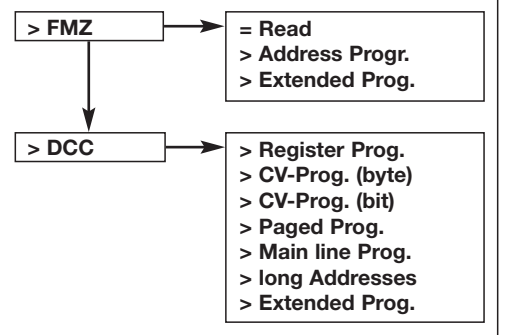

# **10.4 Programming of FMZ-Decoders**

The sub-menu "FMZ" serves to programm, or likewise, read the different FMZ- and TWIN-decoders which are available.

## **10.4.1 Reading the Decoder Address**

Using the menu item "read" the addresses of all of the previously available FMZ- and similarly TWIN-DECODERs can be read. This includes equally decoders which are electronically codeable as well as decoders with which the address has been set by using coding paint. If no address is discernable, then the corresponding error information will be displayed.

### **And here is how to do it:**

- Press the [mode] key until the indication "Programming Mode" appears in the display, alternatively the keys [mode] and [4] (see chapter 8.2).
- Press the [menu] key
- Using the [↓] key, search through until the entry "FMZ" is found
- Further with the [→] key
- Using the [↓] key, search through until the entry "Read" is found
- Start the search with the [↵] key The sought after address will appear in the display
- Return to operation with the [menu] key

## **10.4.2 Programming the Addresses**

FMZ-locos with electronically codeable addresses and locos with TWIN-DECODER can have a new address 1 - 119 programmed by the TWIN-CENTER.

### **And here is how to do it:**

- Press the [mode] key until the indication "Programming Mode" appears in the display, alternatively the keys [mode] and [4] (see chapter 8.2).
- Press the [menu] key
- Search through with the [↓] key until the entry "FMZ" is found
- Proceed with the [→] key
- Using the [↓] key, search through until the entry "Address Progr." is found
- Further with the [→] key
- Enter the FMZ-address from 1-119
- Start the programming procedure with the [↵] key Successful programming will be indicated in the display
- Return to operation with the [menu] key

There are FMZ-locos with unalterable addresses. These cannot be reprogrammed electronically.

## **10.4.3 Additional Programming**

On the TWIN-DECODER it is possible to program additional parameters besides the address. These are the minimum and maximum running speeds as well as the so-called control characteristics (control characteristic curves), i.e the style and manner, in which steps the speed between the minimum and maximum speed will be affected by the controller.

The **minimum speed** can be set to be between 1% and 99% of the maximum possible speed.

The **maximum speed** can be set to be between 2% and 100% of the maximum possible speed. If the maximum speed is entered as less then the minimum speed then an error indicator will appear. The entry will not be accepted.

Three types of **control characteristic curves** "SKL" can be selected:

### **Control characteristic curve 1**

The transition from minimum to maximum speed by turning the control knob is equal.

### **Control characteristic curve 2**

For a really fine low speed control in the shunting area, the speed will alter very little in the lower level ranges, but in the upper ranges a little more.

### **Control characteristic curve 3**

The speed in the lower speed levels will alter more rapidly as in the upper levels. This corresponds to the running style of a dynamic train like, for example, the ICE.

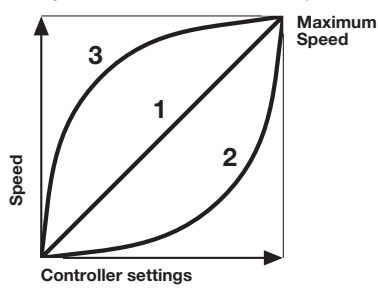

*Settings of the control characteristic curves*

### **And here is how to do it:**

- Press the [mode] key until the indication "Programming Mode" appears in the display, alternatively the keys [mode] and [4] (see chapter 8.2).
- Press the [menu] key
- Search through with the [↓] key until the entry "FMZ" is found
- Further with the [→] key
- Using the [↓] key, search through until the entry "Extended Prog." is found
- Further with the [→] key
- Enter the FMZ-address from 1-119
- Further with the [↓] key
- Enter the minimum speed from 1% to 99%
- Further with the [↓] key
- Enter the maximum speed from 2% to 100 %
- Further with the [↓] key
- Enter the control characteristic curve "1" to "3"
- Further with the [↓] key
- Start the programming procedure with the [↵] key After the programming this menu item
- will remain active so that it can be called up again as often as desired)
- Return to operation with the [menu] key

Quitting the sub-menu without programming is possible at any time with the [menu] key. The actual programmed value for any one address will remain stored as long as the equipment is switched on. If however, the perameter of a decoder should need to be altered again, the last entered value will appear in the corresponding menu.

## **10.5 Programming DCC-Decoders**

Programming procedure for DCC-decoders will depend on the manufacturer's own procedure. The TWIN-CENTER is capable of carrying out all well-known procedures. DCC-decoders can be programmed and read on standard tracks or on a programming track. TWIN-decoders have got 2 programming languages and therefore can also be programmed just like pure DCC-decoders.

#### **10.5.1 Register-Programming**

Using the menu "register-prog.", DCC-decoders which expect their programming to be done in 8 programm registers can be programmed. This is particularly the case for older decoders, but also just a few newer ones require this type of programming too. The programming menu indicates the following display:

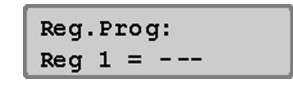

The register number is entered into the left hand column and the value to be allocated into the right hand column.

The entry is carried out either using the numerical keyboard or using the [+] key for value higher than 1 or with the  $\left[\downarrow\right]$  key for value lower than 1. The  $\left[\rightarrow\right]$  key will change the cursor into the right hand column. Here the values are valid between 0 and 255.

Using the [↵] key, the programming will be carried out in the desired register. Leaving the column using the  $\left[\leftarrow\right]$  or  $\left[\rightarrow\right]$  keys then no programming will be carried out.

Whilst the programming is under way, the activity of the TWIN-CENTER will be indicated in the display by the word "prog" and by a beam crossing the upper part of the display. After the successful programming of a register value "o.k" will appear in the upper part of the display.

If an error occurs during the programming, then an error indication will be shown in the display (see chapter 10.5.8).

If the  $\lfloor \frac{n}{2} \rfloor$  key is pressed during the cursor is in the left hand column, the TWIN-CENTER will read out the value of the register. During the read out procedure, the word "read" will identify the read activity of the TWIN-CENTER together with a beam across the upper part of the display. This process can take up to 30 seconds.

If an error occurs during the read out procedure, then an error indication will be shown in the display (see chapter 10.5.8).

#### *ADVICE*

*One cause for the error indication could be that the decoder register is a register which cannot be read or written, or the vehicle is not in proper contact with the programming track. In this case, make sure that proper contact is made, and then with the cursor once again in the left hand column with the* [←] *key, the read out procedure can be carried out with the* [↵] *key again.*

After a successful read out procedure the indication "o.k." appears in the display together with the value of the register. This value can, as described above, be changed.

#### *TAKE CARE*

*The register number 1 contains the address of the decoder.*

Especially when dealing with older decoders, a value should never be entered which is larger than the highest possible decoder address for this type (see decoder description). In case of doubt, no address higher than 99.

#### **10.5.2 Bytewise CV-Programming**

With the menu "CV-Prog.bytew", DCC-decoders which expect their programming in up to 1024 configuration variables (CV) can be programmed. The meaning of these CV's you can extract from the decoder's operating instructions.

The CV-programming is also known as "direct programming". One operation can take up to 5 seconds.

The program menu is shown in the following display:

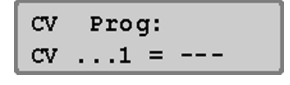

The number of the desired configuration variables (CV1...1024) can be entered in the left hand column, in the right hand column the value which this configuration variable should have. Possible values are from 0 to 255.

The programming and read out procedures are described in chapter 10.5.1.

#### **10.5.3 Bitwise CV-Programming**

With the menu "CV-Prog.bitw", DCC-decoders which expect their programming in up to 1024 configuration variables (CV) can be programmed. As opposed to the bytewise programming, here each bit of a configuration variable can be individually altered or read out. This is very handy for configuration variables, as their individual bits have different meanings and will be used to fix the decoder options. The meaning of the Bits in the respective CVs you can extract from the decoder's operating instructions.

The program menu is shown in the following display:

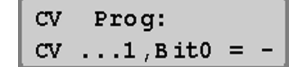

The menu has three input columns. In the left hand column the number of the desired configu-

ration variable (CV1...1024) can be entered, in the centre column the bit number and in the right hand column the bit value (0 or 1).

## *TAKE CARE*

*The TWIN-CENTER expects the bit numbering in numbers 0 - 7. In several decoder descriptions bit numbers 1 - 8 are used. This should be noted and correspondingly transposed.*

The programming and read out procedures are described in chapter 10.5.1 as for the register programming, with the difference though, that the read out procedure in the centre column will always be started.

#### *ADVICE*

*If the "direct bit" programming mode (the bitwise programming of CV's) of the decoder in use is not capable of being carried out, then an error indication will be shown in the display. This means that no programming of the desired bits can be carried out with this menu item.*

An alteration of the desired bits can always be carried out under the menu item "bytewise CV programming" (see supplement A3).

### **10.5.4 Paged-Programming**

With the menu "Paged Prog." DCC-decoders which expect their programming in up to 1024 configuration variables (CV), can be programmed, but with the "paged" programming.

The program menu is shown in the following display:

Page Prog:  $CV \dots 1 = ---$ 

In the left hand column the number of the desired configuration variable (1-1024) can be entered, in the right hand column the value which these configuration variable should have. Possible values are between 0 and 255.

The programming and read out procedures are described in chapter 10.5.1 as for the register programming.

#### **10.5.5 Main line Programming**

With the menu "Main line Prog." DCC-decoders can be programmed whilst on the main track (i.e. the normal layout). Prerequisite is that the decoder is capable of the Main line Programming. Whilst the running operations are continuing, then a correction of the acceleration or braking inertia of a particular vehicle can be easily and quickly undertaken for example.

The decoder will have been programmed by the CV-programming. A read out of the decoder whilst on the main track is not possible.

#### *ADVICE*

*Decoders can only be programmed on the main line whilst the vehicle is stationery. The speed level "0" must also be set for the relevant loco.*

After selecting the programming menu, the display looks like this:

> **Main line Prg.: Loco addr ....**

Next, the address of the decoder to be programmed must be entered. Once the address has been confirmed with the  $\lfloor \frac{1}{2} \rfloor$  key, then the display will look like this:

**Loco 1:**  $CV \t ..1 = -$ 

In the left hand column the number of the desired configuration variable (1-1024) can be entered, in the right hand column the value which these configuration variable should have. Possible values are between 0 and 255.

The programming and read out procedures are described in chapter 10.5.1 as for the register programming.

### **10.5.6 Programming "longer" Addresses**

In chapter 10.5.2 we have described the programming of CVs, whereas the CVs (see also operating instructions of your decoder) have totally different meanings.

According to DCC standards, e.g. the addresses 1 ... 127 of a loco are stored within CV#1. In this case, these addresses are referred to as "short addresses". Higher addresses from 128 ... 9999 cannot be stored within one single CV; here two CVs (CV#17, CV#18) are required. These addresses then are referred to as "long addresses".

The same goes for receiver modules for electrical accessories 6852, we also have "short addresses": 1 ... 63 (CV#513) and "long addresses": 64 ... 500 (CV#513, CV#521).

For programming of the long addresses, your TWIN-CENTER (from software V1.100) has a special menu for each, locos and receiver modules. You can switch between these menu items by use of the keys  $[+]$  and  $[$  $]$ .

## **long Addresses > Loco addr.**

#### **long Addresses > AC Dec addr.**

*a) Long addresses of locomotives* The "long address" menu consists of both the under menu items "read" and "programming".

The long addresses can be displayed and read out using the [e] key under the "read" menu.

After entering the address value larger than 127 and confirming with the  $\lfloor \frac{1}{2} \rfloor$  key, the long address will be programmed under the menu "programming".

#### *IMPORTANT*

*The selection, whether a decoder will react on its short or on its long address, is carried out by an internal "pointer". The CV#29 Bit 5 represents that pointer. If that bit has the value 0, the short address is used. If it has the value 1, the long address is used.*

*Your TWIN-CENTER with the V1.100 software is pre-set to switch that pointer accordingly whenever there is a reading or writing of a long respectively short address. This means, that the respective address will be activated.*

*By using the special option 662, this*

*behaviour can be altered, see appendix A1.*

*b) Long addresses of receiver modules for electrical accessories*

For programming of addresses of receiver modules select the programming menu >MA Dec Adr. By using the menu >Programming, you can comfortably program the addresses of your receiver modules 6852 in the range 1 ... 500, covering both – short and long addresses.

#### *ADVICE*

*As opposed to loco-decoder-adresses, the electrical accessory decoder 6852 need not be set to decide whether the short or long address is to be used.*

#### *ATTENTION*

*The TWIN-CENTER also has the item selection >Read in the above mentioned menu and is therefore prepared to also read long addresses. Anyway the receiver module 6852 does not have this feature at the moment. It can be programmed only. If you install a little light bulb or another electrical load between the terminals 1 and 2 at output 1 of the receiver module, the successful programming will be displayed by an "ok" on the TWIN-CEN-TER.*

Nevertheless, it is still possible to program the short address of a receiver module as shown in chapter 10.5.2 by using the bytewise CV programming of CV#513.

See also Supplement A1.

## **10.5.7 Extended loco-programming in DCC** (see also 10.4.3)

In the DCC-programming-mode there is now (V1.100) a new menu:

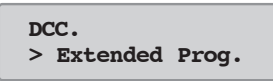

This differs from the well-known FMZ-programming menu for programming the speed steps of a loco decoder by entering a minimum and maximum speed as a percentage of a possible maximum as well as a characteristic line. It is calculated on a characteristic line with 28 contributary values. In order to run with this 4-point characteristic line, then in the loco decoder CV29 Bit4=1 must be programmed. This characteristic line is preset for all FLEISCHMANN decoders.

Many decoders from other manufacturers utilise only a 3-point line, where CV29 Bit4=0 is to be programmed.

#### *ATTENTION*

Not all decoders will recognise this type of characteristic line, so please consult the instructions of your decoder.

#### **10.5.8 Error recognition when Programming**

If an error occurs during the programming or read out stages then an error indication will appear in the upper section of the display.

#### **Here are some possible errors:**

**Error** In the programming or readout procedure the relevant value cannot be programmed, or similarly not read. **k. Lok** There is no loco on the programming track or the loco is not in proper contact with the track. **in use** The programming track is already occupied by another programming procedure. **Kurs.** There is a short circuit on the programming track. **Anschl.** The programming track has a prohibited connection to the standard running track.

**k.Page** The decoder has no page mode.

## **11 The Computer-Interface**

The computer-interface is the fast connection to the computer. On the TWIN-CENTER it is handled by a serial computer connector port with a 9-pole Sub-D-plug. This connector port can be found on any IBM compatible PC or laptop and an Apple-Macintosh machine. Many times this connector port will be known as COM-connector, modem connector, V.24- or RS 232 connector port.

The interface (socket 6 on the TWIN-CENTER) can be connected to a computer using a modem cable (Extension cable 1:1).

With a data interchange rate of a maximum 19200 Baud (Baud = Bit per second) the interface of the TWIN-CENTER is extremely fast. It is designed for use with an IBM compatible PC with a data interchange rate of 2400 Baud and LocoNet-Syntax (see also chapter 14.9.2).

## **11.1 Basic settings of the interface**

As delivered. the settings are: Data Rate: 2400 bit/s Syntax: LocoNet-Syntax Computer: PC

The TWIN-CENTER can be controlled from a computer using the inbuilt interface. With this menu item all the settings in the interface of the TWIN-CENTER can be altered.

### **11.1.1 Data Rate**

The setting of the data transfer rate for the serial computer interface can be altered to suit the software currently in use.

Possible data transfer rates per second: 2400\* - 4800 - 9600 - 19200 bit/s

### **And here is how to do it:**

- Press the [menu] key
- Press the [mode] key
- Search through using the [↓] key until the entry "Interface" is found
- Further with the [→] key

- Using the [↓] key search through until the entry "Bit per second"
- Further with the [→] key
- Using the [↓] key search through until the desired entry is found
- Confirm the input with the [ell key
- Return to operation with the [menu] key

### **11.1.2 Syntax**

If the TWIN-CENTER is operated via a Computer (PC or MAC), the computer and the TWIN-CEN-TER use e certain language, a so called "sytax" to communicate with each other. You must adjust the syntax depending on the computer program you intend to use to control your layout.

The TWIN-CENTER operates with its own command sequence (TC-Syntax) as printed on next page. This sequence includes commands which are also used to control the FMZ-central unit 6800 via a computer.

In addition, the TWIN-CENTER also incorporates as an alternative, the syntax of the Intellibox from the firm of Uhlenbrock. These syntax can be used for example, to create a PC control programm which could not be done with FMZ. If you wish to use these Syntax, then please contact the company for further information.

### **Solely TC-Syntax**

Only the TC-Syntax will be used.

#### **Solely IB-Syntax**

Only the Intellibox- (IB) Syntax will be used.

#### **Solely LocoNet-Syntax\***

Only the LocoNet-Syntax will be used.

### **And here is how to do it:**

- Press the [menu] key
- Press the [mode] key
- Search through using the [↓] key until the entry "Interface" is found
- Further with the [→] key
- Using the [↓] key search through until the "Syntax" entry is found
- Further with the [→] key
- Using the [↓] key, search through until the desired Syntax is found
- Confirm the input with the [↵] key
- Return to operation with the [menu] key

#### **11.1.3 Computer**

#### As delivered "PC" is pre-set

The computer connector port must be set for the computer to be used. The following are the co-

ordinates: As delivered, "LocoNet-Syntax" is pre-set

### **PC-IBM compatible Personal Computer\***

For technical users: If the "CTS" (clear to send) command of the RS 232 connector port of the TWIN-CENTER is activated, then there will be a +12V power peg an the CTS connector of socket 8 to ensure the data carrier towards the TWIN-CENTER.

### **MAC-Apple Macintosh Computer**

For technical users: If the "CTS" (clear to send) command of the RS 232 connector port of the TWIN-CENTER is activated, then there will be a -12 V power peg an the CTS connector of socket 8 to ensure the data carrier towards the TWIN-CENTER.

### **Nothing**

The interface is deactivated.

### **And here is how to do it:**

- Press the [menu] key
- Press the [mode] key
- Search through using the [↓] key until the entry "Interface" is found
- Further with the [→] key
- Using the [↓] key search through until the entry "computer" is found
- Further with the [→] key
- Using the [↓] key search through until the desired entry is found
- Confirm the input with the [↵] key
- Return to operation with the [menu] key

# **11.2 Settings**

The serial computer connector port has to be set in the following way:

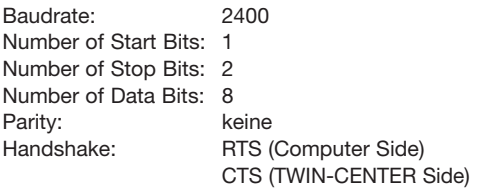

The TWIN-CENTER is set to work with the connected computer via the basic setting menu (see chapter 14.9 menu item "interface"). The data transfer rate (Baud rate), the command sequences of the control programms (TC-Syntax or IB-Syntax) as well as the computer type (PC or Mac).

# **11.3 TC-Syntax**

The TWIN-CENTER interface can be accesssed to by using a similar command sequence (Syntax) like the FMZ-central control unit 6800.

In principle the TWIN-CENTER with the controlsoftware can be used to run an FMZ-layout.

The individual commands assembled as signals (numbers or letters) which can be transmitted from the computer to TWIN-CENTER via the interface.

# **11.4 IB-Syntax**

As an alternative the TWIN-CENTER also incorporates the syntax of the Intellibox from the firm of Uhlenbrock. If using these syntax, then please contact this company for further information.

# **11.5 LocoNet-Syntax**

As an alternative the TWIN-CENTER also incorporates the syntax of the LocoNet standard.

**On the following page you'll find an overview of the TWIN-CENTER (TC)-Syntax.**

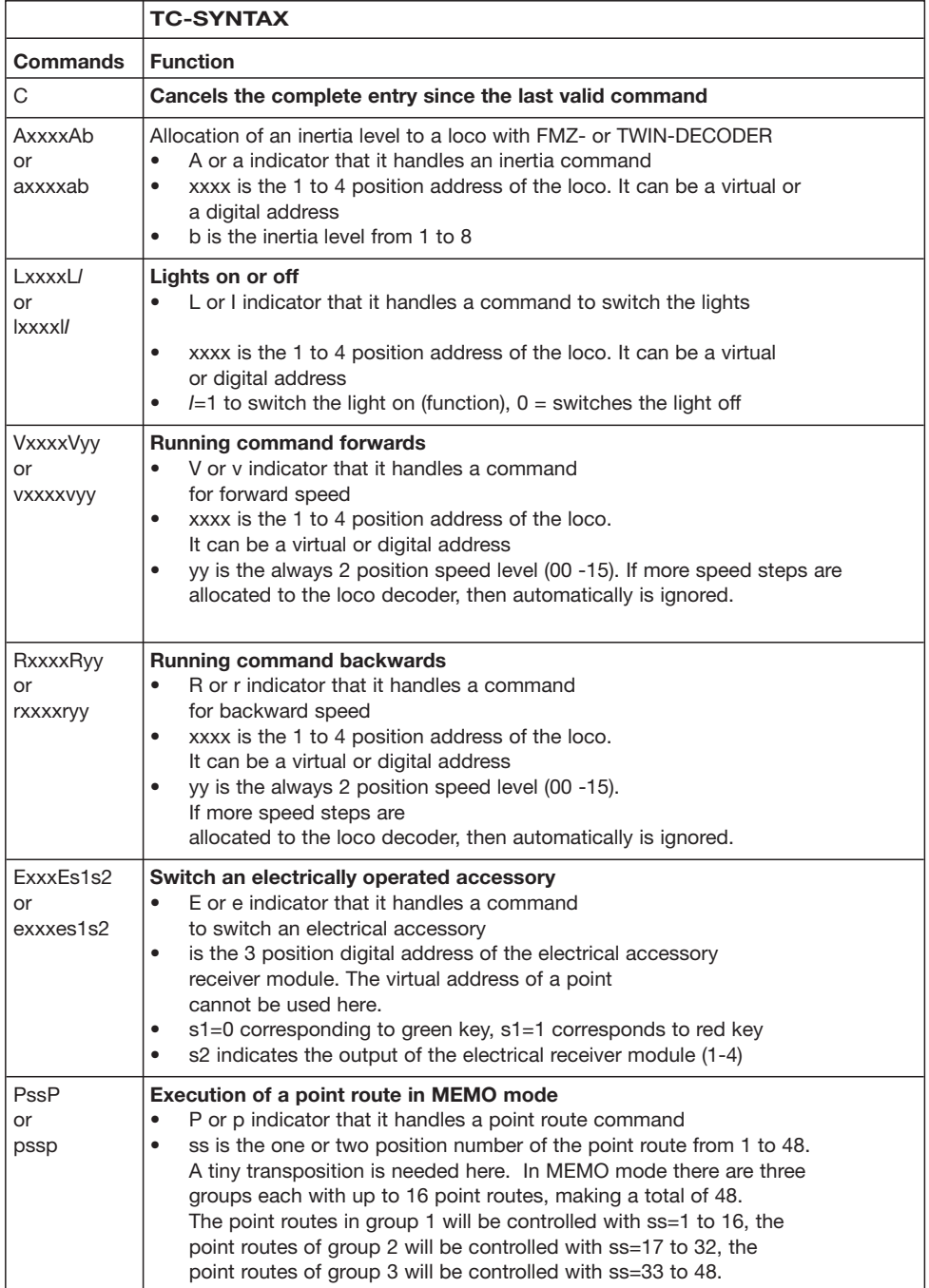

Ŧ

## **11.6 Error Recognition**

To control whether the signals transmitted to the TWIN-CENTER are correctly understood, the TWIN-CENTER continually sends incoming signals from the receiving connections back to the computer over the transmission connections.

This traffic is so-called "echo operation". If the returned signals appear on the computer screen, then the operator knows that the TWIN-CENTER has understood the instructions.

If no signal is sent back from the TWIN-CENTER, then is shows that there is either no connection between them, or the TWIN-CENTER is not ready to receive. The echo operation means that some computers can also be used with the TWIN-CEN-TER even if the hardware protocol will not function via the four command cables.

If false commands are received from the computer, the TWIN-CENTER can react with three different error indicators:

### **X = channel error**

The TWIN-CENTER comes up with "X" when one tries to speak to a prohibited address.

## **Y = Function error**

If the function to be carried out is wrong, then "Y" will be shown. False function can be for example:

- setting the speed level "16" (there are only 15 speed levels from "0" to "15")
- Inertia level "9" (there are only inertia levels "1" to "8")

### **Z = Sequence error**

Error indicator of a point route 1 - 48, which is not programmed in the TWIN-CENTER.

In operation, commands can equally be given via the computer as from the TWIN-CENTER.

## **11.7 Computer-Cable**

As already mentioned, the TWIN-CENTER is connected into the computer by using a standard 9-pole modem cable which is wired one to one from the nine pole plug to the nine pole socket. Just in case this is not successful, here is the information:

The computer connector socket 6 of the TWIN-CENTER is connected as follows:

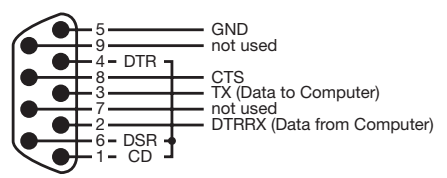

Leads 2, 3, 5 and 8 run to the computer. Leads 1, 4, and 6 are joined together with each other in the TWIN-CENTER.

In a connection with a 9-pole socket, normally all connection poles are wired one to one with each other. If only the four connections 2, 3, 5 and 8 are connected with each other, then the connections 1, 4 and 6 on the computer side must be connected together.

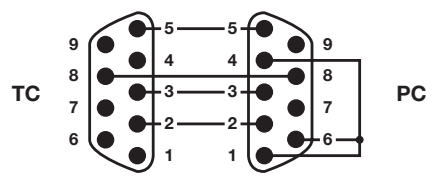

For connection to a 25-pole socket, which is still possible on old computers, please use an available adapter on the computer end of the cable. Here the connections 2, 3, 5 and 8 of the TWIN-CENTER must be connected with the connections 3, 2, 5 and 7 of the 25 pole plug.

In addition to this, the connections 6, 8 and 20 of the computer must be wired together.

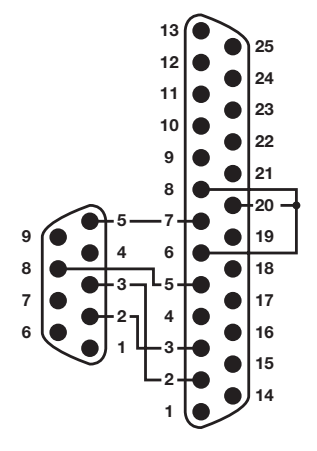

### **12 The s88-Mode**

# **12 The s88-Mode**

If a model railway layout is to controlled automatically from a computer programm, then the computer will need feed-back information as to which section of track a train is to be found. Only in this way can signal or points which have been passed can be switched, or trains stopped or started accordingly.

The so-called s88 answer-back modules supervise the sections of track and transmit their condition "this section is occupied by a train" or "this section is not occupied by a train" back to the central unit. The computer control mechanism can receive these pieces of information from the interface and use them to coordinate its control commands accordingly. S88 answer back modules are not available from FLEISCHMANN. Please ask your specialist dealer.

A total of 31 s88 modules (addresses 1 to 31) each with 16 inputs can be connected into the answer-back bus of the TWIN-CENTER and additional external modules (addresses 32 to 128) connected via the LocoNet. As a whole, it is possible to have a total of 2048 inputs. The highest module address is 128.

## **12.1 Workwise**

In s88 mode the connected answer-back modules will be requested for information and their answers indicated.

As opposed to other digital central units the TWIN-CENTER stores the answer-back signals internally. The computer then only needs to ask an internal information flag whether there have been any alterations.

In order to carry out this request and answer sequence as quickly as possible, the TWIN-CEN-TER needs the information as to how many answer-back modules are actually connected to the answer-back bus.

### **And here is how to do it:**

• Press the [menu] key

- Press the [mode] key
- Search through using the [↓] key until the entry "s88 Settings" is found, alternatively the keys [mode] and [3] (see chapter 8.2).
- Further with the [→] key

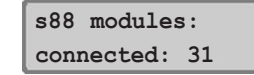

- At the input position, enter the number of answer-back modules connected to the answer-back bus type s88 and confirm with  $\lfloor \_ \rfloor$ .
- Return to operation with the [menu] key

A maximum of 31 modules can be connected in.

### **12.2 Setting s88-Mode**

The TWIN-CENTER has different operating modes. Available at the present time are: keyboard, memo, s88 monitor and programming mode.

With each depression of the [mode] key the operation mode will be altered and briefly shown in the display. Press the [mode] key until the indication "s88-mode" appears in the display, alternatively the keys [mode] and [3] (see chapter 8.2).

The indication in the centre of the display will change according to the selected mode.

### **12.3 Altering the key allocation**

After switching the TWIN-CENTER on, in s88 mode, the module with the address 1 will be displayed.

Should other modules be indicated, so the module address in use can be changed by the TWIN-CENTER.

By pressing the [menu] key this indication will appear in the display:

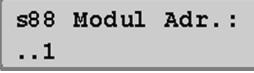

## **12 The s88-Mode**

Using the numeric keyboard, another module address can now be entered, and confirmed with [ $LI$ ]. The valid addresses are from 1 - 128.

Pressing the [menu] key will return you back to operation.

## **12.4 Displaying the setting of a particular contact**

If one of the 16 keys of the central key area is pressed whilst in s88 mode, then the display will indicate the condition of the corresponding input of the connected answer-back module with either "0" or "1" as well as the number of the corresponding input.

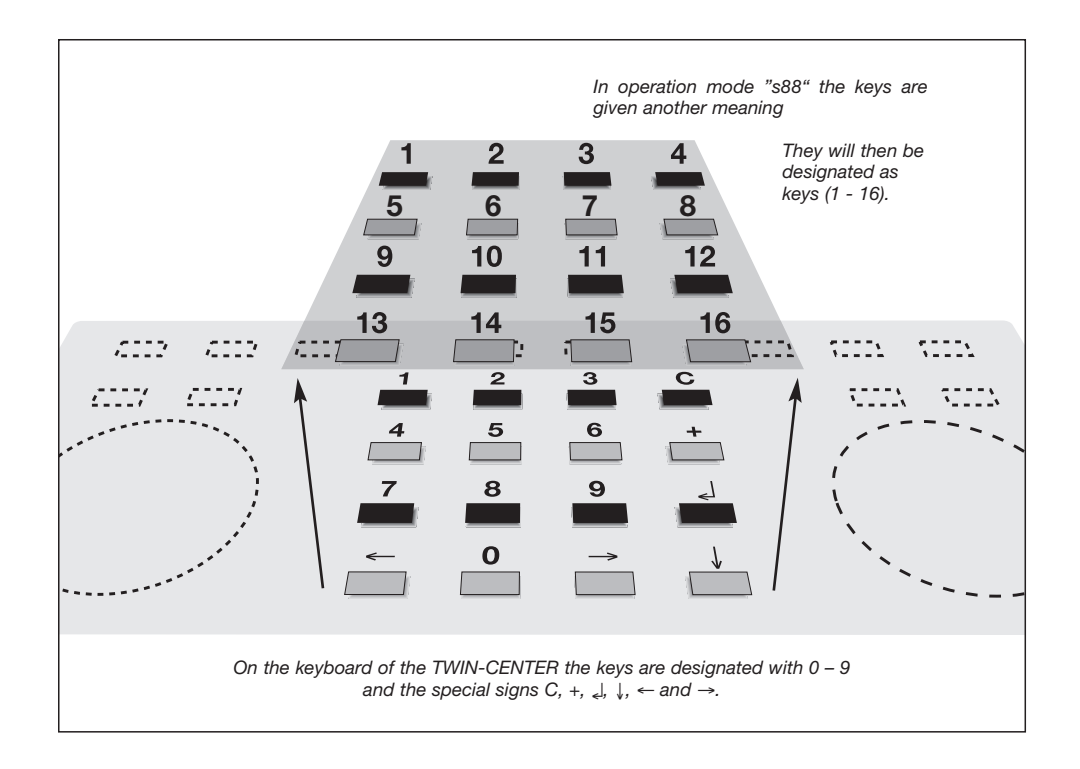

## **13 LocoNet Programming** • **14 Basic Settings**

# **13 LocoNet Programming**

In the software version **V1.100**, within the basic settings menu, there is now a new menu-point "LocoNet Programming":

**Basic Setting > LocoNet Prog.**

To program various modules connected onto the LocoNet, especially the FLEISCHMANN Navigation Receiver 6833. When selecting this menupoint, the display will first of all show

```
LocoNet Prog.:
Art.-Nr.: .....
```
The article number of the relevant article to be programmed is now awaited.

For example, you can now put in 6833 for a navigation receiver.

The display will now show

**LN Prog.: 6833 Module Adr: .....**

and theLocoNet-Address of the module to be programmed is now entered. At this point, put in the works value 1 for a new navigation receiver or if you have reprogrammed your navigation receiver, the altered address.

Once the relevant module has been found on the LocoNet, programming is the next step in the sequence. Please consult the instructions of your LocoNet module carefully.

#### *ADVICE*

*If no module with the address input by you is found on the LocoNet, the display will react with a flashing question mark by the module address.*

## **14 Basic Settings**

The basic settings of the TWIN-CENTER can be altered by a user lead menu and are continually stored by the equipment.

To reach the setting menu, the keys [menu] and [mode] must be pressed directly one after the other.

The structure of the basic settings menu can be seen on the rear fold-out section. The settings as delivered are indicated by \* and set out as below.

## **14.1 Operation**

### **14.1.1 Running level indication**

Possible settings: **Direct display** or **Percentage displa**y

Factory setting: **direct display**

*Comprehensive description shown in chapter 7.32*

### **14.1.2 Control Knob**

Possible settings for the control knob: as a **DC controller** or as an **AC controller**

Factory setting: **DC controller**

*Comprehensive description shown in chapter 7.31*

## **14.2 Languages**

All text in the display can be shown in different languages: the possible settings are:

**German, English, French, Italian, Dutch, Swedish, Spanish or Portuguese** Factory setting: **German**

*Comprehensive description see chapter 6.32*

## **14.3 Loco data format**

It is necessary when entering a loco address to also stipulate its respective data format (f for FMZ, d for DCC). In order that this need not always be put in by hand, a format can be selected in advance to be used as a standard: the possible settings are: FMZ, DCC 14, DCC 27, DCC 28, DCC 128.

### **14 Basic Settings**

Factory setting: **DCC** *Comprehensive description shown in chapter 7.8*

## **14.4 Point setting**

### **14.4.1 Virtual addresses**

So that a point / signal can be changed via an electrical accessory receiver module, the point / signal must first be allocated a virtual address. This virtual address can be selected from 1 to 2000. They are then arranged in this menu with the digital address of the receiver module and the number of the output to which they are connected.

The input consists of the virtual address **VAdd,** the digital address of the receiver module **DAdd** and the output number Aus and the data format **DF** of the receiver module.

Factory setting: **none**

Comprehensive description shown in chapter 8.1

#### **14.4.2 Switching time**

A definite period of time is required to carry out the action of an electrical accessory. The minimum and the maximum switching times are settable in this menu.

Factory setting: **min = 0.05 sec., max = 0.05 sec.** *Comprehensive description shown in chapter 8.5*

## **14.5 Hand Controller**

### **14.5.1 Allocation of hand controller to a TWIN-BOX**

A hand controller must be connected into the TWIN-CENTER/ CONTROL via a TWIN-BOX intermediary. Therefore the entry for a hand controller is C-Nr. (number from 1–16), the TWIN-BOX number TwBox (number from 1–16) and the TWIN-BOX ports (A, B, C, or D).

*Comprehensive description shown in chapter 7.11*

#### **14.5.2 TWIN-BOX**

In this menu, the function of the hand controller switches of all hand controllers allocated to one TWIN-BOX can be pre-set. It is made up from the number of the TWIN-BOX (number from 1-16), the number of the switch of the hand controller (1 or 2) and the function of the switch. Possible settings: **loco specific emergency stop, common emergency stop, function** (light on light off) or f1.

Factory setting: **Loco specific emergency stop** *Comprehensive description shown in chapter 7.11*

## **14.6 Display**

In this menu the brightness and contrast of the display can be altered by using the keys [+] and [↓].

*Comprehensive description shown in chapter 6.3.5*

## **14.7 Power of the Track Network**

The power on the trackwork can be limited to 18V. Possible settings: **HO**-operation without limitation or **N** operation with power limited to 18 V.

Factory setting: **HO** operation

When setting the power, then the corresponding power of the booster is also set.

#### **Power for HO operation**

The output power is not controlled and according to the consumption will give up to 24 V top power with an input power from the transformer of 18 V. This is the setting recommended for HO and larger scales.

#### **Power for N operation**

The output power is limited to a top power of 18 V.

#### **And here is how to do it:**

- Press the [menu] key
- Press the [mode] key
- Search though using the [↓] until the entry "Power" is reached
- Continue with the [→] key
- Search through using the [↓] key until the desired entry is found
- Confirm the selection with the [L] key
- Return to running with the [menu] key

### **14 Basic Settings**

### **14.8 Programming Track**

It will be decided here whether the programming track in normal operation will be fed with power or will have no power. The programming power will be fed to the track whilst programming.

Possible settings: **automatic** (power onto the programming track in normal operation) or

**Solely programming track** (no power in normal operation).

Factory setting: **automatic**

*Comprehensive description see chapter 10.1*

## **14.9 Interface**

### **14.9.1 Data Rate**

Here we can decide on the data transfer rate of the serial connector port of the TWIN-CENTER; Possible settings: **2400, 4800, 9600,** or **19200** bits/sec.

Factory setting: **2400** *Comprehensive description see chapter 11.1.1*

### **14.9.2 Syntax**

If the TWIN-CENTER is to be run with a computer (PC or MAC), then the computer and the TWIN-CENTER will need to use a common language, a "Syntax", between each other in order to communicate. Besides the TC-Syntax and the IB-Syntax the software **V1.100** also recognises the additional LocoNet-Syntax. The Syntax which is to be used will be dictated by your computer program which to choose to operate the layout.

Here you can decide on the syntax of the data transfer rate between the computer and TWIN-CENTER. Possible settings: **TC-Syntax** or **IB-Syntax** or **LocoNet-Syntax.**

Factory setting: **LocoNet-syntax**

*Comprehensive description see chapter 11.1.2*

### **14.9.3 Computer**

These parameters set out whether the connected computer is an IBM compatible **(PC)** or and Apple-Macintosh **(Mac)** or whether no computer is connected.

Factory setting: **PC**

*Comprehensive description see chapter 11.1.3*

## **14.10 s88 Setting**

Here we decide on the number of connected s88 modules (number from 1 to 31). Factory setting: **8** *Comprehensive description see chapter 12*

## **14.11 Special Options**

The possible special options are comprehensively described in supplement A1 *(see also chapter 8.2)*.

## **14.12 Software-Version**

This menu shows the serial number of the equipment and the version of the system software it contains. Input is not possible.

## **14.13 Start Mode**

This parameter decides on which basic data the equipment starts with: Possible settings:

**no loco data** (start without data of the previous operation),

**auto: Speed = 0** (start with all data from the previous operation, but with speed of all locos set at 0),

**auto + speed** (start with all data from previous operation and all locos to run at the previously allocated speeds).

Factory setting: **auto + speed**

*Comprehensive description shown in chapter 7.14*

## **14.14 Reset**

This menu serves to reset several sections of the TWIN-CENTER: Possible settings: configuration, loco data format or points.

- **Configuration**
- **Loco Data Format** or
- **Points**

### **Configuration**

All alterations to the basic setting menu will be cancelled. All alterations to the special options will be taken back. The input for the selected language will remain.

## **14 Basic Settings** • **15 The TWIN-CONTROL**

After a configuration reset, the TWIN-CENTER has the following settings:

Speed level indication: direct display Controller: DC-controller Loco data format: DCC 14

(basic setting format) Power: HO power Programming track: automatic Data rate: 2400 bit/s Syntax: LocoNet-Syntax Computer: PC Special options: Take back all alterations

### **Loco Data Format**

All loco entries and format settings will be cancelled.

### **Points (electrical accessories) setting**

The entries for the individual electrical accessories which have been made via the option "virtual address" (chapter 8.1) will be cancelled. At the same time all point routes will be cancelled as they no longer valid, having no allocations.

### **And here is how to do it:**

- Press the [menu] key
- Press the [mode] key
- Search through using the [↓] key until the entry "Reset" is found
- Continue with the [→] key
- Search through using the [↓] key until the desired entry is found
- Continue with the [→] key
- Search through using the [↓] key until the entry "yes"
- Confirm the selection using the [⊿] key
- Return to running with the [menu] key

# **15 The TWIN-CONTROL**

## **15.1 Common Information**

The TWIN-CONTROL is an add-on controller for the TWIN-CENTER. It extends the functions of the TWIN-CENTER with another 2 control knobs, keyboard, memo and s88 monitor.

**All running operations and switching functions of the TWIN-CENTER can also be carried out by the TWIN-CONTROL.** 

#### *Important*

*A direct connection to the programming track with all its settings which are the responsibility of the TWIN-CENTER is not possible.*

## **15.1.1 Connection**

The TWIN-CONTROL is not fed with power from its own transformer, but it receives its energy from the LocoNet. The first TWIN-CONTROL is linked into the TWIN-CENTER using the LocoNet-cable included with it. Plug in the cable into the TWIN-CENTER in the socket LocoNet T, and into the

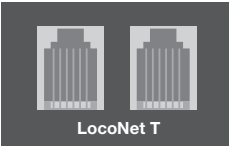

TWIN-CONTROL similarly using either of the two LocoNet sockets on the rear of the equipment. Every additional TWIN-CONTROL

will then always be connected via a vacant socket on the TWIN-CONTROL or other equipment connected via the LocoNet.

The advantage of the LocoNet is the possible cable length of up to 100 m. In this way your TWIN-CONTROLS can be positioned anywhere around the layout.

Up to 6 TWIN-CONTROLS can be driven by one LocoNet connection.

#### **15.1.2 Technical Data**

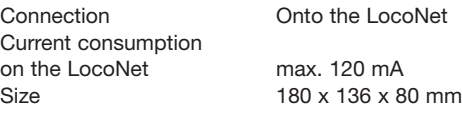

## **15.2 Display, Keys and Menu**

Displays, keys and menu you will recognise from your TWIN-CENTER. In the operation and indication, there is no difference between TWIN-CON-TROL and TWIN-CENTER. The information can be referred to in chapter 6 of the manual.

## **15 The TWIN-CONTROL**

## **15.3 Basic Settings**

The TWIN-CONTROL has the same properties as the TWIN-CENTER regarding its basic settings and the effect of the operation on the TWIN-CONTROL.

The basic settings of the TWIN-CONTROL can be altered via an operator lead menu and will then be continually stored in the memory.

To access the setting menus, the [menu] key and the [mode] key must be pressed one after the other.

### **Menu Structure**

The structure of the basic setting menu is comparable to that of the TWIN-CENTER. The content of this menu is however, smaller than the TWIN-CENTER, because no inputs are necessary here and all of the connections and programming can be carried out by the TWIN-CENTER.

The pre-sets are denoted by a \*.

The meanings of the basic settings can be found in the following chapters:

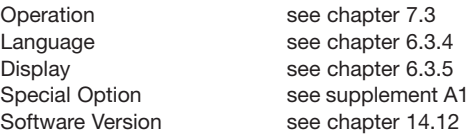

# **15.4 The Speed Controller**

The functions of the TWIN-CONTROL are already well known through the TWIN-CENTER.

The TWIN-CONTROL has two inbuilt controllers which are completely independent from each other. They can be found located on the left and right hand sides of the operating unit. Locomotives can be called up and controlled from either controller.

Simultaneously digital decoders with different data formats can be controlled and operated. The controllers will work even whilst the programming or whilst the settings are changed.

### **You can refer to the controller functions in the following chapters of the TWIN-CENTER:**

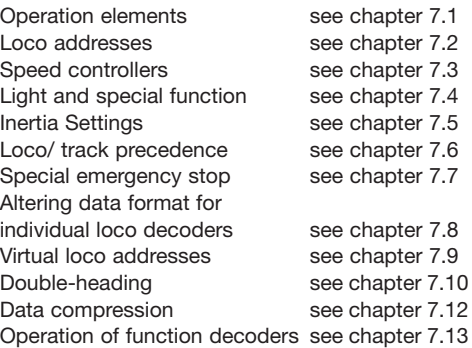

## **15.5 The Keyboard-Mode**

The functions of the TWIN-CONTROL are already well known through the TWIN-CENTER. The information to call up and operate the keyboard mode can be found in the following chapters of the manual:

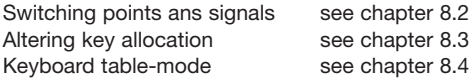

## **15.6 The s88-Mode**

The TWIN-CONTROL has the same operation for s88 mode as does the TWIN-CENTER. For further information, please refer to chapter 11 of the manual.

### *ADVICE*

*s88 module can only be connected to the TWIN-CENTER.*

## **15.7 The Memo-Mode for switching point routes**

For the following functions, which are already well know from the TWIN-CENTER, can also be carried out by the TWIN-CONTROL.

Switching point routes see chapter 9.2 Changing point route groups see chapter 9.3

If point routes are to be programmed, or similarly linked up, then this only possible at the TWIN-CENTER.

# **16 Error Indications**

If an error should occur on the TWIN-CENTER during the digital operation, then the equipment will automatically switch itself off, and the red LED under the [stop] key will blink. All of the TWIN-CONTROLS connected via the LocoNet will also have the red LED illuminated. All displays will show the following indications:

```
-- Short --
rail pwr output
```
*Short circuit on the standard track*

```
-- Short --
 Booster
```
*Short circuit on the track of a connected booster*

**-- Short -- LocoNet or C/D**

*Short circuit between the power feed wires on the LocoNet B-output or short circuit on wires C and D on the DCC-booster output*

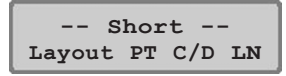

*Short circuit between the standard track output and the programming track output, the DCC-booster output (wiring C/D) or on LocoNet B output (power feed wire)*

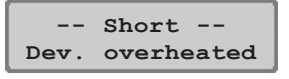

*Through prolonged operation, the upper performance limit of the equipment has been exceeded and has overheated. In order to prevent damage, the overheating*

## **16 Error Indications · 17 Tips**

*protection has switched the unit off until the operating temperature returns to normal.*

### *ADVICE*

*Once the cause of the problem has been resolved, then the* [go] *key will turn it on again.*

*If there are problems with the TWIN-CEN-TER then the version number of the software will be of assistance (chapter 17). In this way errors can be localised and resolved.*

# **17 Tips**

### **Fault: With DCC-decoders, the light cannot be switched on and off**

The decoder has 28 speed levels, on the TWIN-CENTER though 14 or 27 levels have been set for this address.

### **Fault: With DCC-decoders, the light switches itself on and off**

A locomotive with DCC-decoder switches the running lights on and off whilst the speed varies on the controller if the TWIN-CENTER with a DCC-decoder is set with 14 speed levels for DCC-data format with 28 speed levels.

On some DCC-decoders the number of speed levels can be set via the configuration variable #29.

14 speed levels  $\text{-}$  > CV #29, Bit 1 = 0

- 27 speed levels  $\text{-}$  > CV #29, Bit 1 = 0
- 28 speed levels  $\text{-}$  > CV #29, Bit 1 = 1
- 128 speed levels  $\leftarrow$  CV #29, Bit 1 = 1

*Please see also the instructions of your DCCdecoder.*

### **Fault: Problems with DCC-decoders with another digital format**

Several DCC-decoders have problems in running properly if they detect another digital signal on the rails rather than just one DCC-signal. These decoders erroneously interpret the FMZ-data signal as analogue power and "stutter" along, or immediately take off at full speed.

For a few decoders, this problem can be alleviated by switching off its ability to recognise analo-

### **17 Tips · 18 Software · 19 Problems and Solutions**

gue power. How to set the decoder for solely digital operation will be described in the instructions of the relevant decoder.

For some newer types of decoder, the programming for sole digital operation can be achieved, in that the Bit #2 of the configuration variable CV #29 is set to zero. Please note, however, that this is not possible for all DCC-decoders.

On simple decoders there is no possibility to solve this problem.

## **18 Software**

Under this menu item, you will find the serial number of your TWIN-CENTER and the version number of the software.

### **And here is how to do it:**

- Press the [menu] key
- Press the [mode] key
- Search through using the [↓] key until the entry "software-vers." is found
- Further with the [→] key

Ver: 1.1  $S/N:$  ----

- The upper row will show the version number of the software. The lower row shows the serial number of the TWIN-**CENTER**
- Return to operation with the [menu] key-The system software of the TWIN-CEN-TER or TWIN-CONTROL can be updated at any time using the computer interface of the TWIN-CENTER.

Information regarding an update will be available in good time.

# **19 Problems and Solutions**

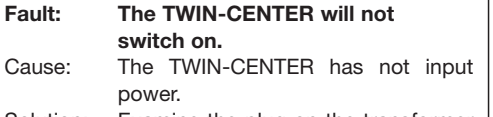

Solution: Examine the plug on the transformer or the clamps on socket 1 of the

### TWIN-CENTER.

Check the connection between the TWIN-CENTER and the transformer or the mains connection to the transformer.

### **Fault: The TWIN-CENTER uses the wrong language.**

Cause: The incorrect language has been set in the basic menu.

- Solution: Switch the TWIN-CENTER off. Switch the TWIN-CENTER on again whilst you have pressed one of the following keys:
	- 1 German
	- 2 English
	- 3 French
	- 4 Italian
	- 5 Dutch
	- 6 Swedish
	- 7 Spanish
	- 8 Portugese

**Fault: The green LED lights up, but the locos will not run.**

- Cause: If the TWIN-CENTER is switched on with the [go] key but the locos will not run and the points cannot be changed, then the connection between the TWIN-CENTER and the track must be interrupted. If the track is connected via an external additional booster, then it may be that the connection between the TWIN-CEN-TER and this booster may be interrupted, or between the track and the track output of this booster.
- Solution: Examine the connections leading to the track on socket 1 of the TWIN-CENTER and the connections on the track itself. Examine the connection cable to the external booster. For a booster connected into socket 2, check to ensure that the flat cable band is connected in the correct position and firmly in the socket.

**Fault: The red LED over the [stop] key always blinks after a short running session.**

Cause: The TWIN-CENTER is continuously
**19 Problems and Solutions · Supplement A1**

overloaded by too many locomotives and illuminated trains. It has become too hot during the running session and has switched itself off.

Solution: Separate your layout into several electrically isolated sections, and feed these with additional external boosters (i.e. TWIN-BOOSTER 6807 or FMZ-Booster 6805 with Adapter-Set 6885).

#### **Fault: The red LED (stop) continually blinks.**

- Cause: A short circuit has occurred somewhere on the tracks, or the TWIN-CENTER has become overheated, or a short circuit has occurred on the track connection of an external booster
- Solution: Note the error indication in the TWIN-CENTER display. Locate the cause of the short circuit and remove it and then wait until the TWIN-CENTER has cooled down.

#### **Fault: Individual locos will not run.**

- Cause: The loco decoder is not being run in the correct format. The decoder is cannot send back any information to the TWIN-CENTER, or the TWIN-CENTER cannot automatically distinguish, by simply calling up the loco address, which data format is necessary to control the relevant decoder.
- Solution: Check the data format of the loco decoder and set each individual decoder to the correct data format (chapter 7.8).

#### **Fault: Some electrically operated accessories will not operate.**

- Cause: The electrical accessory receiver modules are receiving their commands in the wrong data format, because they use a different data format to that which has been set in the TWIN-CENTRE.
- Solution: Check the data format of the accessories which are not working and set virtual addresses in the menu basic setting - point setting - which are correct for each accessory in use.

### **A1: List of the Special Options**

#### *ADVICE*

*As for the problem of longer/short addresses, we will give you some extra information to adjust some Special Options.*

In version **V1.100** of the TWIN-CENTER software, it will always be, that when writing or reading a long loco-address of the loco-decoder so set, that it now only will react to the long address (128...999) and not to the short (1...127). That's because in CV29, bit 5, a so-called "indicator" has been set (CV29 bit 5=1). If the loco is to be controlled using the shorter address once more, then this indicator must be reset (CV29 bit 5=0).

From software V1.100 of the TWIN-CENTER the behaviour of the address indicator can be adjusted using the special option SO662. The value of the special option is made up of different part values, each according to which behaviour is selected.

Setting the address indicator for short/long addresses according to the reading/writing: Part value 1: Use the long address after reading the long address  $\sim$  CV29.5=1

Part value 2: Use the long address after writing the long address ->CV29.5=1

Part value 8: use the short address after reading of CV1 (short address) -> CV29.5=0

Part value 16: use the short address after wrinting of CV1 (short address) ->CV29.5=0

Example: if this long address is to be used after writing/reading, or this short address is to be used afterwriting/reading (CV1), then the value of the special option should be SO662=27 (27=1+2+8+16). However, if after writing/reading, the long address should be set to this, or when writing/reading the short address should not be set back to this, then the value of the special option should be SO662=3 (3=1+2). This now corresponds to the instructions of the software V1.100.

### **Supplement A1**

The following section describes the special functions. These are functions which workwise can be controlled or similarly set from your TWIN-CEN-TER or your TWIN-CONTROL.

A few special options are valid for the TWIN-CENTER and for the TWIN-CONTROL as well, and can be set from either piece of equipment, whilst other special options are only valid for the TWIN-CENTER. The valid equipment is shown against each special option.

#### **And here is how to do it:**

- Press the [menu] key
- Press the [mode] key
- Search through using the [↓] key until the entry "special option" is found
- Further with the [→] key

**Special Option: N. ..1 = ---**

- At the first input position, enter the identification number of the special option after the "Nr"
- Using the [→] key, move the cursor to the right hand input position
- Enter the perameter value of the relevant special function
- Press the [↵] key. A '\*' is shown in the display, to show that the special option is activated
- Return to operation with the [menu] key

#### *ADVICE*

*The setting of the special functions as delivered, can be dispensed with by the* [C] *key in the right hand column.*

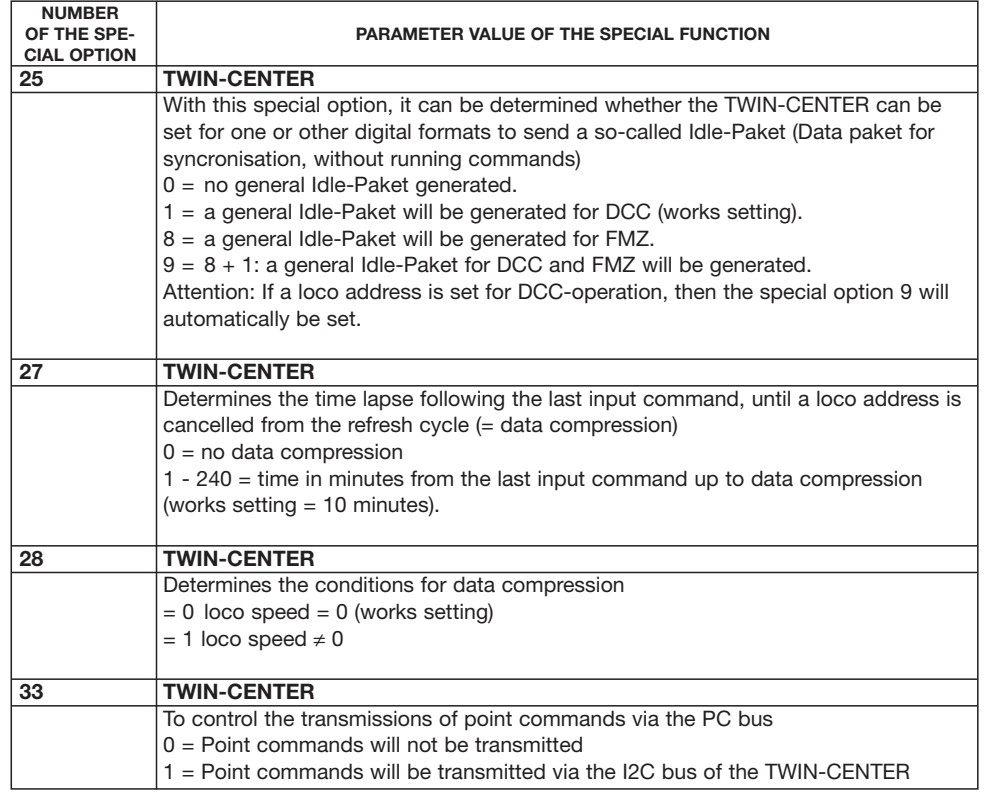

### **Supplement A1**

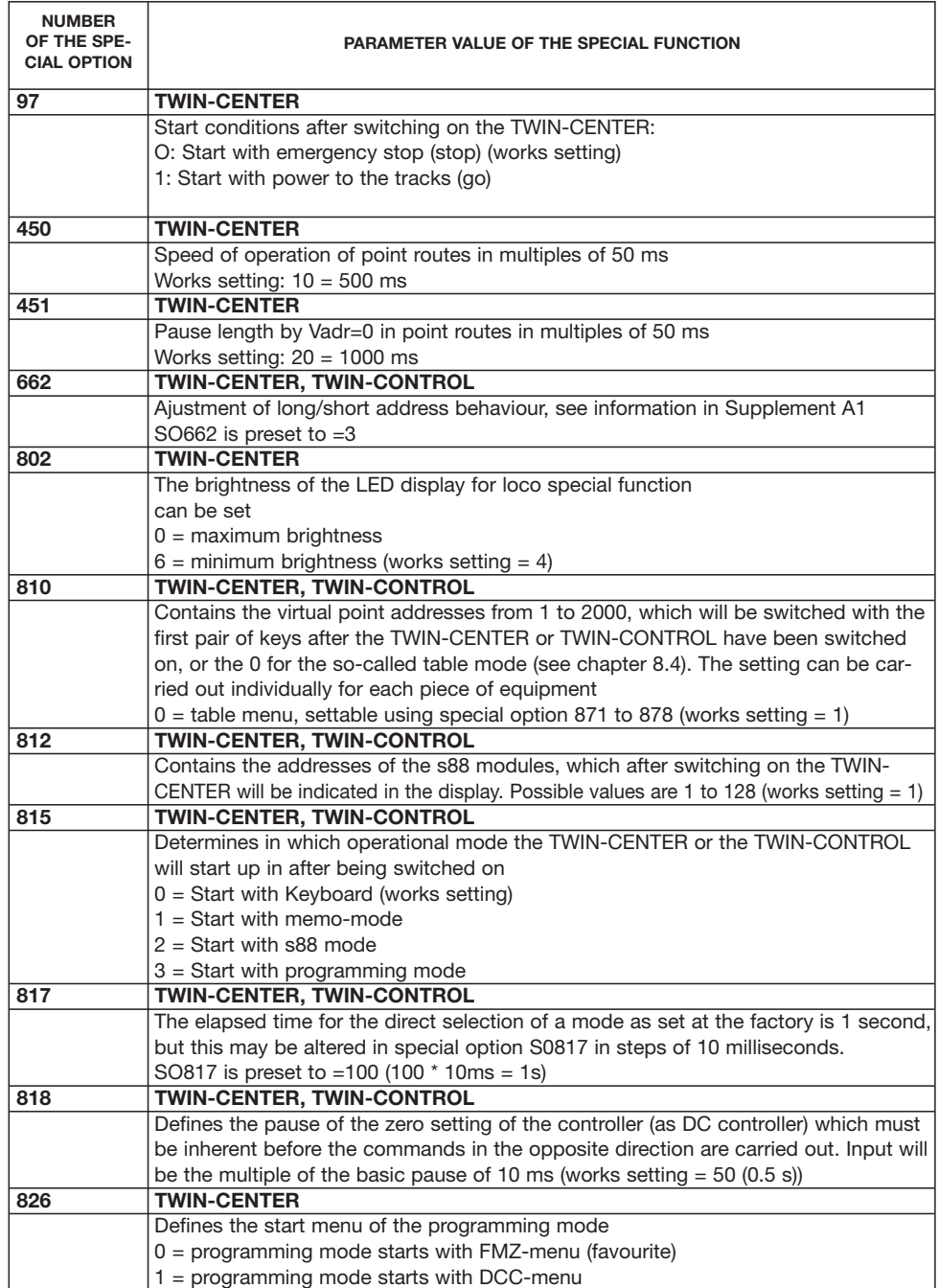

 $\oplus$ 

### **Supplement A1 · A2**

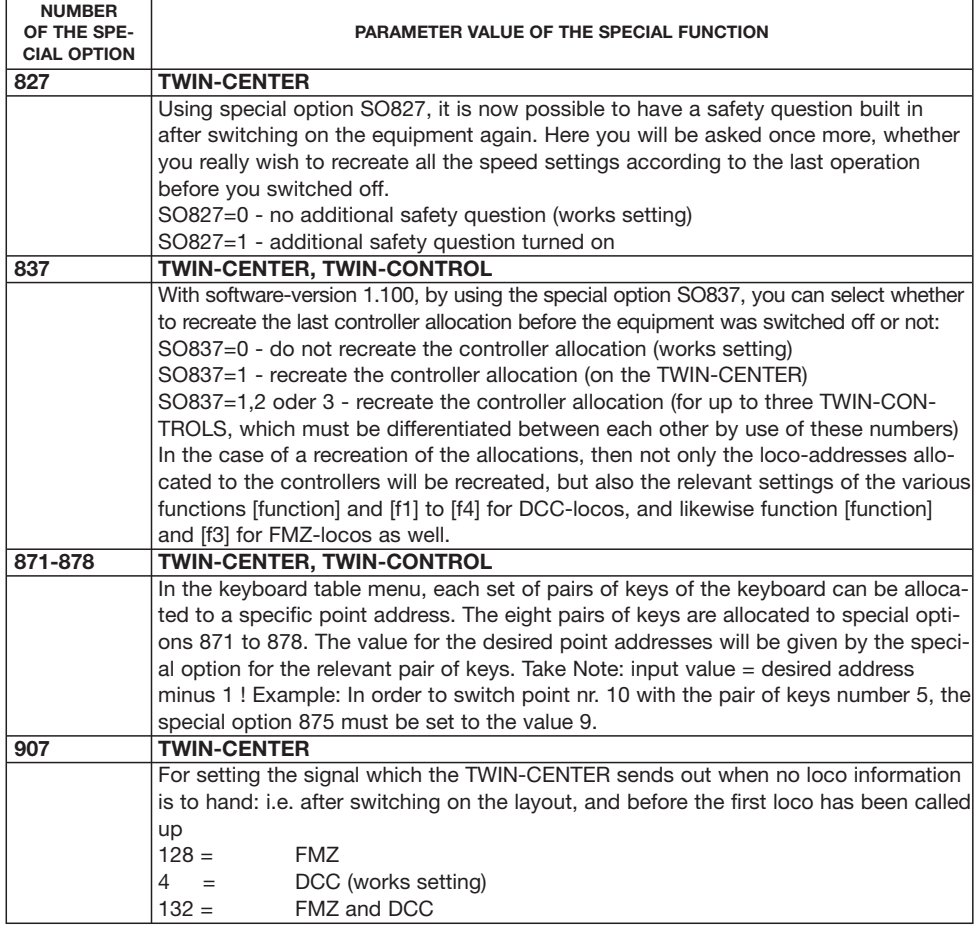

## **A2: Coding Table for Electrical Accessory Modules 6852**

Electrical accessory receiver modules from FLEISCHMANN (6852) will each control four point motors. The decoder address, which can be set using the DIP-switch on the receiver module, is not identical with the virtual point address of a point connected to the receiver module. All setting menus of the TWIN-CENTER use the virtual point addresses, and not the physical receiver module addresses as described here.

The table contains the allocation of the setting of the DIP-switch on the physical receiver module addresses.

Here are for example the setting combinations for address 22:

Switch  $1 =$  white = switch on Switch  $2 =$  white  $=$  switch on Switch  $3 = black = switch$  off Switch  $4 =$  white  $=$  switch on Switch  $5 =$  black = switch off Switch  $6 =$  black = switch off Switch  $7 =$  white = switch on

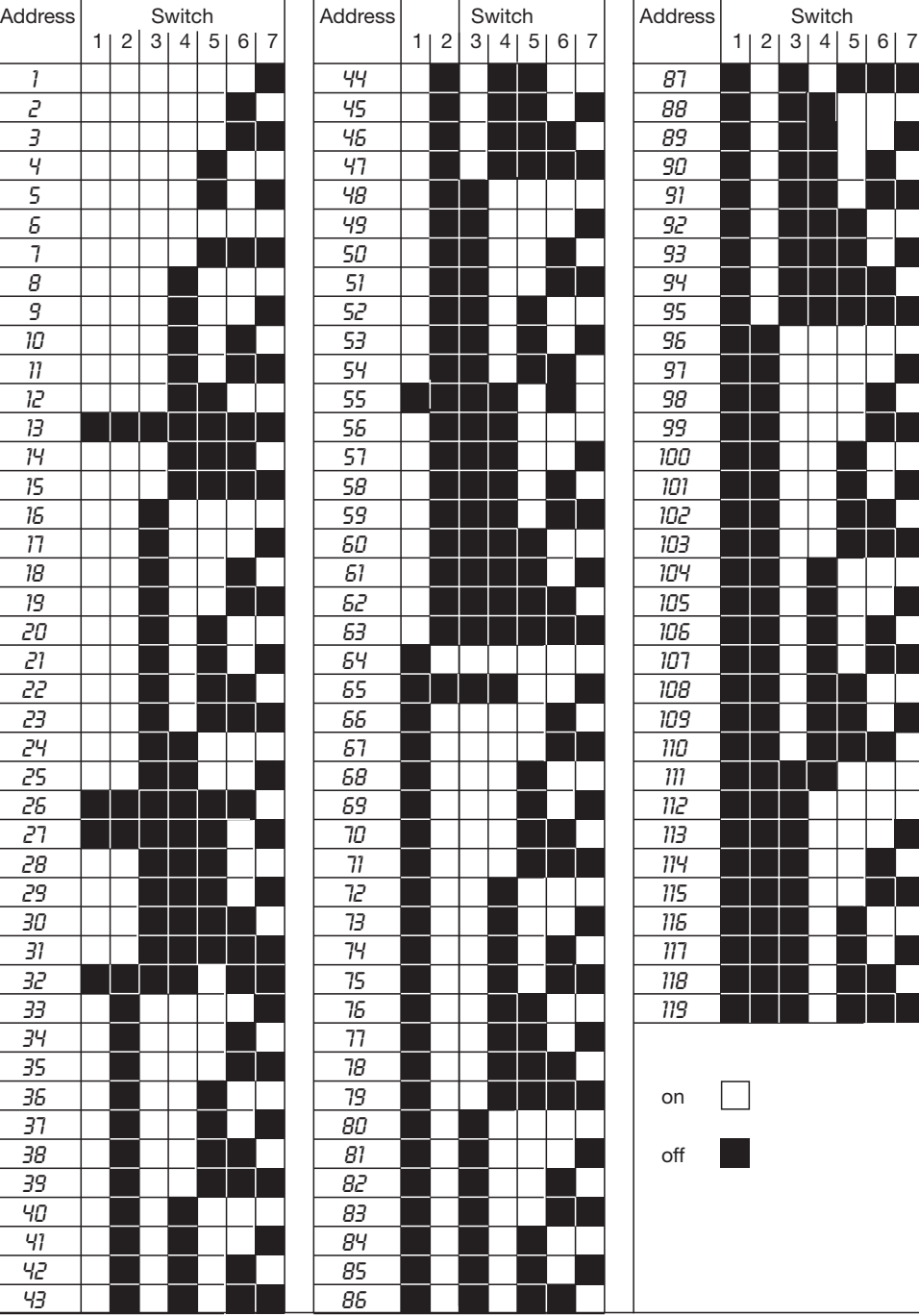

Ŧ

## **Supplement A2 · Coding Table for 6850**

**Supplement A3**

## **A3: Conversion Table Bitvalue – Bytevalue**

For decoders which can only be programmed bytewise, the following table shows the individual Bit values to be altered.

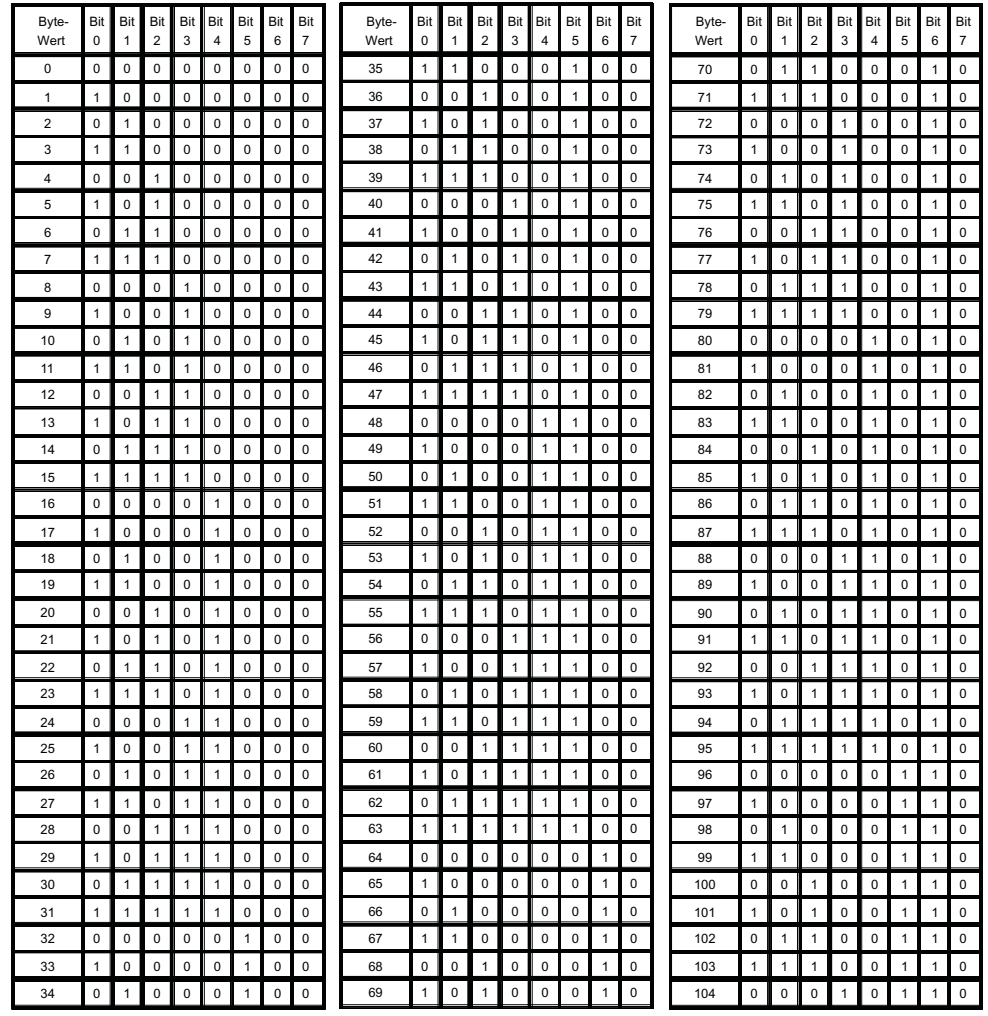

**150**

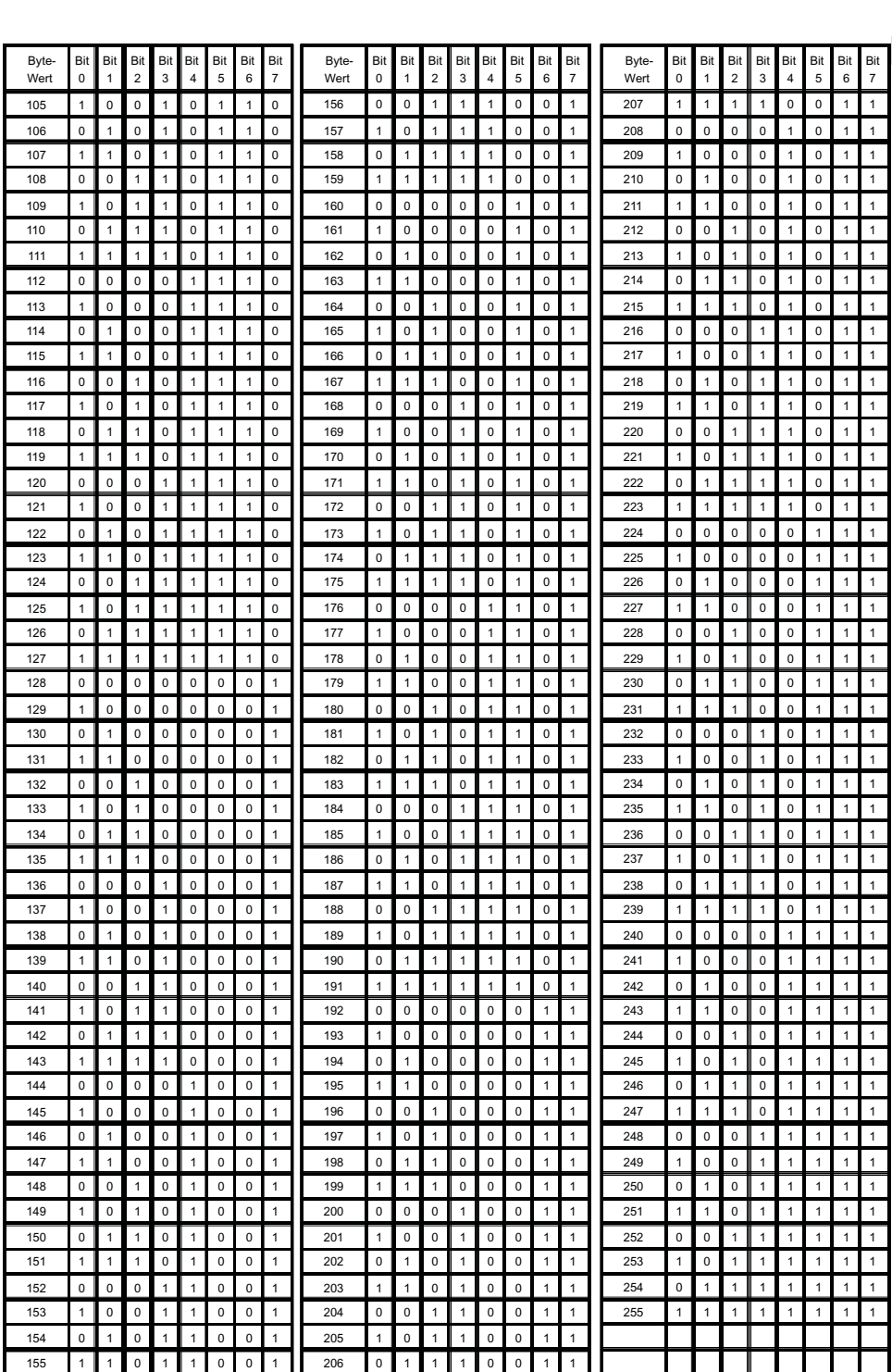

Æ

**151**

#### **Supplement A4 · A5 · A6**

### **A4: Address Setting of the TWIN-BOX**

A TWIN-BOX driven by the LocoNet must be given an individual digital address, which can be set by using the 4-pole DIP-switch. The following table shows the switch settings to give the TWIN-BOX its address.

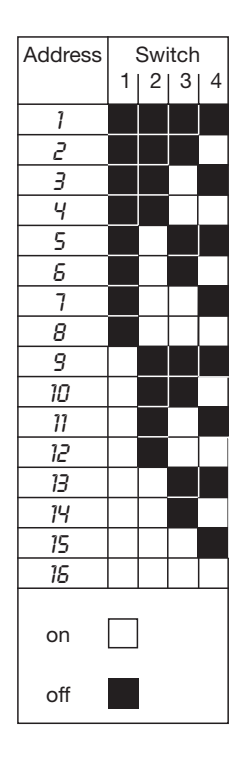

## **A5: Technical Data of the TWIN-CENTER**

## **Maximum permitted input power**

18 V - AC power

#### **Maximum Power Output**

3 A onto the track layout 1 A on the I<sup>2</sup>C bus 0.2 A on the LocoNet B output 0.5 A on the LocoNet T output All outputs are protected against short circuit

#### **Maximum Number of Answer-back modules**

31 s88 or s88 compatible modules via the answer-back bus (addresses 1 to 31), in addition to the modules which can be connected via the LocoNet (addresses 32 to 128) 2048 answer-back contacs are detectable

#### **Maximum Number of Loco Addresses**

**119** FMZ **9999** DCC data format (1-9999) **9999** Virtual addresses (loco numbers)

#### **Maximum Number of Point Addresses** 2000 virtual addresses

#### **Size**

180 x 136 x 80 mm

## **A6: Other**

#### **Uhlenbrock:**

Firma Uhlenbrock Elektronik GmbH

#### **Intellibox:** Digital Control of Fa. Uhlenbrock Elek-

tronic GmbH

### **NMRA:**

National Model Railway Association (USA)

### A7 Index

## A7: Index, Glossary

# **TWIN-CENTER manual**

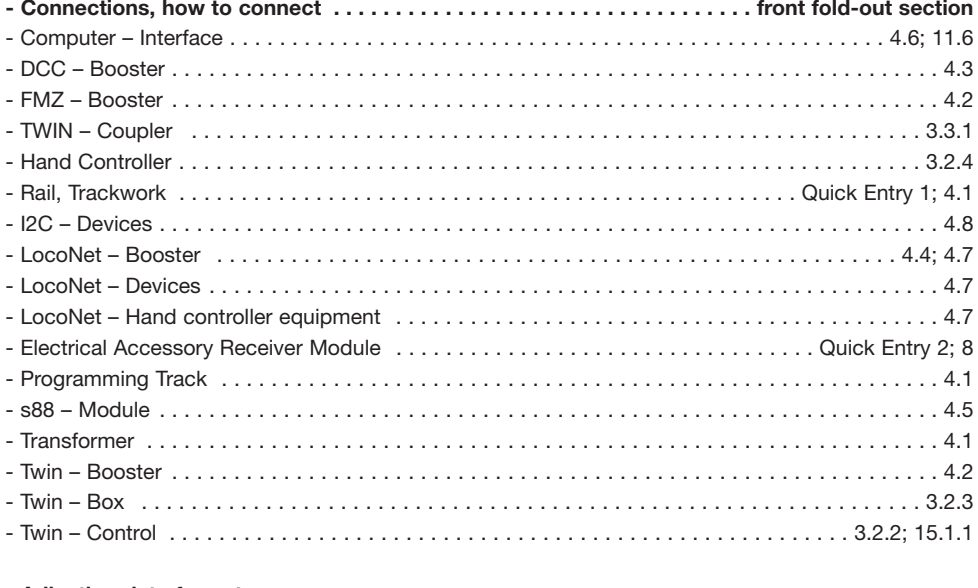

### - Adjusting data format

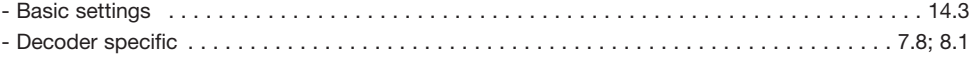

#### - Decoder

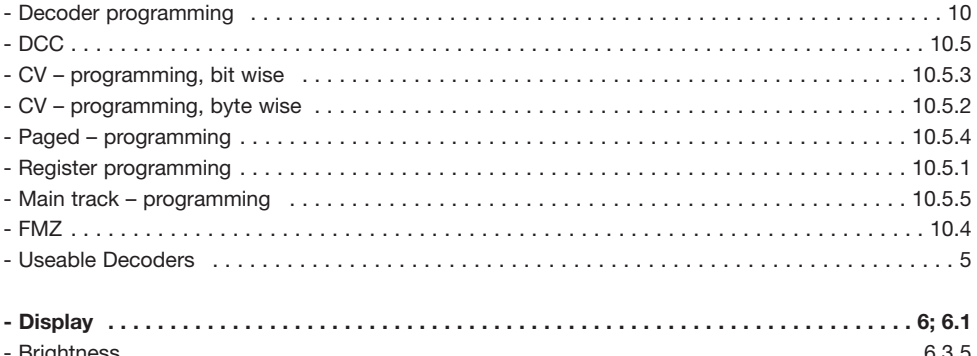

### Index

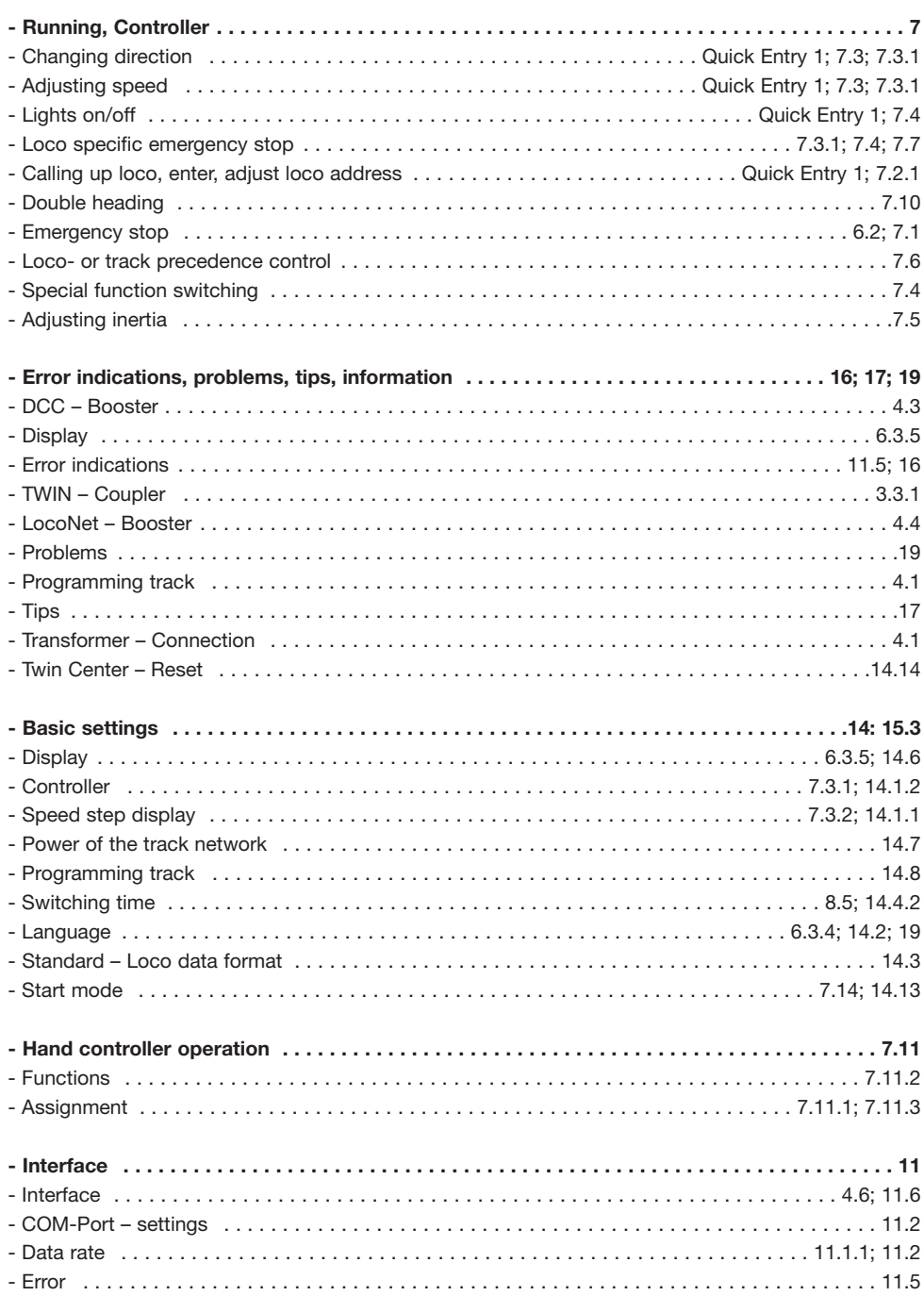

€

### Index

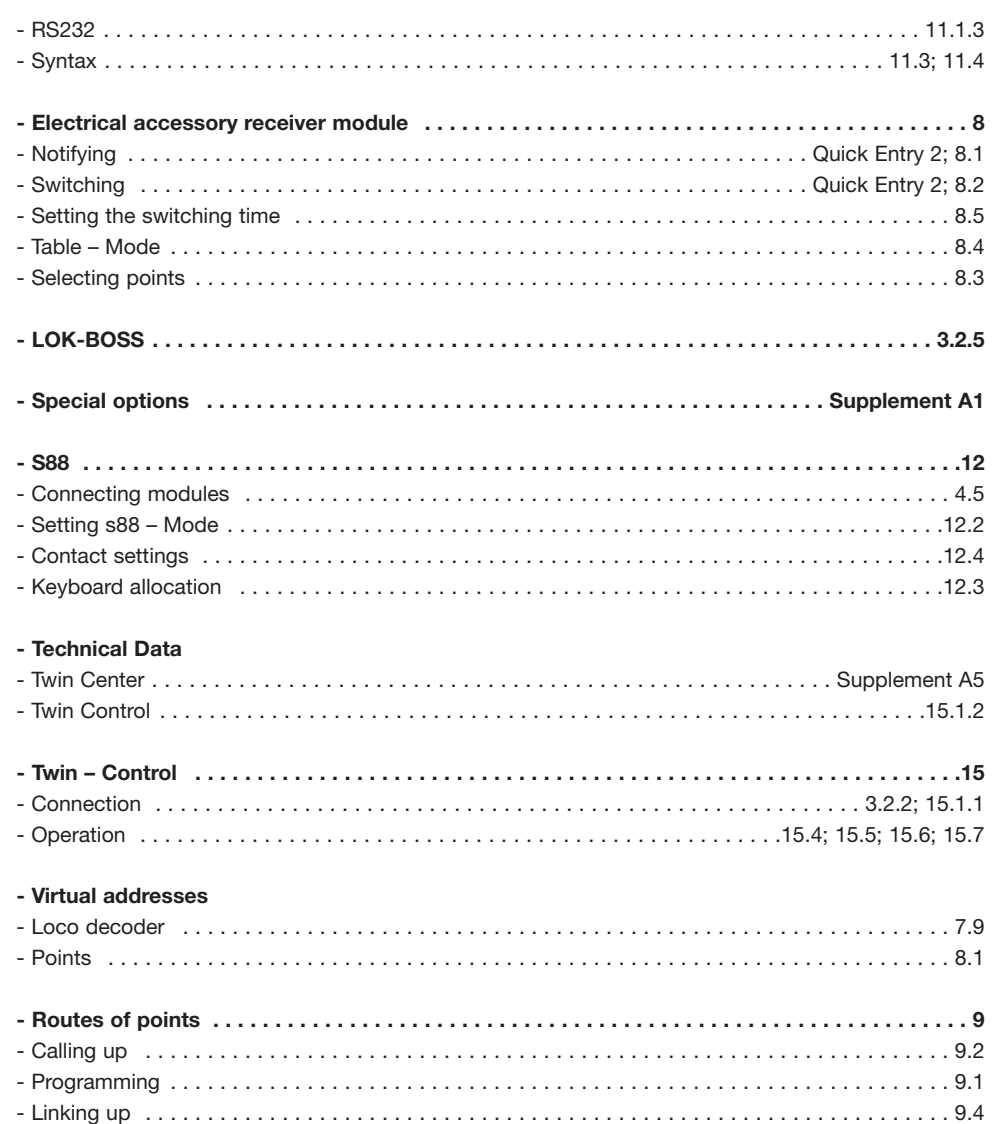

# Glossary

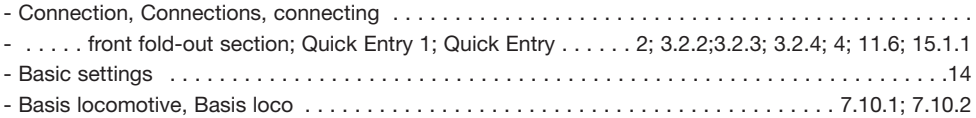

€

## Index

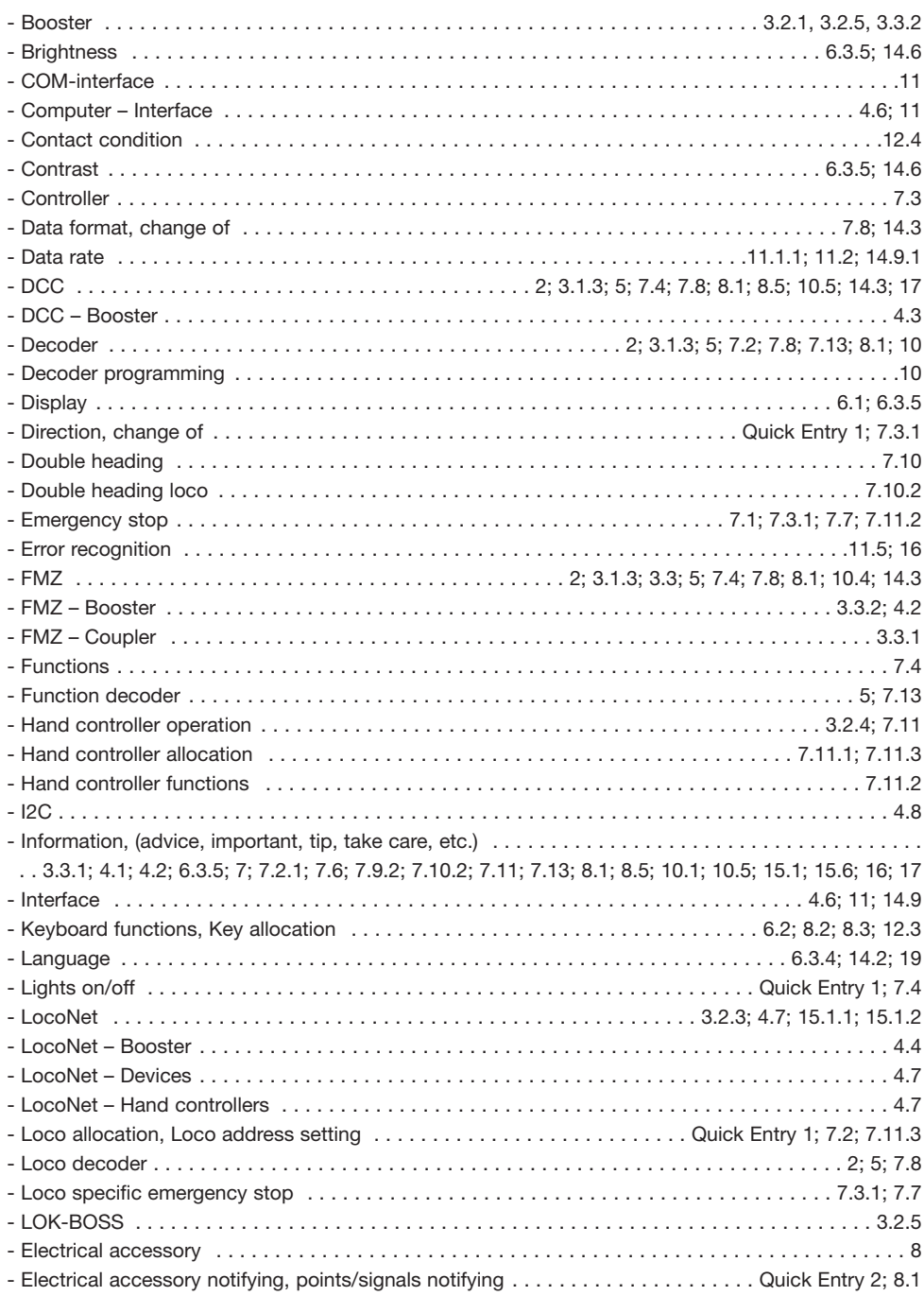

€

Seite 157

### Index

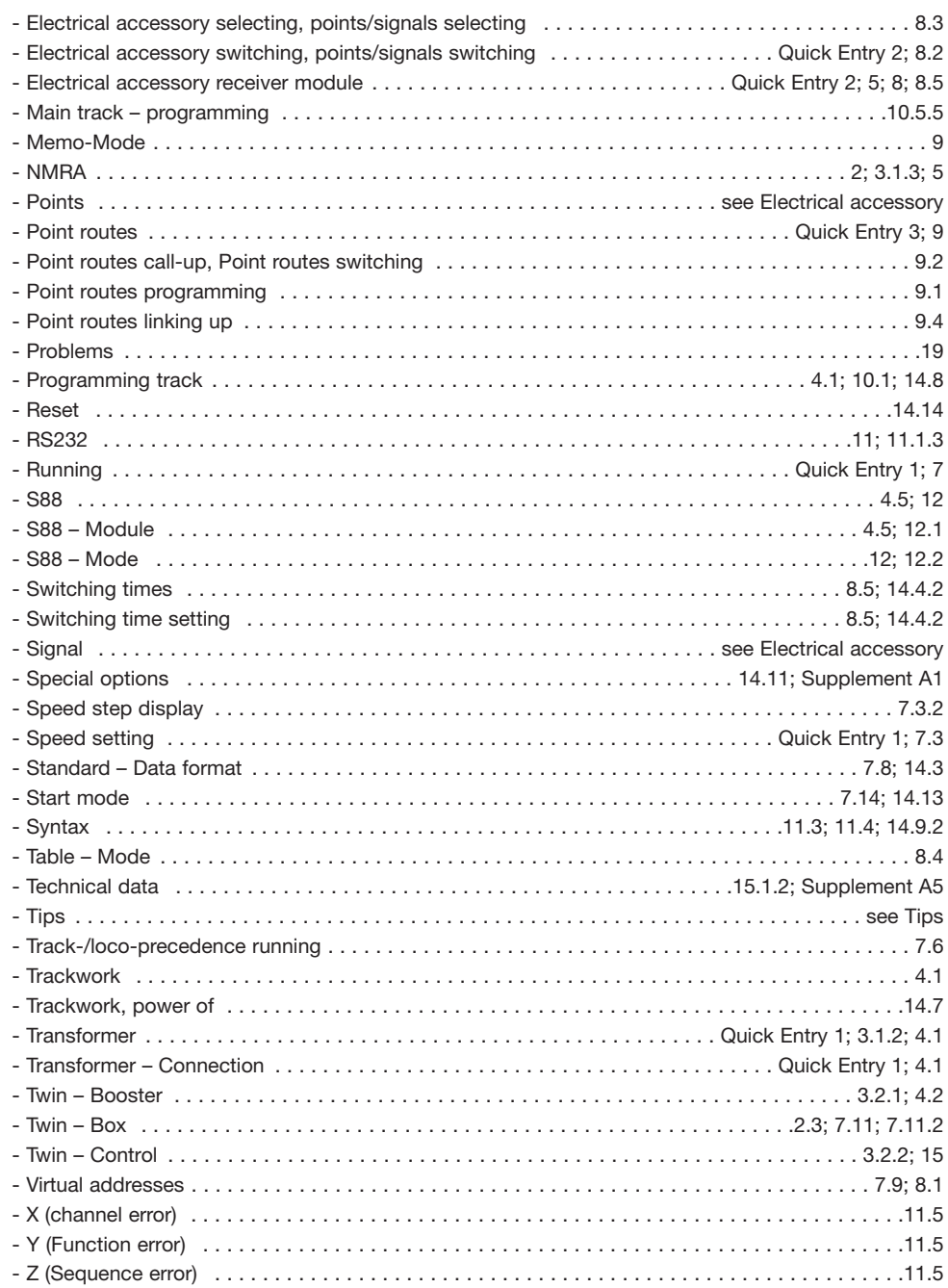

 $\overline{\oplus}$ 

Æ

 $\overline{\oplus}$ 

Æ

 $\oplus$ 

Æ